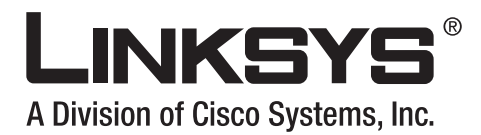

# **Linksys ATA Administrator Guide**

Document Version 3.2

### **Corporate Headquarters**

Linksys 121 Theory Drive Irvine, CA 92617 USA [http://www.linksys.com](http://www.cisco.com) Tel: 949 823-1200 800 546-5797 Fax: 949 823-1100

CISCO.

*Linksys ATA Administrator Guide*

Copyright ©2007 Cisco Systems, Inc. All rights reserved.Specifications are subject to change without notice. Linksys is a registered trademark or trademark of Cisco Systems, Inc. and/or its affiliates in the U.S. and certain other countries. Other brands and product names are trademarks or registered trademarks of their respective holders.

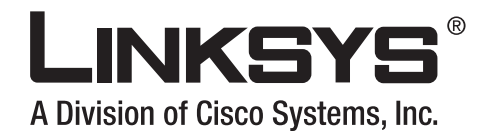

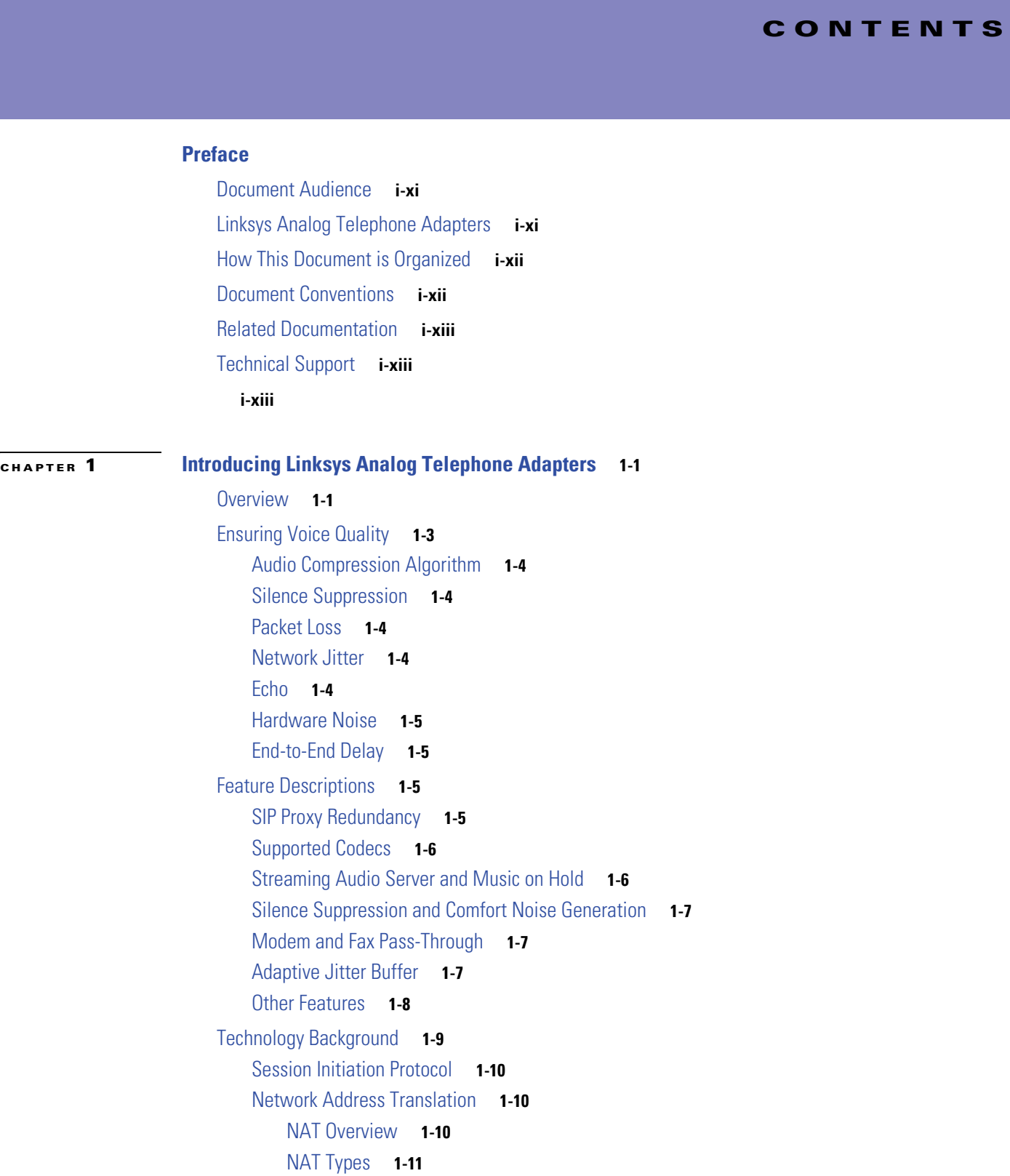

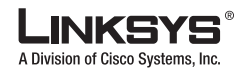

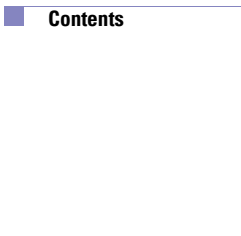

### **[CHAPTER](#page-28-0) 2 [Getting Started](#page-28-1) 2-1**

[Where to Go From Here](#page-26-0) **1-13**

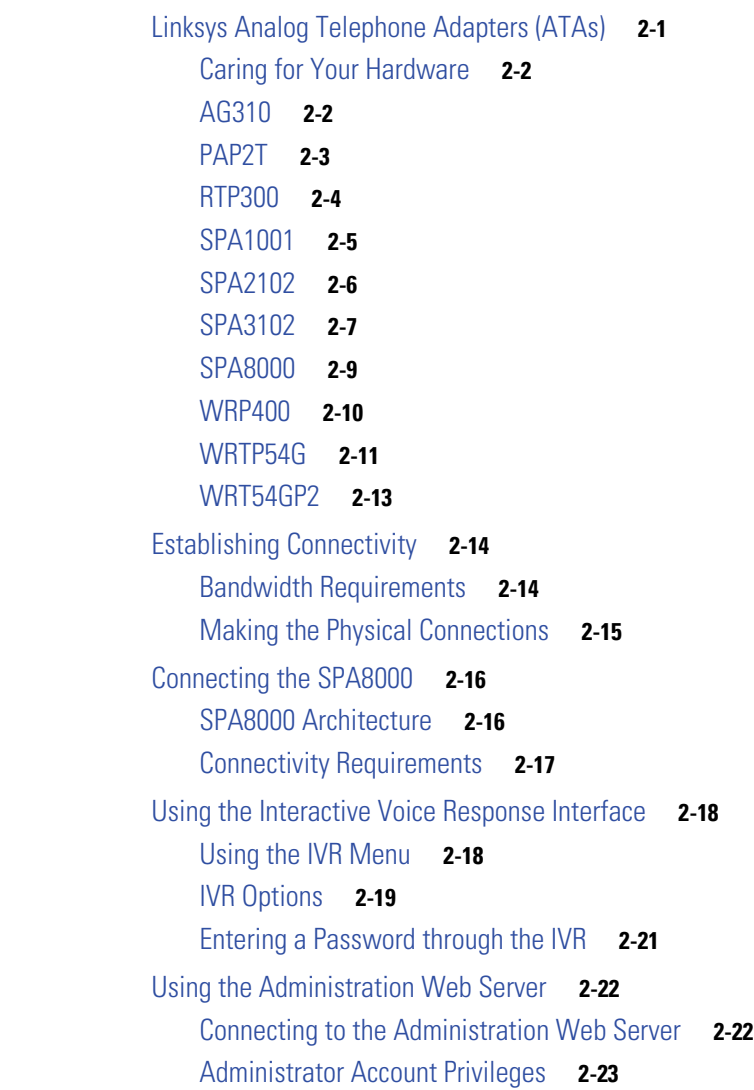

[Simple Traversal of UDP Through NAT](#page-25-0) **1-12**

[SIP-NAT Interoperation](#page-25-1) **1-12**

### **[CHAPTER](#page-52-0) 3 [Configuring Linksys ATAs](#page-52-1) 3-1**

[Initial Configuration](#page-52-2) **3-1** [Web Interface URLs](#page-54-0) **3-3** [Upgrade URL](#page-54-1) **3-3** [Resync URL](#page-54-2) **3-3** [Reboot URL](#page-55-0) **3-4** [Provisioning](#page-55-1) **3-4**

T.

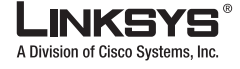

T

[Provisioning Capabilities](#page-55-2) **3-4** [Configuration Profile](#page-55-3) **3-4** [Configuring a Dial Plan](#page-56-0) **3-5** [Dial Plan Digit Sequences](#page-56-1) **3-5** [Dial Plan Rules](#page-57-0) **3-6** [Digit Sequence Syntax](#page-57-1) **3-6** [Element Repetition](#page-58-0) **3-7** [Sub-sequence Substitution](#page-58-1) **3-7** [Inter-sequence Tones](#page-58-2) **3-7** [Number Barring](#page-58-3) **3-7** [Interdigit Timer Master Override](#page-58-4) **3-7** [Local Timer Overrides](#page-58-5) **3-7** [Pause](#page-58-6) **3-7** [Dial Plan Examples](#page-59-0) **3-8** [Dial Plan Timers](#page-60-0) **3-9** [Interdigit Long Timer](#page-60-1) **3-9** [Interdigit Short Timer](#page-60-2) **3-9** [Dial Plans](#page-60-3) **3-9** [Secure Call Implementation](#page-61-0) **3-10** [Enabling Secure Calls](#page-61-1) **3-10** [Secure Call Details](#page-61-2) **3-10** [Using a Mini-Certificate](#page-62-0) **3-11** [Generating a Mini-Certificate](#page-62-1) **3-11** [Configuring a Streaming Audio Server](#page-63-0) **3-12** [Music On Hold](#page-63-1) **3-12** [Using a Streaming Audio Server](#page-64-0) **3-13** [Using the IVR with an SAS Line](#page-64-1) **3-13** [Example SAS with MOH](#page-65-0) **3-14** [SAS Line Registered with the Proxy Server](#page-65-1) **3-14** [SAS Line Not Registered with the Proxy Server](#page-65-2) **3-14** [Configuring the Streaming Audio Server](#page-66-0) **3-15** [Using a FAX Machine with the SPA2102 or SPA8000](#page-66-1) **3-15** [Managing Caller ID Service](#page-68-0) **3-17** [Troubleshooting and Configuration FAQ](#page-69-0) **3-18 [CHAPTER](#page-72-0) 4 [Configuring the PSTN Gateway \(FXO\)](#page-72-1) 4-1** [Overview](#page-72-2) **4-1**

> [How VoIP-To-PSTN Calls Work](#page-73-0) **4-2** [One-Stage Dialing](#page-73-1) **4-2**

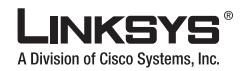

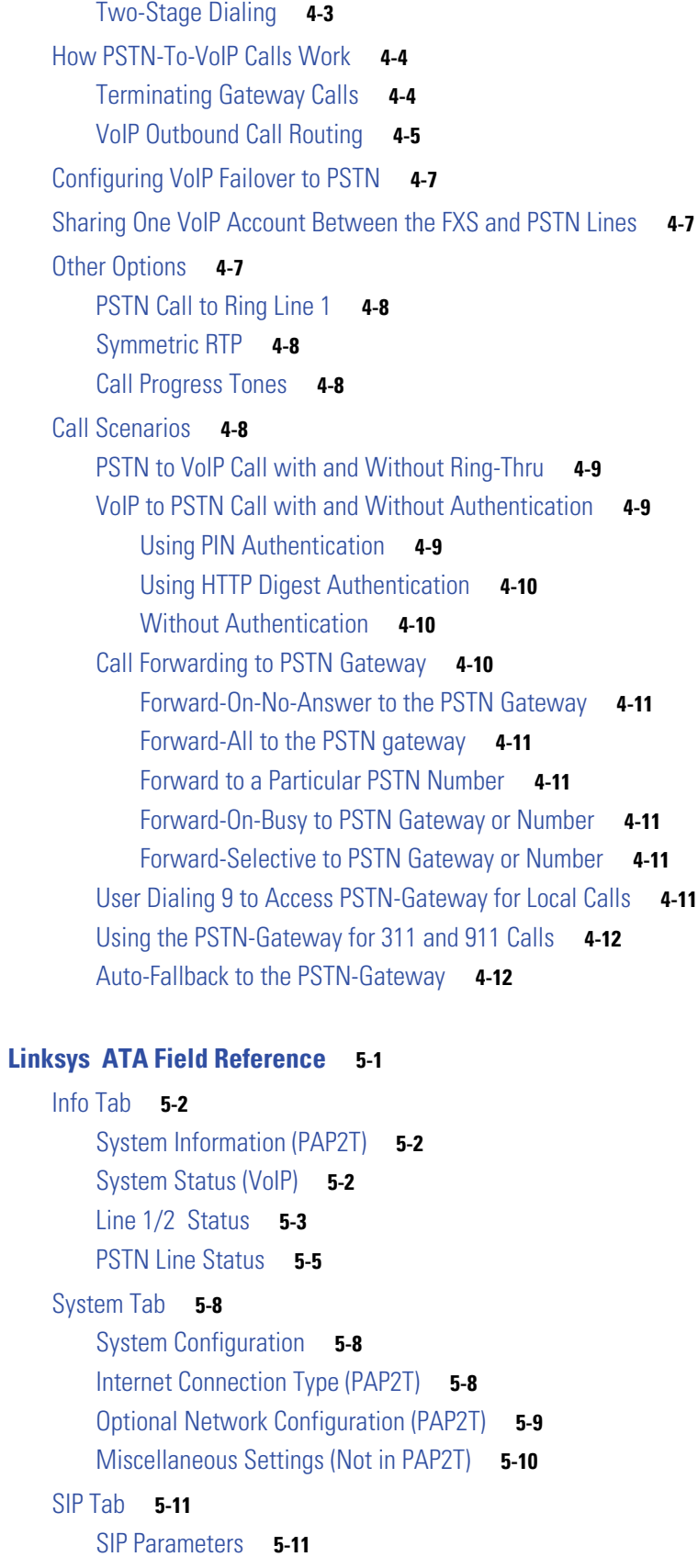

**Linksys ATA Administrator Guide**

 $\overline{\phantom{a}}$ 

**I** 

**[CHAPTER](#page-84-0) 5 [Linksys ATA Field Reference](#page-84-1) 5-1**

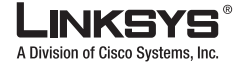

[SIP Timer Values \(sec\)](#page-95-0) **5-12** [Response Status Code Handling](#page-97-0) **5-14** [RTP Parameters](#page-97-1) **5-14** [SDP Payload Types](#page-98-0) **5-15** [NAT Support Parameters](#page-99-0) **5-16** [Regional Tab](#page-102-0) **5-19** [Call Progress Tones](#page-102-1) **5-19** [Distinctive Ring Patterns](#page-104-0) **5-21** [Distinctive Call Waiting Tone Patterns](#page-104-1) **5-21** [Distinctive Ring/CWT Pattern Names](#page-105-0) **5-22** [Ring and Call Waiting Tone Spec](#page-106-0) **5-23** [Control Timer Values \(sec\)](#page-106-1) **5-23** [Vertical Service Activation Codes](#page-107-0) **5-24** [Vertical Service Announcement Codes](#page-111-0) **5-28** [Outbound Call Codec Selection Codes](#page-111-1) **5-28** [Miscellaneous](#page-113-0) **5-30** [Line Tab](#page-116-0) **5-33** [Line Enable](#page-116-1) **5-33** [Streaming Audio Server \(SAS\)](#page-116-2) **5-33** [NAT Settings](#page-117-0) **5-34** [Network Settings](#page-118-0) **5-35** [SIP Settings](#page-118-1) **5-35** [Call Feature Settings](#page-121-0) **5-38** [Proxy and Registration](#page-121-1) **5-38** [Subscriber Information](#page-123-0) **5-40** [Supplementary Service Subscription](#page-123-1) **5-40** [Audio Configuration](#page-125-0) **5-42** [Gateway Accounts \(SPA3102/AG310\)](#page-128-0) **5-45** [VoIP Fallback to PSTN \(SPA3102/AG310\)](#page-129-0) **5-46** [Dial Plan](#page-129-1) **5-46** [FXS Port Polarity Configuration](#page-130-0) **5-47** [PSTN Line Tab](#page-132-0) **5-49** [Line Enable](#page-132-1) **5-49** [NAT Settings](#page-132-2) **5-49** [Network Settings](#page-133-0) **5-50** [SIP Settings](#page-133-1) **5-50** [Proxy and Registration \(SPA3102/AG310\)](#page-136-0) **5-53** [Subscriber Information \(SPA3102/AG310\)](#page-137-0) **5-54** [Audio Configuration \(SPA3102/AG310\)](#page-138-0) **5-55**

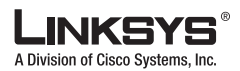

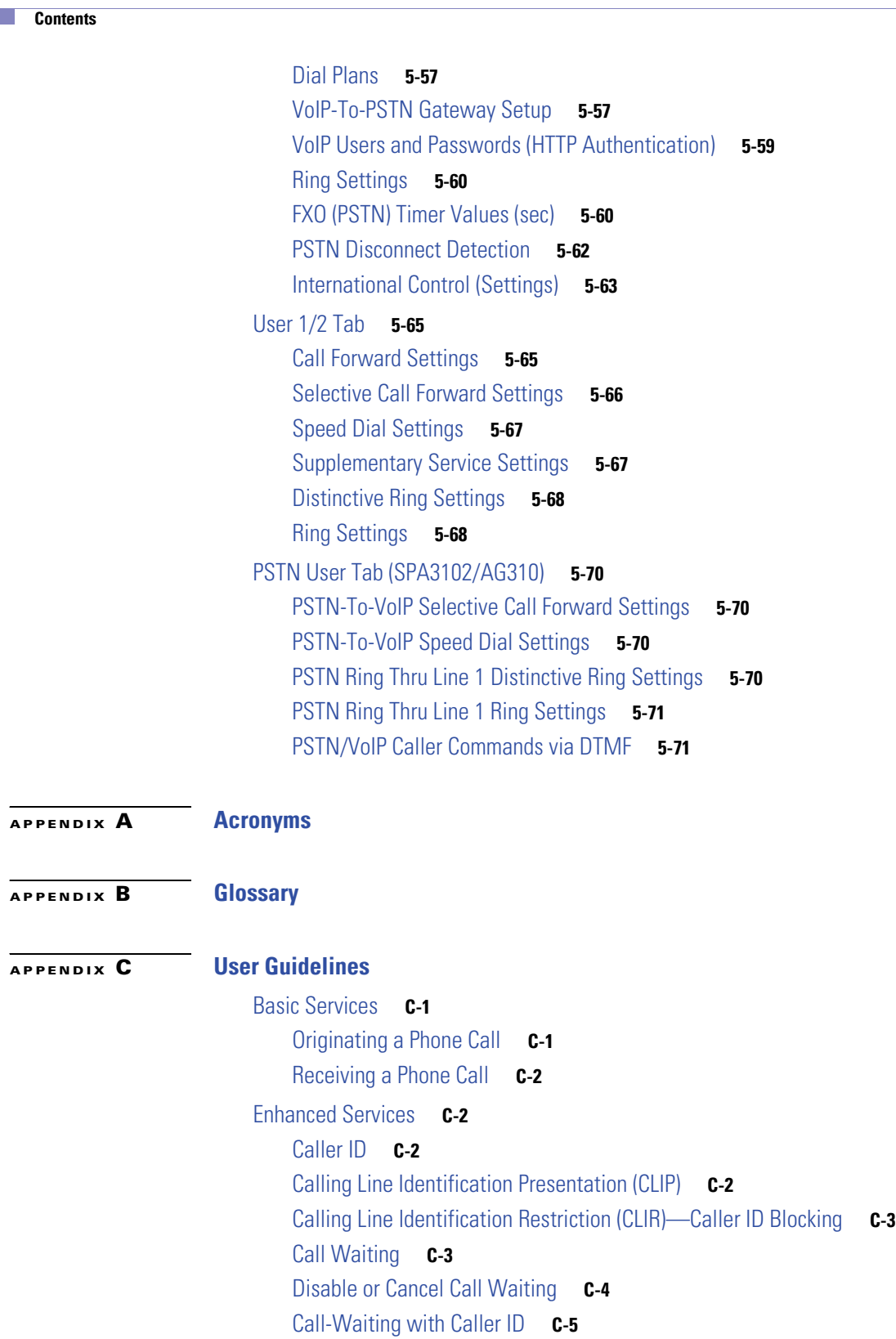

[Voice Mail](#page-166-1) **C-5**

[Attendant Call Transfer](#page-167-0) **C-6**

[Unattended or "Blind" Call Transfer](#page-167-1) **C-6**

**I** 

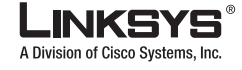

[Call Hold](#page-168-0) **C-7** [Three-Way Calling](#page-168-1) **C-7** [Three-Way Ad-Hoc Conference Calling](#page-169-0) **C-8** [Call Return](#page-169-1) **C-8** [Automatic Call Back](#page-170-0) **C-9** [Call FWD—Unconditional](#page-170-1) **C-9** [Call FWD – Busy](#page-171-0) **C-10** [Call FWD—No Answer](#page-172-0) **C-11** [Anonymous Call Blocking](#page-172-1) **C-11** [Distinctive/Priority Ringing and Call Waiting Tone](#page-173-0) **C-12** [Speed Calling—Up to Eight Numbers or IP Addresses](#page-173-1) **C-12**

**I [NDEX](#page-176-0)**

Г

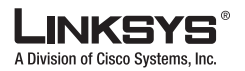

**I** 

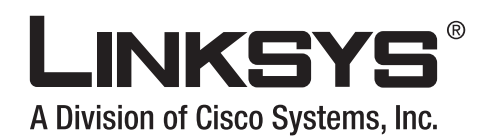

# <span id="page-10-0"></span>**Preface**

This guide describes administration and use of the Linksys Analog Telephone Adapters (ATAs). It contains the following sections:

- **•** [Document Audience, page](#page-10-1) xi
- **•** [Linksys Analog Telephone Adapters, page](#page-10-2) xi
- **•** [How This Document is Organized, page](#page-11-0) xii
- **•** [Document Conventions, page](#page-11-1) xii
- [Related Documentation, page](#page-12-0) xiii
- **•** [Technical Support, page](#page-12-1) xiii

# <span id="page-10-1"></span>**Document Audience**

This document is written for the following audience:

- **•** Service providers offering services using Linksys VoIP products
- **•** VARs and resellers who need configuration information for Linksys VoIP products
- **•** System administrators or anyone who performs Linksys VoIP product installation and administration

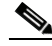

**Note** This guide does not provide the configuration information required by specific service providers. Please consult with the service provider for specific service parameters.

# <span id="page-10-2"></span>**Linksys Analog Telephone Adapters**

The following summarizes the ports and features provided by the Linksys ATAs described in this document.

- **•** PAP2T—Voice adapter with two FXS ports
- **•** SPA1001—Small VoIP adapter
- **•** SPA2102—Voice adapter with router

 $\blacksquare$ 

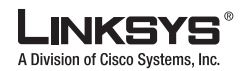

**How This Document is Organized**

- **•** SPA3102—Voice adapter with router and PSTN connectivity
- **•** SPA8000—Voice adapter supporting up to eight FXS connections
- **•** AG310—ADSL2+ gateway with VoIP and PSTN connectivity
- **•** RTP300—IP router with two FXS ports
- **•** WRP400—Wireless-G IP router with FXS ports
- **•** WRTP54G—Wireless-G IP router with two FXS ports
- **•** WRT54GP2—Wireless-G IP router with two FXS ports

# <span id="page-11-0"></span>**How This Document is Organized**

This document is divided into the following chapters and appendices.

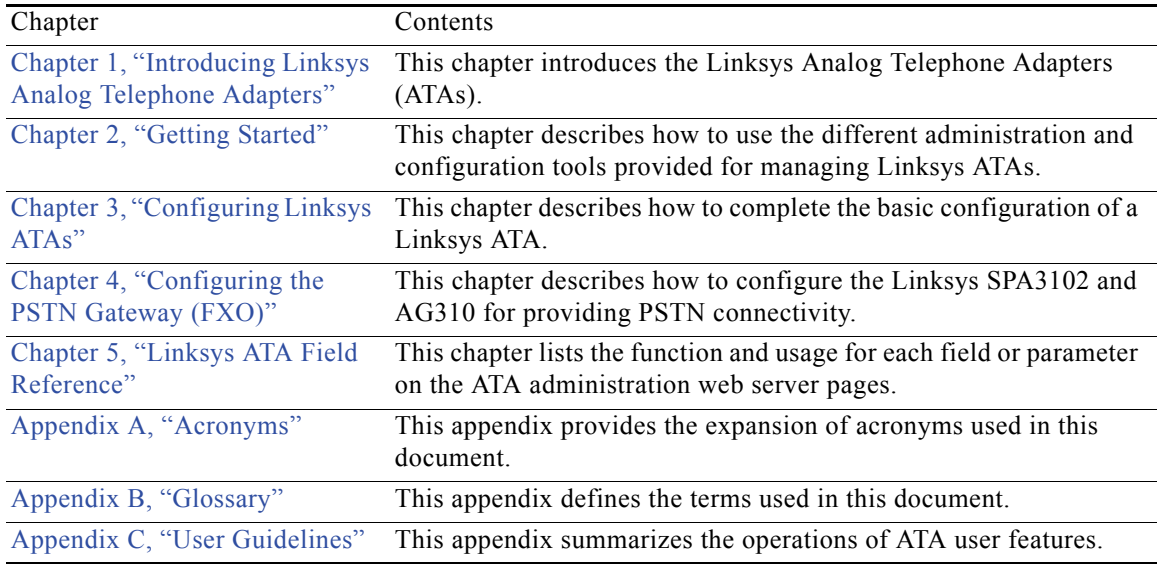

# <span id="page-11-1"></span>**Document Conventions**

The following are the typographic conventions used in this document.

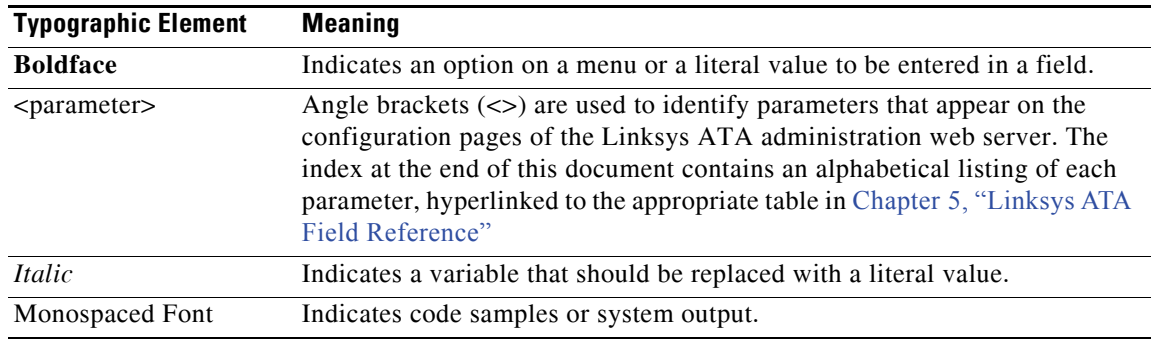

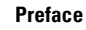

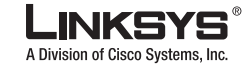

h.

# <span id="page-12-0"></span>**Related Documentation**

The following documentation provides additional information about features and functionality of Linksys ATAs:

- **•** *[AA Quick Guide](http://www.linksys.com/servlet/Satellite?c=L_Product_C2&childpagename=US%2FLayout&cid=1139414817110&pagename=Linksys%2FCommon%2FVisitorWrapper)*
- **•** *IVR Quick Guide*
- **•** *SPA Provisioning Guide*

The following documentation describes how to use other Linksys Voice System products:

- **•** *SPA9000 Administrator Guide*
- **•** *LVS CTI Integration Guide*
- **•** *LVS Integration with ITSP Hosted Voicemail Guide*
- **•** *SPA900 Series IP Phones Administrator Guide*
- **•** *Linksys Voice over IP Product Guide: SIP CPE for Massive Scale Deployment*

# <span id="page-12-1"></span>**Technical Support**

If you are an end user of Linksys VoIP products and need technical support, contact the reseller or Internet telephony service provider (ITSP) that supplied the equipment.

Technical support contact information for authorized Linksys Voice System partners is as follows:

- **•** Linksys VoiP Phone Support (requires an authorized partner PIN) 888 333-0244 Hours: 4am-6pm PST, 7 days a week
- <span id="page-12-2"></span>**•** E-mail support voipsupport@linksys.com

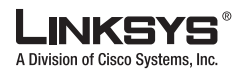

 $\Box$ 

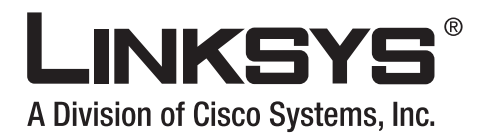

<span id="page-14-0"></span>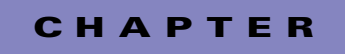

# <span id="page-14-3"></span><span id="page-14-1"></span>**Introducing Linksys Analog Telephone Adapters**

This guide describes the administration and use of Linksys analog telephone adapters (ATAs). This chapter introduces the functionality of the Linksys ATAs and includes the following sections:

- **•** [Overview, page 1-1](#page-14-2)
- **•** [Ensuring Voice Quality, page 1-3](#page-16-0)
- **•** [Feature Descriptions, page 1-5](#page-18-2)
- **•** [Technology Background, page 1-9](#page-22-0)
- [Where to Go From Here, page 1-13](#page-26-0)

# <span id="page-14-2"></span>**Overview**

[Table](#page-14-4) 1-1 summarizes the ports and features provided by the Linksys ATAs described in this document.

<span id="page-14-4"></span>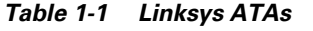

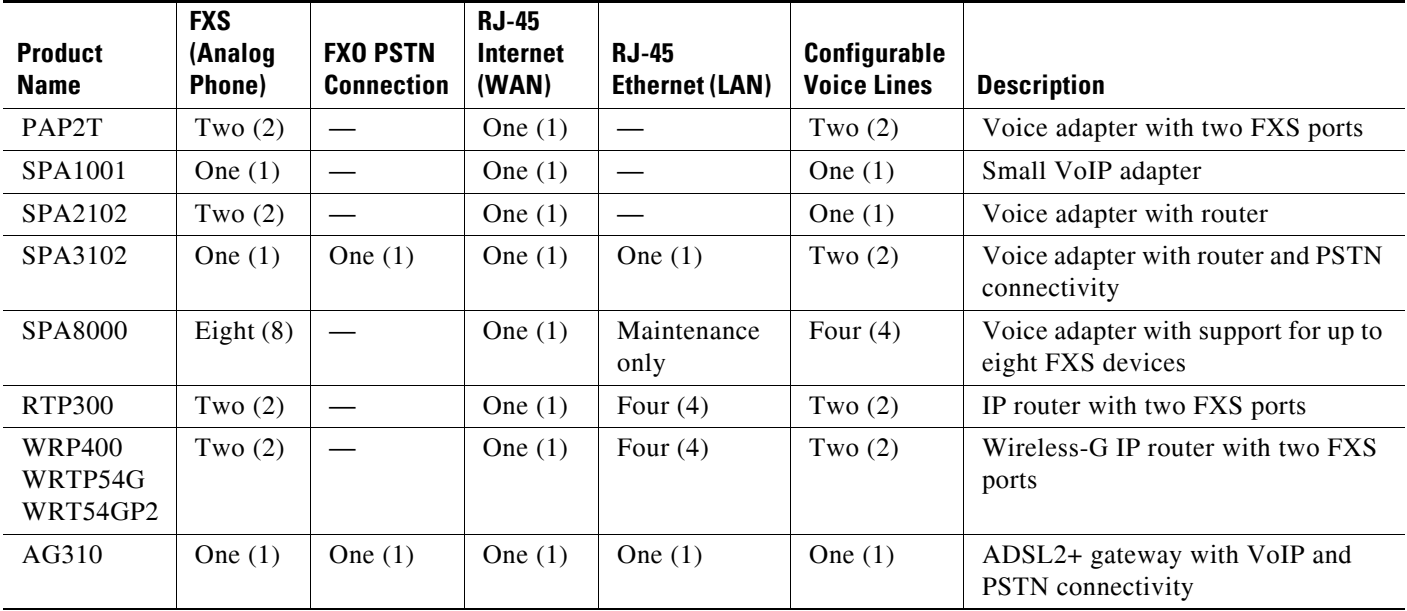

Г

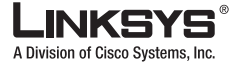

[Figure](#page-15-0) 1-1 illustrates how the different ATAs provide voice connectivity in a VoIP network, including the SPA3102, which acts as a SIP-PSTN gateway. As shown, the following devices also provide QoS-enabled IP routers in addition to ports for connecting analog telephone devices:

- **•** WRP400
- **•** RTP300
- **•** WRTP54G
- **•** WRTP54GP2

<span id="page-15-0"></span>*Figure 1-1 Linksys ATAs in the VoIP Network and PSTN*

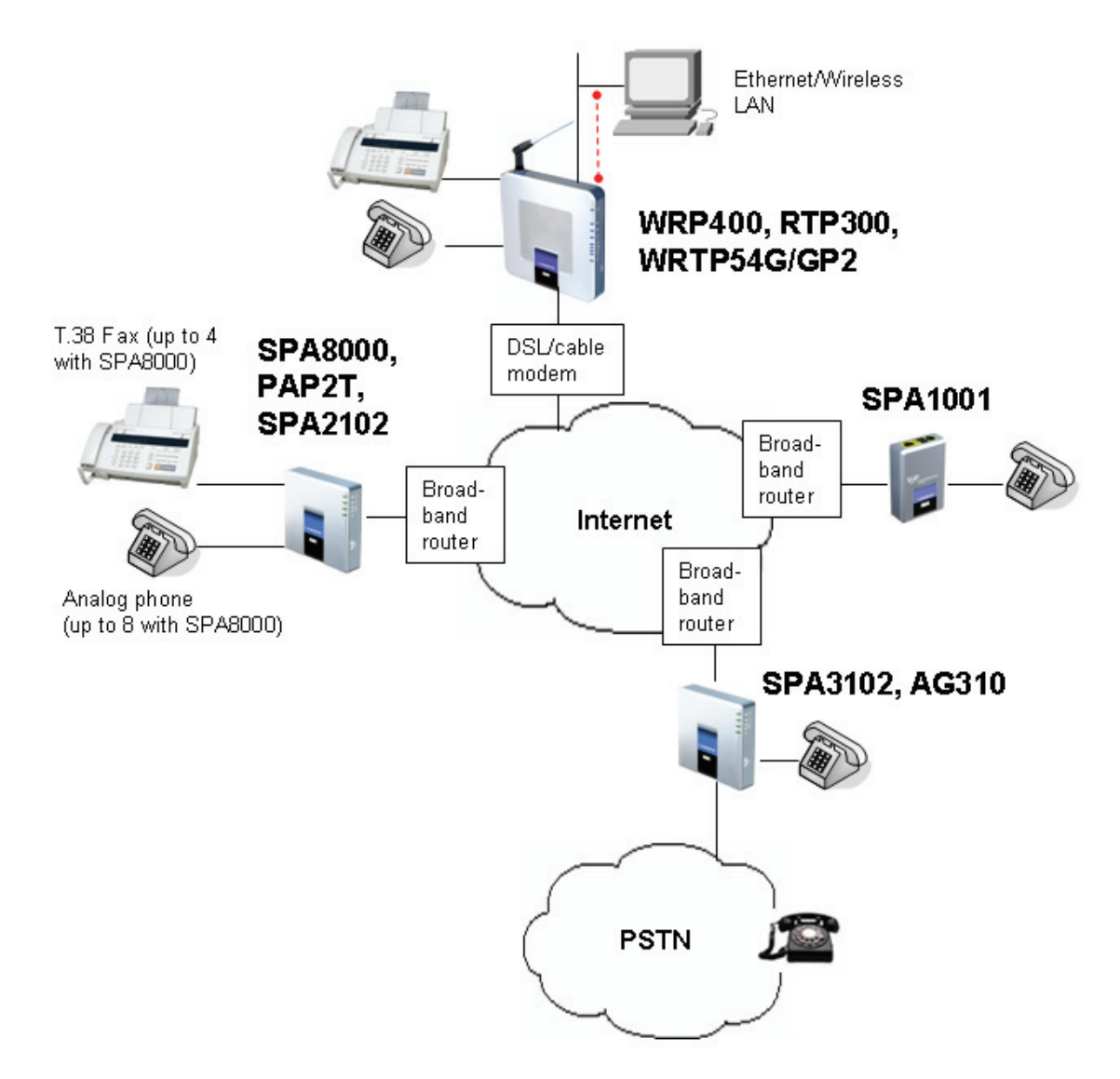

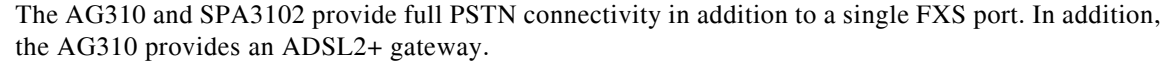

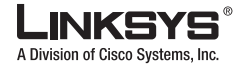

٠

**Ensuring Voice Quality**

Each Linksys ATA is an intelligent low-density Voice over IP (VoIP) gateway that enables carrier-class residential and business IP Telephony services delivered over broadband or high-speed Internet connections. Linksys ATAs maintain the states of all the calls it terminates and makes the proper reaction to user input events (such as on/off hook or hook flash). Because the ATAs use the SIP standard, there is little or no involvement by a "middle-man" server or media gateway controller.

The response of a Linksys ATA includes playing a dial tone, collecting DTMF digits and comparing them against a dial plan, or terminating the call.

**Note** The information contained in this guide is not a warranty from Linksys, a division of Cisco Systems, Inc. Customers planning to use Linksys ATAs in a VoIP service deployment are advised to test all functionality they plan to support before putting the ATA in service.

By implementing Linksys ATAs with the SIP protocol, intelligent endpoints at the edges of a network perform the bulk of the call processing. This allows the deployment of a large network with thousands of subscribers without complicated, expensive servers.

The ATA is a key element in the end-to-end IP Telephony solution. It provides one or more standard telephone RJ-11 phone ports (identical to the telephone phone wall jacks) to which the subscriber connects standard analog telephone equipment to access phone services. The ATA connects to a wide area IP network, such as the Internet, through a broadband (DSL or cable) modem or router.

# <span id="page-16-0"></span>**Ensuring Voice Quality**

Voice quality, as perceived by the subscribers of the IP Telephony service, should be equivalent (or better) compared to the PSTN. Voice quality can be measured with such methods as Perceptual Speech Quality Measurement (PSQM), with a scale of 1–5, in which lower is better; and Mean Opinion Score (MOS), with a scale of 1–5, in which higher is better.

[Table](#page-16-1) 1-2 displays speech quality metrics associated with various audio compression algorithms.

<span id="page-16-1"></span>

| <b>Algorithm</b> | <b>Bandwidth</b>    | <b>Complexity</b> | <b>MOS Score</b>       |
|------------------|---------------------|-------------------|------------------------|
| G.711            | 64 kbps             | Very low          | 4.5                    |
| G.726            | 16, 24, 32, 40 kbps | Low               | $4.1(32 \text{ kbps})$ |
| G.729a           | 8 kbps              | Low-medium        |                        |
| G.729            | 8 kbps              | Medium            |                        |
| G.723.1          | $6.3, 5.3$ kbps     | High              | 3.8                    |

*Table 1-2 Speech Quality Metrics*

**Note** The Linksys ATA supports all the above voice coding algorithms.

The following sections describe the factors that contribute to voice quality.

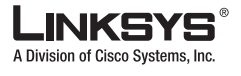

**Ensuring Voice Quality**

## <span id="page-17-0"></span>**Audio Compression Algorithm**

Speech signals are sampled, quantized, and compressed before they are packetized and transmitted to the other end. For IP Telephony, speech signals are usually sampled at 8000 samples per second with 12–16 bits per sample. The compression algorithm plays a large role in determining the voice quality of the reconstructed speech signal at the other end. The Linksys ATA supports the most popular audio compression algorithms for IP Telephony: G.711 a-law and µ-law, G.726, G.729a, and G.723.1.

The encoder and decoder pair in a compression algorithm is known as a codec. The compression ratio of a codec is expressed in terms of the bit rate of the compressed speech. The lower the bit rate, the smaller the bandwidth required to transmit the audio packets. Although voice quality is usually lower with a lower bit rate, it is usually higher as the complexity of the codec gets higher at the same bit rate.

## <span id="page-17-1"></span>**Silence Suppression**

The Linksys ATA applies silence suppression so that silence packets are not sent to the other end to conserve more transmission bandwidth. Instead, a noise level measurement can be sent periodically during silence suppressed intervals so that the other end can generate artificial comfort noise that mimics the noise at the other end (using a CNG or comfort noise generator).

## <span id="page-17-2"></span>**Packet Loss**

Audio packets are transported by UDP, which does not guarantee the delivery of the packets. Packets may be lost or contain errors that can lead to audio sample drop-outs and distortions and lowers the perceived voice quality. The Linksys ATA applies an error concealment algorithm to alleviate the effect of packet loss.

### <span id="page-17-3"></span>**Network Jitter**

The IP network can induce varying delay of the received packets. The RTP receiver in the Linksys ATA keeps a reserve of samples to absorb the network jitter, instead of playing out all the samples as soon as they arrive. This reserve is known as a jitter buffer. The bigger the jitter buffer, the more jitter it can absorb, but this also introduces bigger delay. Therefore, the jitter buffer size should be kept to a relatively small size whenever possible. If the jitter buffer size is too small, late packets may be considered lost and this lowers the voice quality. The Linksys ATA can dynamically adjust the size of the jitter buffer according to the network conditions that exist during a call.

## <span id="page-17-4"></span>**Echo**

Impedance mismatch between the telephone and the IP Telephony gateway phone port can lead to near-end echo. The Linksys ATA has a near-end echo canceller with at least 8 ms tail length to compensate for impedance match. The Linksys ATA also implements an echo suppressor with comfort noise generator (CNG) so that any residual echo is not noticeable.

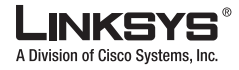

### <span id="page-18-0"></span>**Hardware Noise**

Certain levels of noise can be coupled into the conversational audio signals because of the hardware design. The source can be ambient noise or 60 Hz noise from the power adaptor. The Linksys ATA hardware design minimizes noise coupling.

## <span id="page-18-1"></span>**End-to-End Delay**

End-to-end delay does not affect voice quality directly but is an important factor in determining whether subscribers can interact normally in a conversation taking place over an IP network. Reasonable delay figure should be about 50–100 ms. End-to-end delay larger than 300 ms is unacceptable to most callers. The Linksys ATA supports end-to-end delays well within acceptable thresholds.

# <span id="page-18-2"></span>**Feature Descriptions**

The Linksys ATA is a full featured, fully programmable phone adapter that can be custom provisioned within a wide range of configuration parameters. This chapter contains a high-level overview of features to provide a basic understanding of the feature breadth and capabilities of the Linksys ATA.

- **•** [SIP Proxy Redundancy, page 1-5](#page-18-3)
- **•** [Supported Codecs, page 1-6](#page-19-0)
- **•** [Streaming Audio Server and Music on Hold, page 1-6](#page-19-1)
- [Silence Suppression and Comfort Noise Generation, page 1-7](#page-20-0)
- [Modem and Fax Pass-Through, page 1-7](#page-20-1)
- [Adaptive Jitter Buffer, page 1-7](#page-20-2)
- [Other Features, page 1-8](#page-21-0)

### <span id="page-18-3"></span>**SIP Proxy Redundancy**

In typical commercial IP Telephony deployments, all calls are established through a SIP proxy server. An average SIP proxy server may handle tens of thousands of subscribers. It is important that a backup server be available so that an active server can be temporarily switched out for maintenance. The Linksys ATA supports the use of backup SIP proxy servers so that service disruption should be nearly eliminated.

A relatively simple way to support proxy redundancy is to configure a static list of SIP proxy servers to the Linksys ATA in its configuration profile where the list is arranged in some order of priority. The Linksys ATA attempts to contact the highest priority proxy server whenever possible. When the currently selected proxy server is not responding, the Linksys ATA automatically retries the next proxy server in the list.

The dynamic nature of SIP message routing makes the use of a static list of proxy servers inadequate in some scenarios. In deployments where user agents are served by different domains it is not feasible to configure a static list of proxy servers for each domain.

One solution in this situation is through the use of DNS SRV records. The Linksys ATA can be instructed to contact a SIP proxy server in a domain named in the SIP message. The Linksys ATA consults the DNS server to get a list of hosts in the given domain that provides SIP services. If an entry

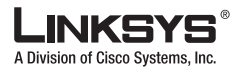

**Feature Descriptions**

exists, the DNS server returns an SRV record that contains a list of SIP proxy servers for the domain, with their host names, priority, listening ports, and so on. The Linksys ATA tries to contact the list of hosts in the order of their stated priority.

If the Linksys ATA is currently using a lower priority proxy server, it periodically probes the higher priority proxy to see whether it is back on line, and switches back to the higher priority proxy when possible.

## <span id="page-19-0"></span>**Supported Codecs**

Negotiation of the optimal voice codec sometimes depends on the ability of the Linksys ATA device to match a codec name with the codec used by the far-end device. The Linksys ATA allows the network administrator to individually name the various codecs that are supported so that the Linksys ATA can successfully negotiate the codec with the far-end equipment. The administrator can select which low-bit-rate codec is to be used for each line. G.711a and G.711u are always enabled.

| <b>Codec (Voice Compression</b><br>Algorithm) | <b>Description</b>                                                                                                    |
|-----------------------------------------------|----------------------------------------------------------------------------------------------------|
| $G.711$ (A-law and mµ-law)                    | This very low complexity codec supports uncompressed 64 kbps<br>digitized voice transmission at one through ten 5 ms voice frames<br>per packet. This codec provides the highest voice quality and uses<br>the most bandwidth of any of the available codecs.                                                    |
| G.726                                         | This low complexity codec supports compressed 16, 24, 32, and<br>40 kbps digitized voice transmission at one through ten 10 ms<br>voice frames per packet. This codec provides high voice quality.                                                                                                    |
| G.729A                                        | The ITU G.729 voice coding algorithm is used to compress<br>digitized speech. Linksys supports G.729. G.729A is a reduced<br>complexity version of G.729. It requires about half the processing<br>power to code G.729. The G.729 and G.729A bit streams are<br>compatible and interoperable, but not identical. |
| G.723.1                                       | The Linksys ATA supports the use of ITU G.723.1 audio codec at<br>6.4 kbps. Up to two channels of G.723.1 can be used<br>simultaneously. For example, Line 1 and Line 2 can be using<br>G.723.1 simultaneously, or Line 1 or Line 2 can initiate a<br>three-way conference with both call legs using G.723.1.    |

*Table 1-3 Codecs Supported by Linksys ATAs*

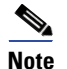

**Note** When no static payload value is assigned per RFC 1890, the Linksys ATA can support dynamic payloads for G.726.

## <span id="page-19-1"></span>**Streaming Audio Server and Music on Hold**

This feature allows you to attach an audio source to one of the Linksys ATA FXS ports and use it as a streaming audio source device. The corresponding Line (1 or 2) can be configured as a streaming audio server (SAS) such that when the Line is called, the Linksys ATA answers the call automatically and

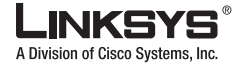

starts streaming audio to the calling party provided the FXS port is off-hook. If the FXS port is on-hook when the incoming call arrives, the Linksys ATA replies with a SIP 503 response code to indicate "Service Not Available."

If an incoming call is auto-answered, but later the FXS port becomes on-hook, the Linksys ATA does not terminate the call but continues to stream silence packets to the caller. If an incoming call arrives when the SAS line has reached full capacity, the Linksys ATA replies with a SIP 486 response code to indicate "Busy Here". The SAS line can be set up to refresh each streaming audio session periodically (via SIP re-INVITE) to detect whether the connection to the caller is down. If the caller does not respond to the refresh message, the SAS line terminates the call so that the streaming resource can be used for other callers.

On a connected call, the Linksys ATA may place the remote party on call. The only way to do this on the SPA2102 is to perform a hook-flash to initiate a three-way call, or to swap two calls during call-waiting. If the remote party indicates that they can still receive audio while the call is holding, the SPA2102 can be set up to contact an auto-answering SAS as described in and have it stream audio to the holding party. When used this way, the SAS is referred to as a MOH Server.

### <span id="page-20-0"></span>**Silence Suppression and Comfort Noise Generation**

Voice Activity Detection (VAD) with Silence Suppression is a means of increasing the number of calls supported by the network by reducing the required bidirectional bandwidth for a single call. VAD uses a very sophisticated algorithm to distinguish between speech and non-speech signals. Based on the current and past statistics, the VAD algorithm decides whether or not speech is present. If the VAD algorithm decides speech is not present, the silence suppression and comfort noise generation is activated. This is accomplished by removing and not transmitting the natural silence that occurs in normal two-way connection. The IP bandwidth is used only when someone is speaking. During the silent periods of a telephone call, additional bandwidth is available for other voice calls or data traffic because the silence packets are not being transmitted across the network.

Comfort Noise Generation provides artificially-generated background white noise (sounds), designed to reassure callers that their calls are still connected during silent periods. If Comfort Noise Generation is not used, the caller may think the call has been disconnected because of the "dead silence" periods created by the VAD and Silence Suppression feature.

## <span id="page-20-1"></span>**Modem and Fax Pass-Through**

Modem Pass-through Mode can be triggered only by predialing the <Modem Line Toggle Code>. FAX Pass-through Mode is triggered by CED/CNG tone or NSE events. Echo canceller is automatically disabled for Modem Pass-through Mode only. Echo canceller is automatically disabled only if <FAX Disable ECAN> (Line 1/2) is set to "yes" for that line (in that case FAX pass-through is the same as Modem pass-through). Call waiting and silence suppression is automatically disabled for both FAX and Modem pass-through as before. In addition, out-of-band DTMF Tx is disabled during modem or fax pass-through.

### <span id="page-20-2"></span>**Adaptive Jitter Buffer**

The Linksys ATA can buffer incoming voice packets to minimize out-of-order packet arrival. This process is known as jitter buffering. The jitter buffer size proactively adjusts or adapts in size, depending on changing network conditions.

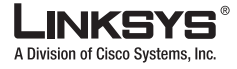

**Feature Descriptions Tale** 

The Linksys ATA has a Network Jitter Level control setting for each line of service. The jitter level decides how aggressively the Linksys ATA tries to shrink the jitter buffer over time to achieve a lower overall delay. If the jitter level is higher, it shrinks more gradually. If jitter level is lower, it shrinks more quickly.

## <span id="page-21-0"></span>**Other Features**

The following table summarizes other features provided by Linksys ATAs.

| <b>Feature</b>                               | <b>Description</b>                                                                                                    |
|----------------------------------------------|----------------------------------------------------------------------------------------------------|
| <b>International Caller ID</b><br>Delivery   | In addition to support of the Bellcore (FSK) and Swedish/Danish (DTMF)<br>methods of Caller ID (CID) delivery, release 2.0 adds a large subset of<br>ETSI-compliant methods to support international CID equipment.<br>Different types of CID delivery method can be obtained by<br>mixing-and-matching some of the steps as shown.                 |
| <b>Secure Calls</b>                          | A user (if enabled by service provider or administrator) has the option to<br>make an outbound call secure in the sense that the audio packets in both<br>directions are encrypted.                                                                                                    |
| Adjustable Audio<br>Frames Per Packet        | This feature allows the user to set the number of audio frames contained in<br>one RTP packet. Packets can be adjusted to contain from 1-10 audio<br>frames. Increasing the number of packets decreases the bandwidth utilized,<br>but it also increases delay and may affect voice quality.                                                        |
| <b>DTMF</b>                                  | In-Band and Out-of-Band (RFC 2833) (SIP INFO *) The Linksys ATA<br>may relay DTMF digits as out-of-band events to preserve the fidelity of the<br>digits. This can enhance the reliability of DTMF transmission required by<br>many IVR applications such as dial-up banking and airline information.                                               |
| Call Progress Tone<br>Generation             | The Linksys ATA has configurable call progress tones. Parameters for each<br>type of tone may include number of frequency components, frequency and<br>amplitude of each component, and cadence information.                                                                                                    |
| Call Progress Tone<br>Pass Through           | This feature allows the user to hear the call progress tones (such as ringing)<br>that are generated from the far-end network.                                                                                                    |
| Full Duplex Audio                            | Full-duplex is the ability to communicate in two directions simultaneously<br>so that more than one person can speak at a time. Half-duplex means that<br>only one person can talk at a time, like a CB radio or walkie-talkie, which<br>is unnatural in normal free-flowing two-way communications. The Linksys<br>ATA supports full-duplex audio. |
| Echo<br>Cancellation-Up to 8<br>ms Echo Tail | The SPA3102 supports hybrid line echo cancellation. This feature uses the<br>G.165 echo canceller to eliminate up to 8 ms of line echo. This feature does<br>not provide acoustic echo cancellation on endpoint devices; that is, an end<br>user speakerphone.                                                                                      |

*Table 1-4 Linksys ATA Features*

I

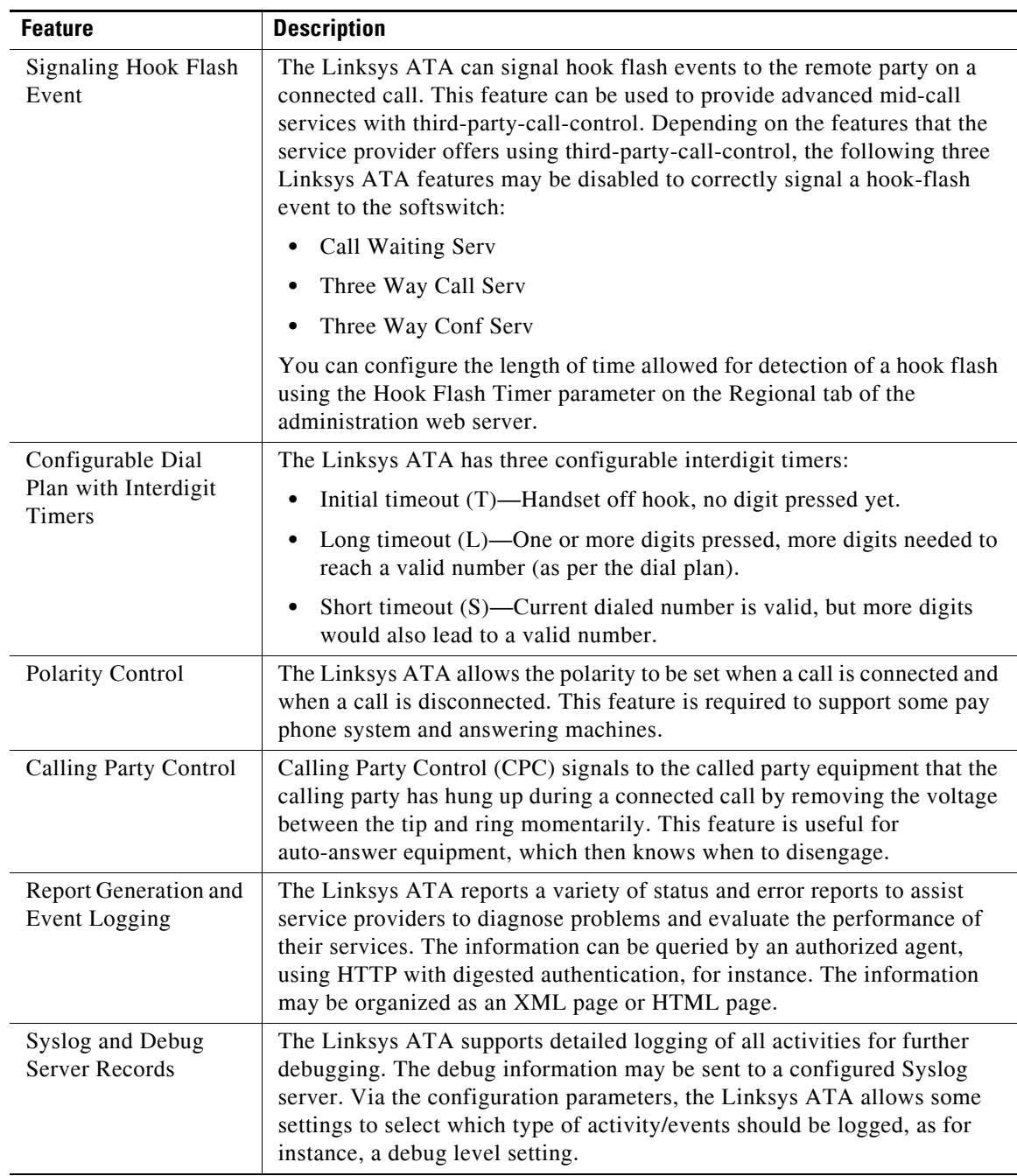

### *Table 1-4 Linksys ATA Features*

# <span id="page-22-0"></span>**Technology Background**

This section provides background information about the technology and protocols used by the ATA. It includes the following topics:

- **•** [Session Initiation Protocol, page 1-10](#page-23-0)
- **•** [Network Address Translation, page 1-10](#page-23-1)

Г

П

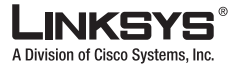

### **Technology Background**

### <span id="page-23-0"></span>**Session Initiation Protocol**

Linksys ATAs are implemented using open standards, such as Session Initiation Protocol (SIP), allowing interoperation with all ITSPs supporting SIP. [Figure](#page-23-3) 1-2 illustrates a SIP request for connection to another subscriber in the network. The requestor is called the user agent server (UAS), while the recipient is called the user agent client (UAC).

<span id="page-23-3"></span>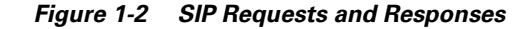

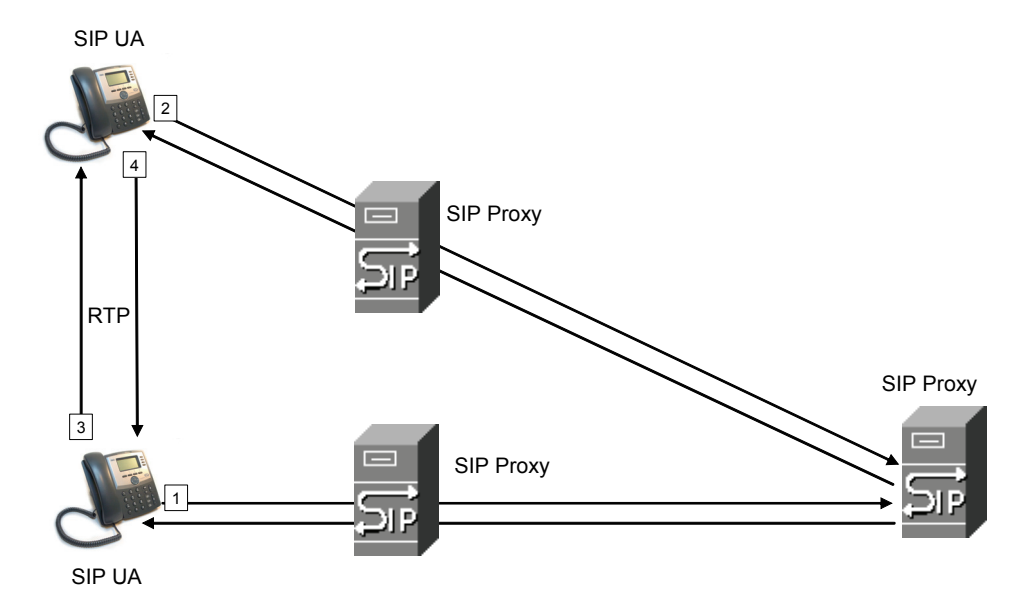

In a SIP VoIP network, when the SIP proxy receives a request from a UAS for a connection and it does not know the location of the UAC, it forwards the message to another SIP proxy in the network. Once the UAC is located and the response is routed back to the UAS, a direct peer-to-peer session is established between the two UAs. The actual voice traffic is transmitted between UAs over dynamically assigned ports using the Real-time Protocol (RTP).

## <span id="page-23-1"></span>**Network Address Translation**

This section describes issues that arise when using a Linksys ATA on a network behind a network address translation (NAT) device. It includes the following topics:

- [NAT Overview, page 1-10](#page-23-2)
- **•** [NAT Types, page 1-11](#page-24-0)
- **•** [Simple Traversal of UDP Through NAT, page 1-12](#page-25-0)
- **SIP-NAT Interoperation**, page 1-12

### <span id="page-23-2"></span>**NAT Overview**

Network Address Translation (NAT) allows multiple devices to share the same public, routable, IP address for establishing connections over the Internet. NAT is typically performed by a router that forwards packets between the Internet and the internal, private network.

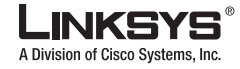

٠

A typical application of a NAT is to allow all the devices in a subscriber home network to access the Internet through a router with a single public IP address assigned by an ISP. The IP header of the packets sent from the private network to the public network is substituted by NAT with the public IP address and a port assigned by the router. The receiver of the packets on the public network sees the packets as coming from the external address instead of the private address of the device.

The association between a private address and port and a public address and port is called a NAT *mapping*. This mapping is maintained for a short period of time, that varies from a few seconds to several minutes. The expiration time is extended whenever the mapping is used to send a packet from the source device.

<span id="page-24-1"></span>*Figure 1-3 NAT Support with Session Border Controller Provided by ITSP*

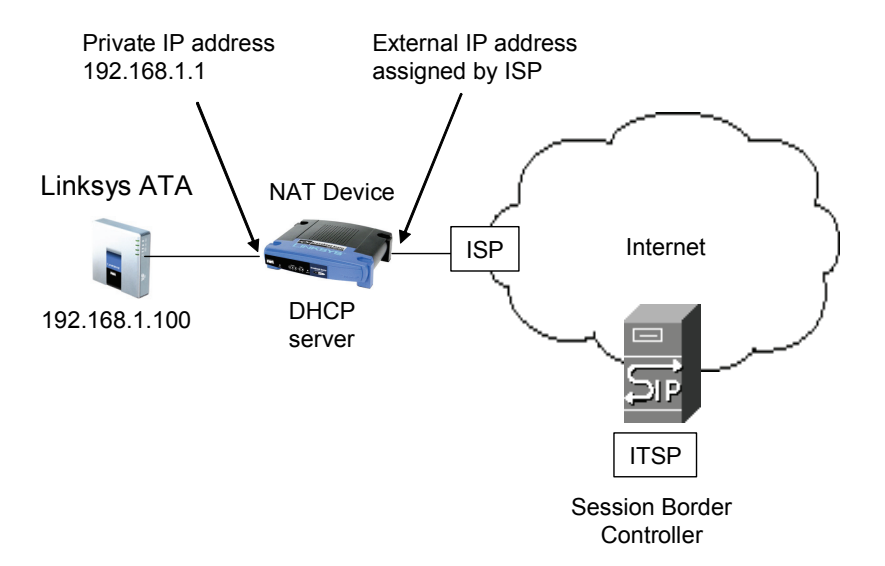

The ITSP may support NAT mapping using a Session Border Controller (see [Figure](#page-24-1) 1-3). This is the preferred option because it eliminates the need for managing NAT on the Linksys ATA. If this is not available, you will need to discuss with the ITSP how to use the NAT Support Parameters provided by the Linksys ATA, such as <Outbound Proxy> and <STUN Server Enable>.

### <span id="page-24-0"></span>**NAT Types**

The different ways that NAT is implemented is sometimes divided into the following categories:

- **•** Full cone NAT—Also known as one-to-one NAT. All requests from the same internal IP address and port are mapped to the same external IP address and port. An external host can send a packet to the internal host, by sending a packet to the mapped external address
- **•** Restricted cone NAT—All requests from the same internal IP address and port are mapped to the same external IP address and port. Unlike a full cone NAT, an external host can send a packet to the internal host only if the internal host had previously sent a packet to it.
- Port restricted cone NAT/symmetric NAT—Port restricted cone NAT or symmetric NAT is like a restricted cone NAT, but the restriction includes port numbers. Specifically, an external host can send a packet to a particular port on the internal host only if the internal host had previously sent a packet from that port to the external host.

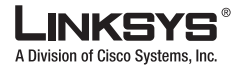

**Technology Background**

With symmetric NAT all requests from the same internal IP address and port to a specific destination IP address and port are mapped to a unique external source IP address and port. If the same internal host sends a packet with the same source address and port to a different destination, a different mapping is used. Only an external host that receives a packet can send a UDP packet back to the internal host.

### <span id="page-25-0"></span>**Simple Traversal of UDP Through NAT**

Simple Traversal of UDP through NATs (STUN) is a protocol defined by RFC 3489, that allows a client behind a NAT device to find out its public address, the type of NAT it is behind, and the port associated on the Internet connection with a particular local port. This information is used to set up UDP communication between two hosts that are both behind NAT routers. Open source STUN software can be obtained at the following website:

http://www.voip-info.org/wiki-Open+Source+VOIP+Software

STUN does not work with a symmetric NAT router. To determine the type of NAT your router uses, complete the following steps:

- **Step 1** Enable debugging on the Linksys ATA:
	- **1.** Make sure you do not have firewall running on your PC that could block the syslog port (by default this is 514).
	- **2.** On the administration web server, System tab, set <Debug Server> to the IP address and port number of your syslog server.

Note that this address and port number has to be reachable from the Linksys ATA.

- **3.** Set <Debug level> to **3** but you do not need to change the value of the <syslog server> parameter.
- **4.** To capture SIP signaling messages, under the Line tab, set <SIP Debug Option> to **Full**. The output is named syslog.514.log.
- **Step 2** To determine the type of NAT your router is using set <STUN Test Enable> to yes.
- **Step 3** View the syslog messages to determine if your network uses symmetric NAT or not.

### <span id="page-25-1"></span>**SIP-NAT Interoperation**

In the case of SIP, the addresses where messages/data should be sent to a Linksys ATA system are embedded in the SIP messages sent by the device. If the Linksys ATA system is sitting behind a NAT device, the private IP address assigned to it is not usable for communications with the SIP entities outside the private network.

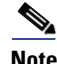

**Note** If the ITSP offers an outbound NAT-Aware proxy, this discovers the public IP address from the remote endpoint and eliminates the need to modify the SIP message from the UAC.

The Linksys ATA system must substitute the private IP address information with the proper external IP address/port in the mapping chosen by the underlying NAT to communicate with a particular public peer address/port. For this, the Linksys ATA system needs to perform the following tasks:

**•** Discover the NAT mappings used to communicate with the peer.

This can be done with the help of an external device, such as a STUN server. A STUN server

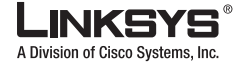

responds to a special NAT-Mapping-Discovery request by sending back a message to the source IP address/port of the request, where the message contains the source IP address/port of the original request. The Linksys ATA system can send this request when it first attempts to communicate with a SIP entity over the Internet. It then stores the mapping discovery results returned by the server.

**•** Communicate the NAT mapping information to the external SIP entities.

If the entity is a SIP Registrar, the information should be carried in the Contact header that overwrites the private address/port information. If the entity is another SIP UA when establishing a call, the information should be carried in the Contact header as well as in the SDP embedded in SIP message bodies. The VIA header in outbound SIP requests might also need to be substituted with the public address if the UAS relies on it to route back responses.

**•** Extend the discovered NAT mappings by sending keep-alive packets.

Because the mapping is alive only for a short period, the Linksys ATA system continues to send periodic keep-alive packets through the mapping to extend its validity as necessary.

## <span id="page-26-0"></span>**Where to Go From Here**

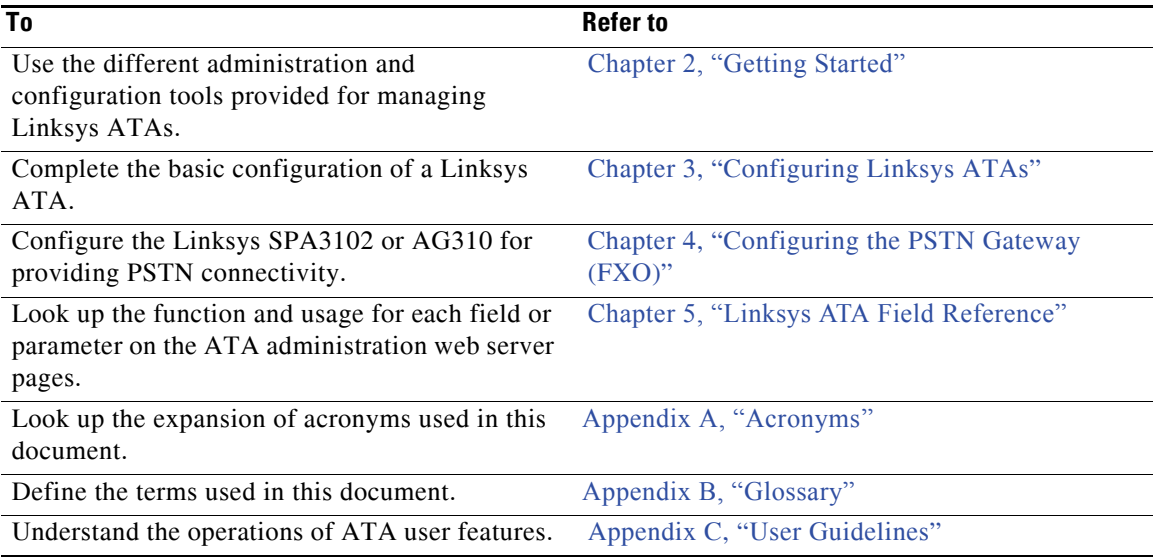

The following documentation provides additional information about features and functionality of Linksys ATAs:

- **•** *[AA Quick Guide](http://www.linksys.com/servlet/Satellite?c=L_Product_C2&childpagename=US%2FLayout&cid=1139414817110&pagename=Linksys%2FCommon%2FVisitorWrapper)*
- **•** *IVR Quick Guide*
- **•** *SPA Provisioning Guide*

The following documentation describes how to use and configure other Linksys VoIP products:

- **•** *SPA9000 Administrator Guide*
- **•** *LVS CTI Integration Guide*
- **•** *LVS Integration with ITSP Hosted Voicemail Guide*

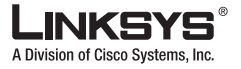

#### $\Box$ **Where to Go From Here**

- **•** *SPA900 Series IP Phones Administrator Guide*
- **•** *Linksys Voice over IP Product Guide: SIP CPE for Massive Scale Deployment*

F.

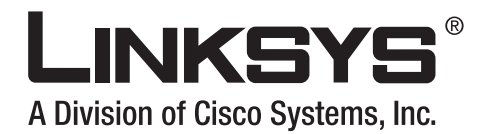

<span id="page-28-0"></span>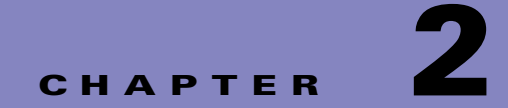

# <span id="page-28-3"></span><span id="page-28-1"></span>**Getting Started**

This chapter provides a brief description of each Linksys ATA and describes the tools and utilities available for administration. It includes the following sections:

- **•** [Linksys Analog Telephone Adapters \(ATAs\), page 2-1](#page-28-2)
- **•** [Establishing Connectivity, page 2-14](#page-41-0)
- [Connecting the SPA8000, page 2-16](#page-43-0)
- **•** [Using the Interactive Voice Response Interface, page 2-18](#page-45-0)
- **•** [Using the Administration Web Server, page 2-22](#page-49-0)

The following ATAs provide Layer 2 (data link) and Layer 3 (IP) configuration options:

- **•** AG310
- **•** WRP400
- **•** WRTP54/54G
- **•** RTP300

For information about configuring these options, including private virtual circuits (PVCs), PPPoE, and IP routing, refer to the user guide for the specific device.

For information about configuring the Public Switch Telephone Network (PSTN) connectivity options for the SPA3102 and AG310 refer to Chapter [3, "Configuring Linksys ATAs."](#page-52-3)

# <span id="page-28-2"></span>**Linksys Analog Telephone Adapters (ATAs)**

Linksys ATAs convert voice traffic into data packets for transmission over an IP network. This section illustrates and summarizes the ports and LEDs provided by each model. It includes the following topics:

- **•** [Caring for Your Hardware, page 2-2](#page-29-0)
- **•** [PAP2T, page 2-3](#page-30-0)
- **•** [SPA2102, page 2-6](#page-33-0)
- **•** [SPA3102, page 2-7](#page-34-0)
- **•** [SPA8000, page 2-9](#page-36-0)
- **•** [AG310, page 2-2](#page-29-1)
- **•** [WRP400, page 2-10](#page-37-0)

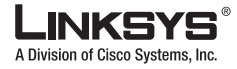

### **Linksys Analog Telephone Adapters (ATAs)**

- **•** [WRTP54G, page 2-11](#page-38-0)
- **•** [WRT54GP2, page 2-13](#page-40-0)
- **•** [RTP300, page 2-4](#page-31-0)

## <span id="page-29-0"></span>**Caring for Your Hardware**

The Linksys ATA is an electronic device that should not be exposed to excessive heat, sun, cold or water. To clean the equipment, use a slightly moistened paper or cloth towel. Do not spray or pour cleaning solution directly onto the hardware unit.

## <span id="page-29-1"></span>**AG310**

The AG310 provides a high-speed ADSL2/+ modem along with a four-port Ethernet switch and a PSTN gateway (see [Figure](#page-29-2) 1-4).

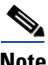

**Note** Througout this document, when references are made to the software configuration of the SPA3102, the information also applies to the AG310, which provides the same functionality as the SPA3102, as well as an ADSL modem and a four-port Ethernet switch.

### <span id="page-29-2"></span>*Figure 1-4 AG310*

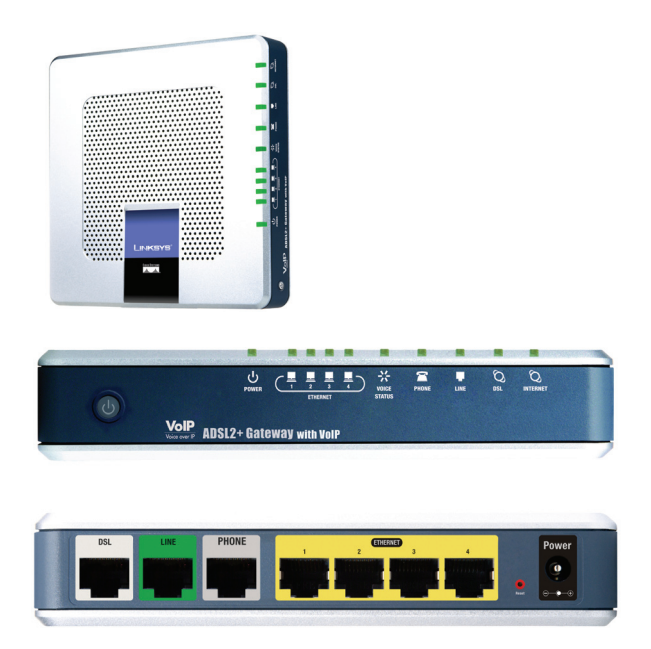

The following tables describe the LEDS on the front panel and the ports on the back panel of the device.

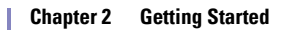

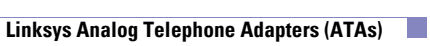

5

A Division of Cisco Systems, Inc.

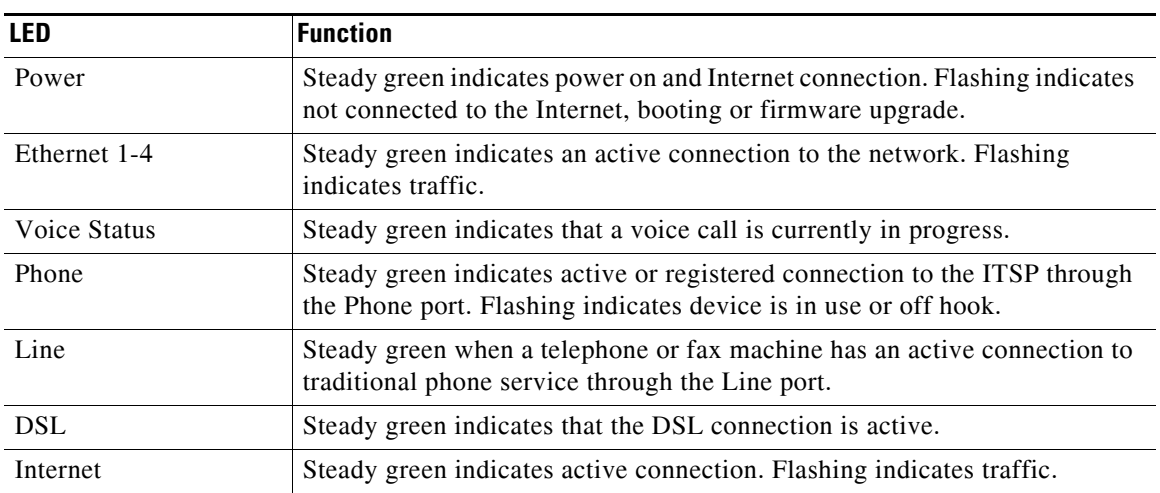

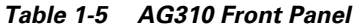

### *Table 1-6 AG310 Back Panel*

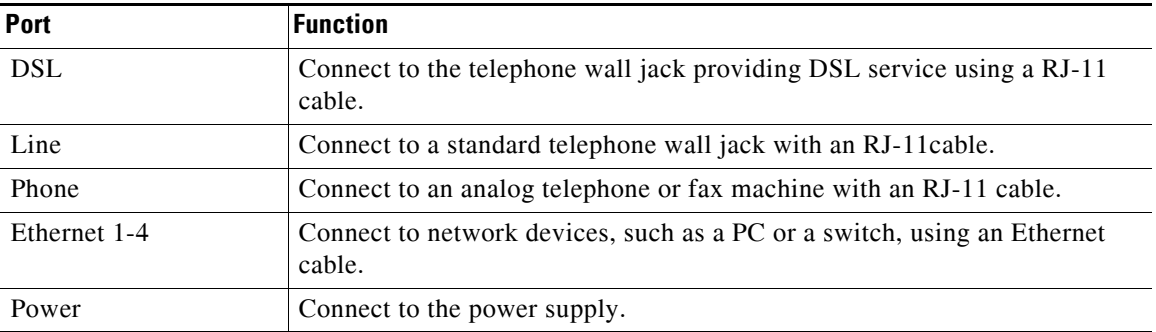

## <span id="page-30-0"></span>**PAP2T**

The PAP2T provides two FXS ports (see [Figure](#page-31-1) 1-5).

Г

 $\overline{\phantom{a}}$ 

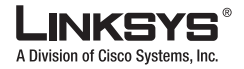

#### **Linksys Analog Telephone Adapters (ATAs)** l a

<span id="page-31-1"></span>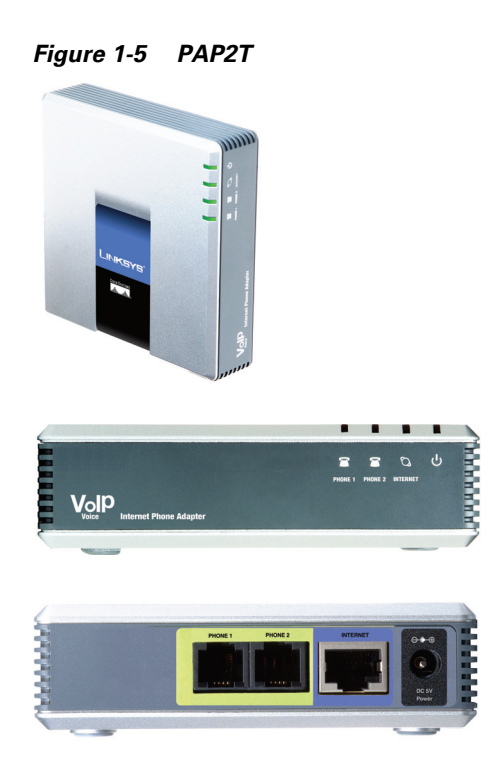

The following tables describe the LEDS on the front panel and the ports on the back panel of the device.

*Table 1-7 PAP2T Front Panel*

| <b>LED</b>  | <b>Function</b>                                                                                                    |
|-------------|----------------------------------------------------------------------------------------------------|
| Phone $1/2$ | Steady green indicates active or registered connection to the ITSP through<br>the Phone port. Flashing indicates device is in use or off hook. |
| Ethernet    | Steady green indicates active connection. Flashing indicates traffic.                                                                          |
| Power       | Steady green indicates power on and Internet connection. Flashing indicates<br>not connected to the Internet, booting or firmware upgrade.     |

*Table 1-8 PAP2T Back Panel*

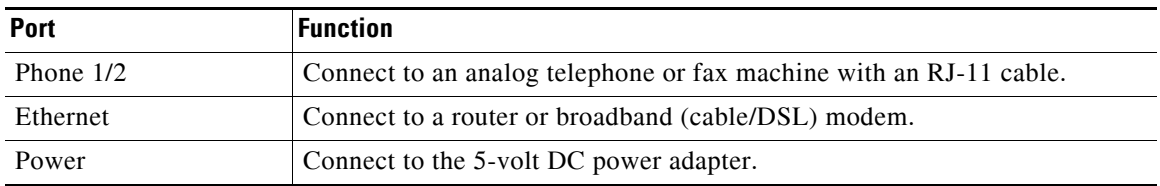

### <span id="page-31-0"></span>**RTP300**

The RTP300 provides an ATA with two FXS ports along with an IP router (see [Figure](#page-32-1) 1-6). The RTP300 provides connectivity to an analog telephone as well as Internet connectivity to a LAN with a built-in four-port switch. The IP router provides QoS support, an integrated firewall and VPN pass-through, and full routing with DHCP and NAT.

T

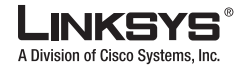

<span id="page-32-1"></span>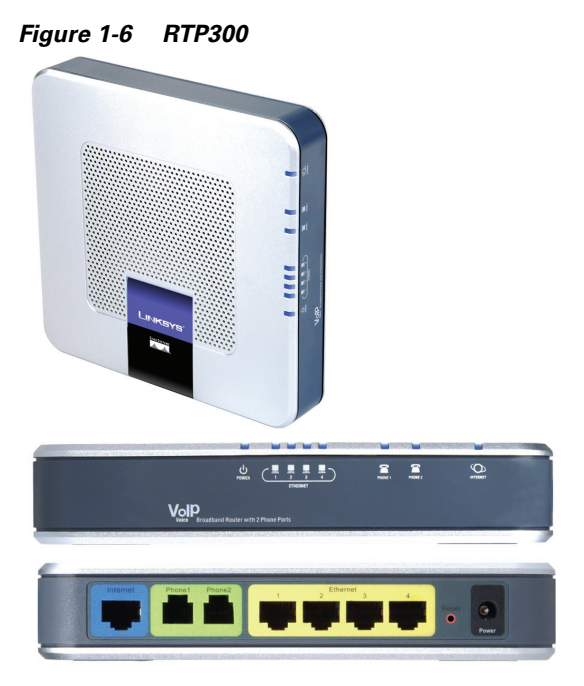

The following tables describe the LEDS on the front panel and the ports on the back panel of the device.

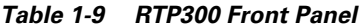

| <b>LED</b>   | <b>Function</b>                                                                                                    |
|--------------|----------------------------------------------------------------------------------------------------|
| Ethernet 1-4 | Steady green indicates an active connection to the network. Flashing<br>indicates traffic.                                                                                  |
| Phone $1/2$  | Steady green when telephone or fax machine has an active or registered<br>connection to the ITSP through the Phone port. Flashing indicates phone is<br>in use or off hook. |
| Internet     | Steady green indicates active connection. Flashing indicates traffic.                                                                                                    |

*Table 1-10 RTP300 Back Panel*

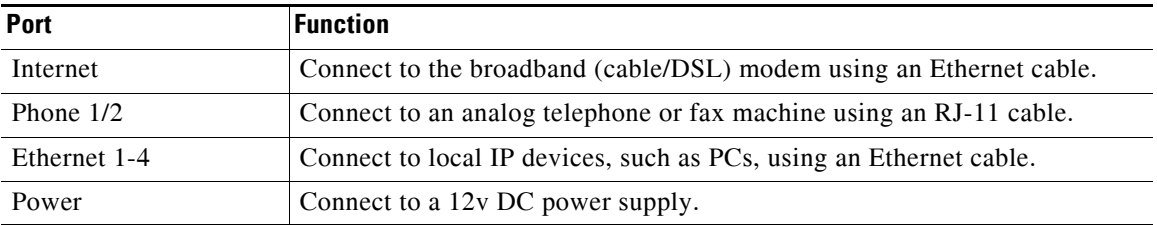

## <span id="page-32-0"></span>**SPA1001**

The SPA1001 provides one FXS port (see [Figure](#page-33-1) 1-7).

Г

П

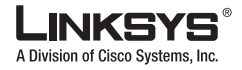

#### $\mathcal{L}_{\mathcal{A}}$ **Linksys Analog Telephone Adapters (ATAs)**

### <span id="page-33-1"></span>*Figure 1-7 SPA1001*

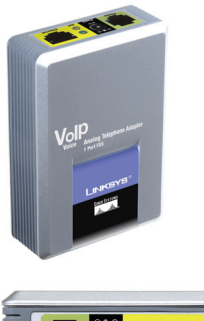

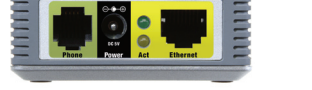

The following table describes the LEDS and ports on the back panel of the device.

### *Table 1-11 SPA1001 Back Panel*

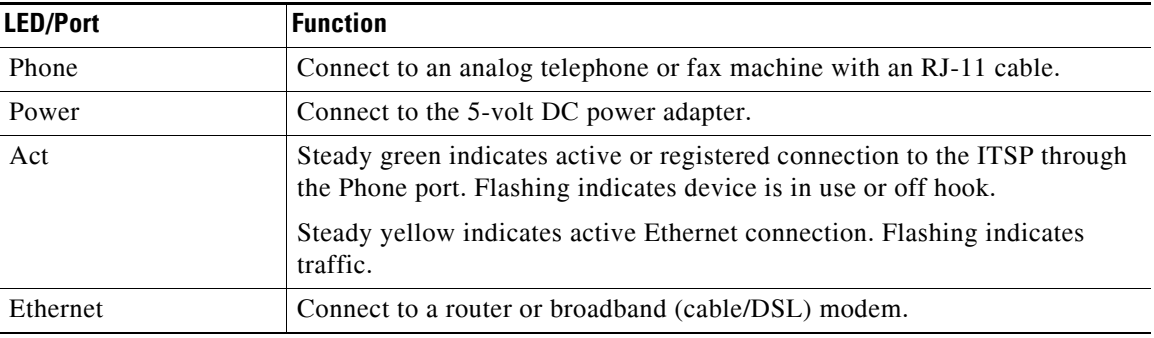

### <span id="page-33-0"></span>**SPA2102**

The SPA2102 provides two FXS ports and an Ethernet port for connecting to a local PC or other Ethernet device.

I

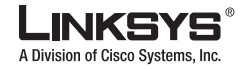

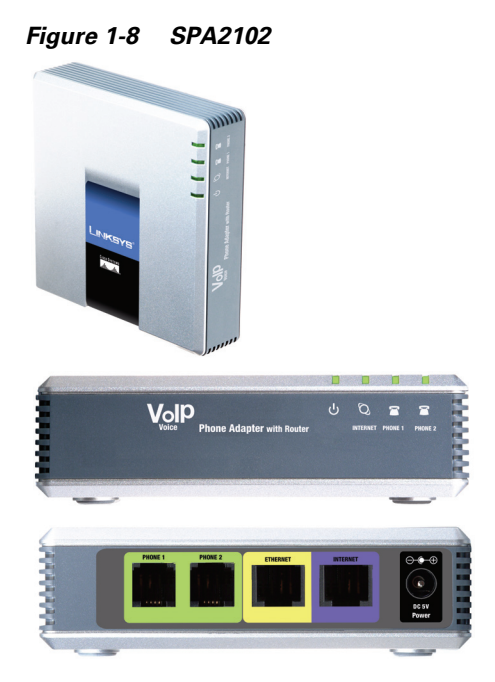

The following tables describe the LEDS on the front panel and the ports on the back panel of the device.

### *Table 1-12 SPA2102 Front Panel*

| <b>LED</b>  | <b>Function</b>                                                                                                    |
|-------------|----------------------------------------------------------------------------------------------------|
| Power       | Steady green indicates power on and Internet connection. Flashing indicates<br>not connected to the Internet, booting or firmware upgrade.     |
| Internet    | Steady green indicates active connection. Flashing indicates traffic.                                                                          |
| Phone $1/2$ | Steady green indicates active or registered connection to the ITSP through<br>the Phone port. Flashing indicates device is in use or off hook. |

*Table 1-13 SPA2102 Back Panel*

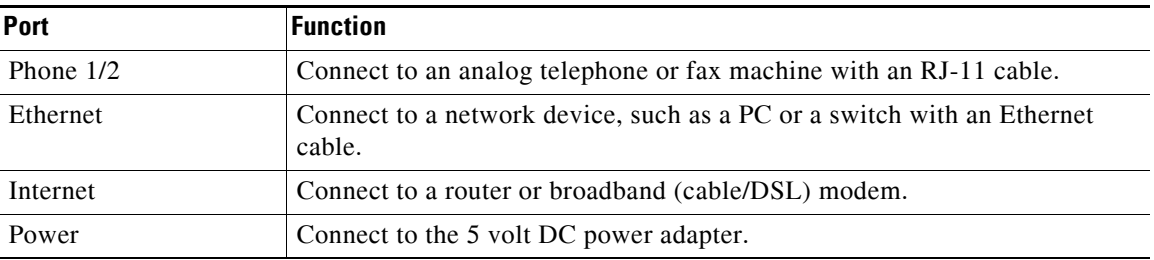

## <span id="page-34-0"></span>**SPA3102**

The SPA3102 acts as a PSTN gateway providing connectivity to the PSTN.

Г

T.

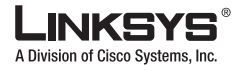

#### $\mathcal{L}_{\mathcal{A}}$ **Linksys Analog Telephone Adapters (ATAs)**

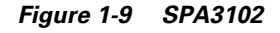

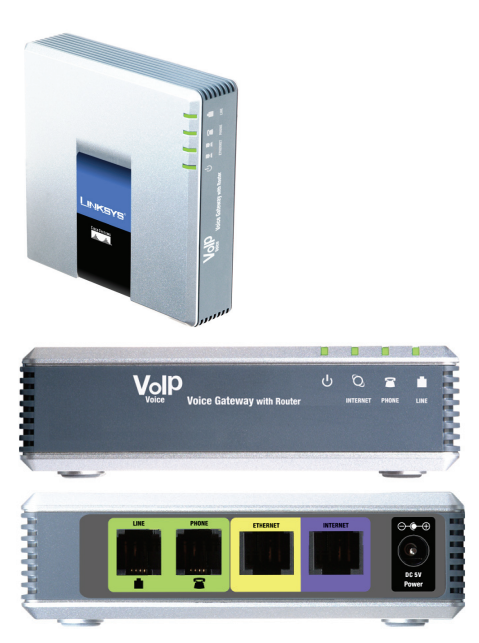

The following tables describe the LEDS on the front panel and the ports on the back panel of the device.

| LFD.     | <b>Function</b>                                                                                                    |
|----------|----------------------------------------------------------------------------------------------------|
| Power    | Steady green indicates power on and Internet connection. Flashing indicates<br>not connected to the Internet, booting or firmware upgrade.     |
| Internet | Steady green indicates active connection. Flashing indicates traffic.                                                                          |
| Phone    | Steady green indicates active or registered connection to the ITSP through<br>the Phone port. Flashing indicates device is in use or off hook. |
| Line     | Steady green when a telephone or fax machine has an active connection to<br>traditional phone service through the Line port.                   |

*Table 1-14 SPA3102 Front Panel*

### *Table 1-15 SPA3102 Back Panel*

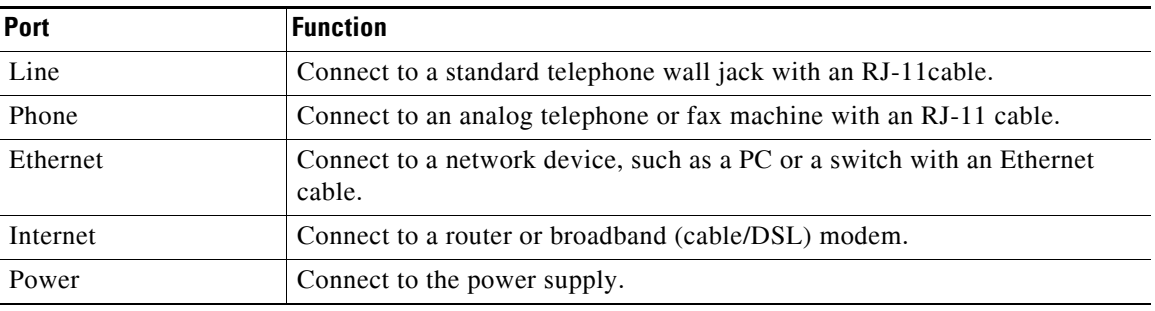
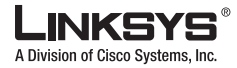

### **SPA8000**

I

The SPA8000 is an analog telephone adapter that supports connecting up to eight analog telephone devices, including up to four fax devices. The SPA8000 consists of four hardware modules, each of which is similar in functionality to the SPA2102. However, IP routing functionality is not provided by the SPA8000.

*Figure 1-10 SPA8000*

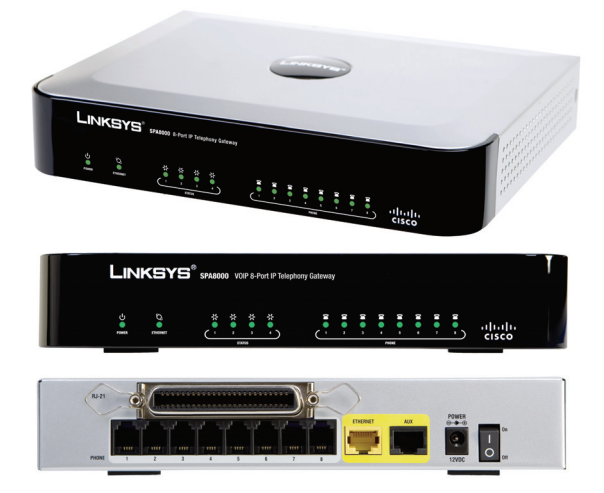

The following tables describe the LEDS on the front panel and the ports on the back panel of the device.

*Table 1-16 SPA8000 Front Panel*

| <b>LED</b>           | <b>Function</b>                                                                                                    |
|----------------------|----------------------------------------------------------------------------------------------------|
| Power                | Steady green indicates power on and Internet connection. Flashing indicates<br>not connected to the Internet, booting or firmware upgrade.                                            |
| Ethernet             | Link activity status. Steady green indicates active connection. Flashing<br>indicates traffic.                                                                                        |
| Status 1/2/3/4       | Indicates the status of each of the four hardware modules in the SPA8000.<br>Steady green indicates active connection. Flashing indicates the the<br>associated module is restarting. |
| Line 1/2/3/4/5/6/7/8 | Steady green indicates active or registered connection to the ITSP. Flashing<br>indicates device is in use or off hook.                                                               |

#### *Table 1-17 SPA8000 Back Panel*

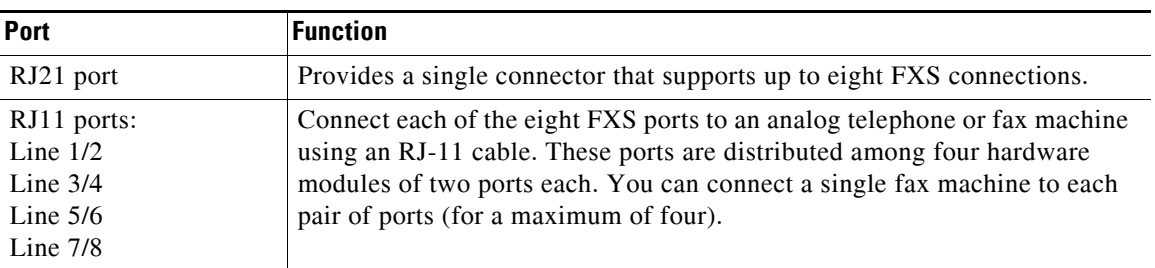

Г

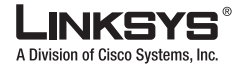

#### **Linksys Analog Telephone Adapters (ATAs)** l a

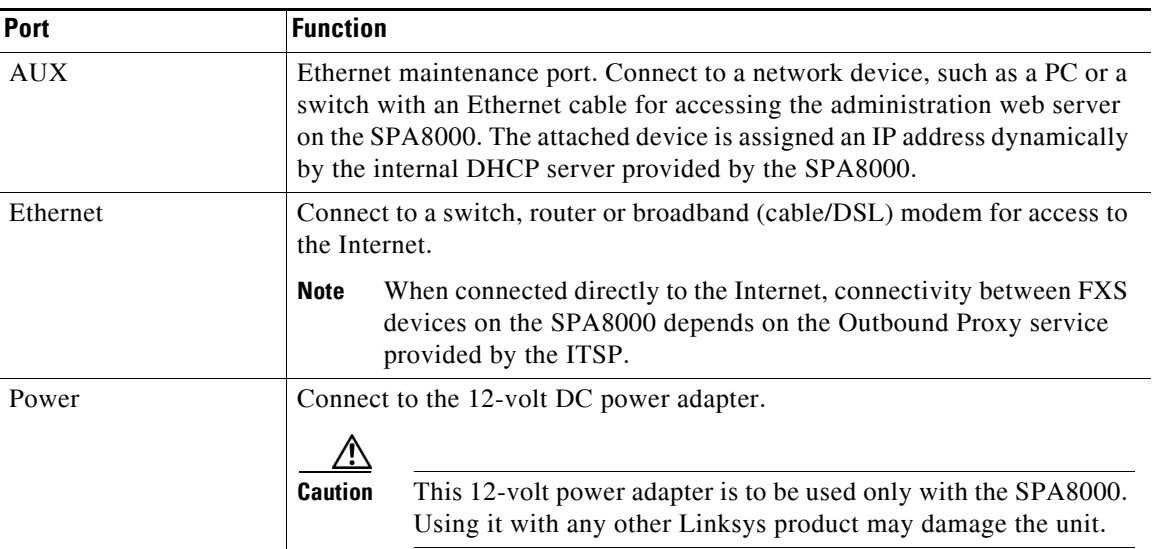

#### *Table 1-17 SPA8000 Back Panel*

### **WRP400**

The WRP400 provides an ATA with two FXS ports and a Wireless-G multiport IP router (see [Figure](#page-37-0) 1-11). The WRP400 provides connectivity to an analog telephone as well as Internet connectivity to a LAN with a built-in four-port switch. The IP router provides QoS support, an integrated firewall and VPN pass-through, and full routing with DHCP and NAT.

<span id="page-37-0"></span>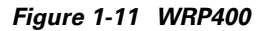

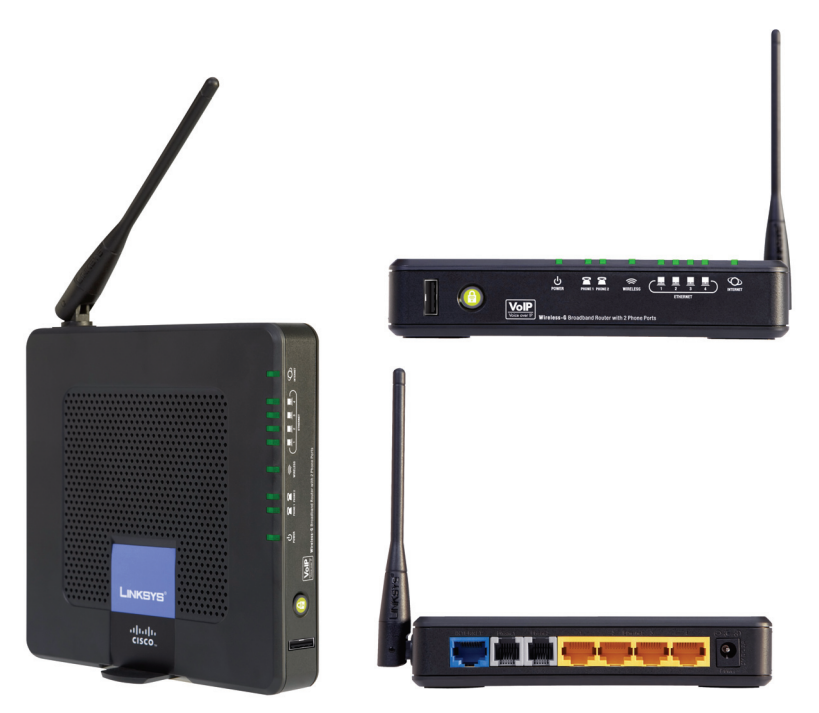

ı

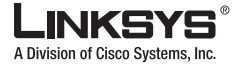

#### **Linksys Analog Telephone Adapters (ATAs)**

The following tables describe the LEDS on the front panel and the ports on the back panel of the device

*Table 1-18* WRP400 *Front Panel*

| LED          | <b>Function</b>                                                                                                    |
|--------------|----------------------------------------------------------------------------------------------------|
| Ethernet 1-4 | Steady green indicates an active connection to the network. Flashing<br>indicates traffic.                                                                                  |
| Wireless     | Steady green indicates an active connection to the network. Flashing<br>indicates traffic.                                                                                  |
| Phone $1/2$  | Steady green when telephone or fax machine has an active or registered<br>connection to the ITSP through the Phone port. Flashing indicates phone is<br>in use or off hook. |
| Internet     | Steady green indicates active connection. Flashing indicates traffic.                                                                                                    |

#### *Table 1-19 WRTP54G Back Panel*

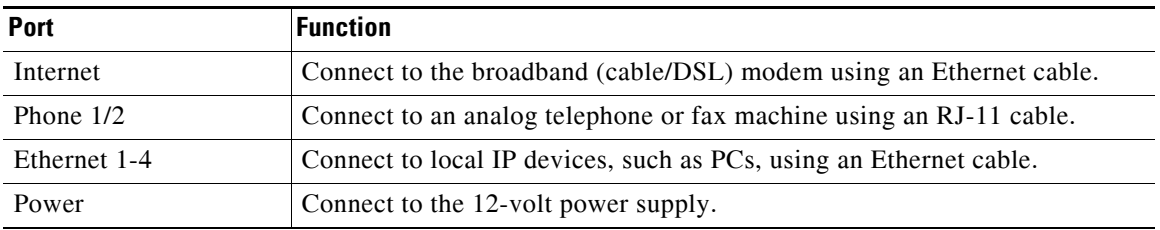

### **WRTP54G**

The WRTP54G provides an ATA with two FXS ports and a Wireless-G multiport IP router (see [Figure](#page-39-0) 1-12). The WRTP54G provides connectivity to an analog telephone as well as Internet connectivity to a LAN with a built-in four-port switch. The IP router provides QoS support, an integrated firewall and VPN pass-through, and full routing with DHCP and NAT.

Г

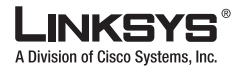

 $\mathcal{L}_{\mathcal{A}}$ **Linksys Analog Telephone Adapters (ATAs)**

<span id="page-39-0"></span>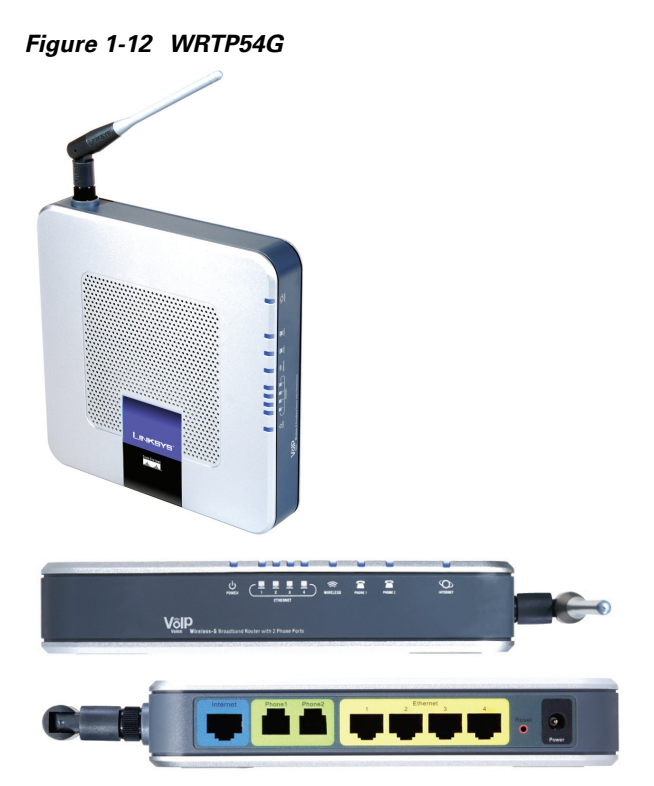

The following tables describe the LEDS on the front panel and the ports on the back panel of the device

*Table 1-20 WRTP54G Front Panel*

| <b>LED</b>      | <b>Function</b>                                                                                                    |
|-----------------|----------------------------------------------------------------------------------------------------|
| Ethernet 1-4    | Steady green indicates an active connection to the network. Flashing<br>indicates traffic.                                                                                  |
| <b>Wireless</b> | Steady green indicates an active connection to the network. Flashing<br>indicates traffic.                                                                                  |
| Phone $1/2$     | Steady green when telephone or fax machine has an active or registered<br>connection to the ITSP through the Phone port. Flashing indicates phone is<br>in use or off hook. |
| Internet        | Steady green indicates active connection. Flashing indicates traffic.                                                                                                    |

*Table 1-21 WRTP54G Back Panel*

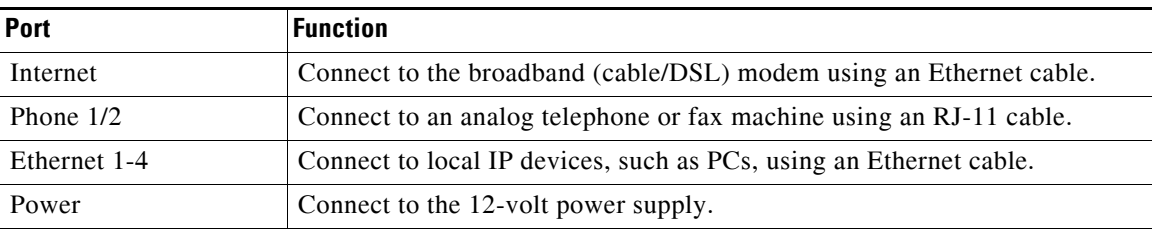

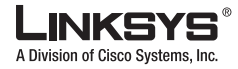

### **WRT54GP2**

I

The WRP54GP2 provides an ATA with two FXS ports and a Wireless-G multiport IP router (see [Figure](#page-40-0) 1-13). The WRP54GP2 provides connectivity to an analog telephone as well as Internet connectivity to a LAN with a built-in four-port switch. The IP router provides QoS support, an integrated firewall and VPN pass-through, and full routing with DHCP and NAT.

<span id="page-40-0"></span>*Figure 1-13 WRT54GP2*

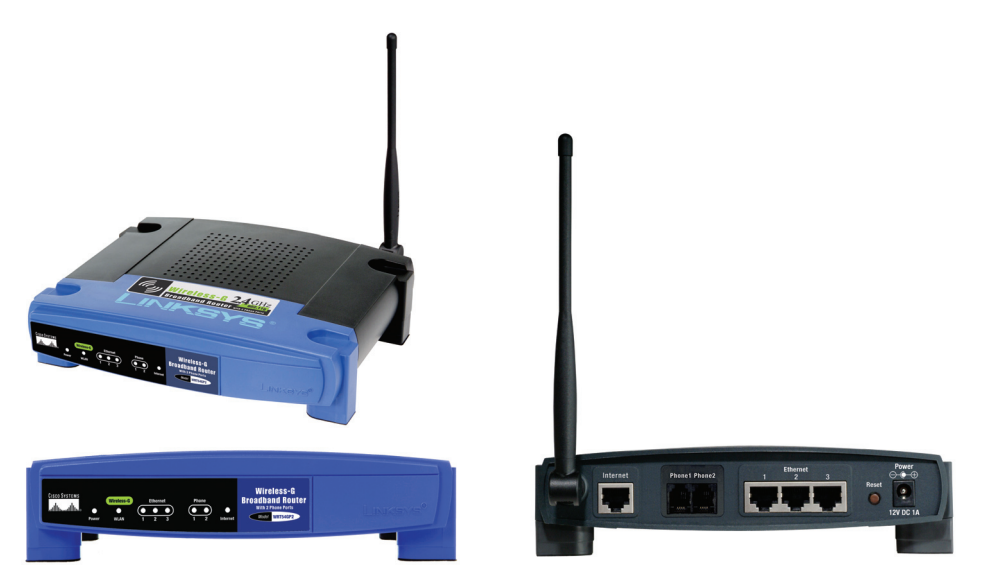

The following tables describe the LEDS on the front panel and the ports on the back panel of the device.

*Table 1-22 WRT54G P2 Front Panel*

| <b>LED</b>   | <b>Function</b>                                                                                                    |
|--------------|----------------------------------------------------------------------------------------------------|
| Power        | Steady green indicates that the power supply is connected and the device is<br>functioning.                                                                                 |
| <b>WLAN</b>  | Steady green indicates an active connection to the network. Flashing<br>indicates traffic.                                                                                  |
| Ethernet 1-3 | Steady green indicates an active connection to the network. Flashing<br>indicates traffic.                                                                                  |
| Phone $1/2$  | Steady green when telephone or fax machine has an active or registered<br>connection to the ITSP through the Phone port. Flashing indicates phone is<br>in use or off hook. |
| Internet     | Steady green indicates active connection. Flashing indicates traffic.                                                                                                    |

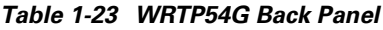

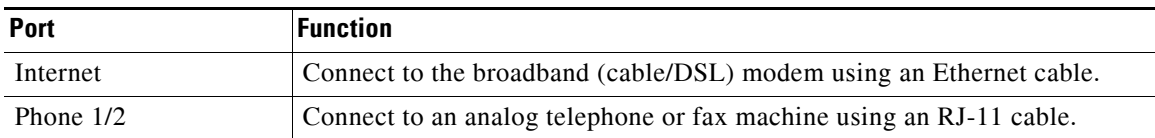

Г

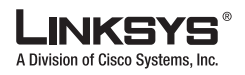

**Establishing Connectivity**

#### *Table 1-23 WRTP54G Back Panel*

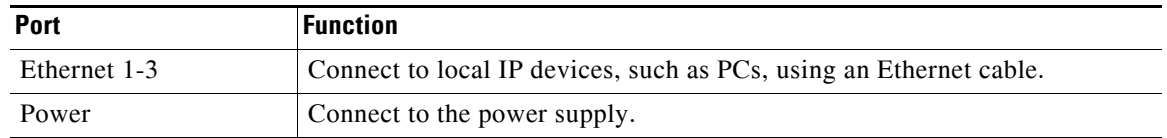

# **Establishing Connectivity**

This section describes how to connect the Linksys ATA hardware. It includes the following topics:

- **•** [Bandwidth Requirements, page 2-14](#page-41-0)
- [Making the Physical Connections, page 2-15](#page-42-0)

### <span id="page-41-0"></span>**Bandwidth Requirements**

Depending on how you have your IP phones configured, each call requires 55 to 110 kbps in each direction. Therefore, using G.729 as the voice codec setting, and with an average business-grade broadband Internet connection supporting 1.5 Mbps downstream and 384 kbps upstream, a total of seven (7) simultaneous conversations can be reliably supported with adequate bandwidth available for file downloads.

Linksys recommends using the Linksys ATA with QoS-capable networking equipment that can prioritize the VoIP application traffic. QoS features are available on many Linksys data networking switches and routers. A QoS-enabled router prioritizes the packets going upstream to the ISP. [Table](#page-41-1) 1-24 illustrates the bandwidth budget using different codecs.

| Codec      | Approximate bandwidth budget for each<br>side of conversation | 2 calls    | 4 calls  | 6 calls  | 8 calls  |
|------------|---------------------------------------------------------------|------------|----------|----------|----------|
| G.711      | $110$ kbps                                                    | 220 kbps   | 440 kbps | 660 kbps | 880 kbps |
| $G.726-40$ | 87 kbps                                                       | 174 kbps   | 348 kbps | 522 kbps | 696 kbps |
| G.726-32   | 79 kbps                                                       | 158 kbps   | 316 kbps | 474 kbps | 632 kbps |
| G.726-24   | 71 kbps                                                       | 142 kbps   | 284 kbps | 426 kbps | 568 kbps |
| $G.726-16$ | 63 kbps                                                       | 126 kbps   | 252 kbps | 378 kbps | 504 kbps |
| G.729      | 55 kbps                                                       | $110$ kbps | 220 kbps | 330 kbps | 440 kbps |

<span id="page-41-1"></span>*Table 1-24 Ethernet Bandwidth Budget for Off-Net VoIP Calling*

This table is based on the following assumptions:

- **•** Bandwidth Calculated with No Silence Suppression
- **•** 20 milliseconds of payload per RTP packet

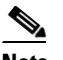

**Note** The use of silence suppression can reduce the average bandwidth budget by 30% or more.

For more information about bandwidth calculation, refer to the following websites:

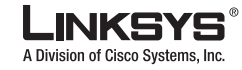

<http://www.erlang.com/calculator/lipb/>

<http://www.packetizer.com/voip/diagnostics/bandcalc.html>

### <span id="page-42-0"></span>**Making the Physical Connections**

Make sure that you have the following package contents:

- **•** Linksys phone adapter unit
- **•** Ethernet cable
- **•** RJ-11 phone cable (SPA3102/AG310 Only)
- **•** SPA Quickstart Guide
- **•** Volt power adapter

You also need the following:

- **•** One or two analog touchtone telephones (or fax Machine)
- **•** Access to an IP network via an Ethernet connection for WAN connectivity
- **•** Access to a PSTN network connection (SPA3102/AG310 only).

Perform the following steps to connect the Linksys ATA.

- **Step 1** Insert a standard RJ-45 Ethernet cable (included) into the LAN port and connect the other end to the broadband router or modem.
- **Step 2** (Optional) For a Linksys ATA with more than one Ethernet port, you can connect the extra port to a PC or other Ethernet device.
- **Step 3** Insert a standard RJ-11 telephone cable into the Phone 1 port.
- **Step 4** (Optional) For a Linksys ATA with more than one FXS port, you can connect the extra port to a second analog telephone or a fax machine.

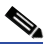

- **Note** Do not connect an RJ-11 telephone cable from the Linksys ATA to the wall jack to prevent any chance of connection to the circuit switched Telco network.
- **Step 5** (SPA3102/AG310 only) Connect the RJ-11 phone cable (included) to the SPA3102 LINE port and to your telephofne wall jack.
- **Step 6** Connect the included power adapter to the Linksys ATA power port, and then plug the power adapter into an electrical outlet.

The power LED on the front panel will light up as soon as the device powers on.

**Step 7** Power on the broadband modem or router.

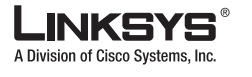

# **Connecting the SPA8000**

The SPA8000 provides up to eight analog telephone connections, and is designed to function as a network endpoint. This section describes the architecture and connectivy requirements of the SPA8000 and includes the following topics:

- **•** [SPA8000 Architecture, page 2-16](#page-43-0)
- **•** [Connectivity Requirements, page 2-17](#page-44-0)

### <span id="page-43-0"></span>**SPA8000 Architecture**

As shown in [Figure](#page-43-1) 1-14, the SPA8000 consists of four hardware modules: one primary (Module 1) and three secondary modules (Modules 2, 3, and 4). Each module provides two FXS ports. The primary module supports Line 1 and Line 2, while the three secondary modules support Line 3-4, 5-6, and 7-8.

#### <span id="page-43-1"></span>*Figure 1-14 SPA8000 Internal Configuration*

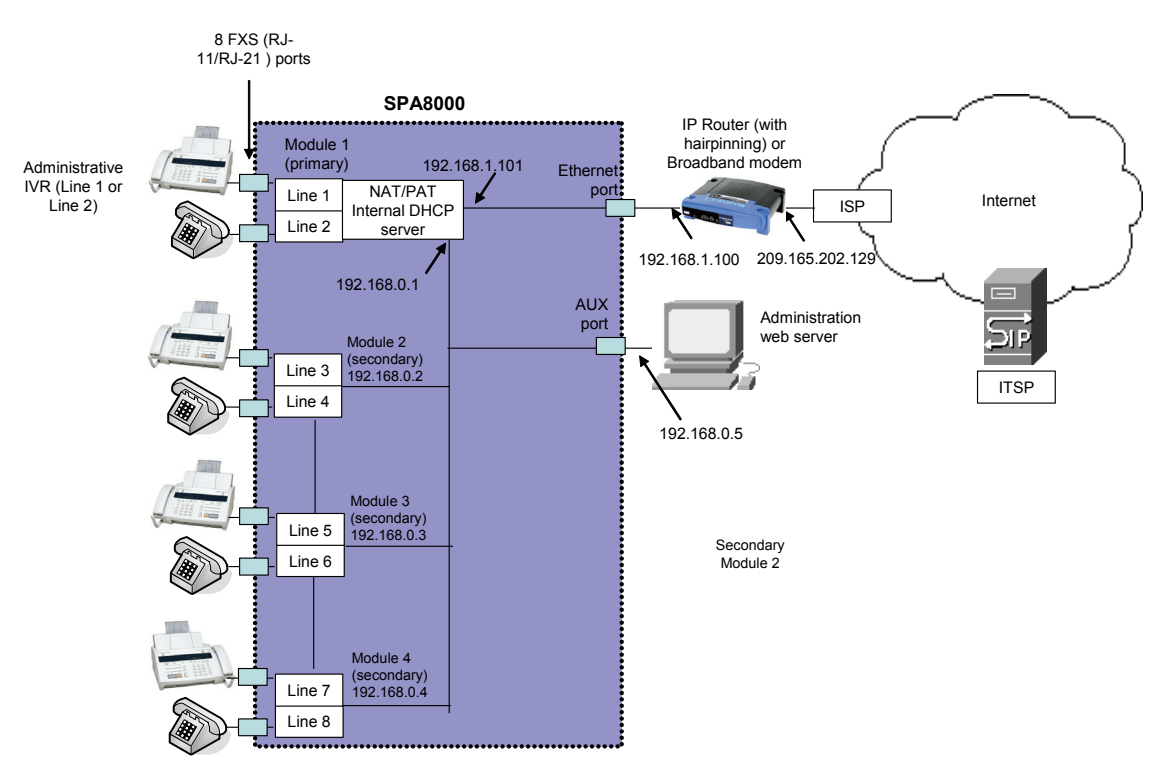

The four modules are interconnected through an internal IP network, configured automatically as a single subnet, which by default is assigned the network address 192.168.0.0 with a subnet mask of 255.255.255.0. If a network conflict is detected from the device connected on the AUX port, the internal network is automatically changed to 192.168.1.0.

The primary module is responsible for the management functions of the entire SPA8000, in addition to handling calls on Line 1 and Line 2. These management functions include remote provisioning, firmware upgrades, the administration web server, IVR functions, and SIP NOTIFY control messages (over Line 1 or 2). The IVR functions are accessed by connecting an analog telephone to Line 1 or Line 2.

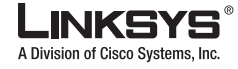

The secondary modules (Module 2, 3, and 4) obtain configuration and firmware upgrades from the primary module and are not managed directly. The primary module routes all the SIP and RTP traffic to and from the secondary modules over the SPA8000 internal LAN, which also includes the AUX maintenance port. The AUX maintenance port cannot be used to forward IP traffic. It is designed to connect to the management functions on the SPA8000, such as the administration web server.

The secondary modules are assigned IP addresses by the DHCP server that runs on the primary module. The primary module also performs Network Address Translation (NAT) and Port Address Translation (PAT) on the IP addresses and ports used by the secondary modules, translating them into addresses and port numbers that can be transmitted over the network connected to the Ethernet port.

For proper operation, the service provider should use an Outbound Proxy to forward all voice traffic when the SPA8000 is located behind a router. If necessary, explicit port ranges can be specified for SIP and RTP for each of the four modules.

When performing a firmware upgrade, either through remote provisioning or through the administration web server, the SPA8000 downloads and upgrades the primary module first. After successful upgrade of the primary module, the three secondary modules update their firmware image directly from the primary module.

The primary module is also connected through the Ethernet port to the external local area network, or directly to the Internet. This modules receives its IP address through DHCP, or its address can be statically assigned using the IVR or the administration web server. To access the IVR, connect an analog telephone to the Phone 1 or Phone 2 port. To access the administration web server, connect a PC to the AUX port.

**Note** In the illustration, one fax machine is connected to each pair of ports to illustrate that only one T.38 connection is supported by each of the four pairs of RJ-11 ports. Up to four fax machines can be connected to the SPA8000, but they must be distributed as shown.

The secondary modules (Line 3/4, 5/6, and 7/8) are assigned IP addresses by an internal DCHP server provided by the SPA8000, and these addresses are not configurable.

**Note** The SPA8000 is not designed to forward IP packets to devices connected to its AUX port and that configuration is not supported.

### <span id="page-44-0"></span>**Connectivity Requirements**

The SPA8000 can be connected to a local router through its LAN port, or directly to the Internet. Each phone connected to an RJ-11 (analog) port on the SPA8000 connects to other devices through SIP, which is transmitted over the IP network.

In order to ensure connectivity between the devices connected to its FXS ports, the SPA8000 requires the following functionality to be supplied on the network connected to its Ethernet port:

- **•** Connection to an IP router with hairpinning support
- **•** Connection to an outbound Proxy server

When a phone connected to a port on the SPA8000 communicates with another phone, it sends a SIP packet onto the internal LAN, which is then forwarded to the external local area network or directly to the Internet. The source address and source port on the original packet is assigned by the SPA8000

#### **Using the Interactive Voice Response Interface**

DHCP server, and the address and port is translated by the SPA8000 using Network Address Translation (NAT) and Port Address Translation (PAT). The packet must then be routed back to the internal network on the SPA8000 by the local router or the ISP router.

Problems can occur with calls between phones connected to the SPA8000 when an outbound proxy or a router with hairpinning support is not available. The SPA8000 cannot directly connect the two telephone devices, but requires a local or remote router to route the packet back to its destination on the local network from which it originated.

The necessary routing can be provided by a router with hairpinning support, or by an outbound SIP proxy, which is typically provided by the Internet Telephony Service Provider (ITSP). When relying on the ITSP for interconnecting phones on the SPA8000, local phones connected to the SPA8000 are unable to communicate with each other if the Internet connection is not available for any reason. It is recommended you connect the SPA8000 to a local router that provides hairpinning support to prevent this problem.

# **Using the Interactive Voice Response Interface**

This section describes how to read or write basic network configuration settings using a touchtone telephone connected to one of the FXS (RJ-11) phone ports of the Linksys ATA. It includes the following topics:

- [Using the IVR Menu, page 2-18](#page-45-0)
- **•** [IVR Options, page 2-19](#page-46-0)
- **•** [Entering a Password through the IVR, page 2-21](#page-48-0)

By default, there is no password required for any of the IVR options. If the Administrator account password is set, password authentication is required for some options.

The interactive voice response (IVR) features that are available depend on your system configuration. A convenient quick-reference for the IVR is available at the following website:

[http://www.linksys.com/](http://www.linksys.com/servlet/Satellite?c=L_Product_C2&childpagename=US%2FLayout&cid=1139414817110&pagename=Linksys%2FCommon%2FVisitorWrapper)

### <span id="page-45-0"></span>**Using the IVR Menu**

To use the IVR menu, complete the following steps.

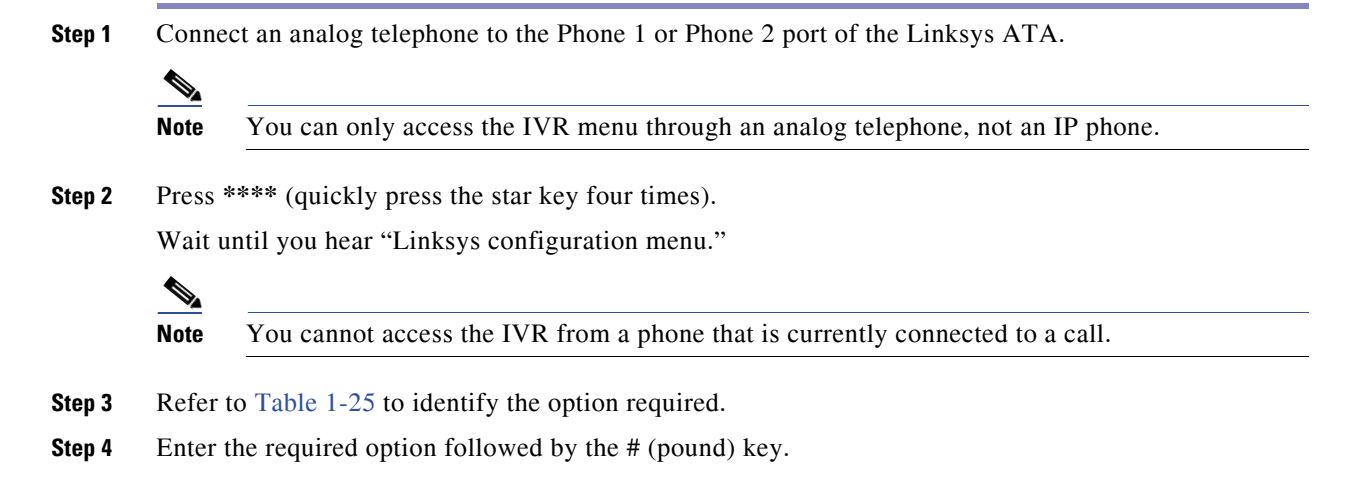

To enter a period, use the star key (\*).

When entering a value, such as an IP address, to exit without entering any changes, press the **\*** (star) key twice within half a second. Otherwise, the \* is treated as a decimal point.

After entering a value, such as an IP address, press the **#** (pound) key to indicate you have finished your selection. To save the new setting, press **1**. To review the new setting, press **2**. To re-enter the new setting, press **3**. To cancel your entry and return to the main menu, press **\*** (star).

For example, to enter the IP address *191.168.1.105* by keypad, press these keys: **191\*168\*1\*105**. Press the **#** (pound) key to indicate that you have finished entering the IP address. Then press **1** to save the IP address or press the **\*** (star) key to cancel your entry and return to the main menu.

If the menu is inactive for more than one minute, the Linksys ATA times out. You need to re-enter the menu by pressing \*\*\*\*.

**Step 5** To exit the menu, hang up the telephone.

The settings you have saved take effect after you hang up the telephone. The Linksys ATA may reboot at this time.

### <span id="page-46-0"></span>**IVR Options**

[Table](#page-46-1) 1-25 summarizes the options provided by the IVR.

<span id="page-46-1"></span>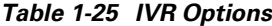

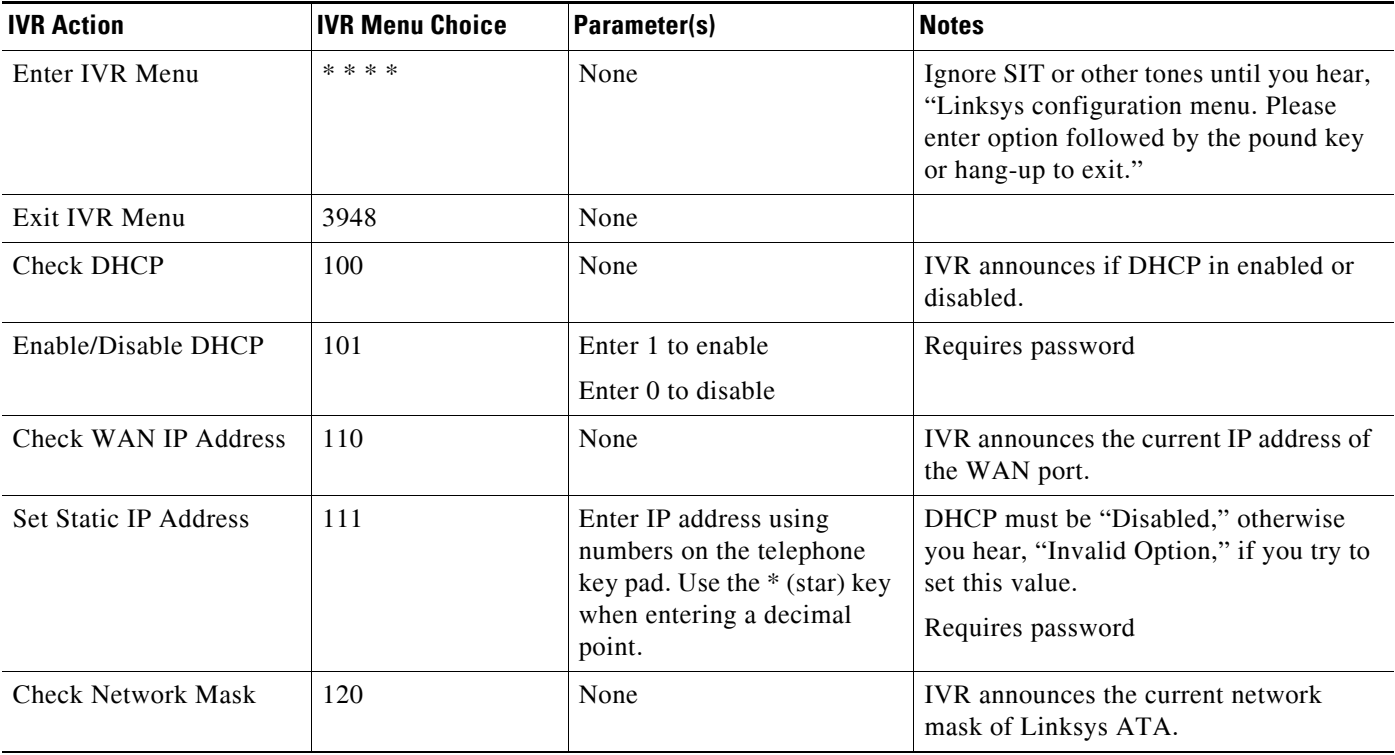

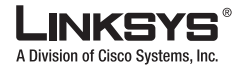

#### **Using the Interactive Voice Response Interface**

### *Table 1-25 IVR Options (continued)*

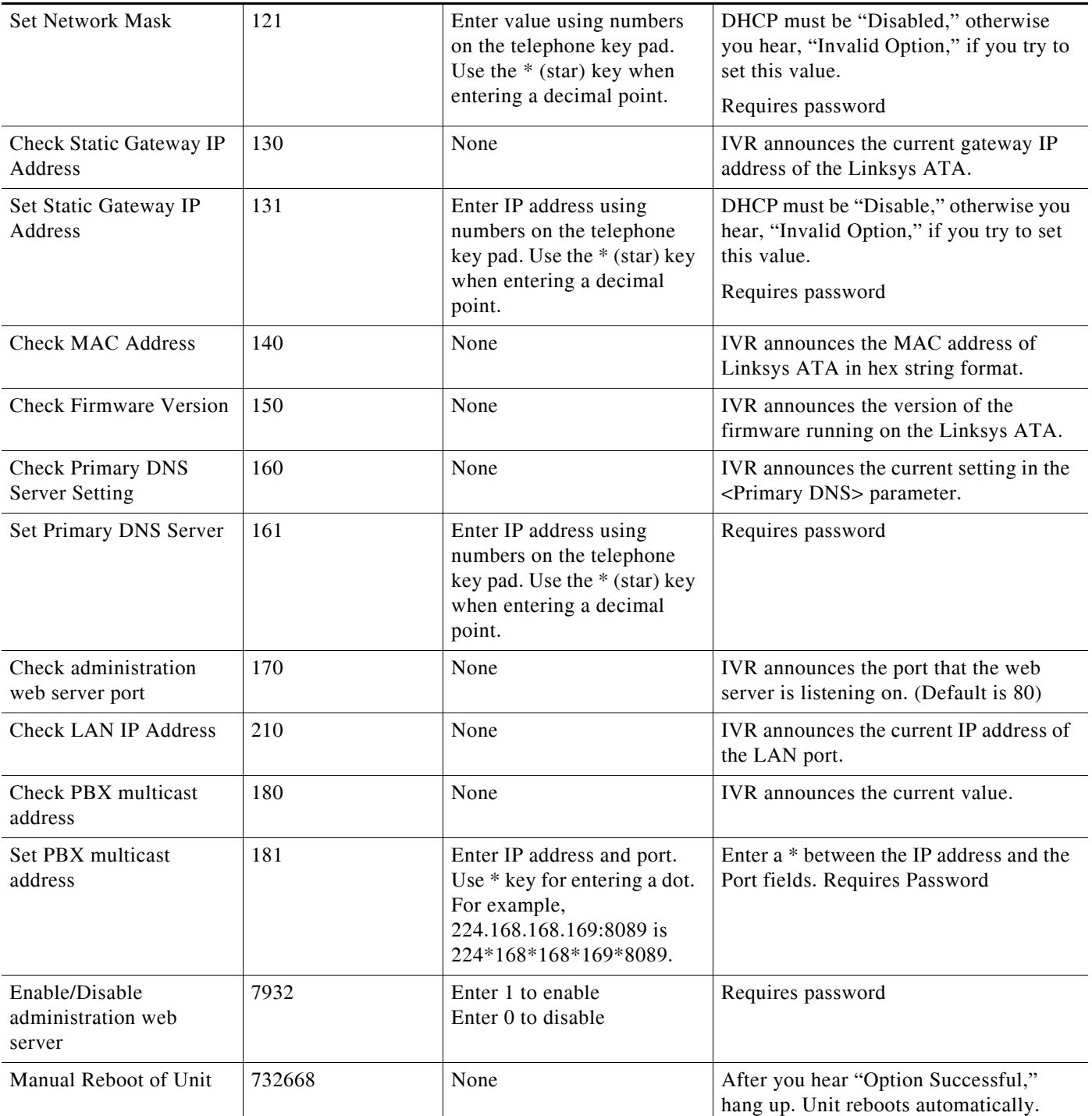

 $\Box$ 

Г

User Factory Reset of

#### *Table 1-25 IVR Options (continued)*

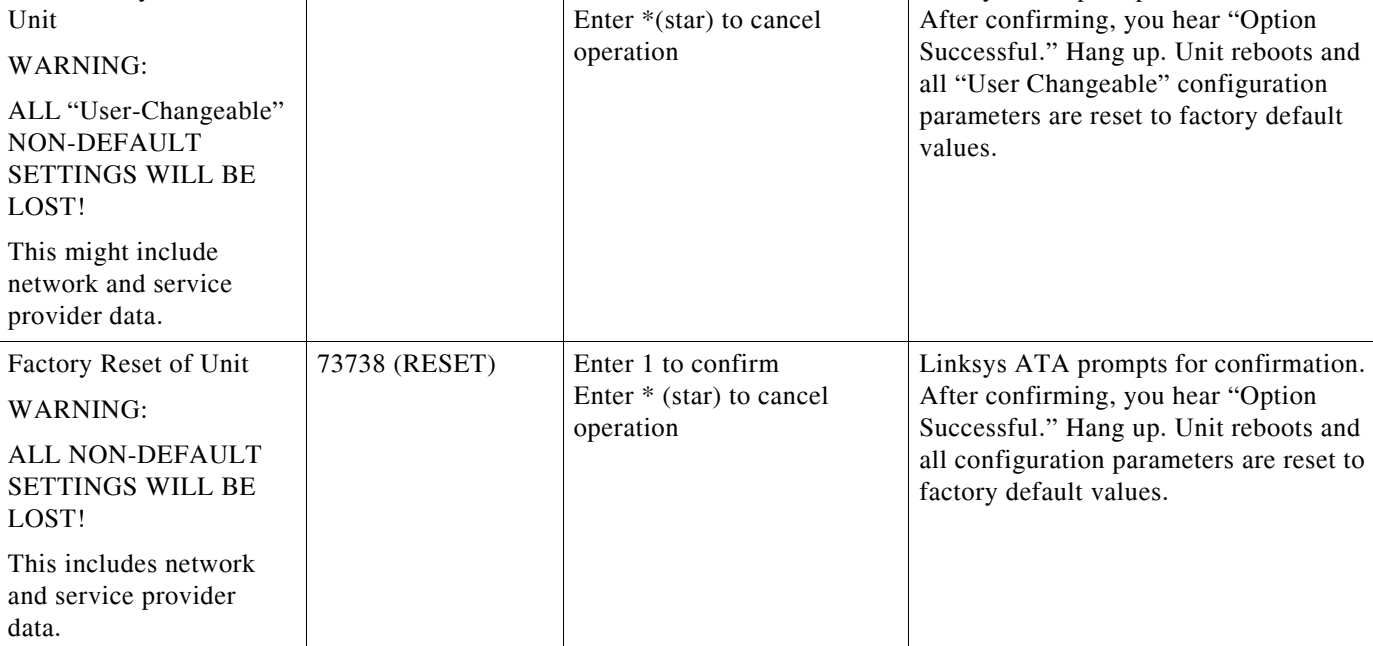

877778 Enter 1 to confirm

**Note** The items marked with "Requires Password" only require a password if the Administrator password is set.

### <span id="page-48-0"></span>**Entering a Password through the IVR**

To input the password using the phone keypad, the following translation convention applies:

- **–** To input: A, B, C, a, b, c—press "**2**'
- **–** To input: D, E, F, d, e, f—press "**3**'
- **–** To input: G, H, I, g, h, i—press "**4**'
- **–** To input: J, K, L, j, k, l— press "**5**'
- **–** To input: M, N, O, m, n, o—press "**6**'
- **–** To input: P, Q, R, S, p, q, r, s—press "**7**'
- **–** To input: T, U, V, t, u, v—press "**8**'
- **–** To input: W, X, Y, Z, w, x, y, z—press "**9**'
- **–** To input all other characters in the Administrator account password, press "**0**'

**Note** This translation convention only applies to the password input.

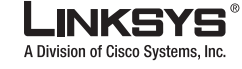

٠

#### **Using the Interactive Voice Response Interface**

Linksys ATA prompts for confirmation.

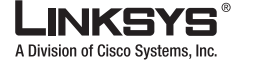

#### **Using the Administration Web Server**

For example, to input password **test#@1234** by phone keypad, you need to press the following sequence of digits: **8378001234**.

- **1.** After entering a value, press the **#** (pound) key to indicate end of input.
	- **–** To save value, press **1.**
	- **–** To review the value, press **2.**
	- **–** To re-enter the value, press **3.**
	- **–** To cancel the value entry and return to the main configuration menu, press **\***' (star).

Notes:

- **–** The final # key is not included in the password value.
- **–** Saved settings take effect when the telephone is hung-up, and if necessary, the Linksys ATA automatically reboots.
- **2.** After one minute of inactivity, the unit times out. The user needs to re-enter the configuration menu from the beginning by pressing **\* \* \* \***.

# **Using the Administration Web Server**

This section describes how to use the administration web server to configure the Linksys ATA. It includes the following topics:

- **•** [Connecting to the Administration Web Server, page 2-22](#page-49-0)
- **•** [Administrator Account Privileges, page 2-23](#page-50-0)

### <span id="page-49-0"></span>**Connecting to the Administration Web Server**

To access the Linksys ATA administration web server, perform the following steps.

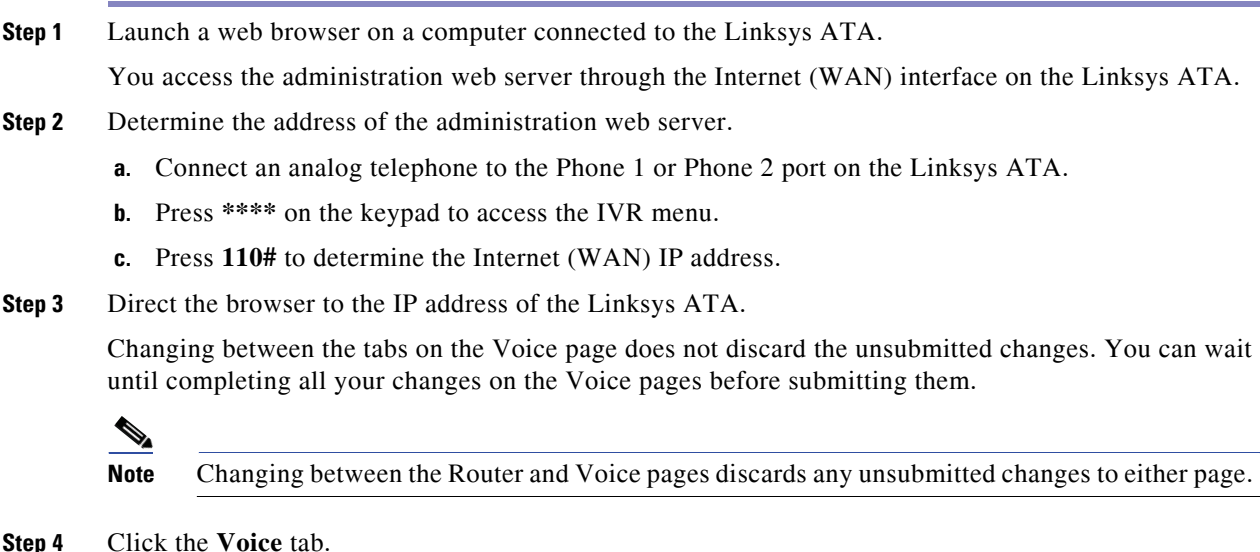

**Linksys ATA Administrator Guide**

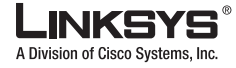

#### **Step 5** Click **Admin** and **Advanced**.

The Administrator account name is **admin**, and the User account name is **user**. These account names cannot be changed.

The system prompts for the Administrator account password if it has been set. If prompted, type the password provided by the ITSP and press Enter.

**Step 6** To view the status information for the phones, click **PBX Status**.

Enter the appropriate login information. Two views of the administration web server are available. Click **basic** to view basic settings, or click **advanced** to view advanced settings.

**Step 7** If you make changes on a screen, click **Submit All Changes** to save the changes,

Click **Undo All Changes** button to undo your changes. When changes are saved, the Linksys ATA may reboot.

### <span id="page-50-0"></span>**Administrator Account Privileges**

The Linksys ATA supports two levels of administration privileges: Administrator and User. Both privileges can be password protected.

Note By default, there are no passwords assigned for either the Administrator account or the User account.

The Administrator account has the privilege to modify all the web profile parameters and can also modify the passwords of both Administrator and User account. The User account only has the privilege to access part of the web profile parameters. The parameters that the User account can access are specified using the Administrator account on the Provisioning page of the administration web server.

To directly access the Administrator account level privilege, use the following URL:

[http://ipaddress/admin/voice](http://IP_Address_Of_SPA/admin)

If the password has been set for the Administrator account, the browser prompts for authentication. The User account name and the Administrator account name cannot be changed.

When browsing pages with the Administrator account privilege, you can switch to User account privilege by clicking the **User Login** link.

If the User account password is set, the browser prompts for authentication when you click the **User Login** link). From the User account, you can switch to the Administrator account by clicking the **Admin Login** link. Authentication is required if the Administrator account password has been set.

 $\mathscr{P}$ 

**Note** Switching between User and Administrator accounts or between basic and advanced views discards any uncommitted changes that have already been made on the web pages.

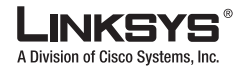

**Using the Administration Web Server** 

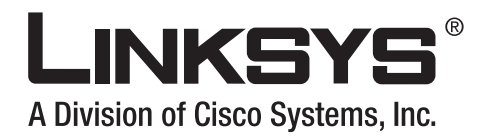

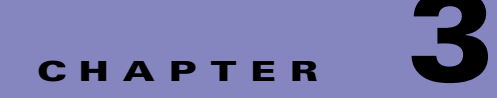

# **Configuring Linksys ATAs**

This chapter describes how to perform site-specific configuration required to use a Linksys ATA or to enable specific features. It includes the following sections:

- **•** [Initial Configuration, page 3-1](#page-52-0)
- **•** [Web Interface URLs, page 3-3](#page-54-0)
- **•** [Provisioning, page 3-4](#page-55-0)
- **•** [Configuring a Dial Plan, page 3-5](#page-56-0)
- **•** [Secure Call Implementation, page 3-10](#page-61-0)
- **•** [Configuring a Streaming Audio Server, page 3-12](#page-63-0)
- **•** [Using a FAX Machine with the SPA2102 or SPA8000, page 3-15](#page-66-0)
- **•** [Managing Caller ID Service, page 3-17](#page-68-0)
- **•** [Troubleshooting and Configuration FAQ, page 3-18](#page-69-0)

# <span id="page-52-0"></span>**Initial Configuration**

**Step 1** After connecting the Linksys ATA to your LAN, launch the web browser on your PC and direct it to the following URL:

#### **192.168.0.1/advanced**

**192.168.0.1** is the default local IP address of a Linksys ATA that provides a built-in IP router.

If the ITSP supplied a password for administrative access, you will see a login screen. In the *User Name* field, enter **user**, the default user name for user access, or **admin** for administrator access. Then enter the user password supplied by your ITSP.

If your ATA includes a built-in IP router, the *Router - Status* screen appears.

- **Step 2** Click the **WAN Setup** tab.
- **Step 3** Complete the WAN configuration for DHCP, static IP addressing, or PPPoE.

If you are using DHCP for dynamically assigning the IP address to the Linksys ATA, complete the following steps:

**a.** Select **DHCP** from the *Connection Type* drop-down menu.

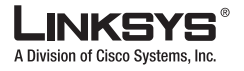

If you use a cable modem, you may need to configure the MAC Clone Settings. (Contact your ISP for more information.)

- **b.** If your service uses a specific PC MAC address, then select **yes** from the *Enable MAC Clone Service* setting.
- **c.** Then enter the PC's MAC address in the *Cloned MAC Address* field.

If you are using static IP addressing, complete the following steps:

- **a.** Select **Static IP** from the *Connection Type* drop-down menu.
- **b.** In the Static IP Settings section, enter the IP address in the *Static IP* field, the subnet mask in the *NetMask* field, and the default gateway IP address in the *Gateway* field.
- **c.** In the Optional Settings section, enter the DNS server address(es) in the *Primary DNS* and optional *Secondary DNS* fields.

If you are using PPPoE, complete the following steps:

- **a.** Select **PPPoE** from the *Connection Type* drop-down menu. This is the correct setting for most DSL users.
- **b.** Enter the values provided by the ITSP in the following fields:
- **•** PPPoE Login Name
- **•** PPPoE Login Password
- **•** PPPoE Service Name
- **Step 4** Configure the Linksys ATA parameters on the Line tab with the appropriate values for the specific ITSP.

If the Linksys ATA has more than one Line tab, each line tab must be configured separately. Each line tab can be configured for a different ITSP.

The minimum required configuration to connect the Linksys ATA to an ITSP includes configuring the following parameters on the appropriate Line tab with the values provided for a specific ITSP:

- **•** User ID (Subscriber Information section)
- **•** Password (Subscriber Information section)
- **•** Proxy (Proxy and Registration section)

Other parameters may need to be changed from the defaults, depending on the requirements of a specific ITSP. Some of the commonly changed sections include the following:

- Streaming Audio Server—to enable an external music source for enabling music on hold (see the ["Configuring a Streaming Audio Server" section on page](#page-63-0) 3-12 for further information).
- NAT Settings—to workaround NAT issues (see the "Troubleshooting and Configuration FAQ" [section on page](#page-69-0) 3-18 for further information)
- Subscriber Information—to configure security parameters (see the "Secure Call Implementation" [section on page](#page-61-0) 3-10 for further information)
- Dial Plan—to configure a dial plan for a specific line (see the "Configuring a Dial Plan" section on [page](#page-56-0) 3-5 for further information)
- **Step 5** After making any necessary changes to the Linksys ATA parameters, click the **Submit All Changes** button.

The changes are saved, the Linksys ATA reboots, and the configuration changes are applied to the running configuration.

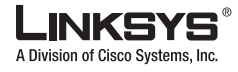

# <span id="page-54-0"></span>**Web Interface URLs**

The Linksys ATA web interface supports several functions through special URLs:

- **•** Upgrade
- **•** Reboot
- **•** Resync

Administrator account privilege is needed for these functions.

### **Upgrade URL**

The Upgrade URL lets you upgrade the Linksys ATA to the firmware specified by the URL, which can identify either a TFTP or HTTP server.

**Note** If the value of the <Upgrade Enable> parameter in the Provisioning page is **No**, you cannot upgrade the Linksys ATA even if the web page indicates otherwise.

The syntax of the Upgrade URL is as follows:

• [http://](http://<spa-ip-addr>/upgrade?[protocol://][server-name[:port]][/firmware-pathname)*spa-ip-addr*/admin/upgrade?[protocol://][server-name[:port]][/firmware-pathname]

Both HTTP and TFTP are supported for the upgrade operation.

If no protocol is specified, TFTP is assumed. If **no server-name** is specified, the host that requests the URL is used as *server-name*.

If no port specified, the default port of the protocol is used. (69 for TFTP or 80 for HTTP)

The *firmware-pathname* is typically the file name of the binary located in a directory on the TFTP or HTTP server. If no *firmware-pathname* [is specified, /spa.bin is assumed, as in the following example:](http://192.168.2.217/upgrade?tftp://192.168.2.251/spa.bin)  [http://192.168.2.217/admin/upgrade?tftp://192.168.2.251/spa.bin](http://192.168.2.217/upgrade?tftp://192.168.2.251/spa.bin)

### **Resync URL**

The Resync URL lets you force the Linksys ATA to do a resync to a profile specified in the URL, which can identify either a TFTP, HTTP, or HTTPS server.

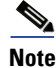

**Note** The SPA resyncs only when it is idle.

The syntax of the Resync URL is as follows:

[http://spa-ip-addr/admin/resync?\[\[protocol://\]\[server-name\[:port\]\]/profile-pathname\]](http://<spa-ip-addr>/resync?[[protocol://][server-name[:port]]/profile-pathname)

If no parameter follows **/resync?**, the Profile Rule setting from the Provisioning page is used.

If no protocol is specified, TFTP is assumed. If no server-name is specified, the host that requests the URL is used as *server-name*.

If no port is specified, the default port is used (69 for TFTP, 80 for HTTP, and 443 for HTTPS).

The profile-path is the path to the new profile with which to resync, for example:

http://192.168.2.217admin/resync?tftp://192.168.2.251/spaconf.cfg

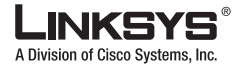

#### **Provisioning**

### **Reboot URL**

The Reboot URL lets you reboot the Linksys ATA.

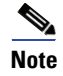

**Note** The Linksys ATA reboots only when it is idle.

[The Reboot URL is http://spa-ip-addr/admin/reboot.](http://<spa-ip-addr>/admin/reboot)

# <span id="page-55-0"></span>**Provisioning**

This section describes the provisioning functionality of the Linksys ATA. This section includes the following topics:

- [Provisioning Capabilities, page 3-4](#page-55-1)
- [Configuration Profile, page 3-4](#page-55-2)

For detailed information about provisioning the Linksys ATA, refer to the *Linksys SPA Provisioning Guide.* 

#### <span id="page-55-1"></span>**Provisioning Capabilities**

The Linksys ATA provides for secure provisioning and remote upgrade. Provisioning is achieved through configuration profiles transferred to the device via TFTP, HTTP, or HTTPS.

The Linksys ATA can be configured to automatically resync its internal configuration state to a remote profile periodically and on power up. The automatic resyncs are controlled by configuring the desired profile URL into the device.

The Linksys ATA accepts profiles in XML format, or alternatively in a proprietary binary format, which is generated by a profile compiler tool available from Linksys. The Linksys ATA supports up to 256-bit symmetric key encryption of profiles. For the initial transfer of the profile encryption key (initial provisioning stage), the Linksys ATA can receive a profile from an encrypted channel (HTTPS with client authentication), or it can resync to a binary profile generated by the Linksys-supplied profile compiler. In the latter case, the profile compiler can encrypt the profile specifically for the target Linksys ATA, without requiring an explicit key exchange.

Remote firmware upgrade is achieved via TFTP or HTTP (firmware upgrades using HTTPS are not supported). Remote upgrades are controlled by configuring the desired firmware image URL into the Linksys ATA via a remote profile resync.

For further information about remote provisioning refer to the *Linksys SPA Provisioning Guide*.

#### <span id="page-55-2"></span>**Configuration Profile**

The Linksys ATA configuration profile can be either an XML file or a binary file with a proprietary format.

The XML file consists of a series of elements (one per configuration parameter), encapsulated within the element tags <flat-profile> … </flat-profile>. The encapsulated elements specify values for individual parameters. Here is an example of a valid XML profile:

```
<flat-profile>
<Admin_Passwd>some secret</Admin_Passwd>
```
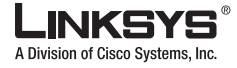

```
<Upgrade_Enable>Yes</Upgrade_Enable>
</flat-profile>
```
Binary format profiles contain Linksys ATA parameter values and user access permissions for the parameters. By convention, the profile uses the extension .cfg (for example, spa2102.cfg). The Linksys Profile Compiler (SPC) tool compiles a plain-text file containing parameter-value pairs into a properly formatted and encrypted .cfg file. The SPC tool is available from Linksys for the Win32 environment and Linux-i386-elf environment. Requests for SPC tools compiled on other platforms are evaluated on a case-by-case basis. Please contact your Linksys sales representative for further information about obtaining the SPC tool.

The syntax of the plain-text file accepted by the profile compiler is a series of parameter-value pairs, with the value in double quotes. Each parameter-value pair is followed by a semicolon. Here is an example of a valid text source profile for input to the SPC tool:

Admin\_Passwd "some secret"; Upgrade\_Enable "Yes";

Refer to the *Linksys SPA Provisioning Guide* for further details.

The names of parameters in XML profiles can generally be inferred from the Linksys ATA configuration Web pages, by substituting underscores () for spaces and other control characters. Further, to distinguish between Lines 1, 2, 3, and 4, corresponding parameter names are augmented by the strings \_1\_, \_2\_, \_3\_, and \_4\_. For example, Line 1 Proxy is named Proxy\_1\_ in XML profiles.

Parameters in the case of source text files for the SPC tool are similarly named, except that to differentiate Line 1, 2, 3, and 4, the appended strings ([1], [2], [3], or [4]) are used. For example, the Line 1 Proxy is named Proxy[1] in source text profiles for input to the SPC.

# <span id="page-56-0"></span>**Configuring a Dial Plan**

The Linksys ATA allows each line to be configured with a distinct dial plan. The dial plan specifies how to interpret digit sequences dialed by the user, and how to convert those sequences into an outbound dial string.

The Linksys ATA syntax for the dial plan closely resembles the corresponding syntax specified by MGCP and MEGACO. Some extensions are added that are useful in an end-point.

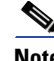

**Note** When using the SPA3102 or AG310 as a PSTN gateway, gateway calls can be restricted on a per-caller basis using dial plans. Up to eight dial plans can be configured to restrict gateway calls in either direction.

### **Dial Plan Digit Sequences**

The plans contain a series of digit sequences, separated by a vertical bar ( | ). The collection of sequences is enclosed in parentheses.

When a user dials a series of digits, each sequence in the dial plan is tested as a possible match. The matching sequences form a set of candidate digit sequences. As more digits are entered by the user, the set of candidates diminishes until only one or none are valid.

Any one of a set of terminating events triggers the Linksys ATA to either accept the user-dialed sequence and transmit it to initiate a call, or else to reject it as invalid. The terminating events are as follows:

**•** No candidate sequences remain—The number is rejected.

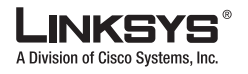

- Only one candidate sequence remains, and it has been matched completely—The number is accepted and transmitted after any transformations indicated by the dial plan, unless the sequence is barred by the dial plan, in which case the number is rejected.
- **•** A timeout occurs—The digit sequence is accepted and transmitted as dialed if incomplete, or transformed as per the dial plan if complete.
- **•** An explicit "send" (user presses the # key)—The digit sequence is accepted and transmitted as dialed if incomplete, or transformed as according to the dial plan if complete.

The time-out duration depends on the matching state. If no candidate sequences are as yet complete (as dialed), the Interdigit\_Long\_Timeout applies. If a candidate sequence is complete, but there exists one or more incomplete candidates, then the <Interdigit\_Short\_Timeout> applies.

The following table describes the entries to use when programming the dial plan.

#### *Table 1-26 Dial Plan Entries*

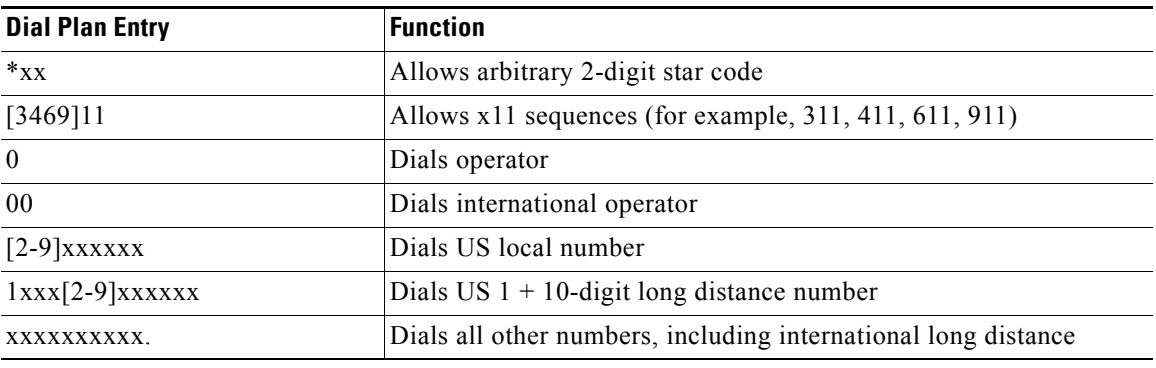

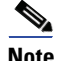

**Note** Early production versions of the SPA2102 supported dual-line telephones on a single FXS port. A subsequent hardware change revised the FXS ports on the SPA2102 and this function is to be reserved for future development.

### **Dial Plan Rules**

This section describes the rules that apply to configuring and interpreting dial plans.

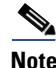

**Note** White space is ignored, but may be used for readability.

#### **Digit Sequence Syntax**

Each digit sequence within the dial plan consists of a series of elements, which are individually matched to the keys pressed by the user. Elements can be one of the following:

- Individual keys  $0, 1, 2, \ldots, 9, *, #$ .
- The letter x matches any one numeric digit  $(0..9)$
- **•** A subset of keys within brackets (allows ranges): for example, [389] means 3 or 8 or 9)
	- **–** Numeric ranges (*n*-*n*) are allowed within the brackets: for example, [2-9] means any digit from 2 through 9)

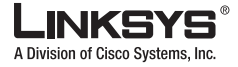

**Configuring a Dial Plan**

**–** Ranges can be combined with other keys: e.g. [235-8\*] means 2 or 3 or 5 or 6 or 7 or 8 or \*.

#### **Element Repetition**

Any element can be repeated zero or more times by appending a period (.) to the element. Thus, "01." matches "0", "01", "011", "0111", ... and so on.

#### **Sub-sequence Substitution**

A sub-sequence of keys (possibly empty) can be automatically replaced with a different sub-sequence using an angle bracket notation: < dialed-subsequence : transmitted-subsequence >. So, for example, "<8:1650>xxxxxxx" would match "85551212" and transmit "16505551212".

#### **Inter-sequence Tones**

An "outside line" dial tone can be generated within a sequence by appending a comma (,) between digits. Thus, the sequence "9, 1xxxxxxxxxx" sounds an "outside line" dial tone after the user presses 9, until the 1 is pressed.

#### **Number Barring**

A sequence can be barred (rejected) by placing a ! character at the end of the sequence. Thus, "1900xxxxxxx!" automatically rejects all 900 area code numbers from being dialed.

#### **Interdigit Timer Master Override**

The long and short interdigit timers can be changed in the dial plan (affecting a specific line) by preceding the entire plan with the following syntax:

- **•** Long interdigit timer: L : delay-value ,
- **•** Short interdigit timer: S : delay-value ,

Thus, "L:8,( . . . )" would set the interdigit long timeout to 8 seconds for the line associated with this dial plan. And, "L:8, S:4,  $(\ldots)$ " would override both the long and the short time-out values.

### **Local Timer Overrides**

The long and short time-out values can be changed for a particular sequence starting at a particular point in the sequence. The syntax for long timer override is: L delay-value<space>. Note the terminating space character. The specified delay-value is measured in seconds. Similarly, to change the short timer override, use: S delay-value<space>.

#### **Pause**

A sequence may require an explicit pause of some duration before continuing to dial digits, in order for the sequence to match. The syntax for this is similar to the timer override syntax: P delay-value <space>. The delay-value is measured in seconds.

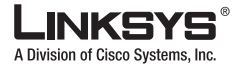

#### **Configuring a Dial Plan**

This syntax allows for the implementation of Hot-Line and Warm-Line services. To achieve this, one sequence in the plan must start with a pause, with a 0 delay for a Hot Line, and a non-zero delay for a Warm Line.

#### **Implicit Sequences**

The Linksys ATA implicitly appends the vertical code sequences entered in the administration web server Regional parameter settings to the end of the dial plan for both Line 1 and Line 2. Likewise, if  $\leq$ Enable IP Dialing $\geq$  is enabled, then IP dialing is also accepted on the associated line.

### **Dial Plan Examples**

The following dial plan accepts only US-style 1 + area-code + local-number, with no restrictions on the area code and number:

( 1 xxx xxxxxxx )

The following also allows 7-digit US-style dialing, and automatically inserts a  $1 + 212$  (local area code) in the transmitted number.

( 1 xxx xxxxxxx | <:1212> xxxxxxx )

For an office environment, the following plan requires a user to dial 8 as a prefix for local calls and 9 as a prefix for long distance. In either case, an "outside line" tone is played after the initial 8 or 9, and neither prefix is transmitted when initiating the call.

( <9,:> 1 xxx xxxxxxx | <8,:1212> xxxxxxx )

The following allows only placing international calls (011 call), with an arbitrary number of digits past a required 5 digit minimum, and also allows calling an international call operator (00). In addition, it lengthens the default short interdigit timeout to 4 seconds.

```
S:4, ( 00 | 011 xxxxx x. )
```
The following allows only US-style 1 + area-code + local-number, but disallows area codes and local numbers starting with 0 or 1. It also allows 411, 911, and operator calls (0).

```
( 0 | [49]11 | 1 [2-9]xx [2-9]xxxxxx )
```
The following allows US-style long distance, but blocks 9xx area codes:

```
( 1 [2-8]xx [2-9]xxxxxx )
```
The following allows arbitrary long distance dialing, but explicitly blocks the 947 area code.

```
( 1 947 xxxxxxx ! | 1 xxx xxxxxxx )
```
The following implements a hot line phone, which automatically calls 1 212 5551234.

```
( S0 <:12125551234> )
```
The following provides a warm line to a local office operator (1000) after five seconds, unless a four-digit extension is dialed by the user.

 $(P5 < 1000 > |$  xxxx )

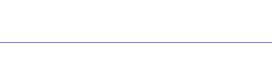

**Configuring a Dial Plan**

A Division of Cisco Systems, Inc.

### **Dial Plan Timers**

ı

The dial plan functionality is regulated by the following configurable parameters:

- **•** Interdigit\_Long\_Timer
- **•** Interdigit\_Short\_Timer
- **•** Dial\_Plan ([1] and [2])

### **Interdigit Long Timer**

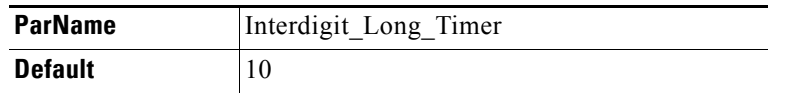

The <Interdigit Long Timer> specifies the default maximum time (in seconds) allowed between dialed digits, when no candidate digit sequence is as yet complete (see the discussion of the Dial\_Plan parameter for an explanation of candidate digit sequences).

### **Interdigit Short Timer**

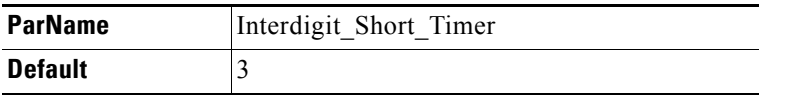

The <Interdigit Short Timer> specifies the default maximum time (in seconds) allowed between dialed digits, when at least one candidate digit sequence is complete as dialed (see the following discussion of Dial\_Plan parameters for an explanation of candidate digit sequences).

### **Dial Plans**

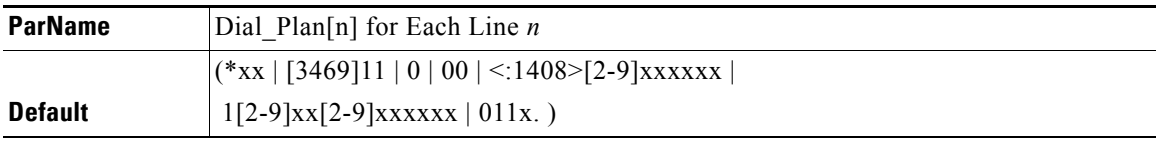

The Dial\_Plan parameters contain the actual dial plan scripts for each line *n*, where *n* is a number from 1 to 4.

**Secure Call Implementation**

A Division of Cisco Systems, Inc.

# <span id="page-61-0"></span>**Secure Call Implementation**

This section describes secure call implementation with a Linksys ATA. It includes the following topics:

- [Enabling Secure Calls, page 3-10](#page-61-1)
- **•** [Secure Call Details, page 3-10](#page-61-2)
- **•** [Using a Mini-Certificate, page 3-11](#page-62-0)
- **•** [Generating a Mini-Certificate, page 3-11](#page-62-1)

### <span id="page-61-1"></span>**Enabling Secure Calls**

A secure call is established in two stages. The first stage is no different from normal call setup. The second stage starts after the call is established in the normal way with both sides ready to stream RTP packets. I

In the second stage, the two parties exchange information to determine if the current call can switch over to the secure mode. The information is transported by base64 encoding embedded in the message body of SIP INFO requests, and responses using a proprietary format. If the second stage is successful, the Linksys ATA plays a special Secure Call Indication Tone for a short time to indicate to both parties that the call is secured and that RTP traffic in both directions is being encrypted.

If the user has a phone that supports call waiting caller ID (CIDCW) and that service is enabled, the CID will be updated with the information extracted from the Mini-Certificate received from the remote party. The Name field of the CID will be prepended with a '\$' symbol. Both parties can verify the name and number to ensure the identity of the remote party.

The signing agent is implicit and must be the same for all Linksys ATAs that communicate securely with each other. The public key of the signing agent is pre-configured into the Linksys ATA by the administrator and is used by the Linksys ATA to verify the Mini-Certificate of its peer. The Mini-Certificate is valid if it has not expired, and it has a valid signature.

The Linksys ATA can be configured so that, by default, all outbound calls are either secure or not secure. If secure by default, the user has the option to disable security when making a call by dialing \*19 before dialing the target number. If not secure by default, the user can make a secure outbound call by dialing \*18 before dialing the target number. However, the user cannot force inbound calls to be secure or not secure; that depends on whether the caller has security enabled or not.

The Linksys ATA will not switch to secure mode if the CID of the called party from its Mini-Certificate does not agree with the user-id used in making the outbound call. The Linksys ATA performs this check after receiving the Mini-Certificate of the called party

### <span id="page-61-2"></span>**Secure Call Details**

Looking at the second stage of setting up a secure call in greater detail, this stage can be further divided into two steps.

- **1.** The caller sends a "Caller Hello" message (base64 encoded and embedded in the message body of a SIP INFO request) to the called party with the following information:
	- **•** Message ID (4B)
	- **•** Version and flags (4B)
	- **•** SSRC of the encrypted stream (4B)

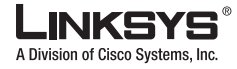

**•** Mini-Certificate (252B)

Upon receiving the Caller Hello, the called party responds with a Callee Hello message (base64 encoded and embedded in the message body of a SIP response to the caller's INFO request) with similar information, if the Caller Hello message is valid. The caller then examines the Callee Hello and proceeds to the next step if the message is valid.

- **2.** The caller sends the "Caller Final" message to the called party with the following information:
	- **•** Message ID (4B)
	- **•** Encrypted Master Key (16B or 128b)
	- **•** Encrypted Master Salt (16B or 128b)

The Master Key and Master Salt are encrypted with the public key from the called party mini-certificate. The Master Key and Master Salt are used by both ends for deriving session keys to encrypt subsequent RTP packets. The called party then responds with a Callee Final message (which is an empty message).

### <span id="page-62-0"></span>**Using a Mini-Certificate**

The Linksys ATA Mini-Certificate (MC) contains the following information:

- **•** User Name (32B)
- **•** User ID or Phone Number (16B)
- **•** Expiration Date (12B)
- **•** Public Key (512b or 64B)
- **•** Signature (1024b or 512B)

The MC has a 512-bit public key used for establishing secure calls. The administrator must provision each subscriber of the secure call service with an MC and the corresponding 512-bit private key. The MC is signed with a 1024-bit private key of the service provider, which acts as the CA of the MC. The 1024-bit public key of the CA signing the MC must also be provisioned for each subscriber.

The CA public key is used by the Linksys ATA to verify the MC received from the other end. If the MC is invalid, the Linksys ATA will not switch to secure mode. The MC and the 1024-bit CA public key are concatenated and base64 encoded into the single parameter <Mini Certificate>. The 512-bit private key is base64 encoded into the <SRTP Private Key> parameter, which should be kept secret, like a password.

Because the secure call establishment relies on exchange of information embedded in message bodies of SIP INFO requests/responses, the service provider must ensure that the network infrastructure allows the SIP INFO messages to pass through with the message body unmodified.

### <span id="page-62-1"></span>**Generating a Mini-Certificate**

Linksys provides a configuration tool called gen\_mc for the generation of MC and private keys with the following syntax:

gen\_mc *ca-key user-name user-id expire-date*

Where:

**•** *ca-key* is a text file with the base64 encoded 1024-bit CA private/public key pairs for signing/verifying the MC, such as the following:

#### **Configuring a Streaming Audio Server**

Division of Cisco Systems, Inc.

9CC9aYU1X5lJuU+EBZmi3AmcqE9U1LxEOGwopaGyGOh3VyhKgi6JaVtQZt87PiJINKW8XQj3B9Qqe3VgYx WCQNa335YCnDsenASeBxuMIEaBCYd1l1fVEodJZOGwXwfAde0MhcbD0kj7LVlzcsTyk2TZYTccnZ75TuTj j13qvYs=

5nEtOrkCa84/mEwl3D9tSvVLyliwQ+u/Hd+C8u5SNk7hsAUZaA9TqH8Iw0J/IqSrsf6scsmundY5j7Z5mK 5J9uBxSB8t8vamFGD0pF4zhNtbrVvIXKI9kmp4vph1C5jzO9gDfs3MF+zjyYrVUFdM+pXtDBxmM+fGUfrp  $\lambda$ uXb $7/k=$ 

- **•** *user-name* is the name of the subscriber, such as "Joe Smith". Maximum length is 32 characters
- *user-id* is the User ID of the subscriber, which must match exactly the user-id used in the INVITE when making the call, such as "14083331234". The maximum length is 16 characters.
- *expire-date* is the expiration date of the MC, such as "00:00:00 1/1/34" (34=2034). Internally the date is encoded as a fixed 12B string: 000000010134

The tool generates the <Mini Certificate> and <SRTP Private Key> parameters that can be provisioned to the Linksys ATA.

#### For Example:

```
gen_mc ca_key "Joe Smith" 14085551234 "00:00:00 1/1/34"
```
#### Produces the following Mini Certificate and SRTP Private Key:

<Mini Certificate>

```
Sm9lIFNtaXRoAAAAAAAAAAAAAAAAAAAAAAAAAAAAAAAxNDA4NTU1MTIzNAAAAAAAMDAwMDAwMDEwMTM00OvJakde2v
VMF3Rw4pPXL7lAgIagMpbLSAG2+++YlSqt198Cp9rP/xMGFfoPmDKGx6JFtkQ5sxLcuwgxpxpxkeXvpZKlYlpsb28L
4Rhg5qZA+Gqj1hDFCmG6dffZ9SJhxES767G0JIS+N8lQBLr0AuemotknSjjjOy8c+1lTCd2t44Mh0vmwNg4fDck2Yd
mTMBR516xJt4/uQ/LJQlni2kwqlm7scDvll5k232EvvvVtCK0AYa4eWd6fQOpiESCO9CC9aYU1X5lJuU+EBZmi3Amc
qE9U1LxEOGwopaGyGOh3VyhKgi6JaVtQZt87PiJINKW8XQj3B9Qqe3VgYxWCQNa335YCnDsenASeBxuMIEaBCYd1l1
fVEodJZOGwXwfAde0MhcbD0kj7LVlzcsTyk2TZYTccnZ75TuTjj13qvYs=
<SRTP Private Key>
```
b/DWc96X4YQraCnYzl5en1CIUhVQQqrvcr6Qd/8R52IEvJjOw/e+Klm4XiiFEPaKmU8UbooxKG36SEdKusp0AQ==

# <span id="page-63-0"></span>**Configuring a Streaming Audio Server**

This section describes how to use and configure a streaming audio server (SAS). It includes the following topics:

- **•** [Music On Hold, page 3-12](#page-63-1)
- **•** [Using a Streaming Audio Server, page 3-13](#page-64-0)
- **•** [Using the IVR with an SAS Line, page 3-13](#page-64-1)
- **•** [Example SAS with MOH, page 3-14](#page-65-0)
- **•** [SAS Line Not Registered with the Proxy Server, page 3-14](#page-65-1)

### <span id="page-63-1"></span>**Music On Hold**

On a connected call, the Linksys ATA may place the remote party on hold by performing a hook-flash to initiate a three-way call or by swapping two calls during call-waiting. If the remote client indicates that it can still receive audio while the call is holding, the Linksys ATA can be configured to contact an auto-answering streaming audio server (SAS) to stream audio to the holding party. When used this way, the SAS is referred to as an MOH Server.

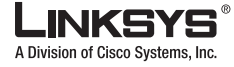

### <span id="page-64-0"></span>**Using a Streaming Audio Server**

The SAS feature lets you use attach an audio source to one of the Linksys ATA FXS ports (Phone 1 or Phone 2 on the PAP2T) and use it as a streaming audio source device. If the Linksys ATA has multiple FXS ports, either or both of the associated lines (Line 1 and Line 2 on the PAP2T) can be configured as an SAS server.

To connect an external music source to an FXS port, use a media signal adapter, which provides a line in from a media source and a RJ-11 port for connecting to the FXS port on the Linksys ATA. The following is a URL for a device that has been tested with Linksys ATAs:

[http://www.neogadgets.com/cart/cart.php?target=product&product\\_id=17&substring=music+coupler](http://www.neogadgets.com/cart/cart.php?target=product&product_id=17&substring=music+coupler)

After installing the music source using the media signal adapter and completing the required configuration on the Linksys ATA , when the line is called and the FXS port is off hook, the Linksys ATA answers the call automatically and streams audio to the caller.

If the FXS port is on-hook when the incoming call arrives, the Linksys ATA replies with a SIP 503 response code (Service Not Available). The SAS line will not ring for incoming calls even if the attached equipment is on-hook.

If an incoming call is auto-answered, but later the FXS port changes to on-hook, the SPA does not terminate the call but continues to stream silence packets to the caller. If an incoming call arrives when the SAS line has reached full capacity, the SPA replies with a SIP 486 response (Busy Here).

The SAS line can be set up to refresh each streaming audio session periodically using a SIP re-INVITE message, which detects if the connection to the caller is down. If the caller does not respond to the refresh message, the SAS line terminates the call so that the streaming resource can be used for other callers.

Each SAS server can maintain up to five simultaneous calls. If the second line on the Linksys ATA is disabled, then the SAS line can maintain up to 10 simultaneous calls. Further incoming calls will receive a busy signal (SIP 486 Response).

If no calls are in session, battery is removed from tip-and-ring of the FXS port. Some audio source devices have an LED to indicate the battery status. This can be used as a visual indication as to whether audio streaming is in progress.

Set up the Proxy and Subscriber Information for the SAS Line as you normally would with a regular user account.

Call Forwarding, Call Screening, Call Blocking, DND, and Caller-ID Delivery features are not available on an SAS line.

### <span id="page-64-1"></span>**Using the IVR with an SAS Line**

The IVR can still be used on an SAS line, but the user needs to follow the following steps:

- **Step 1** Power off the Linksys ATA.
- **Step 2** Connect a phone to the port and make sure the phone is on-hook.
- **Step 3** Power on the Linksys ATA.
- **Step 4** Pick up handset and press \* \* \* \* to invoke IVR in the usual way.

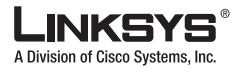

**Configuring a Streaming Audio Server**

If the Linksys ATA boots and finds that the SAS line is on-hook, it will not remove battery from the line so that IVR may be used. But if the Linksys ATA boots up and finds that the SAS line is off-hook, it will remove battery from the line because no audio session is in progress.

### <span id="page-65-0"></span>**Example SAS with MOH**

<span id="page-65-2"></span>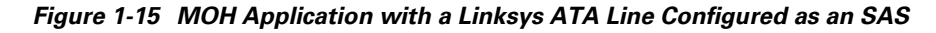

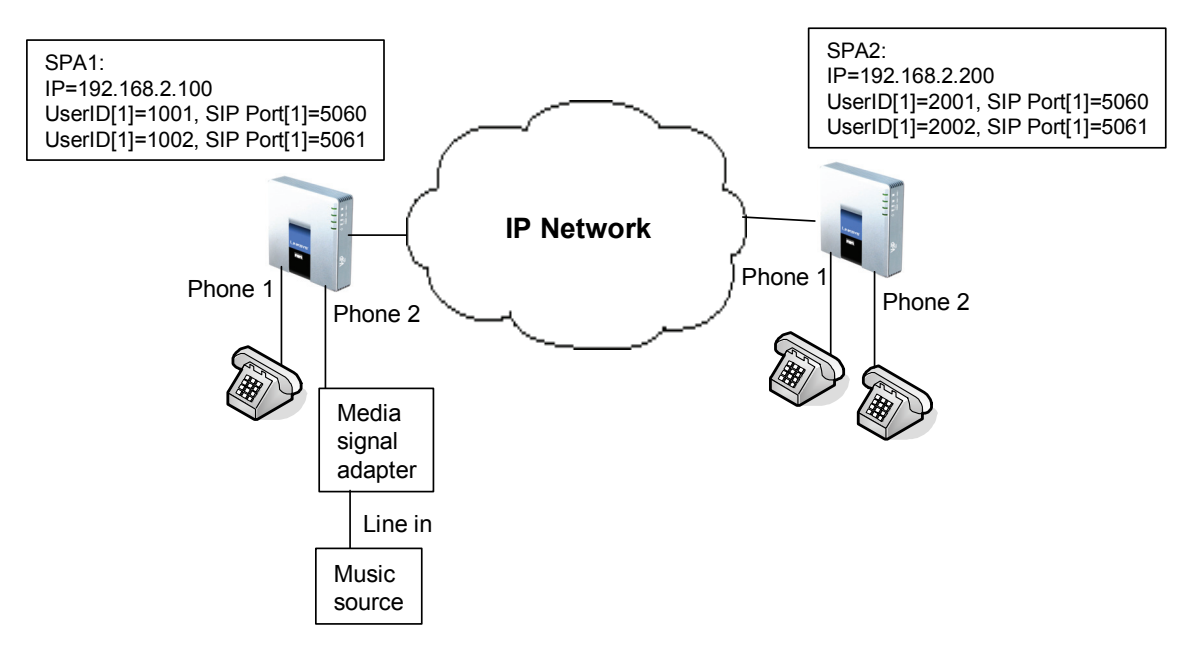

The following configuration examples are based on the configuration shown in [Figure](#page-65-2) 1-15.

#### **SAS Line Registered with the Proxy Server**

In this example, the SAS Line is registered with the Proxy Server as the other subscribers.

On Linksys ATA 1:

```
SAS Enable[1] = no
MOH Server [1] = 1002
SAS Enable[2] = yes
```
On Linksys ATA 2:

```
SAS Enable[1] = no
MOH Server [1] = 1002
SAS Enable[2] = no
MOH Server [2] = 1002
```
### <span id="page-65-1"></span>**SAS Line Not Registered with the Proxy Server**

In this example, the SAS Line is not registered with the Proxy Server for the other subscribers.

On Linksys ATA 1:

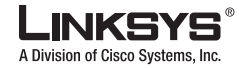

```
SAS Enable[1] = no
MOH Server [1] = 1002@192.168.2.100:5061 or 1002@127.0.0.1:5061
SAS Enable[2] = yes
```
#### On Linksys ATA 2:

```
SAS Enable[1] = no
MOH Server [1] = 1002@192.168.2.100:5061
SAS Enable[2] = no
MOH Server [2] = 1002@192.168.2.100:5061
```
### **Configuring the Streaming Audio Server**

The following provides step-by-step procedures for implementing an SAS with an external music source.

- **Step 1** Connect an RJ-11 adapter between the music source and an FXS port on the Linksys ATA (Phone 1 or Phone 2).
- **Step 2** On the administration web server, click the SIP tab and scroll down to the Streaming Audio Server section (see [Figure](#page-66-1) 1-16).

<span id="page-66-1"></span>*Figure 1-16 Enabling the Streaming Audio Server* 

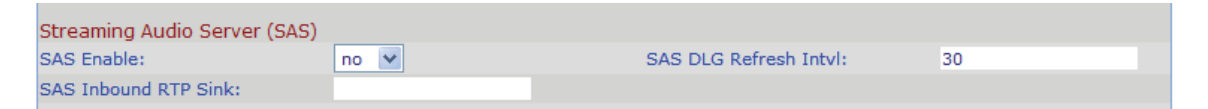

- **Step 3** On the SAS Enable pull-down selection list, select **yes**.
- **Step 4** In the MOH Server field of the Call Feature Settings section, enter the User ID configured for the line attached to the audio source.

If the line is not registered with the SIP proxy, enter the IP address and SIP port number configured for the line.

**Step 5** Click **Submit All Changes**.

# <span id="page-66-0"></span>**Using a FAX Machine with the SPA2102 or SPA8000**

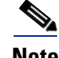

**Note** T.38 Fax is only supported on the SPA2102 and the SPA8000. The SPA2102 supports a single connection, whilethe SPA8000 supports one connection for each pair of ports (1/2, 3/4, 5/6, and 7/8) for a maximum of four connections.

#### **Procedure**

To optimize fax completion rates, complete the following steps:

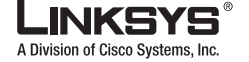

#### **Using a FAX Machine with the SPA2102 or SPA8000**

- **Step 1** Upgrade the ATA firmware to the latest version
- **Step 2** Ensure that you have enough bandwidth for uplink and downlink.
	- **•** For G.711 fallback, it is recommend to have ~100Kbps.
	- **•** For T.38, allocate at least 50 kbps.
- **Step 3** To optimize G.711 fallback fax completion rates, use the following settings on the Line tab of the Linksys ATA:
	- **•** Network Jitter Buffer: very high
	- **•** Jitter buffer adjustment: disable
	- **•** Call Waiting: no
	- **•** 3 Way Calling: no
	- **•** Echo Canceller: no
	- **•** Silence suppression: no
	- **•** Preferred Codec: G.711
	- **•** Use pref. codec only: yes
- **Step 4** If you are using a Cisco media gateway for PSTN termination, disable T.38 (fax relay) and enable fax using modem passthrough.

For example:

```
modem passthrough nse payload-type 110 codec g711ulaw
fax rate disable
fax protocol pass-through g711ulaw
```
**Step 5** Enable T.38 fax on the SPA 2102 by configuring the following parameter on the Line tab for the FXS port to which the FAX machine is connected:

FAX\_Passthru\_Method: ReINVITE

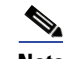

**Note** If a T.38 call cannot be set-up, then the call should automatically revert to G.711 fallback.

**Step 6** If you are using a Cisco media gateway use the following settings:

Make sure the Cisco gateway is correctly configured for T.38 with the SPA dial peer. For example:

```
fax protocol T38
fax rate voice
fax-relay ecm disable
fax nsf 000000
no vad
```
#### **Troubleshooting**

If have problems sending or receiving faxes, complete the following steps:

- **Step 1** Send a test Fax in a controlled environment between two Linksys ATAs.
- **Step 2** Determine the success rate.
- **Step 3** Monitor the network and record the following statistics:
	- **•** Jitter

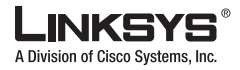

- **•** Loss
- **•** Delay
- **Step 4** If faxes fail consistently, capture a copy of the web interface settings by selecting **Save As** > **Web page, complete** from the administration web server page.
- **Step 5** Enable and capture the debug log. For instructions, refer to Item [4.](#page-70-0) in "Troubleshooting and [Configuration FAQ"](#page-69-0) at the end of this chapter.
- **Step 6** Identify the type of Fax machine connected to the ATA.
- **Step 7** Contact technical support.

If you are an end user of Linksys VoIP products, contact the reseller or Internet telephony service provider (ITSP) that supplied the equipment.

If you are an authorized Linksys Voice System partner, contact Linksys technical support.

# <span id="page-68-0"></span>**Managing Caller ID Service**

The choice of caller ID (CID) method affects the following features:

- On Hook Caller ID Associated with Ringing This type of Caller ID is used for incoming calls when the attached phone is on hook. See figure below  $(a) - (c)$ . All CID methods can be applied for this type of CID.
- On Hook Caller ID Not Associated with Ringing This feature is used for send VMWI signal to the phone to turn the message waiting light on and off (see Figure 1 (d) and (e)). This is available only for FSK-based CID methods: (Bellcore, ETSI FSK, and ETSI FSK With PR).
- Off Hook Caller ID This is used to delivery caller-id on incoming calls when the attached phone is off hook (see [Figure](#page-69-1) 1-17). This can be call waiting caller ID (CIDCW) or to notify the user that the far end party identity has changed or updated (such as due to a call transfer). This is available only for FSK-based CID methods: (Bellcore, ETSI FSK, and ETSI FSK With PR).

**Troubleshooting and Configuration FAQ**

A Division of Cisco Systems, Inc.

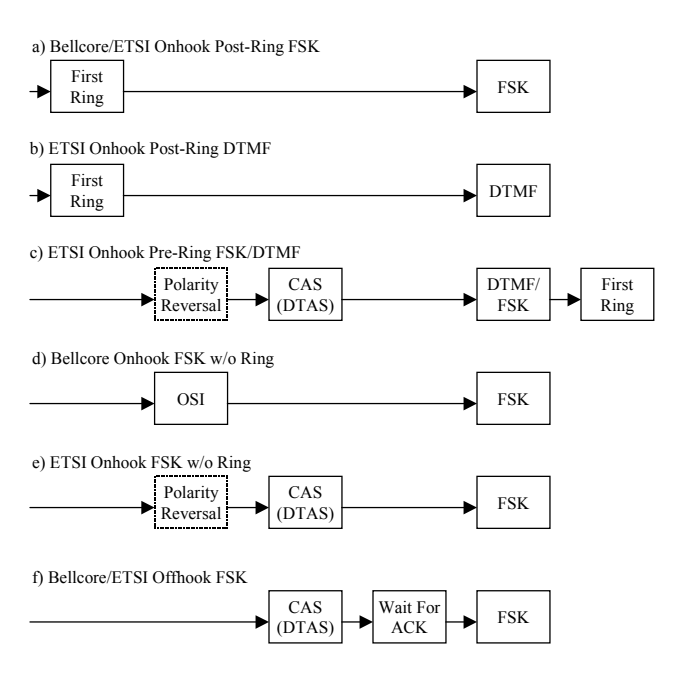

#### <span id="page-69-1"></span>*Figure 1-17 Linksys ATA Caller ID Delivery Architecture*

# <span id="page-69-0"></span>**Troubleshooting and Configuration FAQ**

This section provides solutions to problems that may occur during the installation and operation of the Linksys ATA. If you can't find an answer here, check the Linksys website at *www.linksys.com*.

*1. I want to use a different computer to access the administration web server. I entered http://ipaddress, but this address did not work.*

Use the Interactive Voice Response Menu to find out the Linksys ATA Internet IP address. Follow these steps:

- A. Use a telephone connected to the Phone 1 port of the Linksys ATA.
- B. Press **\*\*\*\*** (in other words, press the star key four times).
- C. Wait until you hear "Linksys configuration menu. Please enter the option followed by the # (pound) key or hang up to exit."
- D. Press **110#**.
- E. You hear the IP address assigned to the Linksys ATA Internet (external) interface. Write it down.
- F. Press **7932#**.
- G. Press **1** to enable WAN access to the administration web server.
- H. Open the web browser on a networked computer.
- I. Enter **http://(***Internet IP address of the* Linksys ATA**)**.
- *2. I'm trying to access the* Linksys ATA *administration web server, but I do not see the login screen. Instead, I see a screen saying, "404 Forbidden."*

If you are using Windows Explorer, perform the following steps until you see the administration web server login screen (Netscape Navigator requires similar steps):

A. Click **File**. Make sure *Work Offline* is NOT checked.

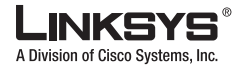

- B. Press **CTRL + F5**. This is a hard refresh, which forces Windows Explorer to load new webpages, not cached ones.
- C. Click **Tools**. Click **Internet Options**. Click the **Security** tab. Click the **Default level** button. Make sure the security level is Medium or lower. Then click the **OK** button.

#### *3. How do I save my current SPA configuration?*

Currently, the only way is to do HTTPGET from an HTTP client, from which you get the entire HTML page. Alternatively, from your browser you can select **File** > **Save as** > **HTML** from any of the administration web server pages. Do this in Admin, Advanced mode.

This saves all the tabs into one HTML file. This HTML file is helpful to provide to our support team when you have a problem or technical question.

#### <span id="page-70-0"></span>*4. How do I debug my SPA? Is there a syslog?*

SPA sends out debug information via syslog to a syslog server. The ports can be configured (by default the port is 514).

- A. Make sure you do not have firewall running on your PC that could block port 514.
- B. On the administration web server System tab, set <Debug Server> as the IP address and port number of your syslog server. Note that this address has to be reachable from the Linksys ATA).
- C. Also, set <Debug level> to **3.** You do not need to change the value of the <syslog server> parameter.
- D. To capture SIP signaling messages, under the Line tab, set <SIP Debug Option> to **Full**. The file output is syslog.  $\epsilon$  portnum $\geq$ .log (for the default port setting, syslog.514.log)

#### *5. How do I access the* Linksys ATA *if I forget my password?*

By default, the User and Admin accounts have no password. If the ITSP set the password for either account and you do not know what it is, you need to contact the ITSP. If the password for the user account was configured after you received the Linksys ATA, you can reset the device to the user factory default, which preserves any provisioning completed by the ITSP. If the Admin account needs to be reset, you have to perform a full factory reset, which also erases any provisioning.

To reset the Linksys ATA to the factory defaults, perform the following steps:

- A. Connect an analog phone to the Linksys ATA and access the IVR by pressing \*\*\*\*.
- B. Press the appropriate code to reset the unit:
	- Press 877778# to reset the unit to the defaults as it shipped from the ITSP. This will reset the User account password to the default of blank.
	- **•** Press 73738# to perform a full reset of unit to the defaults as it shipped from Linksys. This will reset the Admin account password to the default of blank.
- C. Press 1 to confirm the operation. Press \* to cancel the operation.
- D. Login to the unit using the User or Admin account without a password and reconfigure the unit as necessary.

#### *6. My* Linksys ATA *is behind a NAT device or firewall and I'm unable to make a call or I'm only receiving a one-way connection. What should I do?*

- A. Configure your router to port forward "TCP port 80" to the ip address currently being used by SPA. If you do this often, we suggest that you use static IP address for the SPA, instead of DHCP. (For help with port forwarding, consult your router documentation)
- B. On the Line tab of the administration web server, change the value of  $\leq N$  at Mapping Enable> to **yes**. On the SIP tab; change <Substitute VIA Addr> to **yes**, and <EXT IP> to the IP address of your router.

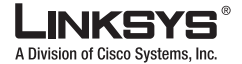

#### **Troubleshooting and Configuration FAQ**

- C. Make sure you are not blocking the UDP PORT 5060,5061 and port for UDP packets in the range of 16384-16482. Also, disable "SPI" if this feature is provided by your firewall. Identify the SIP server to which the Linksys ATA is registering, if it supports NAT, using the <Outbound Proxy> parameter.
- D. Add a STUN server to allow traversal of UDP packets through the NAT device. On the SIP tab of the administration web server, set <STUN Enable> to **yes**, and enter the IP address of the STUN server in <STUN Server>.

STUN (Simple Traversal of UDP through NATs) is a protocol defined by RFC 3489, that allows a client behind a NAT device to find out its public address, the type of NAT it is behind, and the port associated on the Internet connection with a particular local port. This information is used to set up UDP communication between two hosts that are both behind NAT routers. Open source STUN software can be obtained at the following website:

http://www.voip-info.org/wiki-Open+Source+VOIP+Software

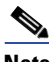

**Note** STUN does not work with a symmetric NAT router. Enable debug through syslog (see FAQ#10), and set <STUN Test Enable> to **yes**. The messages indicate whether you have symmetric NAT or not.
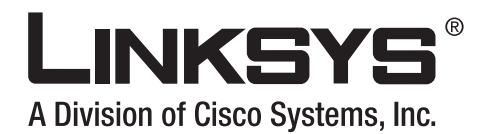

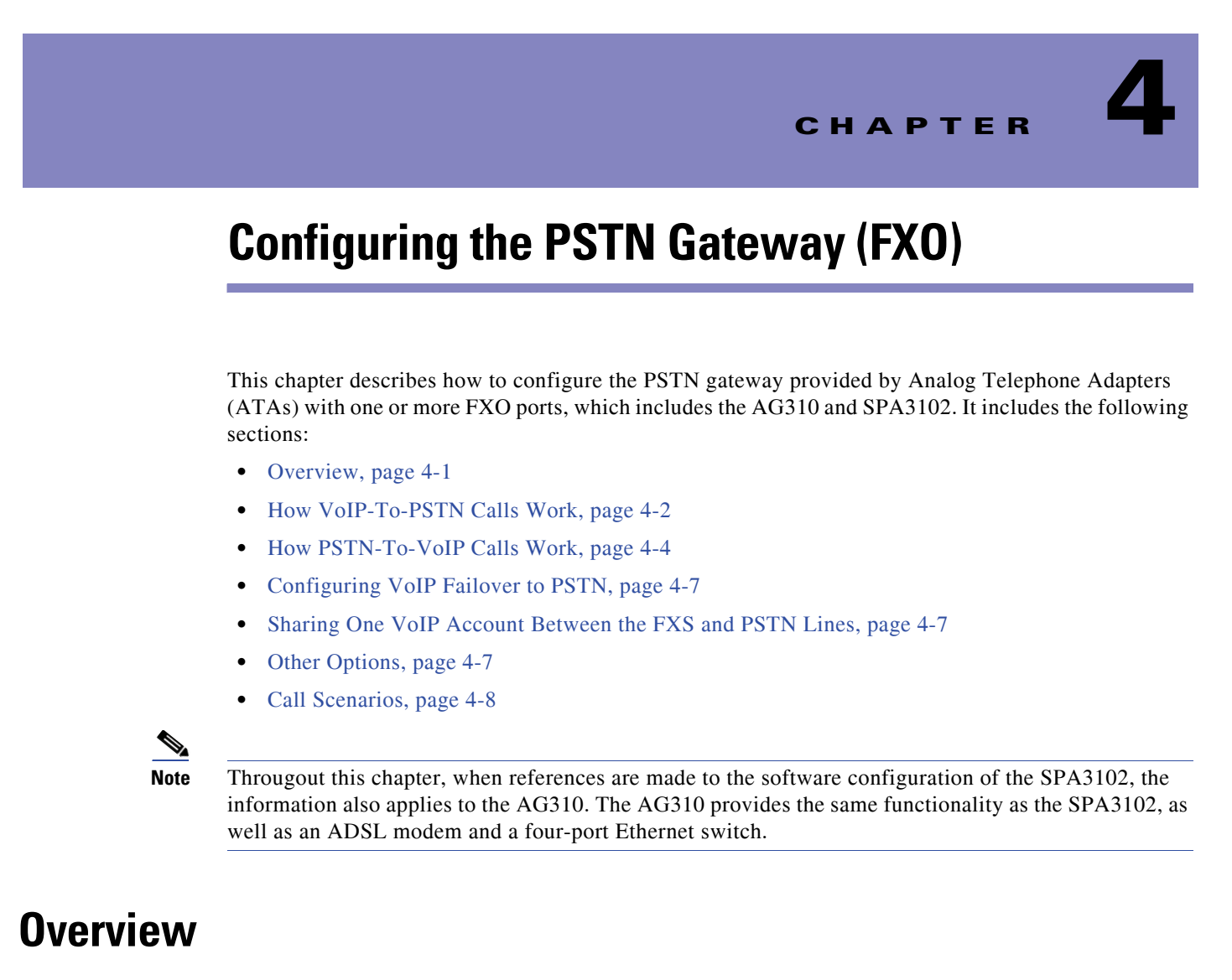

<span id="page-72-0"></span>The SPA3102 and AG310 have the following ports for connection to telephony devices:

- **•** FXS port (Phone)—Connected to a standard analog telephone or fax machine, configured using the Line tab
- **•** FXO port (Line)—Connected to a standard telephone wall jack for connectivity to the PSTN, configured using the PSTN Line tab

Line 1 does not provide a gateway because it provides only VoIP service. The VoIP-To-PSTN calling function is referred to as a *PSTN gateway*, and PSTN-To-VoIP calling function as a *VoIP gateway*. Note the following definitions:

- **•** VoIP caller—One who calls the AG310 via VoIP to obtain PSTN service
- VoIP user—VoIP caller that has a user account (user-id and password) on the AG310
- **•** PSTN caller—One who calls the AG310 from the PSTN to obtain VoIP service

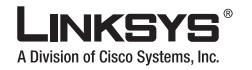

#### **How VoIP-To-PSTN Calls Work**

Line 1 can be configured with a regular VoIP account and can be used in the same way as the Line 1 of any Linksys ATA.

With the SPA3102 and AG310, a second VoIP account can be configured to support PSTN gateway calls exclusively. A different SIP port should be assigned to Line 1 and the PSTN Line. The same VoIP account may be used for both Line 1 and the PSTN Line if a different SIP port is assigned to each.

VoIP callers can be authenticated by one of the following methods:

- **•** No Authentication—All callers are accepted for service
- **•** PIN—Caller is prompted to enter a PIN right after the call is answered
- **•** HTTP digest—SIP INVITE must contain a valid authorization header

PSTN callers can be authenticated by one of the following methods:

- **•** No authentication—All callers are accepted for service
- **•** PIN—Caller is prompted to enter a PIN right after the call is answered

## <span id="page-73-0"></span>**How VoIP-To-PSTN Calls Work**

To obtain PSTN services through the SPA3102, the VoIP caller establishes a connection with the PSTN Line by way of a standard SIP INVITE request addressed to the PSTN Line. The PSTN Line can be configured to support one-stage and two-stage dialing as described in the following sections.

### **One-Stage Dialing**

The Request-URI of the INVITE to the PSTN Line should have the form <Dialed-Number>@<SPA-Address>, where <Dialed-Number> is the number dialed by the VoIP caller, and <SPA-Address> is a valid address of the SPA3102, such as 10.0.0.100:5061.

If the FXO port is currently in use (off-hook) or the PSTN line is being used by another extension, the SPA3102 replies to the INVITE with a 503 response. Otherwise, it compares the <Dialed-Number> with the <User ID> of the PSTN Line. If they are the same, the SPA3102 interprets this as a request for two-stage dialing (see the ["Two-Stage Dialing" section on page](#page-74-0) 4-3). If they are different, the SPA3102 processes the <Dialed-Number> using the corresponding <Dial Plan>.

If dial plan processing fails, the SPA3102 replies with a 403 response. Otherwise, it replies with a 200 and at the same time takes the FXO port off hook and dials the target number returned after processing the dial plan.

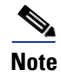

Note If <User ID> on the PSTN Line is blank, <Registration> should be disabled for the PSTN Line.

If HTTP Digest Authentication is enabled, the SPA3102 challenges the INVITE with a 401 response if it does not have a valid Authorization header. The Authorization header should include a <User ID *n*> parameter, where n refers to one of eight VoIP user accounts that can be configured on the SPA3102. The credentials are computed based on the corresponding password using Message Digest 5 (MD5). The <User ID *n*> must match one of the VoIP accounts stored on the SPA3102. Each VoIP user account contains the information listed in [Table](#page-74-1) 1-27.

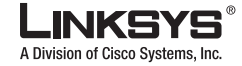

**How VoIP-To-PSTN Calls Work**

<span id="page-74-1"></span>

| <b>Parameter</b>                | Group               | <b>Description</b>                                                                                                    | <b>Values</b>       |
|---------------------------------|---------------------|----------------------------------------------------------------------------------------------------|---------------------|
| User ID<br>1/2/3/4/5/6/7/<br>8  | <b>PSTN</b><br>Line | The username value.                                                                                                    | 31-character string |
| Password<br>1/2/3/4/5/6/7/<br>8 | <b>PSTN</b><br>Line | The password value.                                                                                                    | 31-character string |
| User<br>1/2/3/4/5/6/7/<br>8 DP  | <b>PSTN</b><br>Line | Specifies the dial plan to be used for this VoIP<br>user. If 0, dial plan processing is disabled; the<br>given target number is dialed to the PSTN as is. | Choice of 0-8       |

*Table 1-27 VoIP User Account Information*

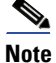

**Note** If Authentication is disabled, a default dial plan is used for all unknown VoIP users.

### <span id="page-74-0"></span>**Two-Stage Dialing**

In two-stage dialing, the SPA3102 takes the FXO port off-hook but does not automatically dial any digits after accepting the call. To invoke two-stage dialing, the VoIP caller should INVITE the PSTN Line without the user-id in the Request-URI or with a user-id that matches exactly the <User ID *n*> of the PSTN Line. A different user-id in the Request-URI is treated as a request for one-stage dialing if one-stage dialing is enabled, or dropped by the SPA3102 (as if no user-id is given) if one-stage dialing is disabled.

 $\mathscr{P}$ 

**Note** If Authentication is disabled, a default dial plan is assigned to all VoIP callers.

HTTP Digest Authentication can be also used for two-stage dialing, as in one-stage dialing. If using HTTP Digest Authentication or Authentication is disabled, the VoIP caller should hear the PSTN dial tone right after the call is answered (by a SIP 200 response).

If PIN Authentication is enabled, the VoIP caller is prompted to enter a PIN number after the SPA3102 answers the call. The PIN number must end with a # key. The inter-PIN-digit timeout is 10 seconds (not configurable). Up to eight VoIP caller PIN numbers can be configured on the SPA3102. A dial plan can be selected for each PIN number. If the caller enters a wrong PIN or the SPA3102 times out waiting for more PIN digits, the SPA3102 tears down the call immediately with a BYE request.

O.

**Note** When the source address of the INVITE is 127.0.0.1, authentication is automatically disabled because this is a call by the local user. This applies to both one-stage and two-stage dialing.

[Table](#page-75-1) 1-28 lists the parameters used in two-stage dialing.

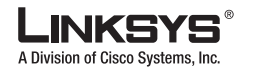

#### <span id="page-75-1"></span>**How PSTN-To-VoIP Calls Work**

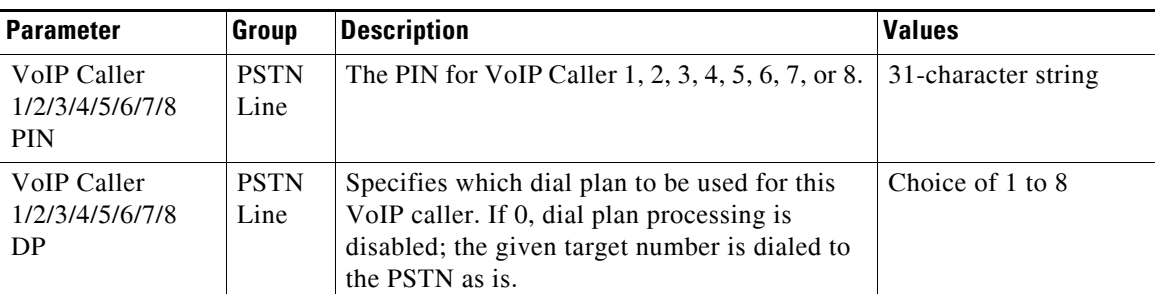

#### *Table 1-28 Two-Stage Dialing*

## <span id="page-75-0"></span>**How PSTN-To-VoIP Calls Work**

PSTN-To-VoIP calls can be made with two-stage dialing only. The only authentication method available is the PIN method.

The SPA3102 takes the FXO port off hook after a configurable number of rings. If PIN Authentication is enabled, it prompts the caller to enter the PIN number followed by a # key. The Inter-PIN-digit timeout is set at 10 seconds. Up to eight PSTN PIN numbers can be configured in the SPA3102. If the given PIN does not match any of the PSTN PIN values, the SPA3102 plays the reorder tone to the FXO port for up to 10 seconds, and then takes the FXO port on-hook. If the given PIN matches one of PSTN PIN values, the SPA3102 plays dial tone to the FXO port and is ready to accept digits for the target VoIP number from the PSTN caller. The collected digits are processed by the dial plan associated with the PIN number.

**Note** If Authentication is disabled, a default dial plan is used for all PSTN callers.

#### **Terminating Gateway Calls**

There are two call legs in a PSTN gateway call: the PSTN call leg and the VoIP call leg. A gateway call is terminated when either call leg is ended. The SPA3102 takes the FXO port on-hook when the call terminates so the PSTN line can be used again. The SPA3102 detects that the PSTN call leg is ended when one of the following conditions occurs during a call:

- The PSTN Line voltage drops to a very low value (this occurs if the line is disconnected from the PSTN service or if the PSTN switch provides a CPC signal)
- **•** A polarity reversal or disconnect tone is detected at the FXO port
- When there is no voice activity for a configurable period of time in either direction at the FXO port

When any of the above occurs, the SPA3102 takes the FXO port on hook and sends a BYE request to end the VoIP call leg. On the other hand, when the SPA3102 receives a SIP BYE from the VoIP during a call, it takes the FXO port on hook to end the PSTN call leg.

In addition, the SPA3102 can also send a refresh signal periodically to the VoIP call leg to determine whether the call leg is still up. If a refresh operation fails, the SPA3102 ends both call legs.

[Table](#page-76-0) 1-29 lists parameters for terminating gateway call parameters.

<span id="page-76-0"></span>I

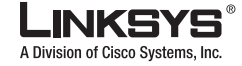

#### **How PSTN-To-VoIP Calls Work**

| <b>Parameter</b>                    | Group               | <b>Description</b>                                                                                                    | <b>Values</b>                                      |
|-------------------------------------|---------------------|----------------------------------------------------------------------------------------------------|----------------------------------------------------|
| Detect CPC:                         | <b>PSTN</b><br>Line | If yes, SPA3102 detects CPC as a disconnect signal.<br>$Default = Yes$                                                                                                    | Yes or No                                          |
| Detect Long Silence:                | <b>PSTN</b><br>Line | If yes, SPA3102 detects prolonged silence period as<br>a disconnect signal. Default = Yes                                                                                                    | Yes or No                                          |
| Long Silence Duration:              | <b>PSTN</b><br>Line | The minimum duration of continuous silence before<br>the SPA3102 disconnects the call, if <detect long<br="">Silence is enabled. Default = <math>30</math> (s)</detect>                                                                                                | 10-255                                             |
| Disconnect Tone:                    | <b>PSTN</b><br>Line | Tone Script of the disconnect tone to detect. Default<br>$=$ "480@-30,620@-30;4(.25/.25/1+2)". Note:                                                                                                    | ToneScript                                         |
|                                     |                     | The SPA3102 supports two frequency components.<br>If the tone has only one frequency, use the same<br>value for both frequencies.                                                                                                    |                                                    |
|                                     |                     | Each cadence segment must have the same<br>frequency.                                                                                                    |                                                    |
|                                     |                     | The level value is the threshold to detect each tone.                                                                                                    |                                                    |
|                                     |                     | The total duration is the minimum duration of the<br>tone to be recognized as the disconnect tone                                                                                                    |                                                    |
| <b>Detect Polarity</b><br>Reversal: | <b>PSTN</b><br>Line | If yes, SPA3102 interprets polarity reversal as a<br>disconnect signal.                                                                                                    | Yes or No                                          |
|                                     |                     | On an inbound PSTN call, SPA3102 disconnects on<br>the first polarity reversal. On an outbound PSTN<br>call, SPA3102 disconnects on the second polarity<br>reversal (because the first polarity reversal indicates<br>the outbound call is connected). Default = $Yes$ |                                                    |
| <b>Detect Disconnect</b><br>Tone:   | <b>PSTN</b><br>Line | If yes, SPA3102 interprets the disconnect tone as<br>specified in <disconnect tone=""> as the disconnect<br/>signal. Default = <math>Yes</math></disconnect>                                                                                                    | Yes or No                                          |
| Silence Threshold:                  | <b>PSTN</b><br>Line | This is the signal energy threshold. Below this<br>threshold is considered silence. Default = medium                                                                                                    | very low,<br>low,<br>medium,<br>high, very<br>high |

*Table 1-29 Terminating Gateway Call Parameters*

## **VoIP Outbound Call Routing**

Calls made from Line 1 are routed through the configured Line 1 service provider, by default. You can override this behavior by IP dialing, through which the calls can be routed to any IP address entered by the user. SPA3102 allows flexible call routing with four sets of gateway parameters and configurable dial plans. [Table](#page-77-0) 1-30 lists VoIP outbound call routing parameters.

Г

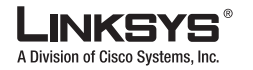

#### <span id="page-77-0"></span>**How PSTN-To-VoIP Calls Work**

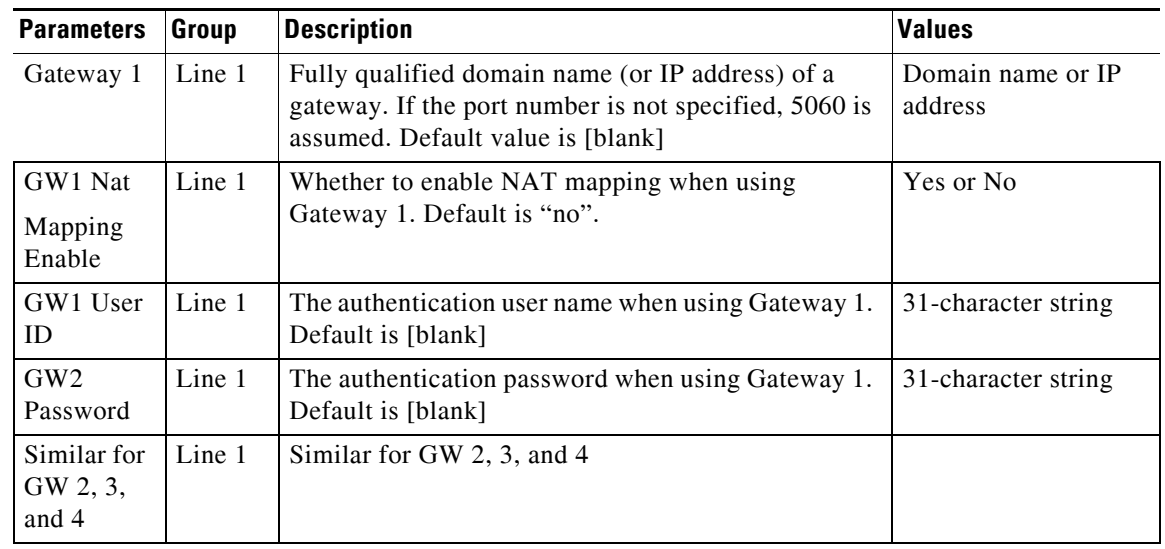

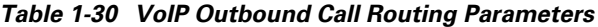

Gateways 1 to 4 can be specified in a dial plan with the special identifier gw1, gw2, gw3, or gw4. Also, gw0 represents the internal PSTN gateway via the FXO port. You can specify in the dial plan to use gw*x*  $(x = 0,1,2,3,4)$  when making certain calls. In general, you can specify any gateway address in the dial plan. In addition, three parameters are added that can be used with call routing:

- **•** usr—User-id used for authentication with the given gateway
- **•** pwd—Password used for authentication with the given gateway
- **•** nat—Enable or disable NAT mapping when calling the gateway

[Table](#page-77-1) 1-31 lists some examples.

<span id="page-77-1"></span>*Table 1-31 Specifying Gateway Addresses*

| <b>Example</b>                                                                              | <b>Description</b>                                                                                                    |
|---------------------------------------------------------------------------------------------|----------------------------------------------------------------------------------------------------|
| $<$ 9,:>xx.<:@gw1                                                                           | Dial 9 to start outside dial tone, followed by one or more<br>digits, and route the call to Gateway 1.                                                                                                    |
| [93] $11 < \omega$ gw $0 >$                                                                 | Route 911 and 311 calls to the local PSTN gateway                                                                                                    |
| $<\delta$ :1408>xxxxxxx<:@pstn.Linksys.c<br>$om:5061;usr=joe;pwd=joe_pwd;nat>$              | Dial 8 to start outside dial tone, prepend 1408 followed by<br>seven digits, and route the call to pstn. Linksys.com: 5061,<br>with user-id = joe, and $pwd = bell_pwd$ , and enable NAT<br>mapping                                                                                 |
| $<\frac{8}{1408}$ xxxxxxx $\leq$ @gw2:5061;usr<br>$=$ "Alex<br>Bell";pwd="anything";nat=no> | Dial 8 to start outside dial tone, prepend 1408 followed by<br>seven digits, and route the call to Gateway 2, but use the<br>given port, user-id, and password, and no<br>pstn. Linksys.com: $5061$ , and with user-id = "Alex Bell" and<br>pwd = bell_pwd, and disable NAT mapping |

You can set up multiple PSTN gateways at different locations and configure Line 1 to use a different gateway when dialing specific numbers.

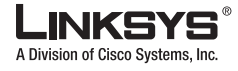

## <span id="page-78-0"></span>**Configuring VoIP Failover to PSTN**

When power is disconnected from the SPA3102, the FXS port is connected to the FXO port. In this case, the telephone attached to the FXS port is electrically connected to the PSTN service via the FXO port. When power is applied to the SPA3102, the FXS port is disconnected from the FXO port. However, if the PSTN line is in use when the power is applied to the SPA3102, the relay is not flipped until the PSTN line is released. This is done so that the SPA3102 does not interrupt any call in progress on the PSTN line.

When Line 1 VoIP service is down (because of registration failure or loss of network link), SPA3102 can be configured to automatically route all outbound calls to the internal gateway using the parameters listed in [Table](#page-78-3) 1-32.

<span id="page-78-3"></span>*Table 1-32 Automatically Routing Outbound Calls to Internal Gateway*

| <b>Parameter</b>   | Group  | Description                                                                                                    | Range       |
|--------------------|--------|----------------------------------------------------------------------------------------------------|-------------|
| Auto PSTN Fallback | Line 1 | If enabled, SPA3102 automatically routes<br>outbound calls to Gateway 0 when registration<br>fails or network link is down. | <b>Bool</b> |

## <span id="page-78-1"></span>**Sharing One VoIP Account Between the FXS and PSTN Lines**

The FXS (Line 1) and FXO (PSTN Line) can share a single VoIP account if they use different SIP ports. If the service provider allows multiple registration contacts and simultaneous ringing, both lines can register periodically with the service provider. In this case, both lines receive inbound calls to this VoIP account. The PSTN Line should be configured with a sufficiently long answer delay before the call is automatically answered to allow for the function of the PSTN gateway.

If the service provider does not allow more than one register contact, the PSTN Line should not register. In this case, only Line 1 rings on the inbound call to this VoIP account because it is the only line registered with the service provider.

Line 1 can have the call forwarded to the PSTN Line after a few seconds using the Call-Forward-On-No-Answer feature with gw0 as the forward destination. Similarly, Line 1 can apply Call-Forward-All, Call-Forward-On-Busy, and Call-Forward-Selective feature, and direct the caller to the PSTN-Gateway.

Only PIN authentication is allowed when a VoIP caller is forwarded to the PSTN-gateway from Line 1. If HTTP Authentication is used, the caller is not authenticated.

Another option when using the Forward-To-GW0 feature is to forward the caller to a specific PSTN number, using the syntax <PSTN-number>@gw0 in the forward destination. When using this with Call-Forward-Selective, you can develop some interesting applications. For example, you can forward all callers with 408 area code to 14081234567, or all callers with 800 area code to 18005558355 (This is the number for Tell Me). When this syntax is used, authentication is not used and the target PSTN number is automatically dialed by the SPA3102 after the caller is forwarded to gw0.

## <span id="page-78-2"></span>**Other Options**

This section describes other options provided by the SPA3102. It includes the following topics:

• [PSTN Call to Ring Line 1, page 4-8](#page-79-1)

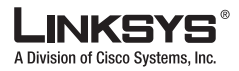

- **•** [Symmetric RTP, page 4-8](#page-79-2)
- **•** [Call Progress Tones, page 4-8](#page-79-3)

### <span id="page-79-1"></span>**PSTN Call to Ring Line 1**

This feature allows a PSTN caller to ring Line 1. When the PSTN line rings, the PSTN Line makes a local VoIP call to Line 1. If Line 1 is busy, it stops. After a given number of rings, the VoIP gateway picks up the call.

### <span id="page-79-4"></span><span id="page-79-2"></span>**Symmetric RTP**

Symmetric RTP is used to send audio RTP to the source IP and port of the inbound RTP packets. This facilitates NAT traversal.

[Table](#page-79-4) 1-33 lists symmetric RTP parameters.

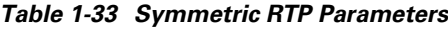

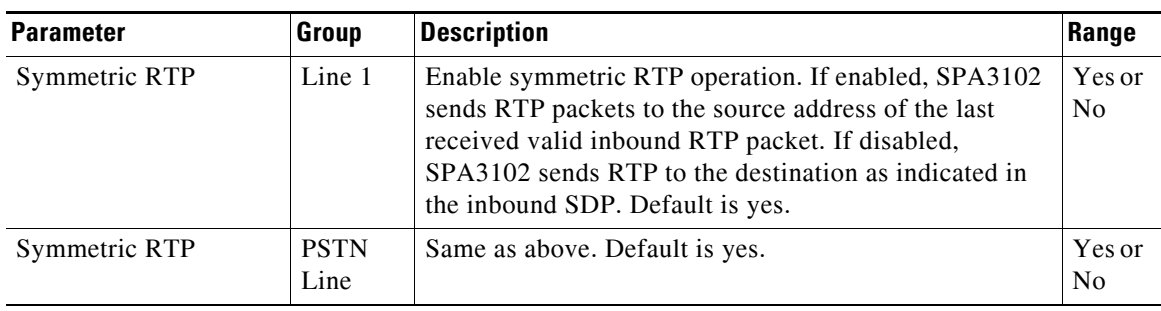

### <span id="page-79-3"></span>**Call Progress Tones**

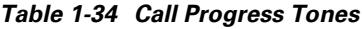

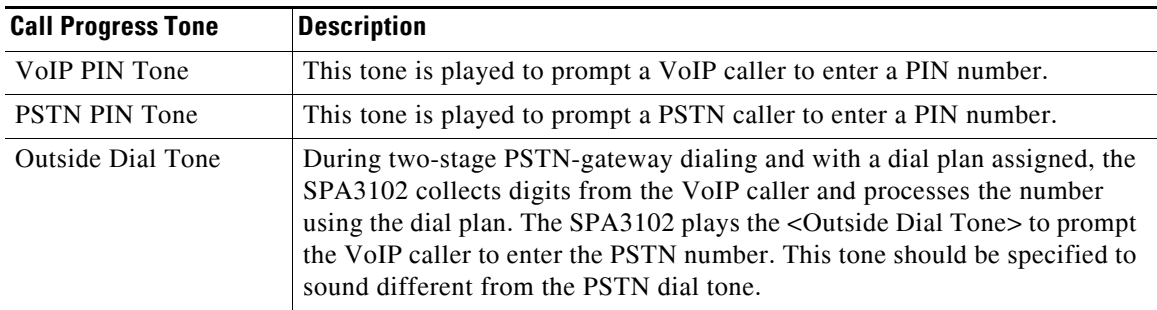

## <span id="page-79-0"></span>**Call Scenarios**

This section describes some typical scenarios where the SPA3102 can be applied. Some terms are introduced in the first few sections and reused in later sections. This section includes the following topics:

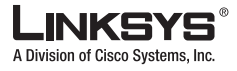

**Call Scenarios**

- **•** [PSTN to VoIP Call with and Without Ring-Thru, page 4-9](#page-80-0)
- **•** [VoIP to PSTN Call with and Without Authentication, page 4-9](#page-80-1)
- **•** [Call Forwarding to PSTN Gateway, page 4-10](#page-81-0)
- **•** [User Dialing 9 to Access PSTN-Gateway for Local Calls, page 4-11](#page-82-0)
- **•** [Using the PSTN-Gateway for 311 and 911 Calls, page 4-12](#page-83-0)
- **•** [Auto-Fallback to the PSTN-Gateway, page 4-12](#page-83-1)

### <span id="page-80-0"></span>**PSTN to VoIP Call with and Without Ring-Thru**

The PSTN caller calls the PSTN line connected to the FXO port. Ring-Thru is disabled. After it rings for a delay equals to the value in <PSTN Answer Delay>, the VoIP gateway answers the call and prompts the PSTN caller to enter a PIN number (assuming PIN authentication is enabled). After a valid PIN is entered, a regular dial plan is played to prompt the PSTN caller to dial the VoIP number. A dial plan is selected according to the PIN number entered by the caller. If authentication is disabled, the default PSTN dial plan is used. Note than the dial plan choice cannot be 0 for a PSTN caller.

**Note** A <PSTN Access List> in terms of Caller ID (ANI) patterns can be configured into the SPA3102 to automatically grant access to the PSTN caller without entering the PIN. In this case, the default PSTN dial plan is also used.

The same scenario can be implemented using Ring-Thru. When the PSTN line rings, Line 1 rings also. This feature is called *Ring-Thru*. If Line 1 is picked up before the VoIP gateway auto-answers, it is connected to the PSTN call. Line 1 hears a call waiting tone if it is already connected to another call.

#### <span id="page-80-1"></span>**VoIP to PSTN Call with and Without Authentication**

This section describes three scenarios with and without authentication and includes the following topics:

- **•** [Using PIN Authentication, page 4-9](#page-80-2)
- **•** [Using HTTP Digest Authentication, page 4-10](#page-81-1)
- **•** [Without Authentication, page 4-10](#page-81-2)

#### <span id="page-80-2"></span>**Using PIN Authentication**

This scenario assumes that the PSTN Line has a different VoIP account than the Line 1 account. The VoIP caller calls the FXO number, which auto-answers after <VoIP Answer Delay>. The SPA3102 then prompts the VoIP caller for a PIN. When a valid PIN is entered, the SPA3102 plays the <Outside Dial Tone> and prompts the caller to dial the PSTN number.

The number dialed is processed by the dial plan corresponding to the VoIP caller. If the dial plan choice is 0, no dial plan is needed and the user hears the PSTN dial tone right after the PIN is entered. If the dial plan choice is not 0, the final number returned from the dial plan after the complete number is dialed by the caller is dialed to the PSTN. The caller does not hear the PSTN dial tone (except for a little leakage before the first digit of the final number is auto-dialed by the SPA3102).

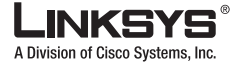

#### **Call Scenarios**

If the PSTN Line is busy (off-hook, ringing, or PSTN line not connected) when the VoIP caller calls, the SPA3102 replies with 503. If the PIN number is invalid or entered after the VoIP call leg is connected, the SPA3102 plays the reorder tone to the VoIP caller and eventually ends the call when the reorder tone times out.

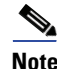

**Note** If <VoIP Caller ID Pattern> is specified and the VoIP caller ID does not match any of the given patterns, the SPA3102 rejects the call with a 403. This rule applies regardless of the authentication method, even when the source IP address of the INVITE request is in the <VoIP Access List>.

#### <span id="page-81-1"></span>**Using HTTP Digest Authentication**

The same scenario can be implemented with HTTP digest authentication when the calling device supports the configuration of a auth-ID and password to access the SPA3102 PSTN gateway. When the VoIP caller calls the PSTN Line, the SPA3102 challenges the INVITE request with a 401 response. The calling device should then provide the correct credentials in a subsequent retry of the INVITE, computed with the auth-ID and password using MD5.

If the credentials are correct, the target number specified in the user-id field of the INVITE Request-URI is processed by the dial plan corresponding to the VoIP user (assuming the dial plan choice is not 0). The final number is then auto-dialed by the SPA3102.

If the credentials are incorrect, the SPA3102 challenges the INVITE again. If the auth-ID does not exist in the SPA3102 configuration, the SPA3102 replies 403 to the INVITE. If the target number is invalid according to the corresponding dial plan, the SPA3102 also replies 403 to the INVITE. Again, if the PSTN Line is busy at the time of the call, the SPA3102 replies 503.

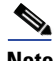

**Note** HTTP Digest Authentication is one way to perform one-stage dialing of a VoIP-To-PSTN call. The other way is with no authentication require. However, if the target number is not specified in the Request-URI or the number matches the account user-id of the PSTN Line, the call reverts to two-stage dialing.

#### <span id="page-81-2"></span>**Without Authentication**

This scenario can also be implemented without authentication, using one-stage or two-stage dialing, as in the HTTP Authentication case. The default VoIP caller dial plan is used in this scenario. Authentication is performed when the method is none or when the source IP address of the inbound INVITE matches one of the <VoIP Access List> patterns.

### <span id="page-81-0"></span>**Call Forwarding to PSTN Gateway**

This section describes a number of scenarios that forward calls to the PSTN gateway. It includes the following topics:

- **•** [Forward-On-No-Answer to the PSTN Gateway, page 4-11](#page-82-1)
- **•** [Forward-All to the PSTN gateway, page 4-11](#page-82-2)
- **•** [Forward to a Particular PSTN Number, page 4-11](#page-82-3)
- **•** [Forward-On-Busy to PSTN Gateway or Number, page 4-11](#page-82-4)
- **•** [Forward-Selective to PSTN Gateway or Number, page 4-11](#page-82-5)

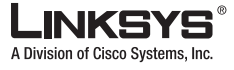

#### <span id="page-82-1"></span>**Forward-On-No-Answer to the PSTN Gateway**

In this scenario, Line 1 is configured to <Forward-On-No-Answer> to the PSTN Gateway. The scenario is implemented by setting User 1 to forward to gw0 on no answer, with <No Answer Delay> set to six seconds.

The caller calls Line 1 and if Line 1 is not picked up after six seconds, the PSTN Line picks up the call and the call reverts to a PSTN-Gateway call, as described above. In this case, HTTP authentication is not allowed because Line 1 does not authenticate inbound INVITE requests. If you need to authenticate the VoIP caller in this case, you must select the PIN authentication method, or else the caller is *not* authenticated.

 $\mathscr{P}$ 

**Note** If the PSTN Line is busy at the moment of the forward, it does not answer the VoIP call. The call forward rule is ignored and Line 1 continues to ring.

#### <span id="page-82-2"></span>**Forward-All to the PSTN gateway**

In this scenario, Line 1 is configured with <Forward-All> to the PSTN gateway.This scenario is the same the previous case, except the FXO picks up the Line 1 call immediately.

If the PSTN Line is busy at the moment of the call, the PSTN Line does not pick up the call, the call forward rule is ignored, and Line 1 continues to ring.

#### <span id="page-82-3"></span>**Forward to a Particular PSTN Number**

In this scenario, the forward destination is set to <target-number>@gw0>. This is the same as in the previous examples , except that the SPA3102 automatically dials the given target number on the PSTN line right after it answers the VoIP call leg. This is a special case of one-stage dialing where the target number is specified in the configuration. The caller is not authenticated in this case regardless of the authentication method. However, the caller is still limited by the <VoIP Caller ID Pattern> parameter

#### <span id="page-82-4"></span>**Forward-On-Busy to PSTN Gateway or Number**

This scenario is similar to the previous cases of call forwarding to gw0, but this applies when Line 1 is active.

#### <span id="page-82-5"></span>**Forward-Selective to PSTN Gateway or Number**

This scenario is similar to the previous cases of call forwarding to gw0, but this applies when the caller matches the specific caller-id pattern.

#### <span id="page-82-0"></span>**User Dialing 9 to Access PSTN-Gateway for Local Calls**

To implement this scenario, add the rule "<9,:1408>xxxxxxx<:@gw0>" to the Line 1 dial plan. When user dials 9, SPA3102 plays outside dial tone. The user then dials seven digits and the SPA3102 prepends 1408 before dialing the final number on the PSTN line.

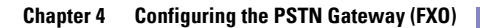

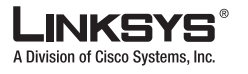

#### **Call Scenarios** a l

### <span id="page-83-0"></span>**Using the PSTN-Gateway for 311 and 911 Calls**

To implement this scenario, add the rule "[39]11<:@gw0>" to Line 1. When the user dials 311 or 911, the call is routed to the PSTN gateway.

 $\mathscr{P}$ 

**Note** If the PSTN Line is busy after the user dials 311 or 911, the call still fails. For true life-line supports, therefore, the PSTN Line cannot be shared.

### <span id="page-83-1"></span>**Auto-Fallback to the PSTN-Gateway**

To implement this scenario, enable <Auto PSTN Fallback>. When registration fails or link is down, the SPA3102 automatically calls "fallback@gw0" when user picks up Line 1. The SPA3102 does *not* reboot when the link is down. However, the SPA3102 reboots when the link is back up and Line 1 and PSTN Line are not in use.

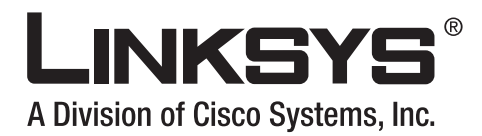

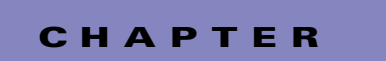

# **Linksys ATA Field Reference**

This chapter describes the fields within each section of the following administration web server pages:

- **•** [Info Tab, page 5-2](#page-85-0)
- **•** [System Tab, page 5-8](#page-91-0)
- **•** [SIP Tab, page 5-11](#page-94-0)
- **•** [Regional Tab, page 5-19](#page-102-0)
- **•** [Line Tab, page 5-33](#page-116-0)
- **•** [PSTN Line Tab, page 5-49](#page-132-0)
- **•** [User 1/2 Tab, page 5-65](#page-148-0)
- **•** [PSTN User Tab \(SPA3102/AG310\), page 5-70](#page-153-0)

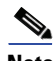

**Note** Througout this chapter, references to the SPA3102 also apply to the AG310. The AG310 provides the same functionality as the SPA3102, as well as an ADSL modem and a four-port Ethernet switch.

For information about the tabs on the Routing page, see the documentation for any Linksys router. For information about the Provisioning page, see the *Linksys SPA Provisioning Guide*.

Г

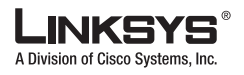

#### $\mathcal{A}$ **Info Tab**

## <span id="page-85-0"></span>**Info Tab**

This section describes the fields for the following headings on the Info tab:

- **•** [System Information \(PAP2T\), page 5-2](#page-85-2)
- **•** [System Status \(VoIP\), page 5-2](#page-85-1)
- **•** [Line 1/2 Status, page 5-3](#page-86-0)
- **•** [PSTN Line Status, page 5-5](#page-88-0)

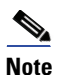

**Note** The fields on this tab are read-only and cannot be edited.

### <span id="page-85-2"></span>**System Information (PAP2T)**

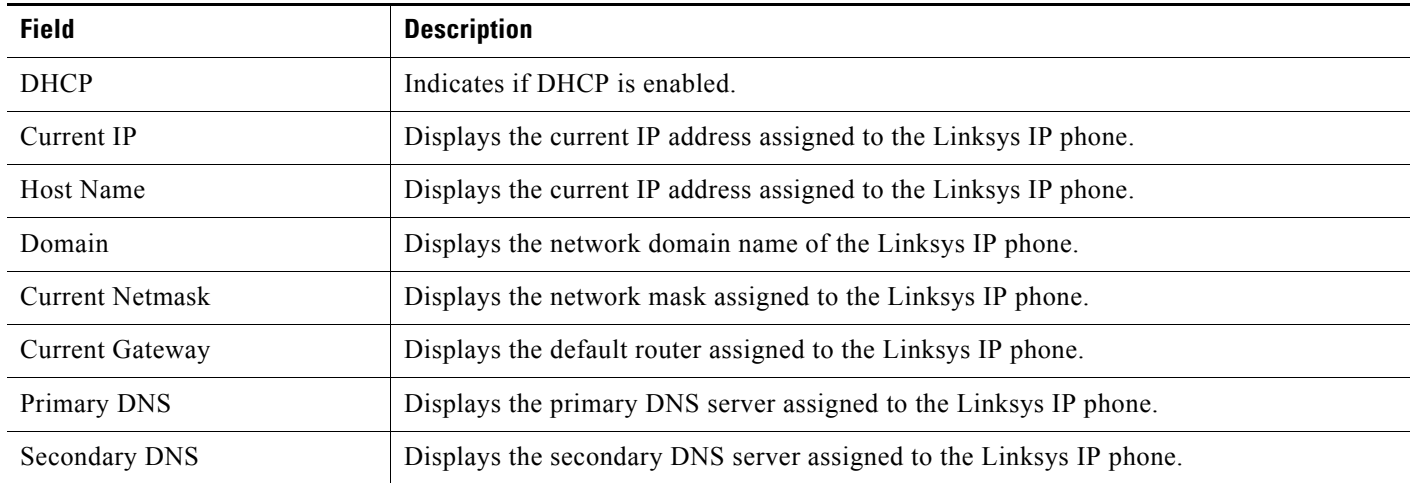

### <span id="page-85-1"></span>**System Status (VoIP)**

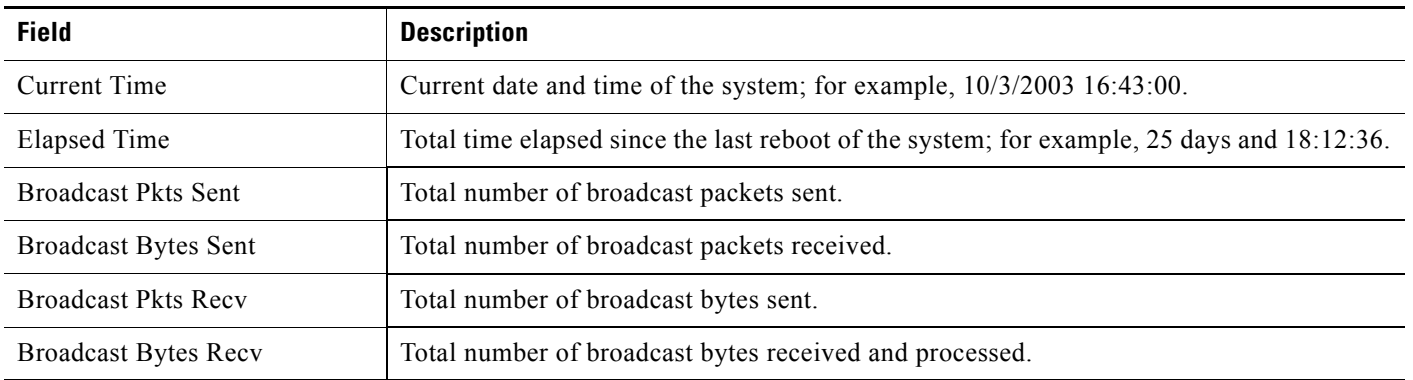

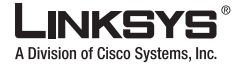

**Info Tab**

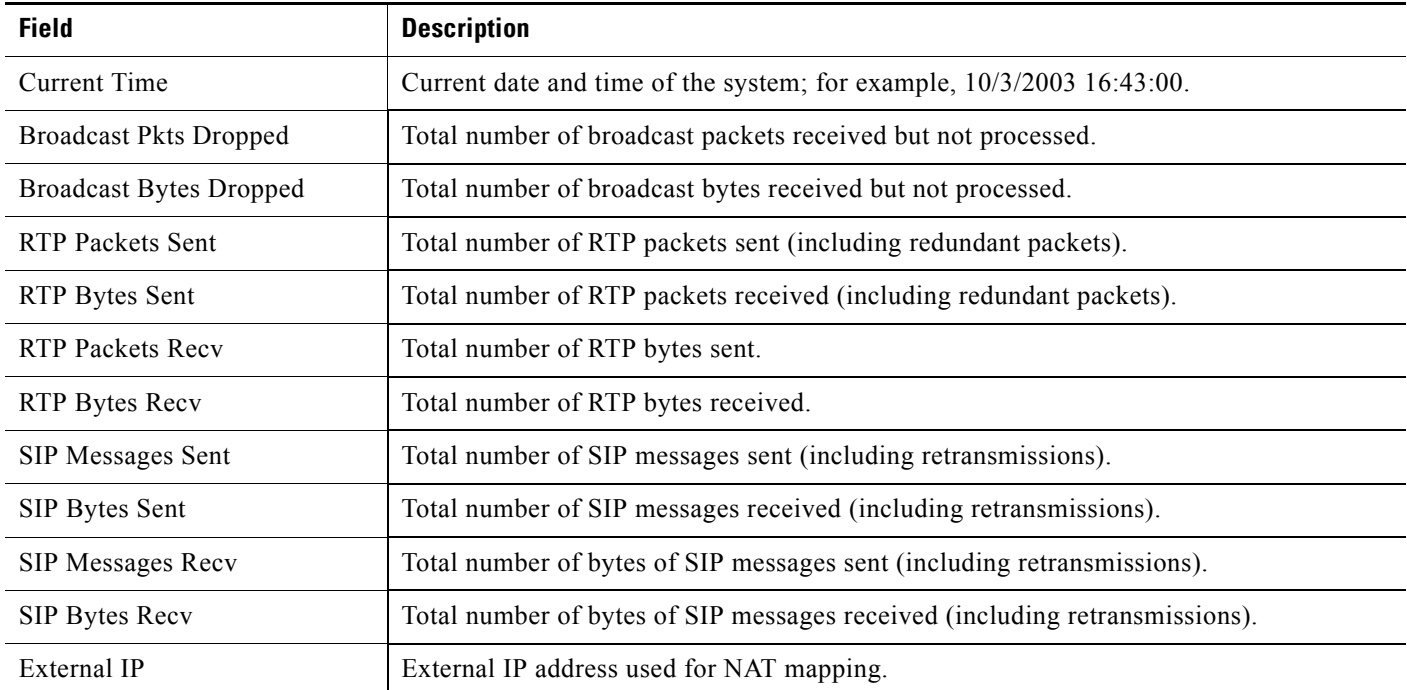

### <span id="page-86-0"></span>**Line 1/2 Status**

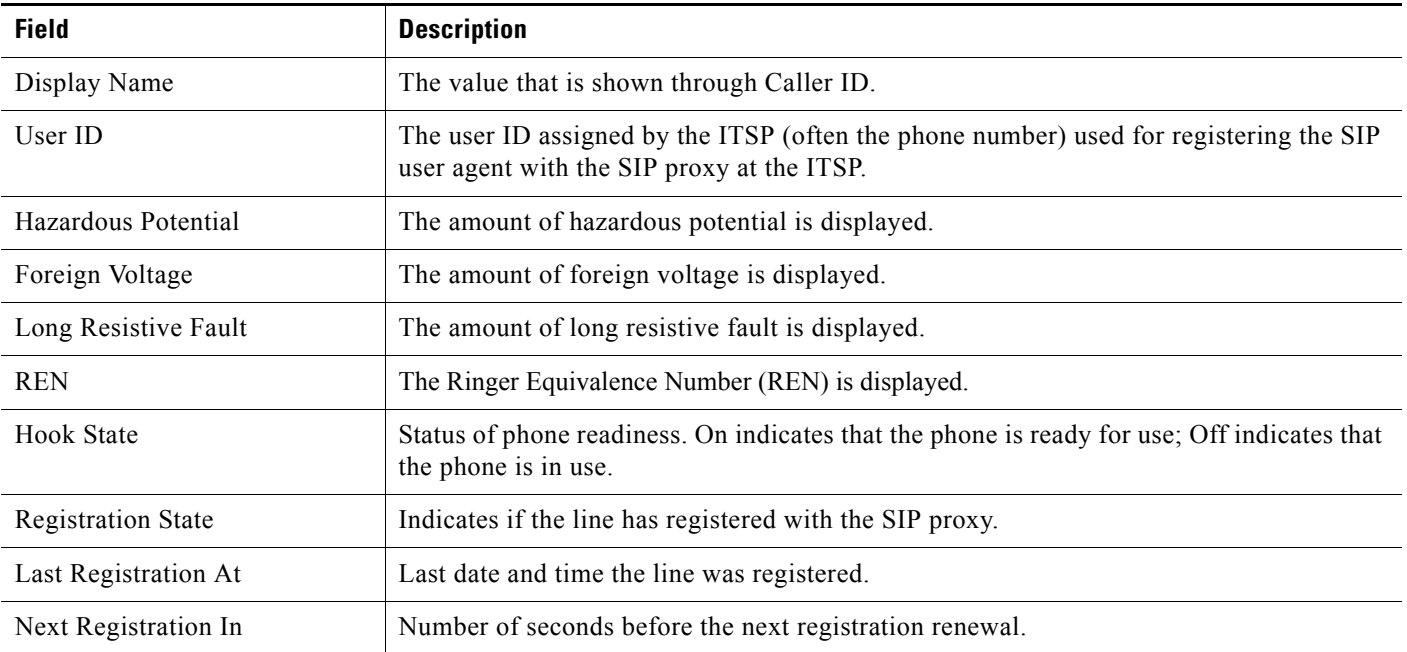

 $\blacksquare$ 

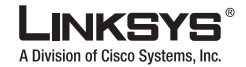

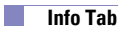

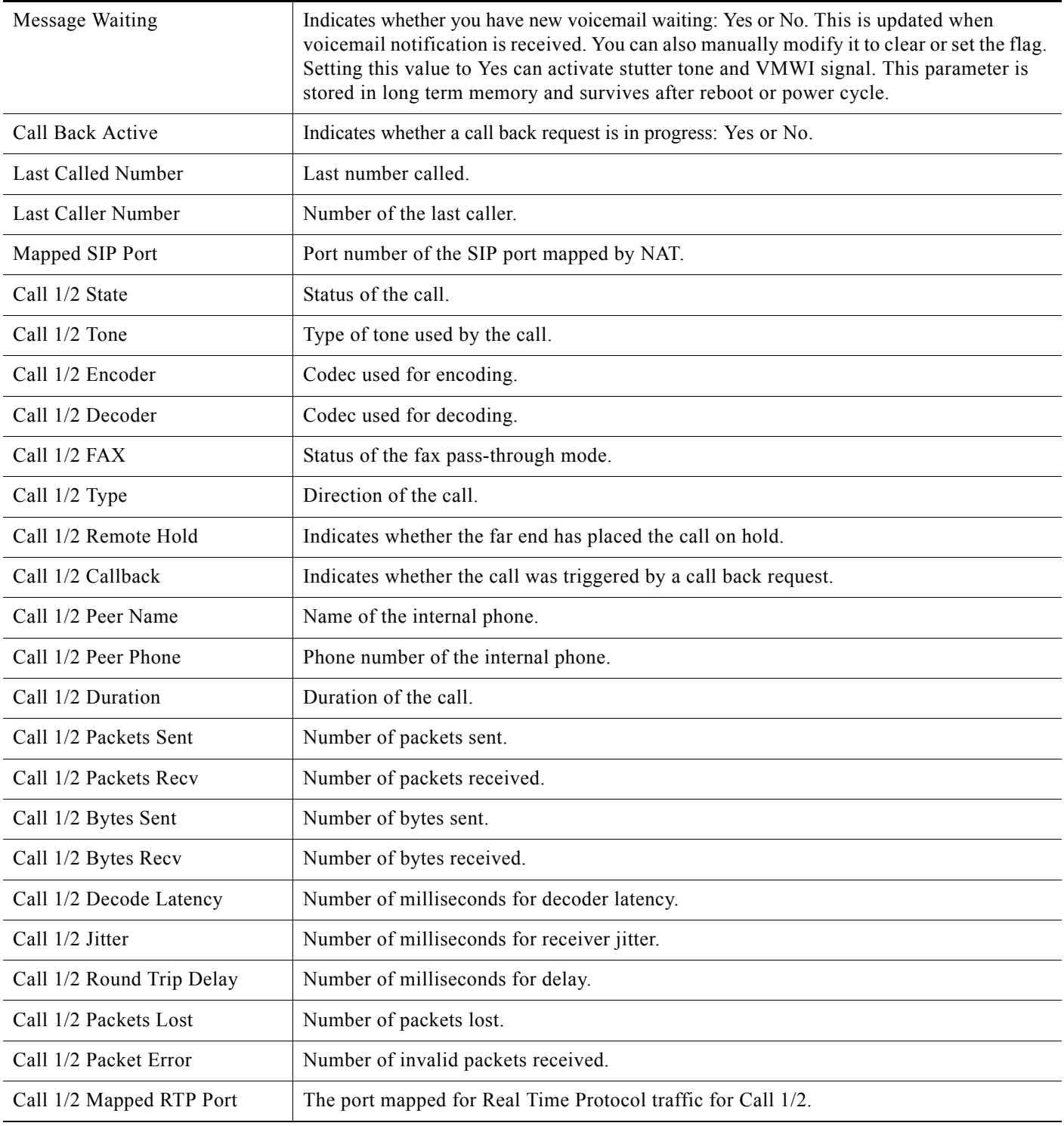

m.

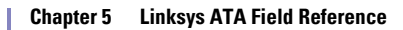

### <span id="page-88-0"></span>**PSTN Line Status**

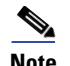

**Note** References to the SPA3102 also apply to the AG310.

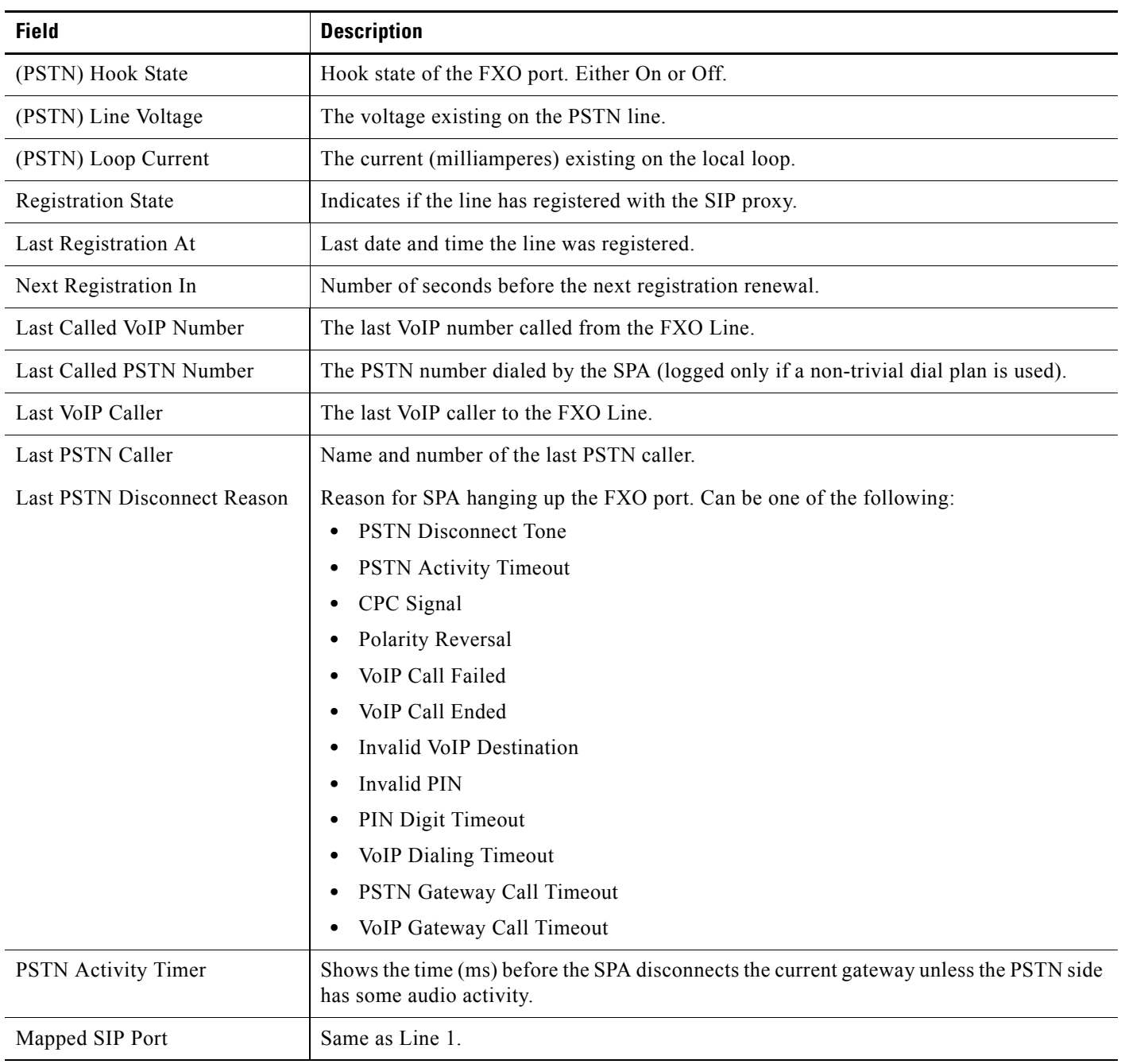

**Info Tab**

Г

 $\blacksquare$ 

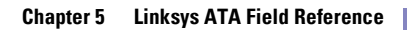

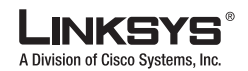

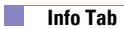

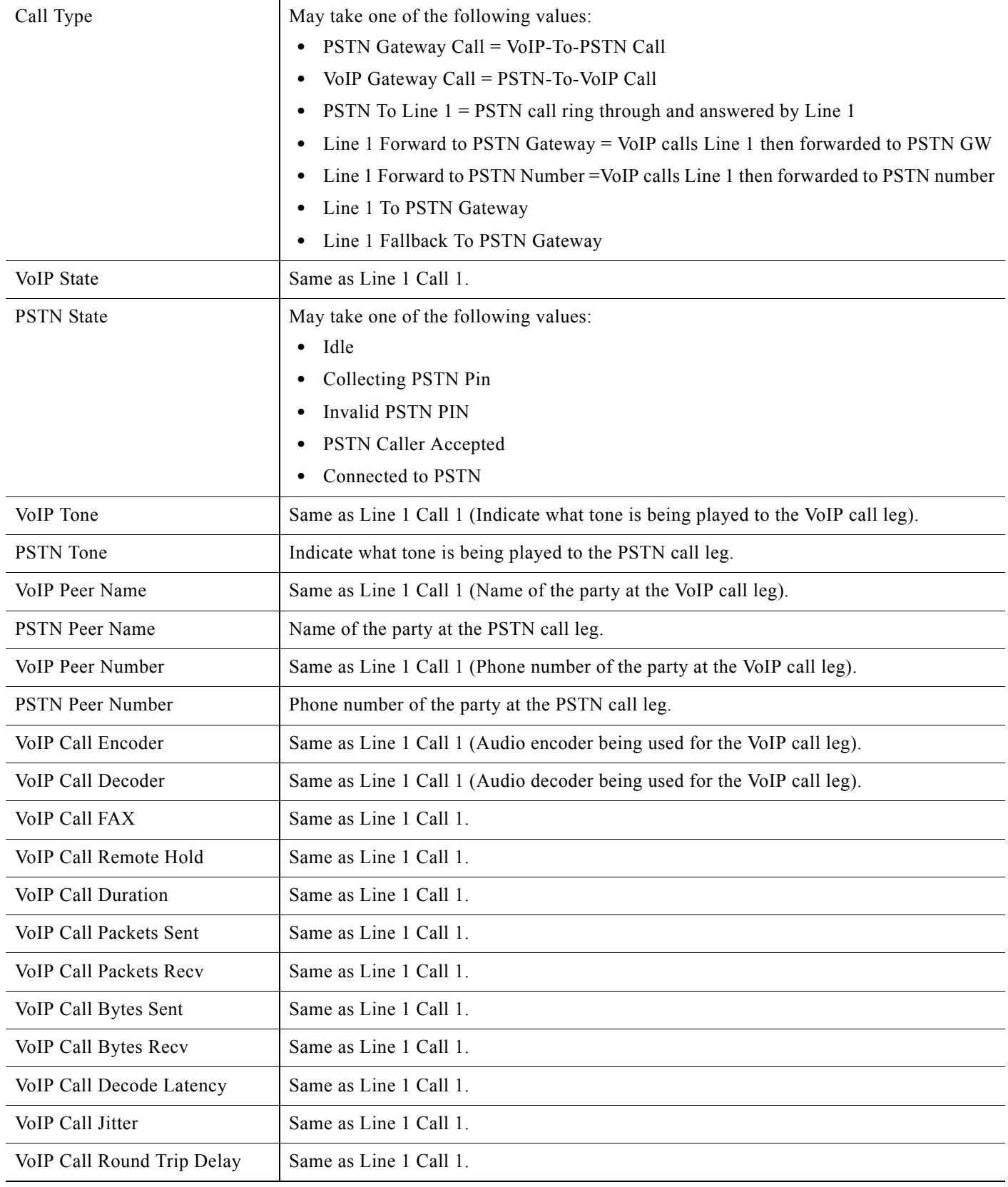

F

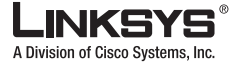

**Info Tab**

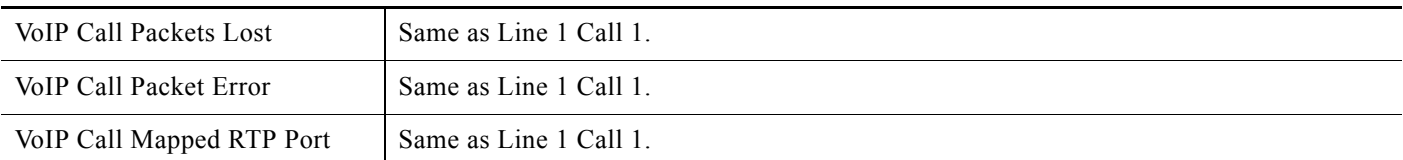

Г

 $\mathcal{L}_{\mathcal{A}}$ 

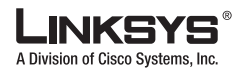

#### **System Tab**

## <span id="page-91-0"></span>**System Tab**

This section describes the fields for the following headings on the System tab:

- **•** [System Configuration, page 5-8](#page-91-1)
- **•** [Internet Connection Type \(PAP2T\), page 5-8](#page-91-2)
- **•** [Optional Network Configuration \(PAP2T\), page 5-9](#page-92-0)
- **•** [Miscellaneous Settings \(Not in PAP2T\), page 5-10](#page-93-0)

### <span id="page-91-1"></span>**System Configuration**

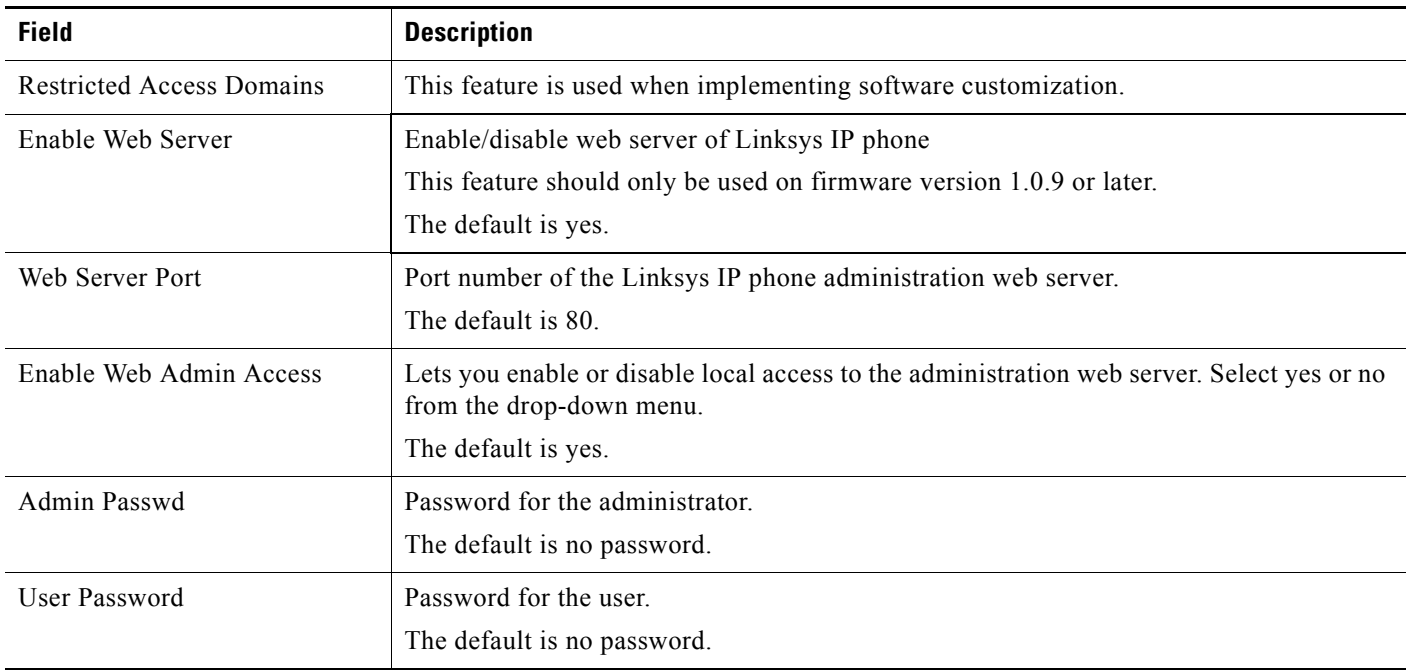

### <span id="page-91-2"></span>**Internet Connection Type (PAP2T)**

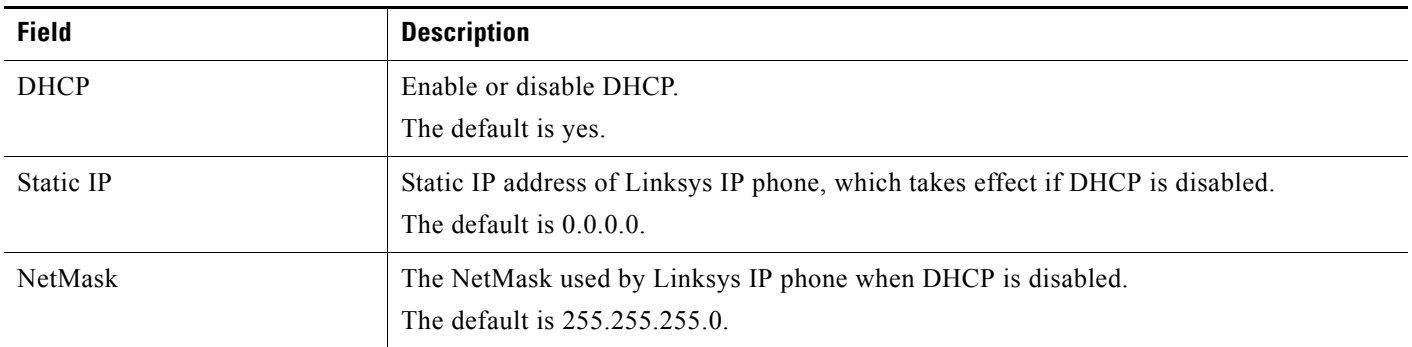

T

 $\overline{a}$ 

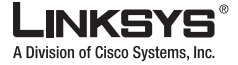

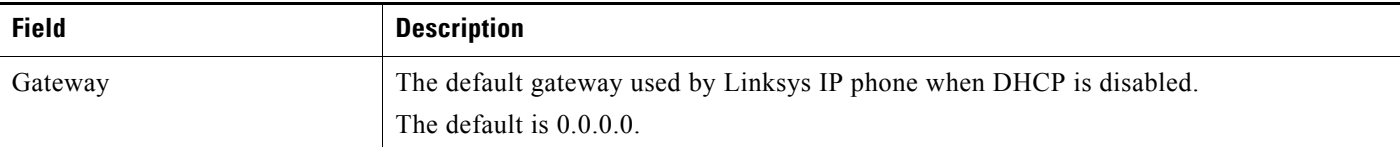

## <span id="page-92-0"></span>**Optional Network Configuration (PAP2T)**

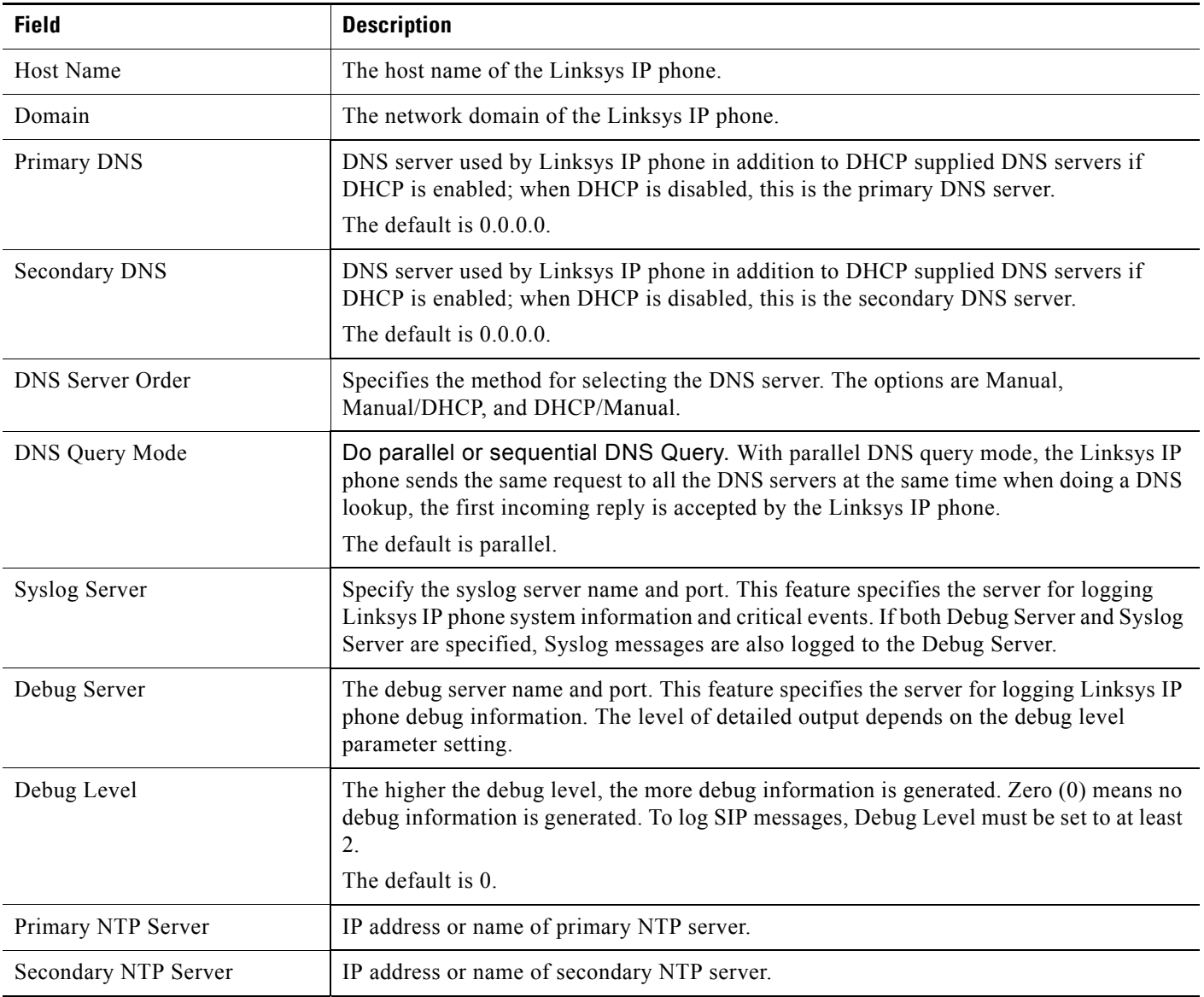

Г

 $\mathcal{C}^{\mathcal{A}}$ 

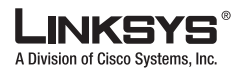

**System Tab** 

## <span id="page-93-0"></span>**Miscellaneous Settings (Not in PAP2T)**

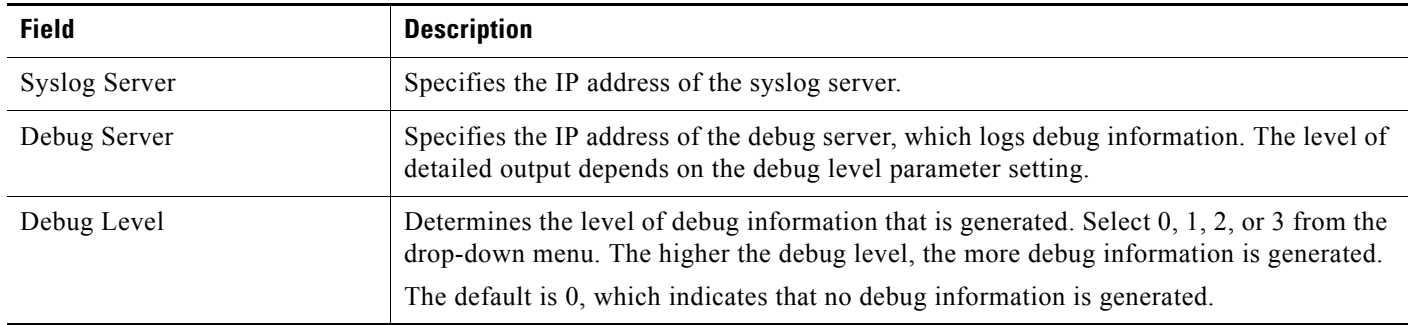

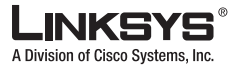

# <span id="page-94-0"></span>**SIP Tab**

This section describes the fields for the following headings on the SIP tab:

- **•** [SIP Parameters, page 5-11](#page-94-1)
- [SIP Timer Values \(sec\), page 5-12](#page-95-0)
- **•** [Response Status Code Handling, page 5-14](#page-97-0)
- **•** [RTP Parameters, page 5-14](#page-97-1)
- **•** [SDP Payload Types, page 5-15](#page-98-0)
- **•** [NAT Support Parameters, page 5-16](#page-99-0)

### <span id="page-94-1"></span>**SIP Parameters**

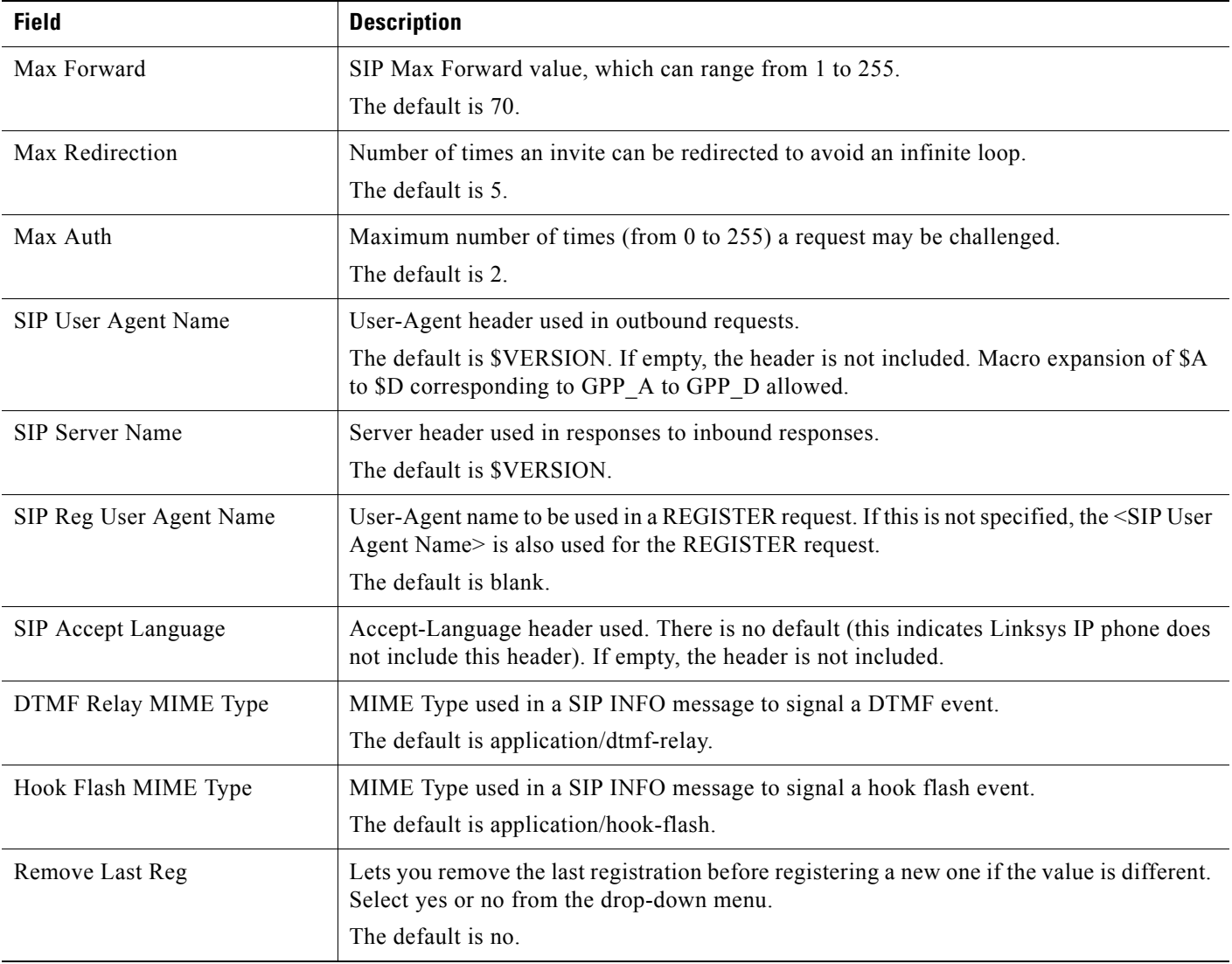

Г

m.

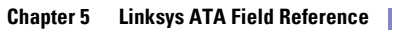

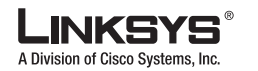

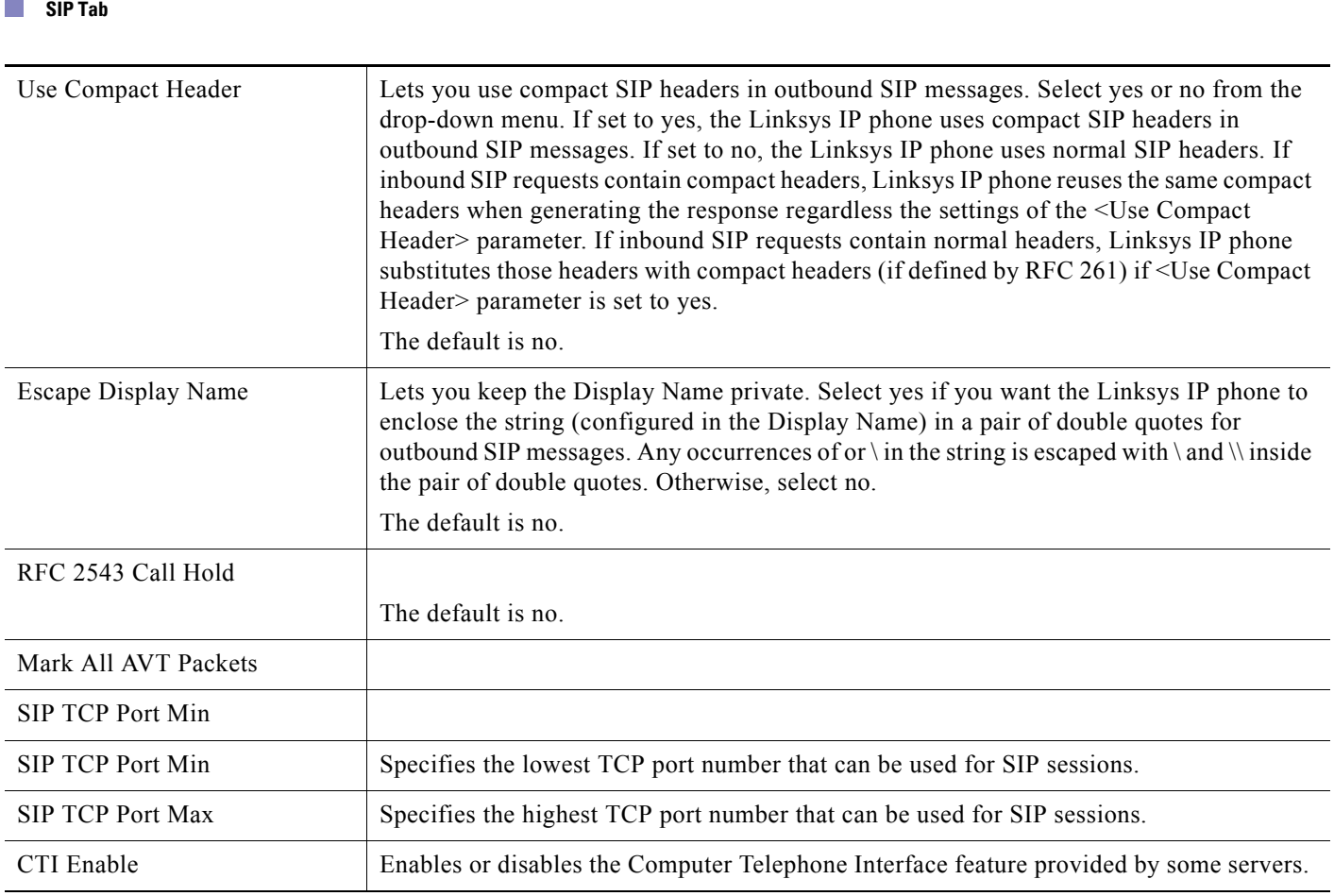

## <span id="page-95-0"></span>**SIP Timer Values (sec)**

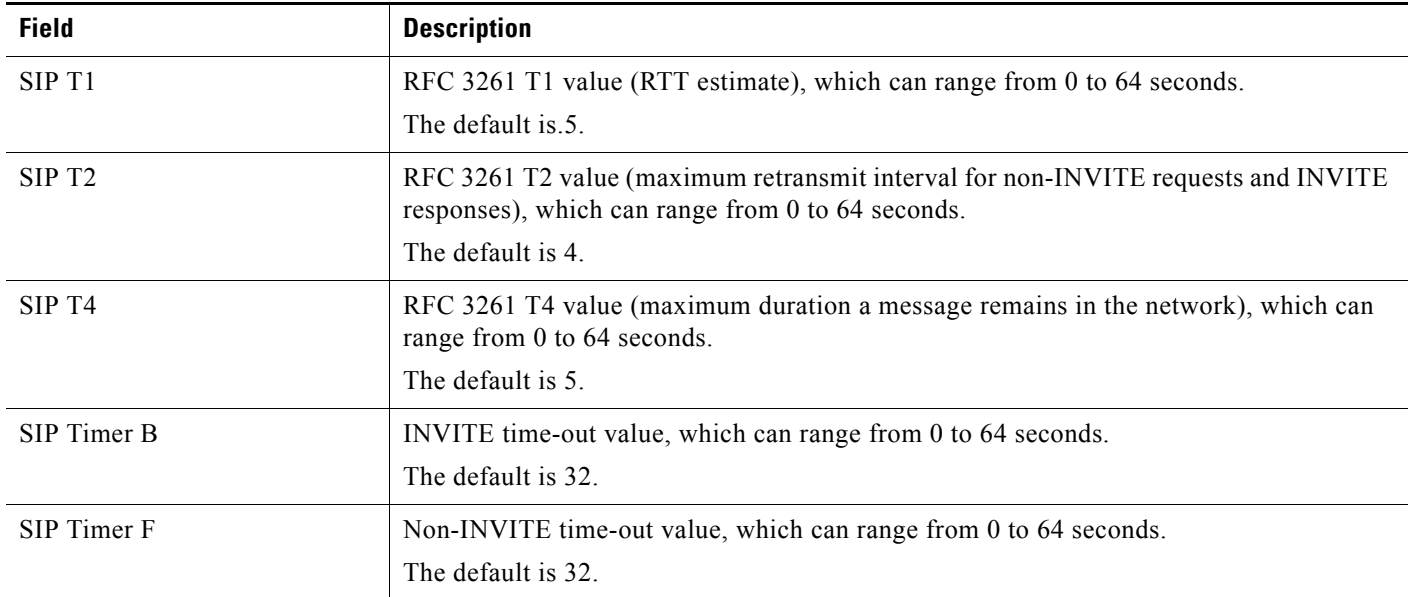

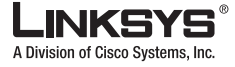

**SIP Tab**

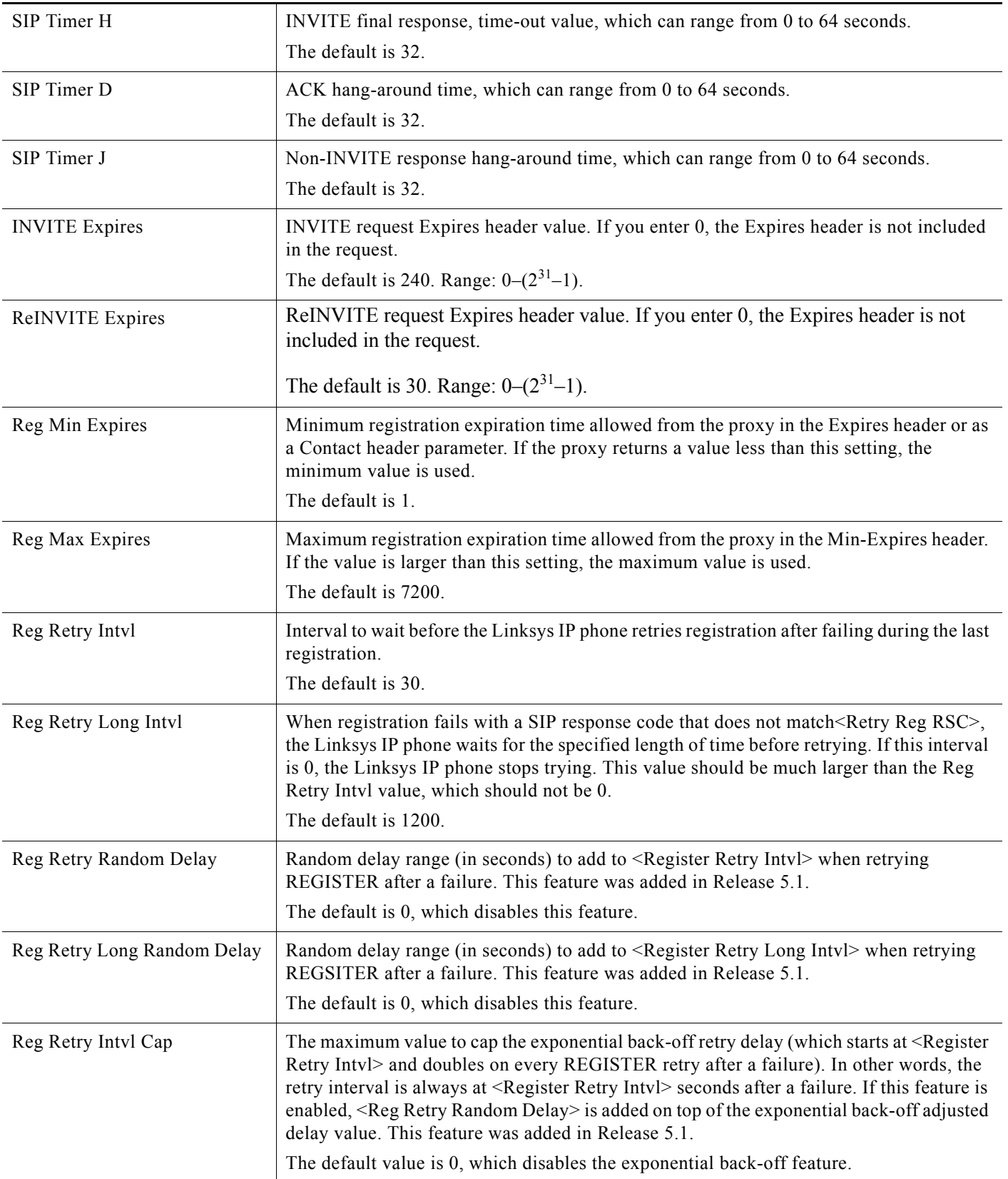

Г

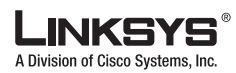

## <span id="page-97-0"></span>**Response Status Code Handling**

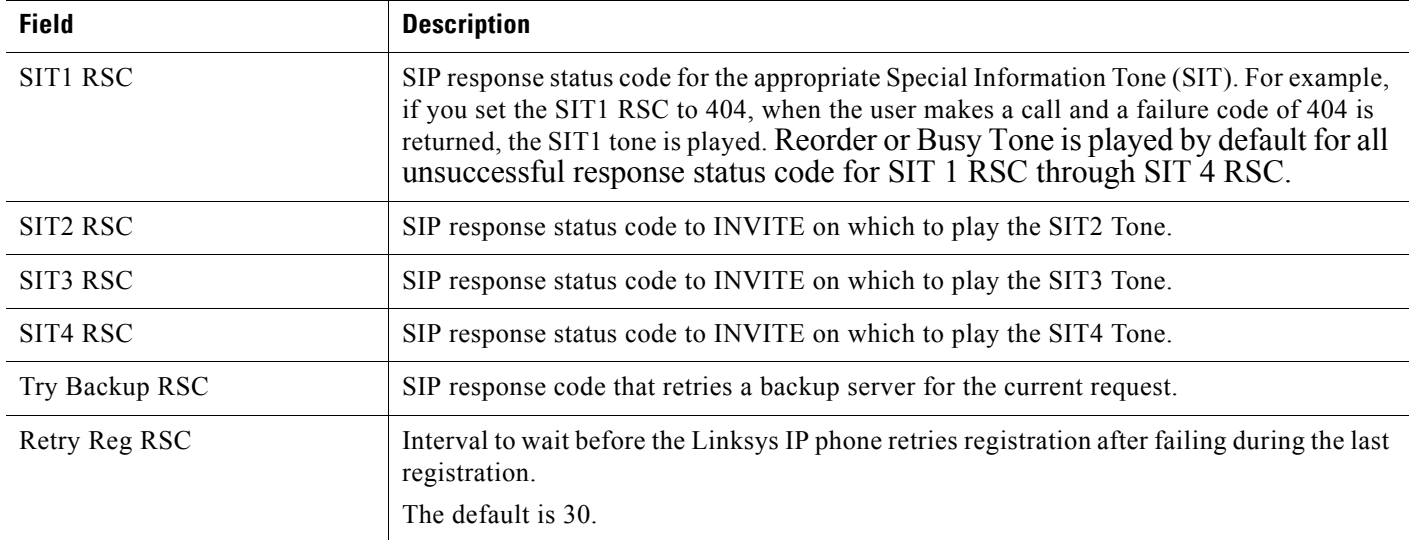

### <span id="page-97-1"></span>**RTP Parameters**

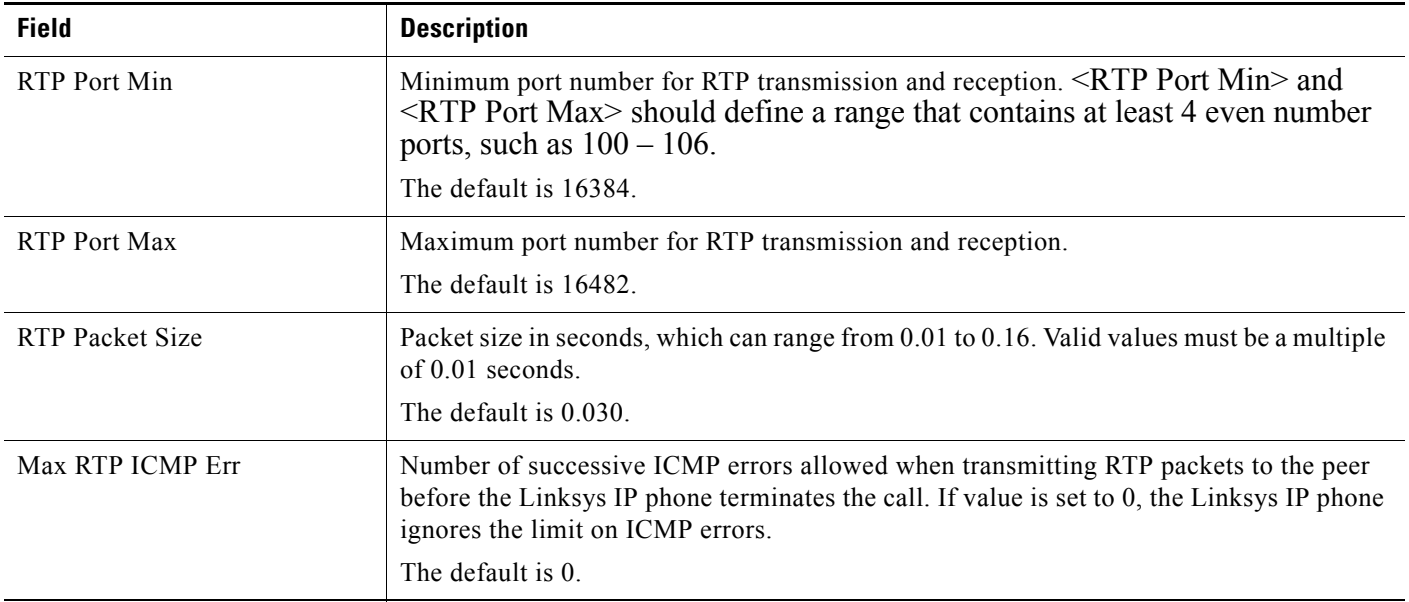

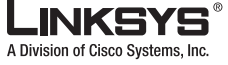

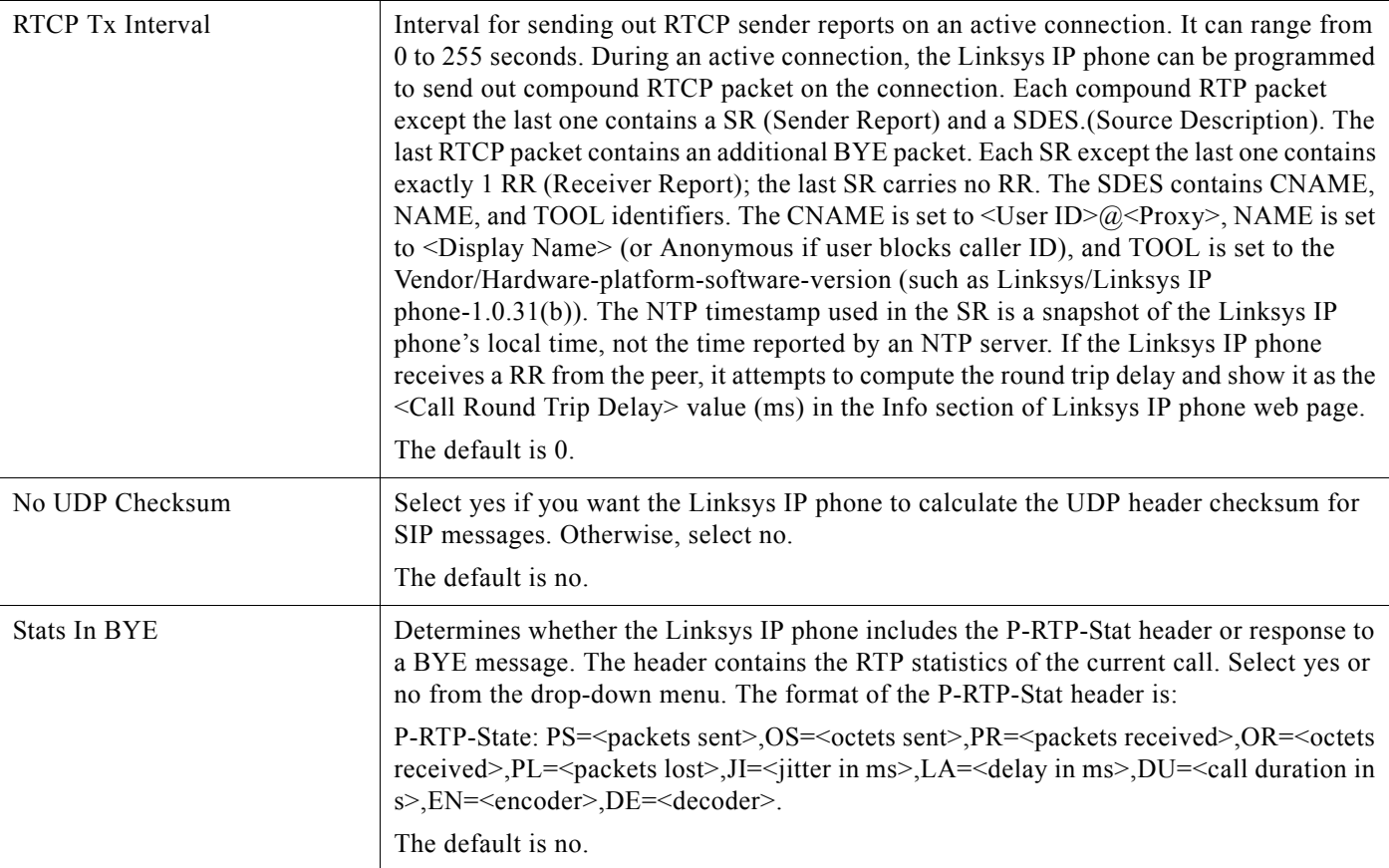

## <span id="page-98-0"></span>**SDP Payload Types**

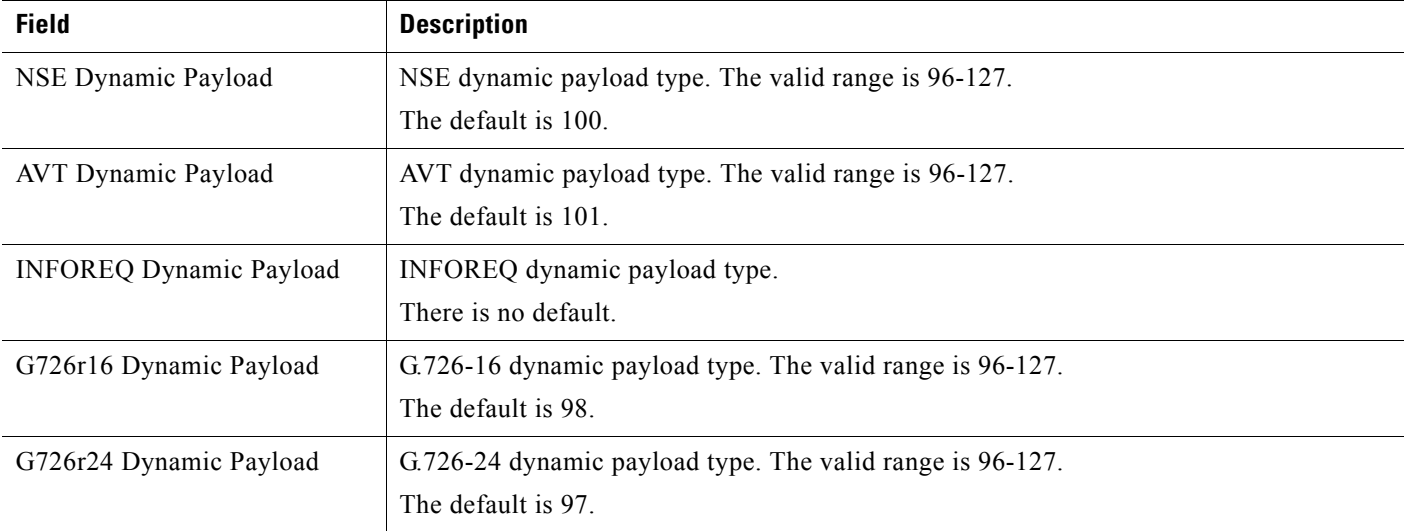

**I** 

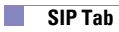

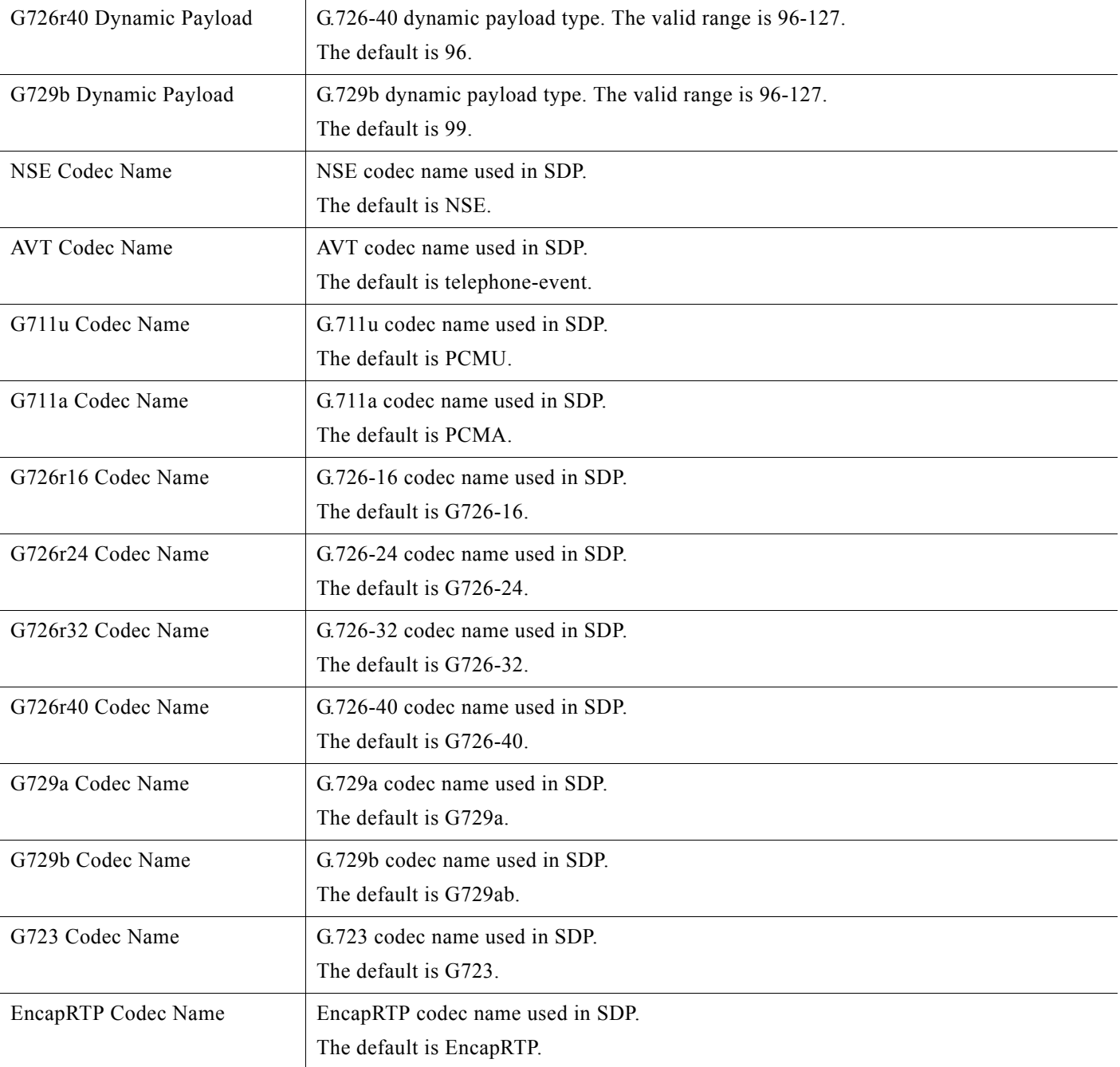

## <span id="page-99-0"></span>**NAT Support Parameters**

**Field Description**

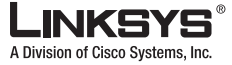

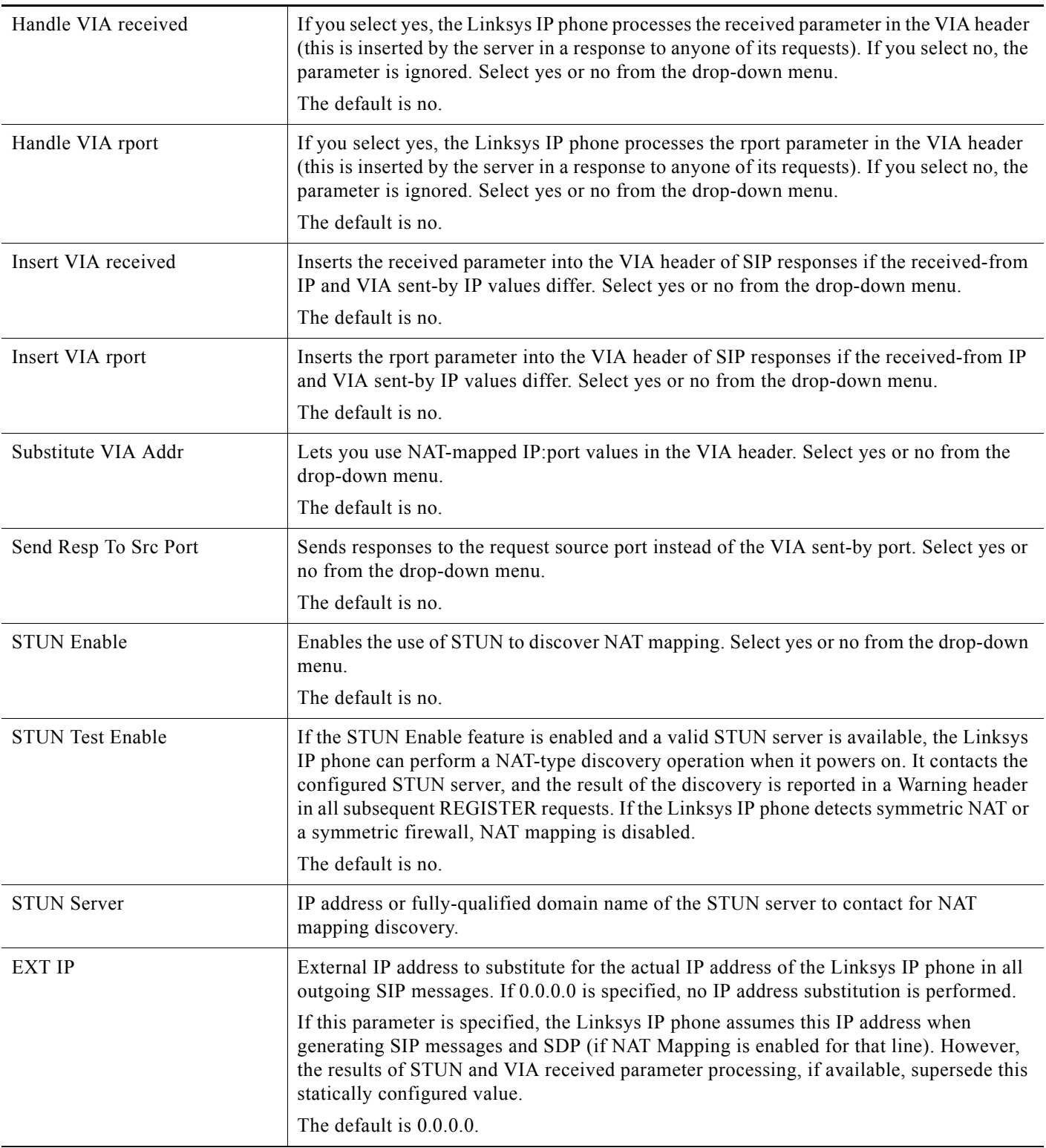

Г

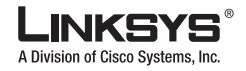

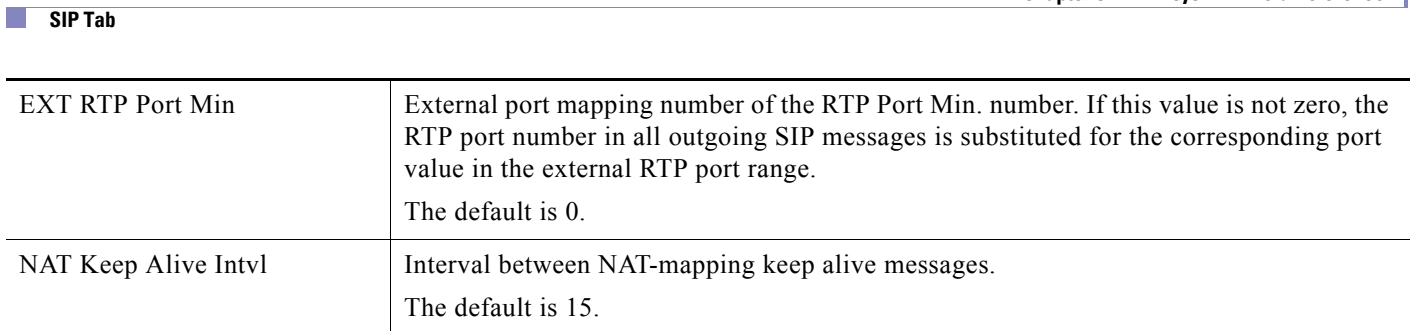

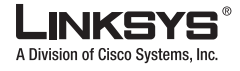

<span id="page-102-0"></span>T

This section describes the fields for the following headings on the Regional tab:

- **•** [Call Progress Tones, page 5-19](#page-102-1)
- **•** [Distinctive Ring Patterns, page 5-21](#page-104-0)
- **•** [Distinctive Call Waiting Tone Patterns, page 5-21](#page-104-1)
- **•** [Distinctive Ring/CWT Pattern Names, page 5-22](#page-105-0)
- **•** [Ring and Call Waiting Tone Spec, page 5-23](#page-106-1)
- [Control Timer Values \(sec\), page 5-23](#page-106-0)
- **•** [Vertical Service Activation Codes, page 5-24](#page-107-0)
- **•** [Vertical Service Announcement Codes, page 5-28](#page-111-1)
- **•** [Outbound Call Codec Selection Codes, page 5-28](#page-111-0)
- **•** [Miscellaneous, page 5-30](#page-113-0)

### <span id="page-102-1"></span>**Call Progress Tones**

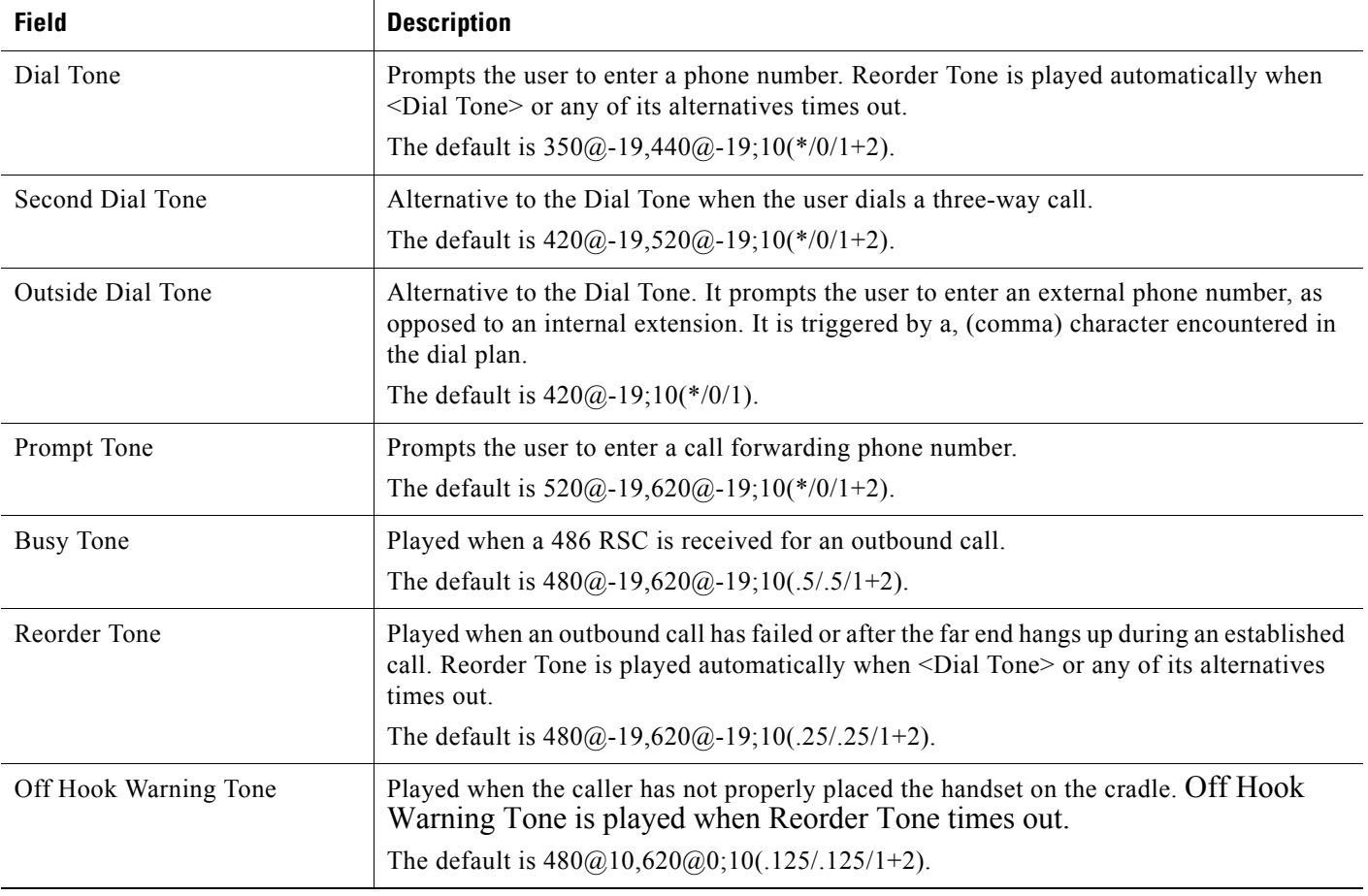

Г

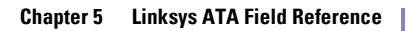

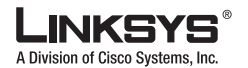

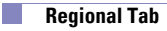

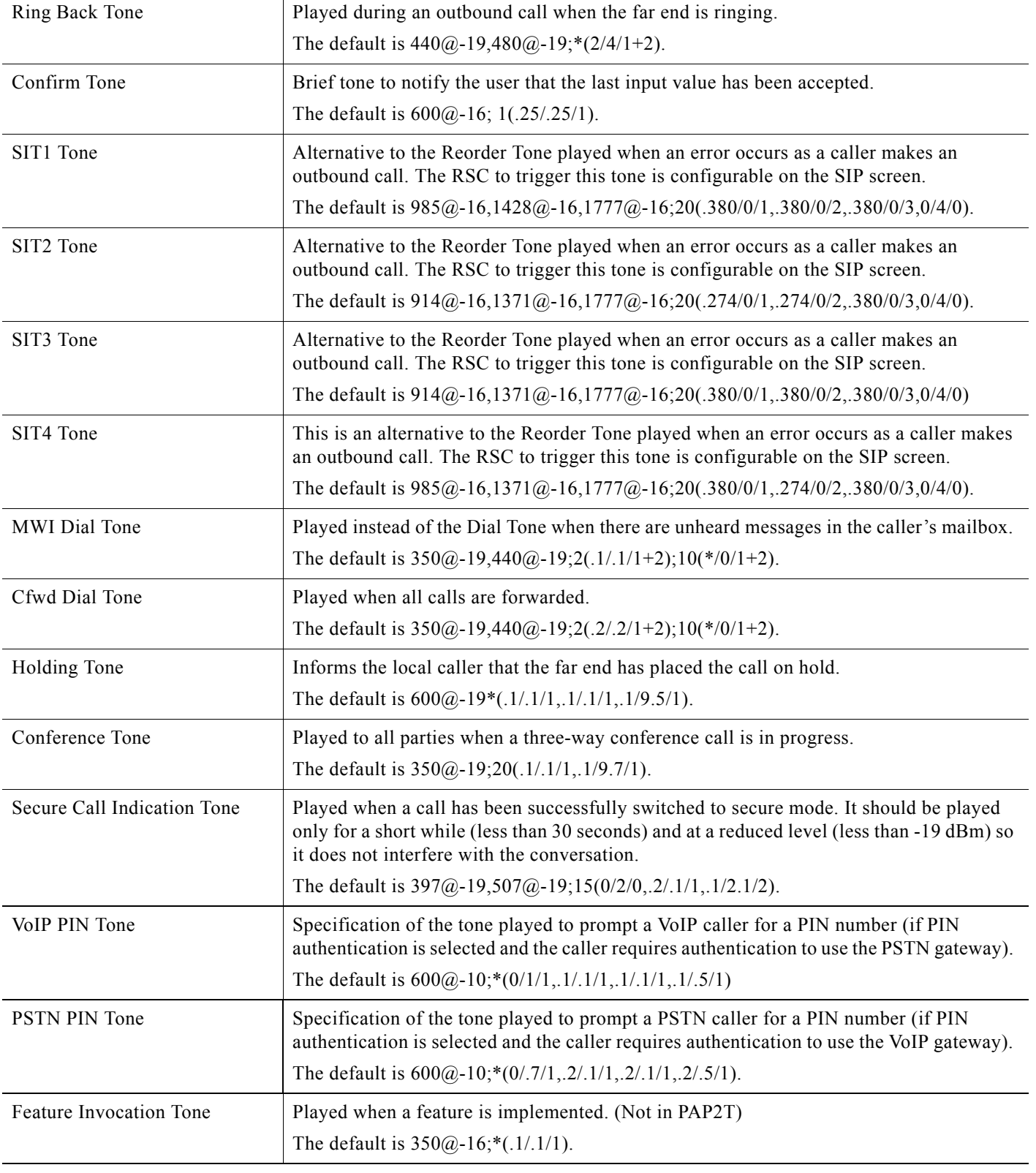

 $\Box$ 

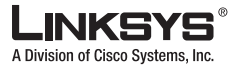

## <span id="page-104-0"></span>**Distinctive Ring Patterns**

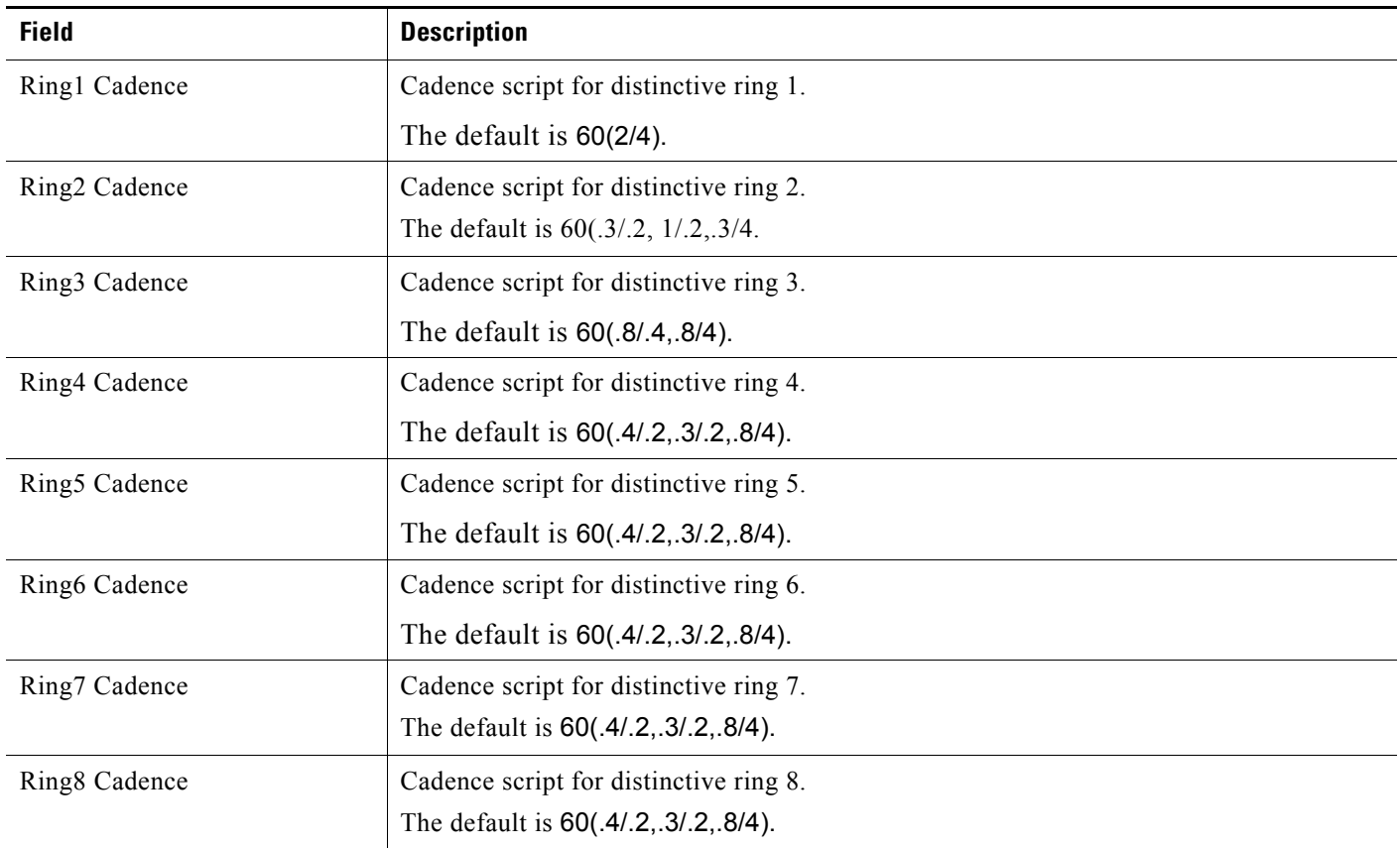

## <span id="page-104-1"></span>**Distinctive Call Waiting Tone Patterns**

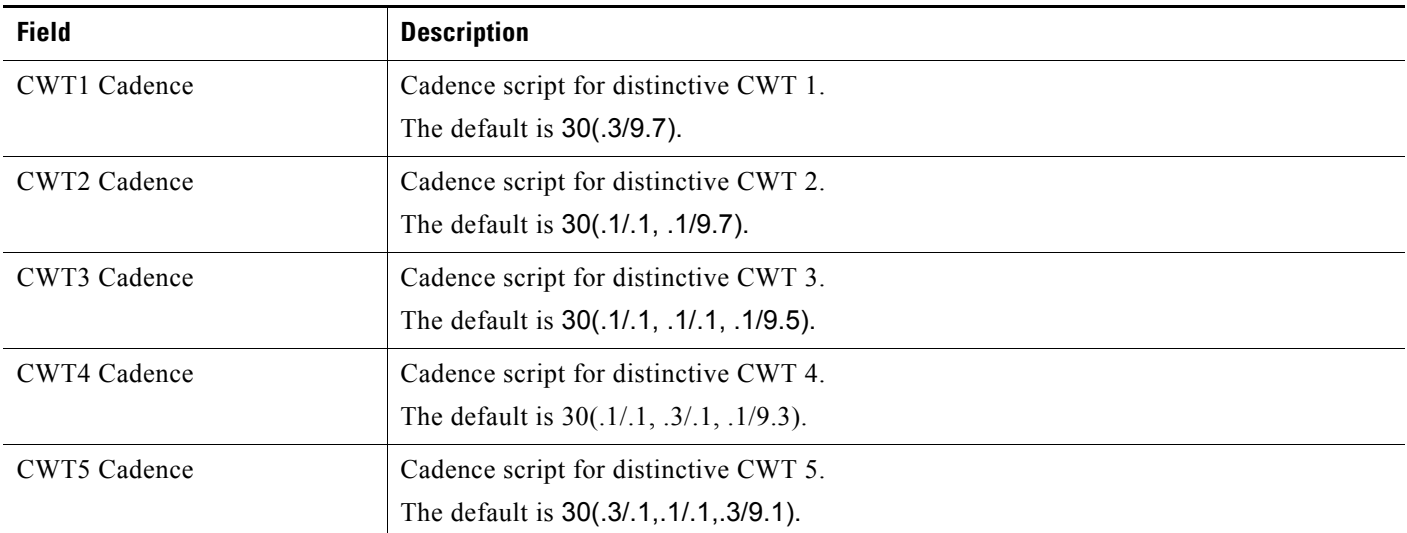

 $\mathcal{C}^{\mathcal{A}}$ 

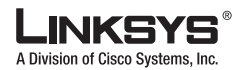

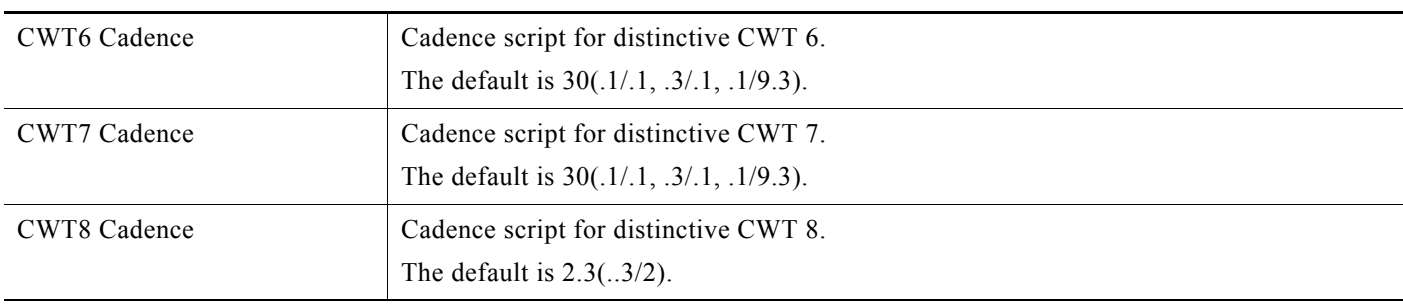

## <span id="page-105-0"></span>**Distinctive Ring/CWT Pattern Names**

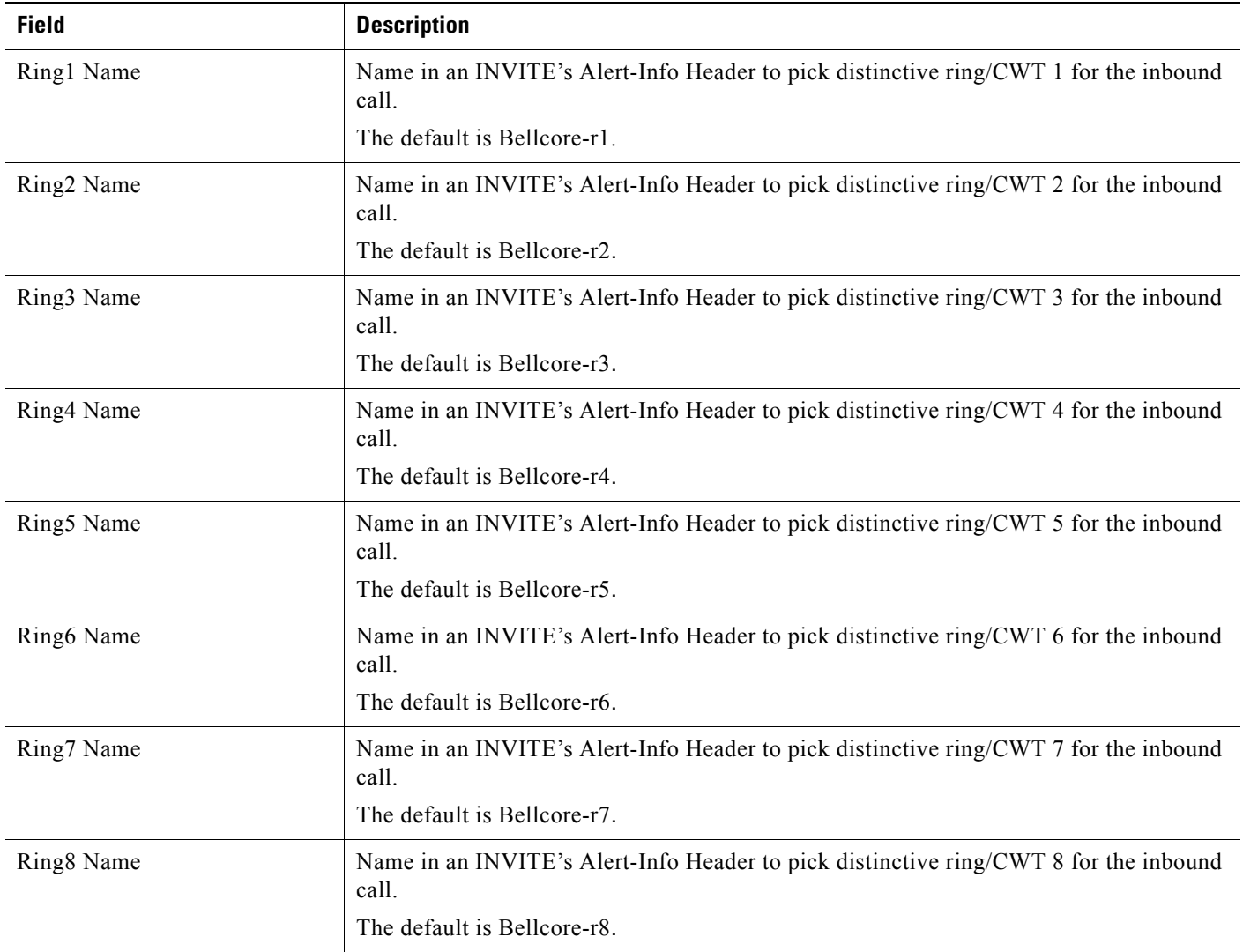

F

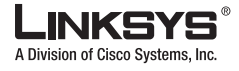

## <span id="page-106-1"></span>**Ring and Call Waiting Tone Spec**

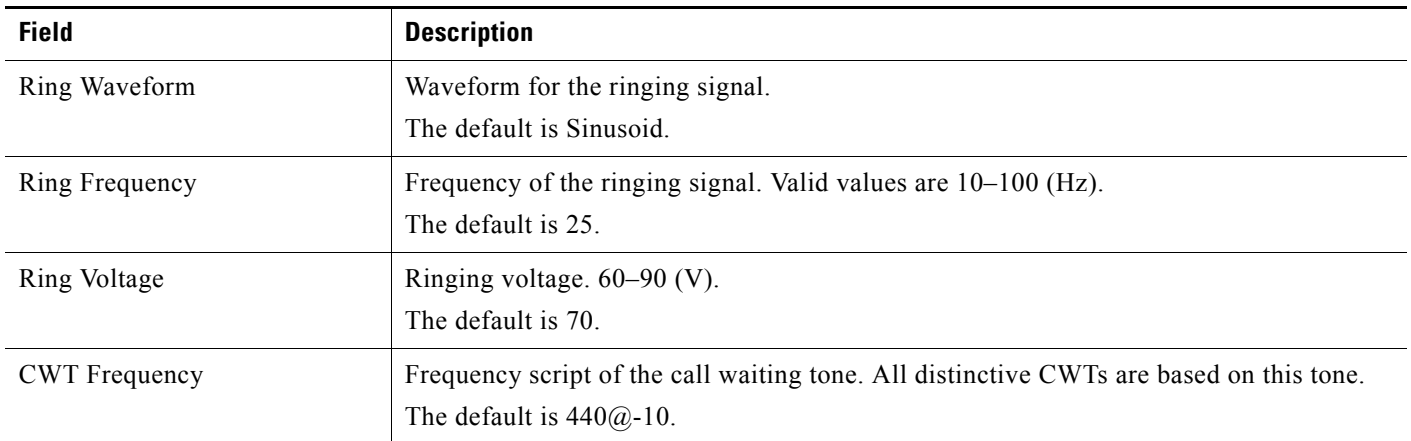

## <span id="page-106-0"></span>**Control Timer Values (sec)**

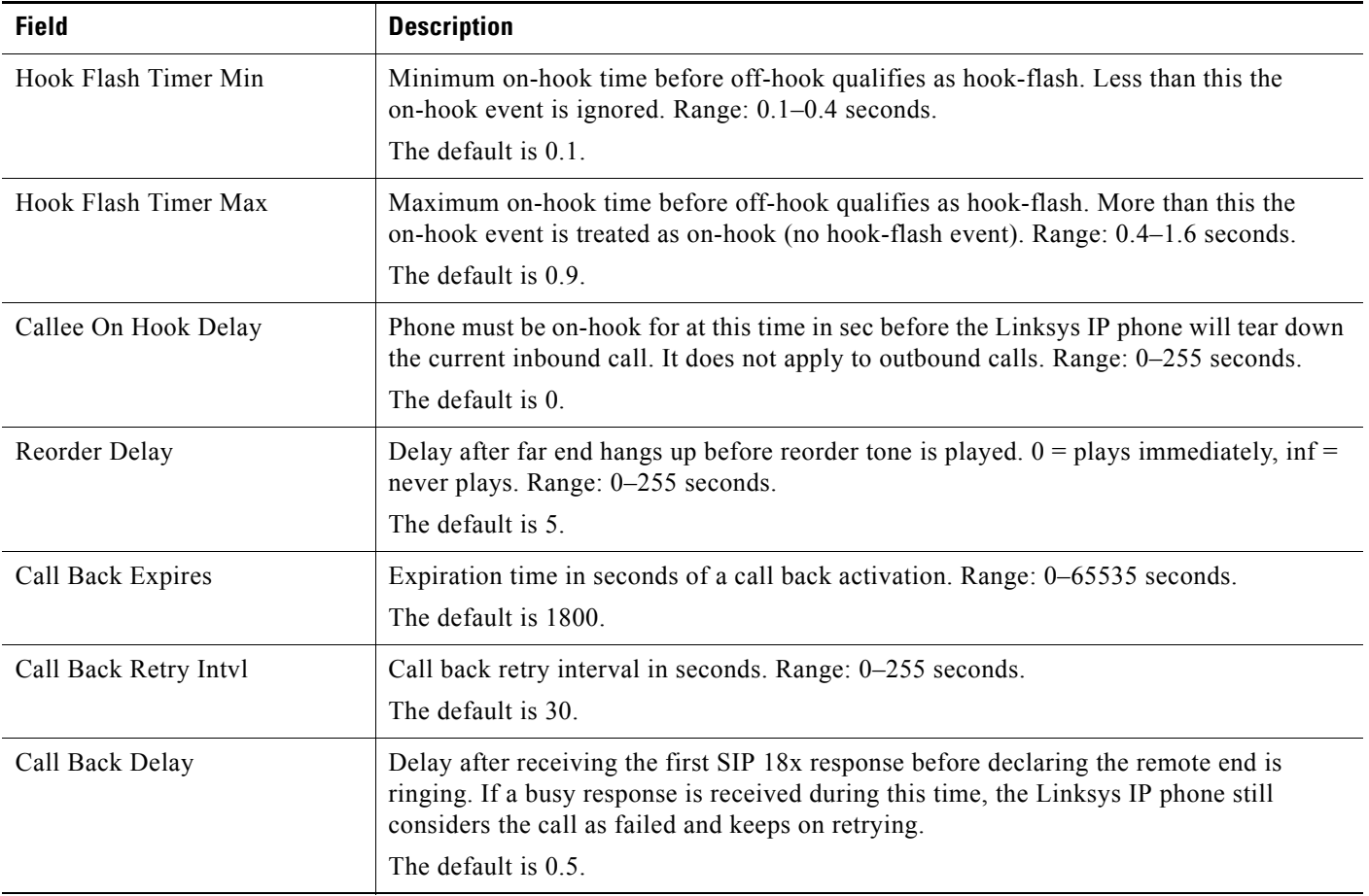

 $\mathcal{C}^{\mathcal{A}}$ 

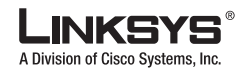

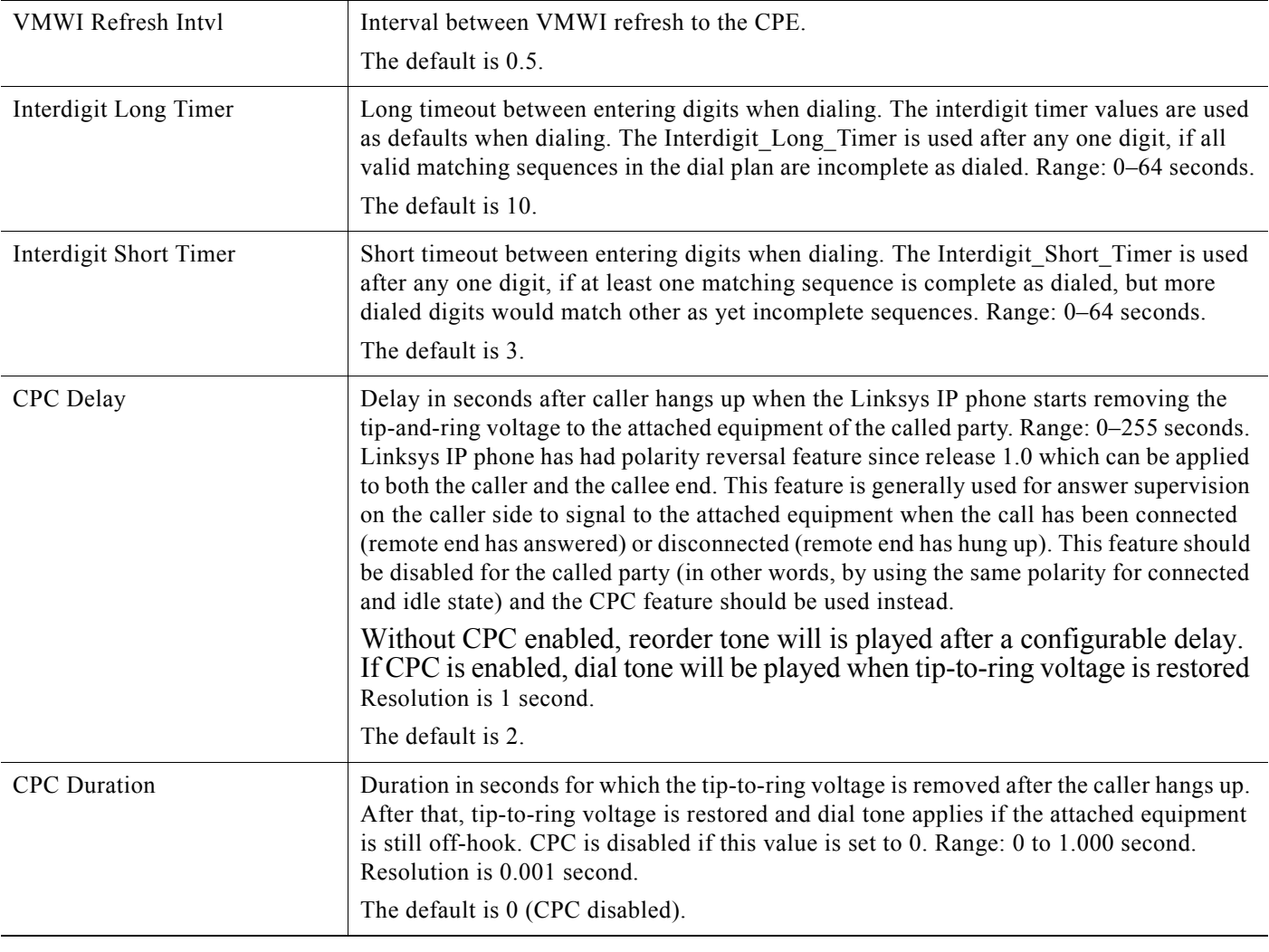

### <span id="page-107-0"></span>**Vertical Service Activation Codes**

Vertical Service Activation Codes are automatically appended to the dial-plan. There is no need to include them in dial-plan, although no harm is done if they are included.

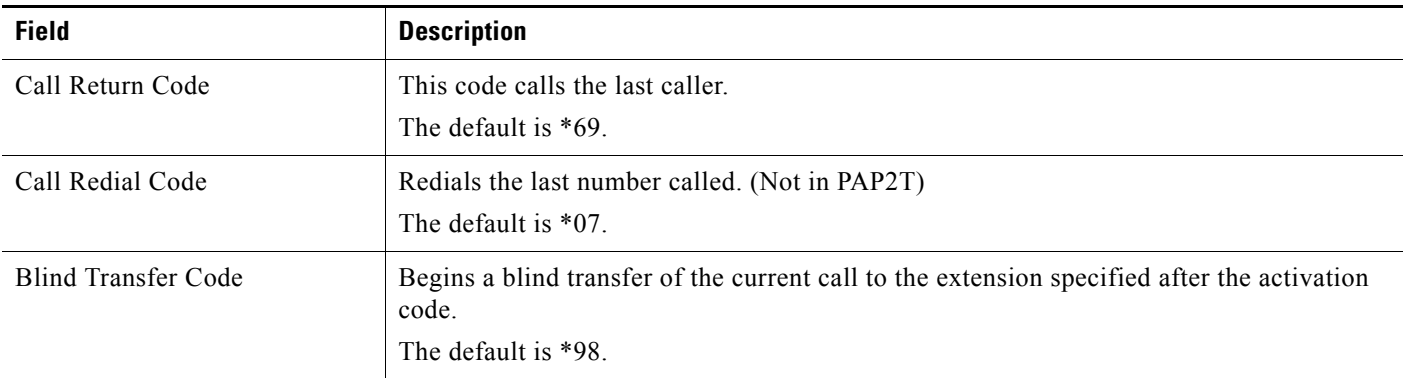
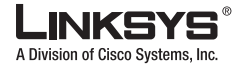

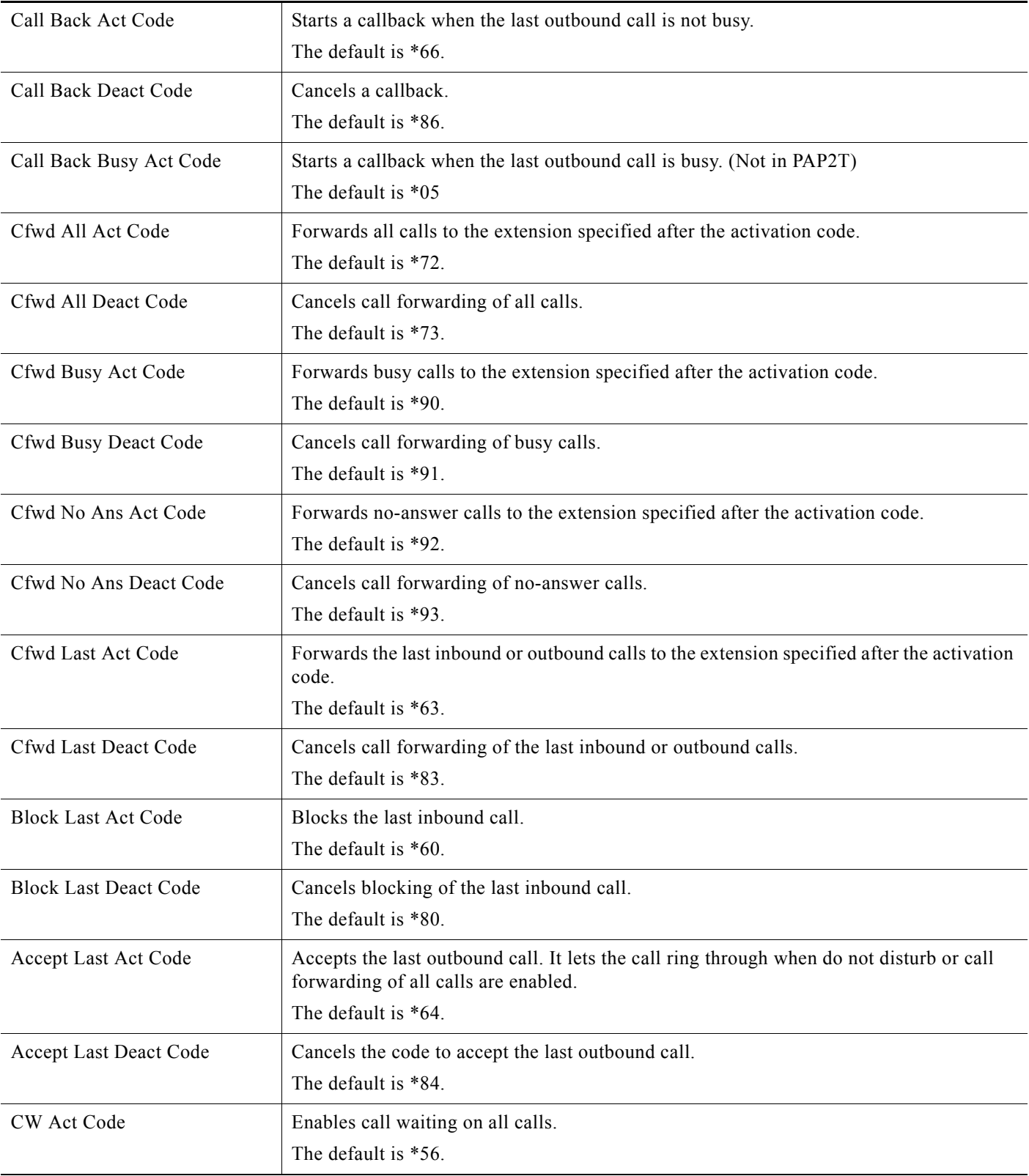

Г

 $\sim$ 

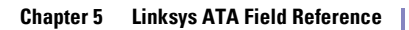

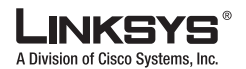

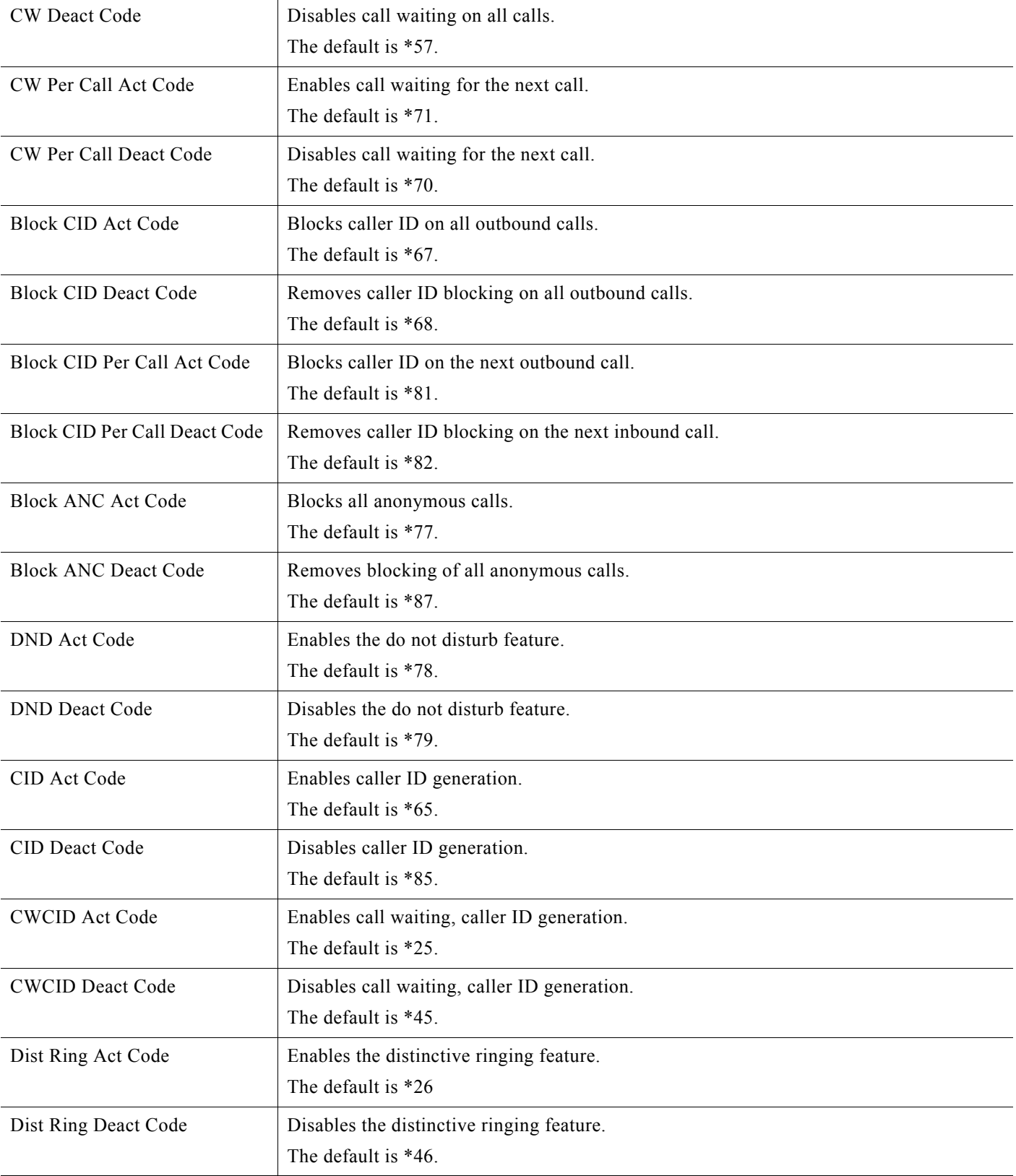

 $\Box$ 

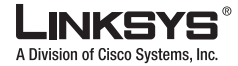

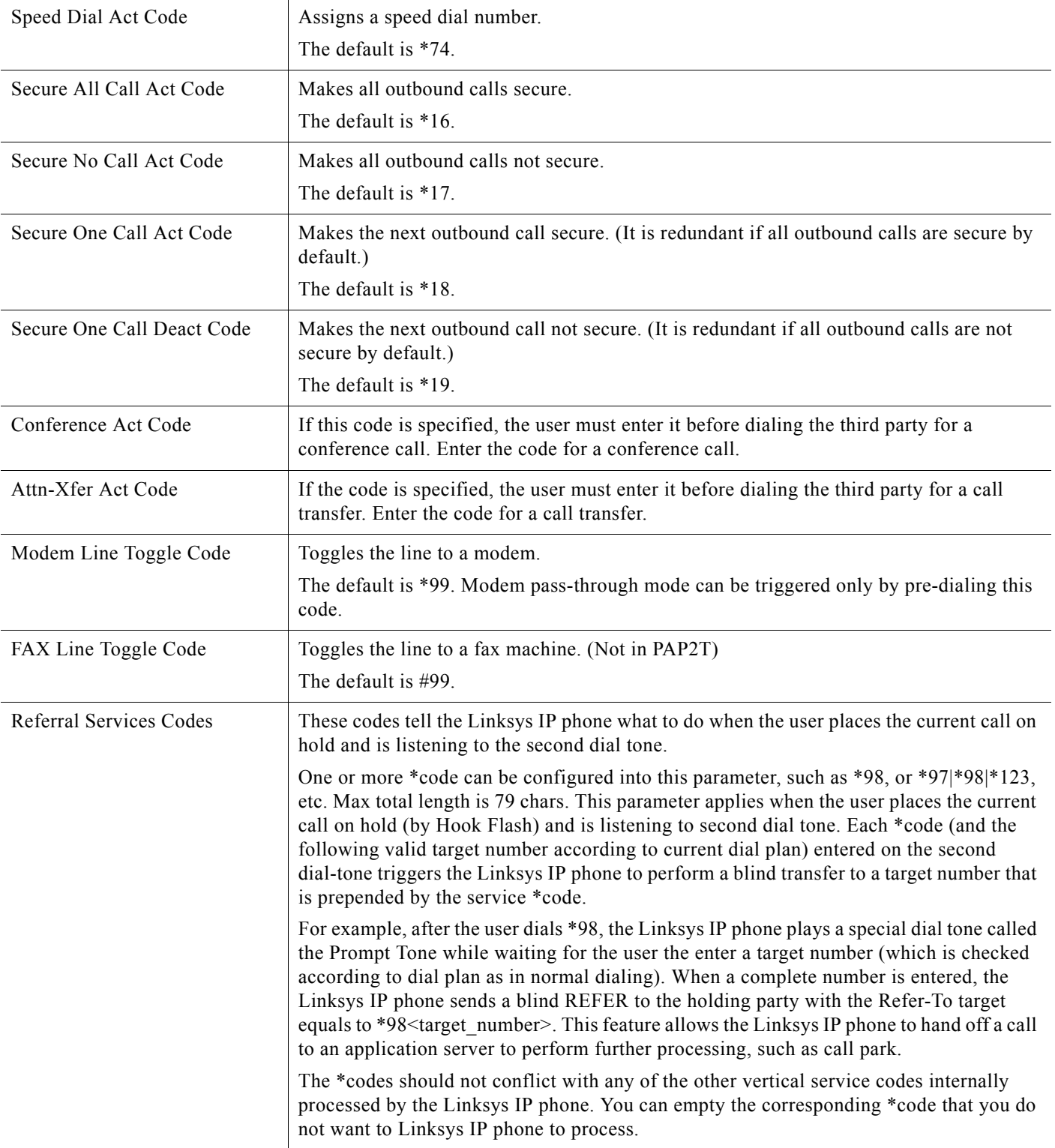

Г

 $\overline{\mathbb{R}^n}$ 

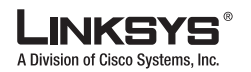

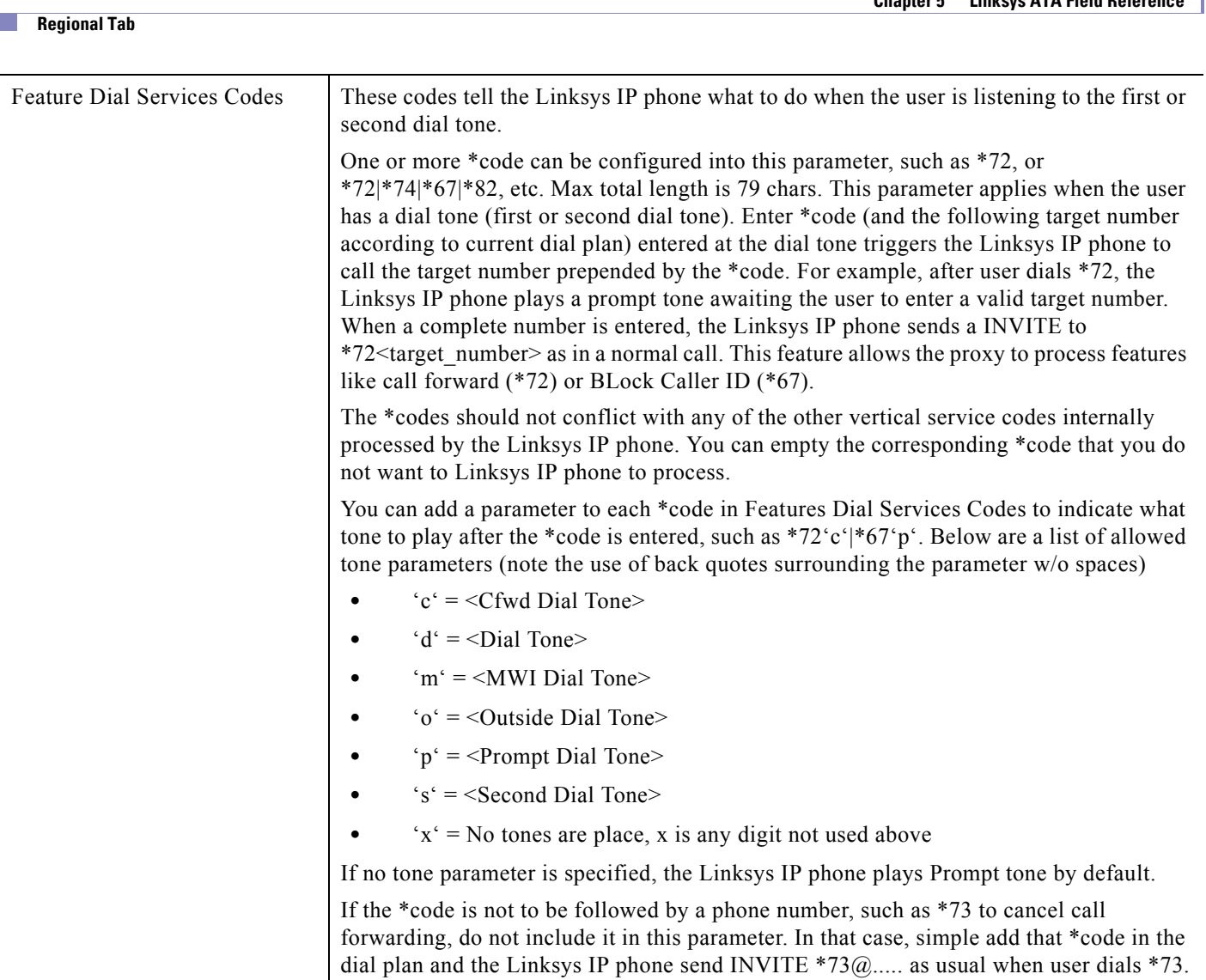

## **Vertical Service Announcement Codes**

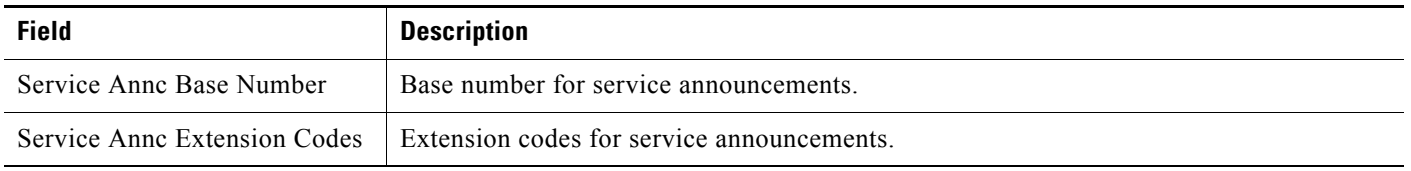

## **Outbound Call Codec Selection Codes**

These codes automatically appended to the dial-plan. So no need to include them in dial-plan (although no harm to do so either).

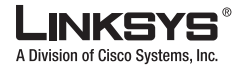

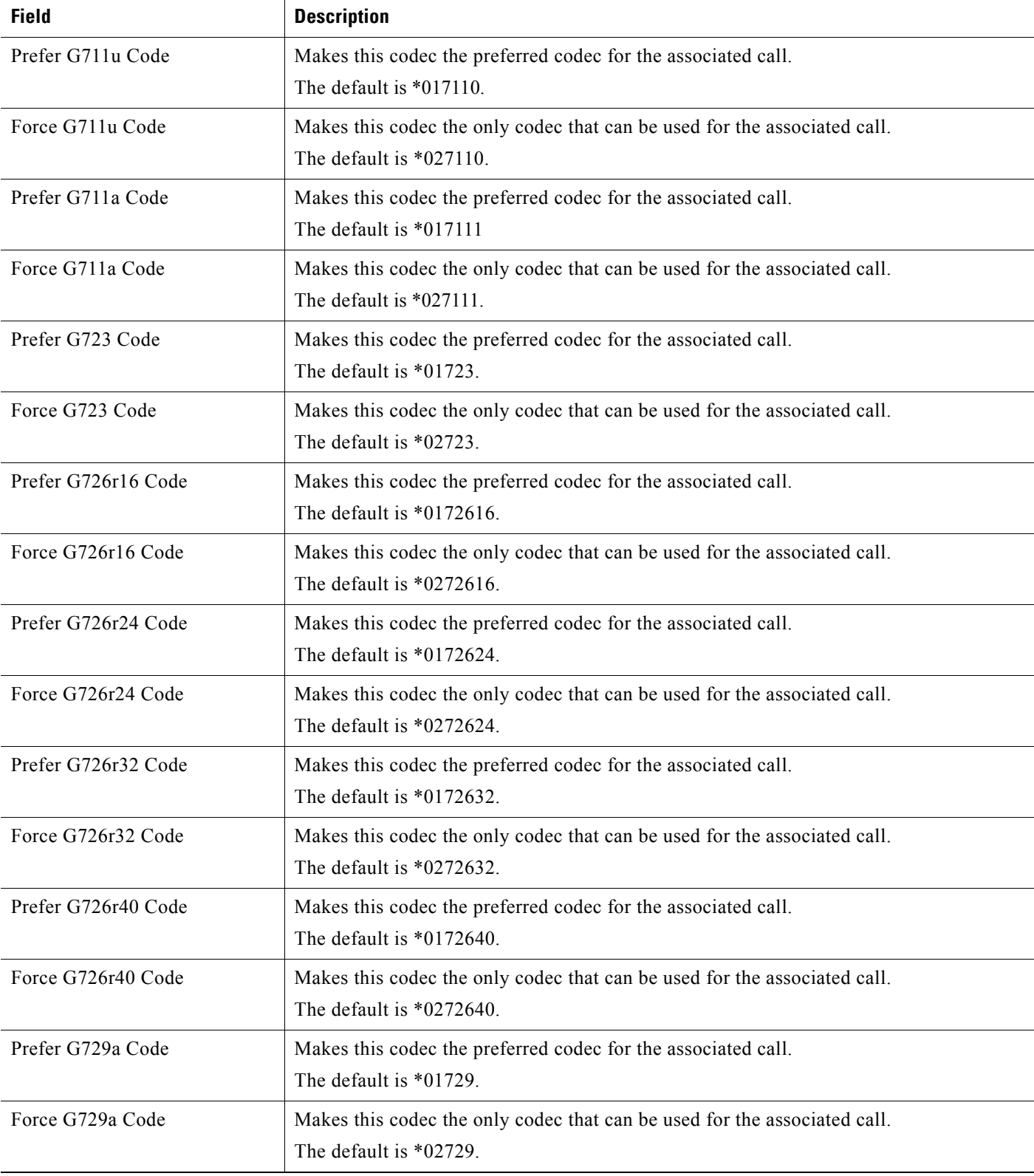

Г

**Linksys IP Phone Administrator Guide**

 $\blacksquare$ 

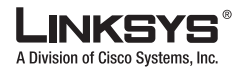

#### **Chapter 5 Linksys ATA Field Reference**

## **Miscellaneous**

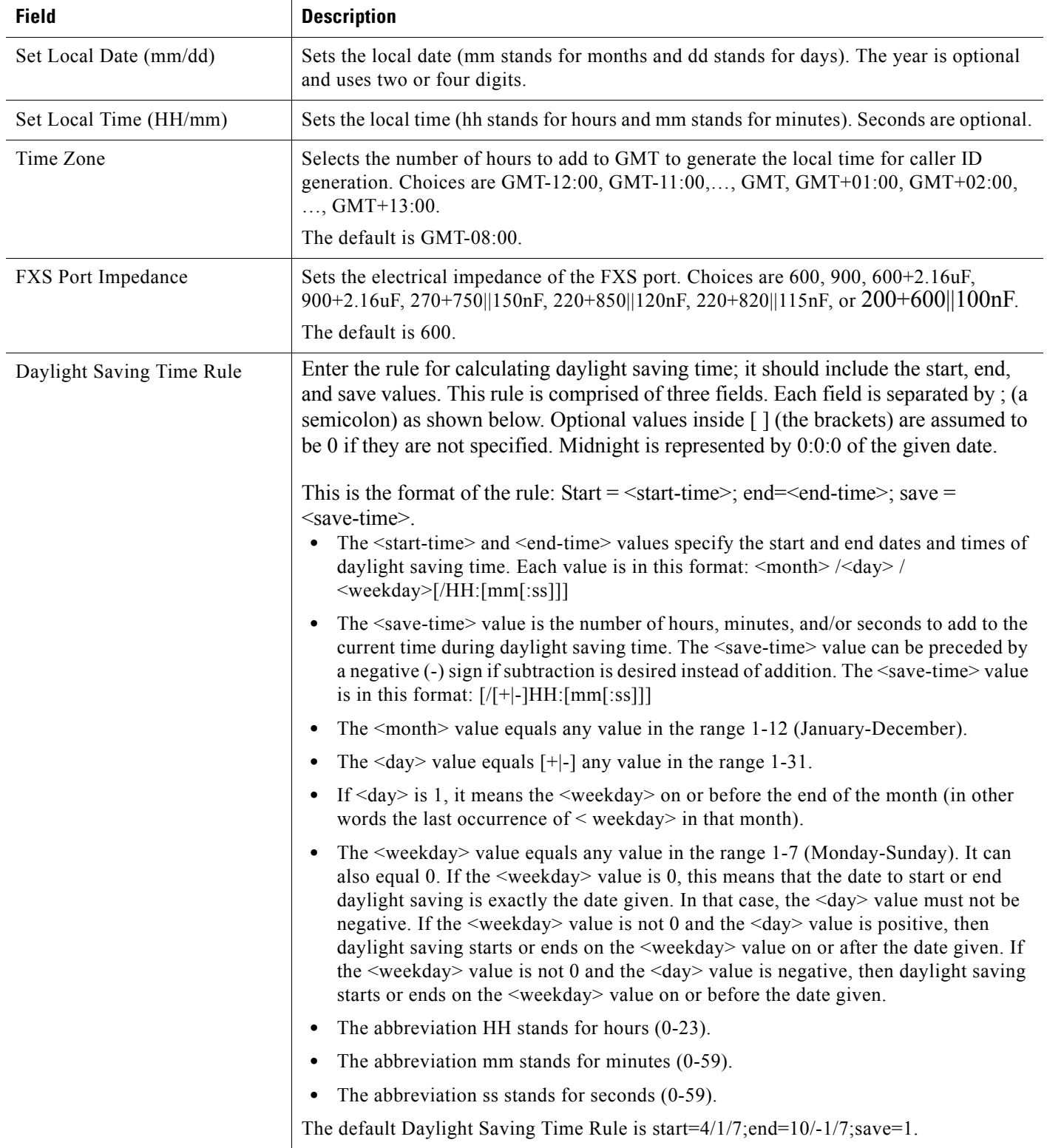

F.

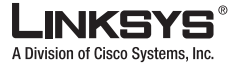

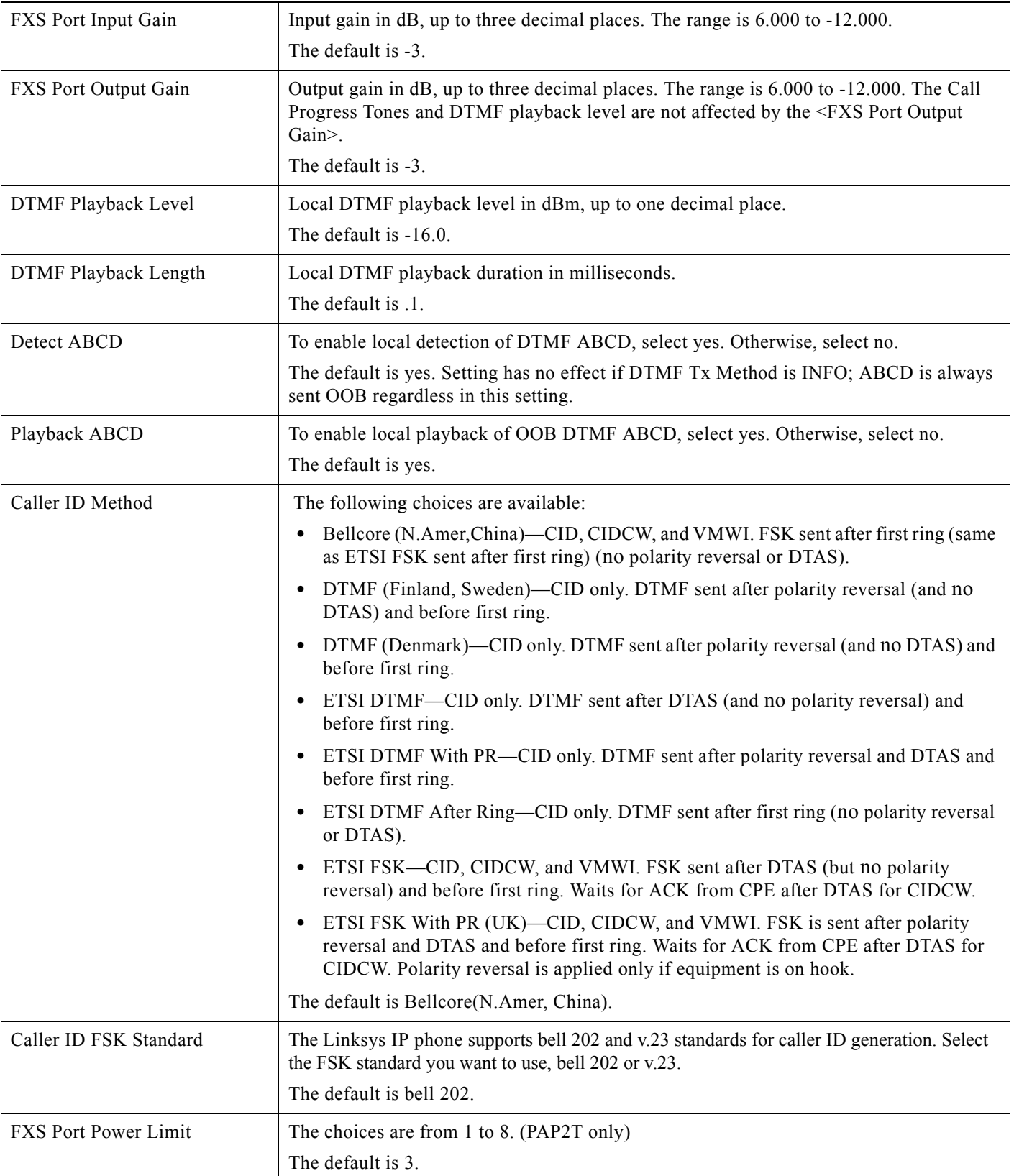

Г

 $\overline{\phantom{a}}$ 

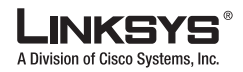

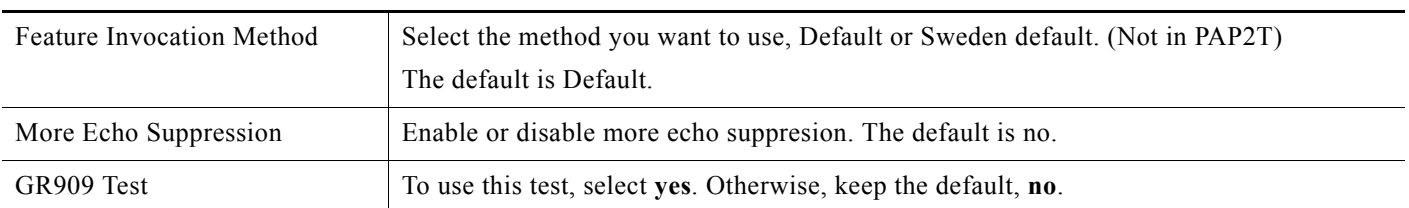

m.

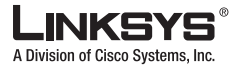

This section describes the fields for the following headings on the Line tabs:

- **•** [Line Enable, page 5-33](#page-116-0)
- **•** [Streaming Audio Server \(SAS\), page 5-33](#page-116-1)
- **•** [NAT Settings, page 5-34](#page-117-0)
- [Network Settings, page 5-35](#page-118-1)
- [SIP Settings, page 5-35](#page-118-0)
- **•** [Call Feature Settings, page 5-38](#page-121-1)
- [Proxy and Registration, page 5-38](#page-121-0)
- **•** [Subscriber Information, page 5-40](#page-123-0)
- **•** [Supplementary Service Subscription, page 5-40](#page-123-1)
- **•** [Audio Configuration, page 5-42](#page-125-0)
- **•** [VoIP Fallback to PSTN \(SPA3102/AG310\), page 5-46](#page-129-1)
- **•** [Gateway Accounts \(SPA3102/AG310\), page 5-45](#page-128-0)
- **•** [Dial Plan, page 5-46](#page-129-0)
- **•** [FXS Port Polarity Configuration, page 5-47](#page-130-0)

In a configuration profile, the Line parameters must be appended with the appropriate numeral (for example, [1] or [2]) to identify the line to which the setting applies. The number of lines varies with the model of the ATA. For example, the SPA2102 provides two Line tabs (Line 1 and Line 2), while the SPA8000 provides eight tabs (Line1 through Line 8).

The SPA2102 provides one User tab for each Line tab (User 1 and User 2), where many of the line-specific configuration parameters are contained. The SPA8000 does not provide User tabs, but consolidates all the line-specific parameters on the Line tab.

### <span id="page-116-0"></span>**Line Enable**

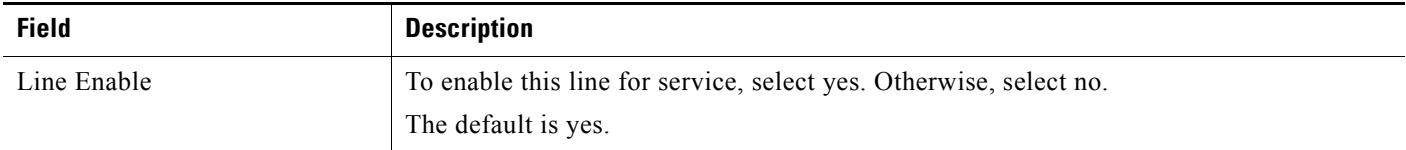

### <span id="page-116-1"></span>**Streaming Audio Server (SAS)**

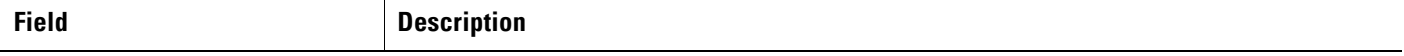

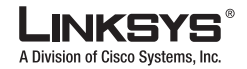

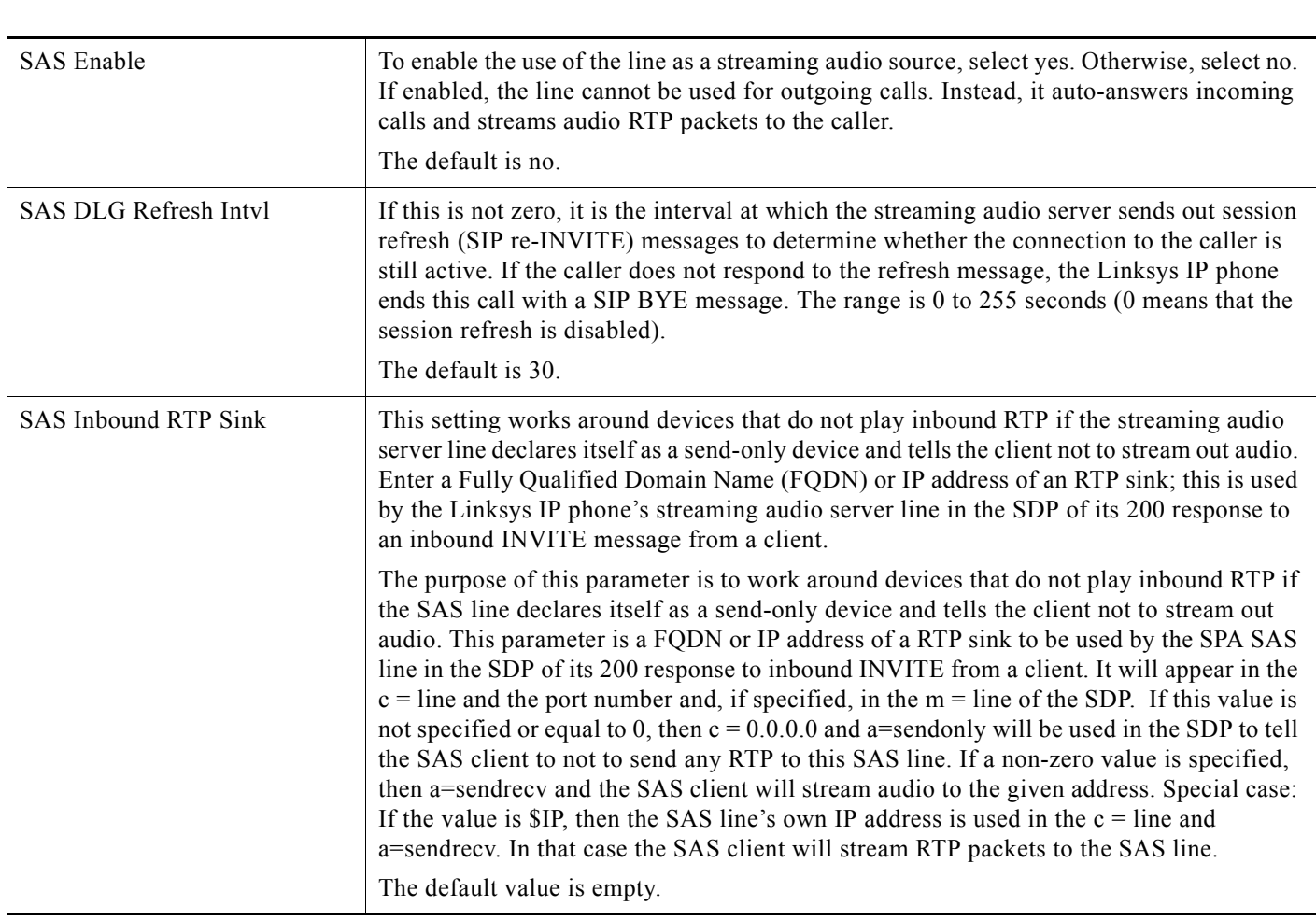

# <span id="page-117-0"></span>**NAT Settings**

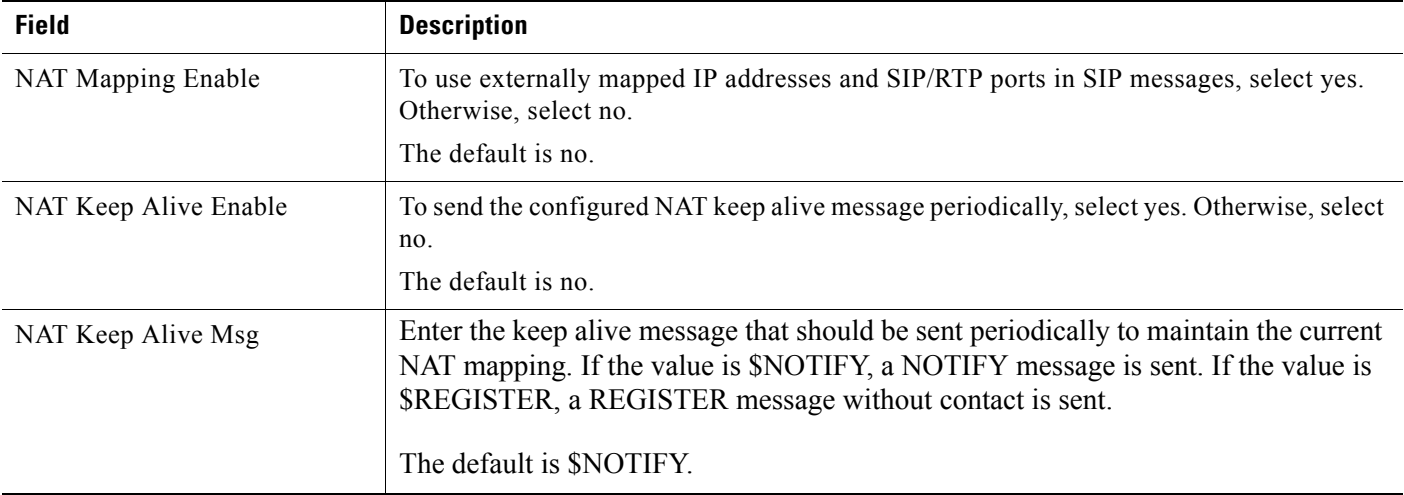

F.

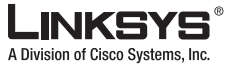

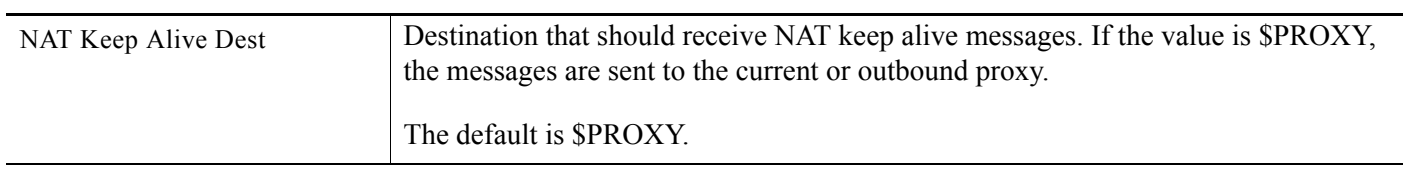

# <span id="page-118-1"></span>**Network Settings**

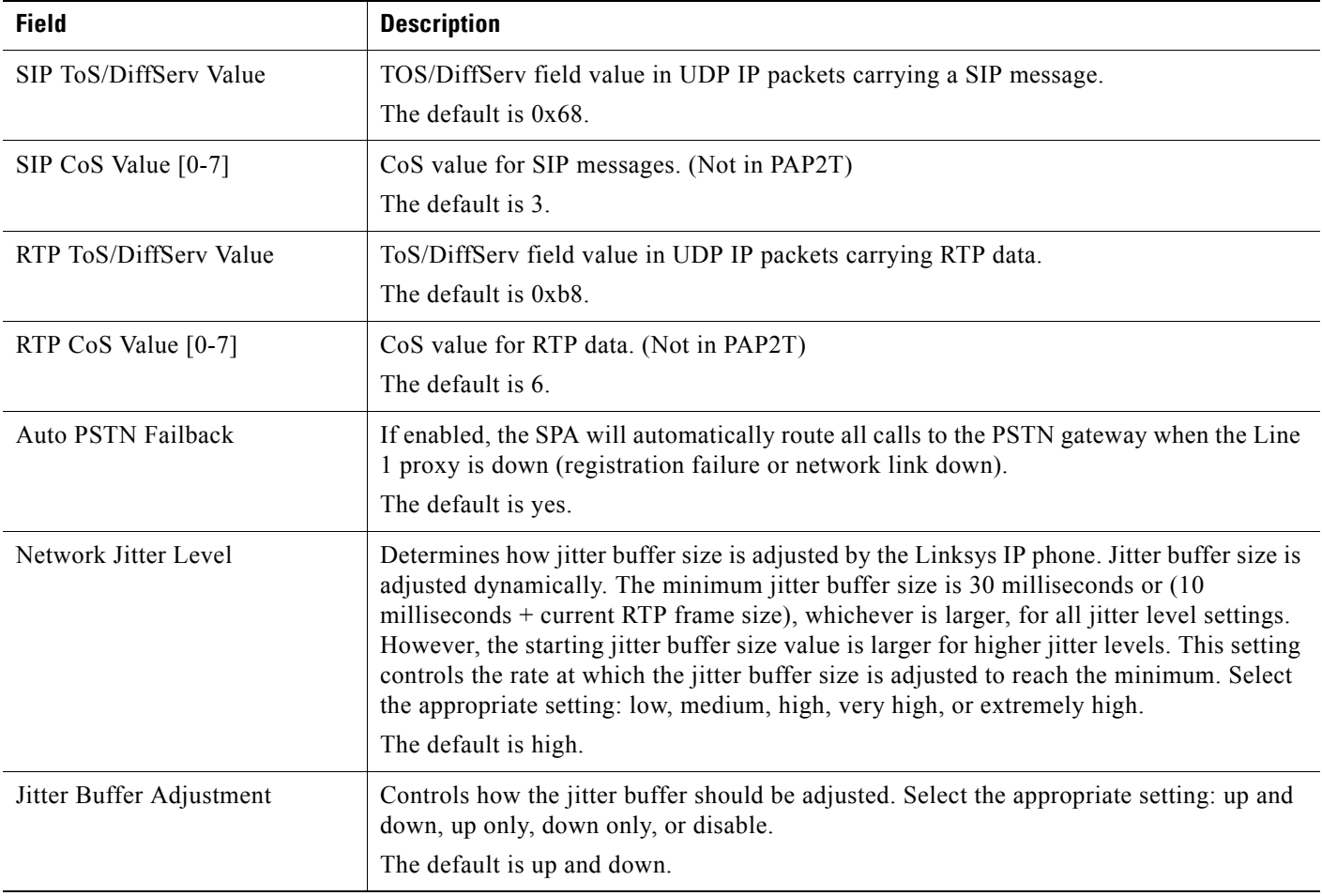

# <span id="page-118-0"></span>**SIP Settings**

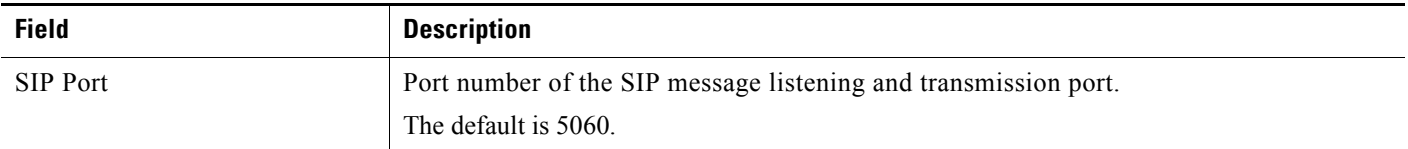

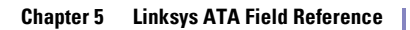

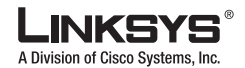

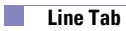

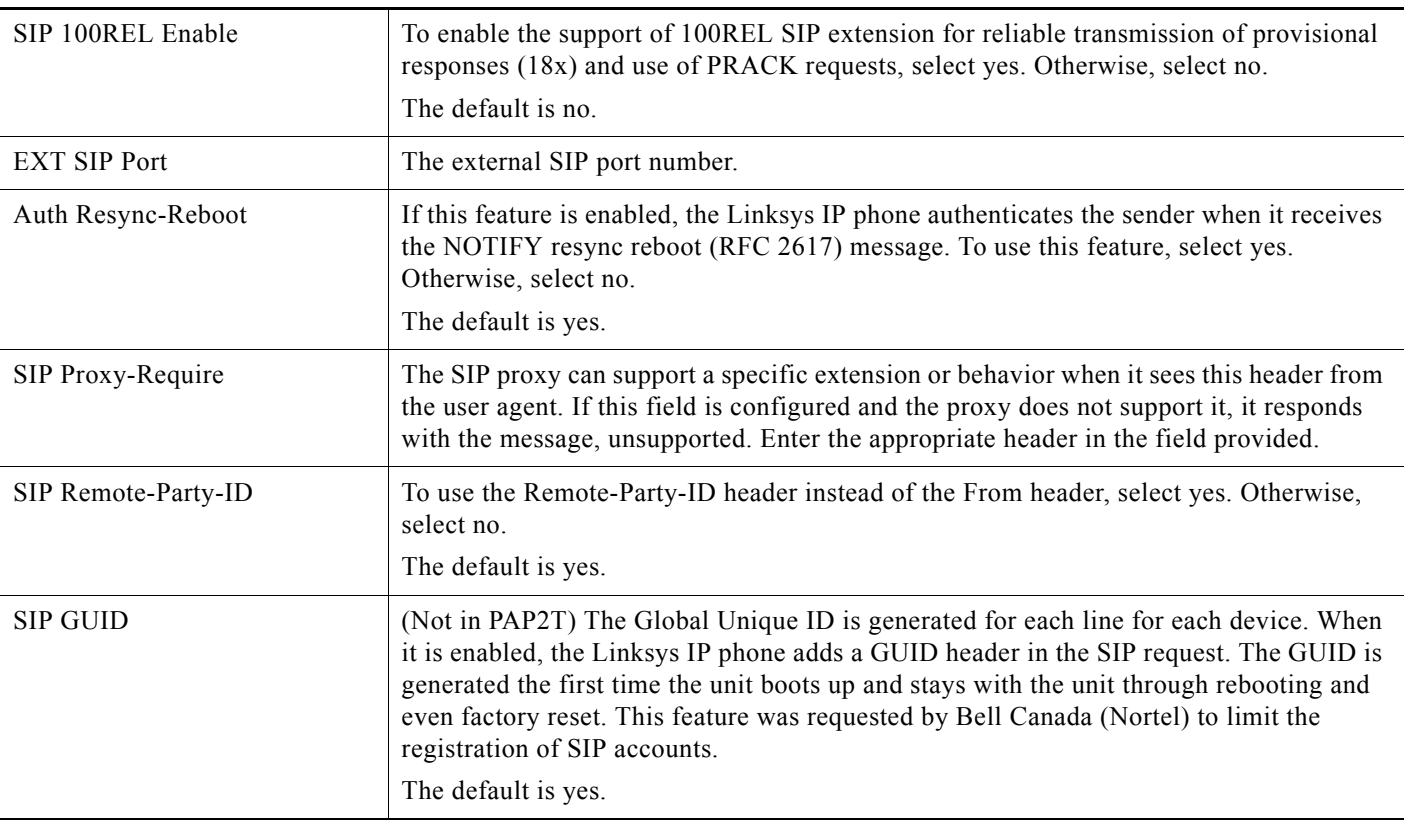

m.

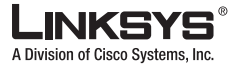

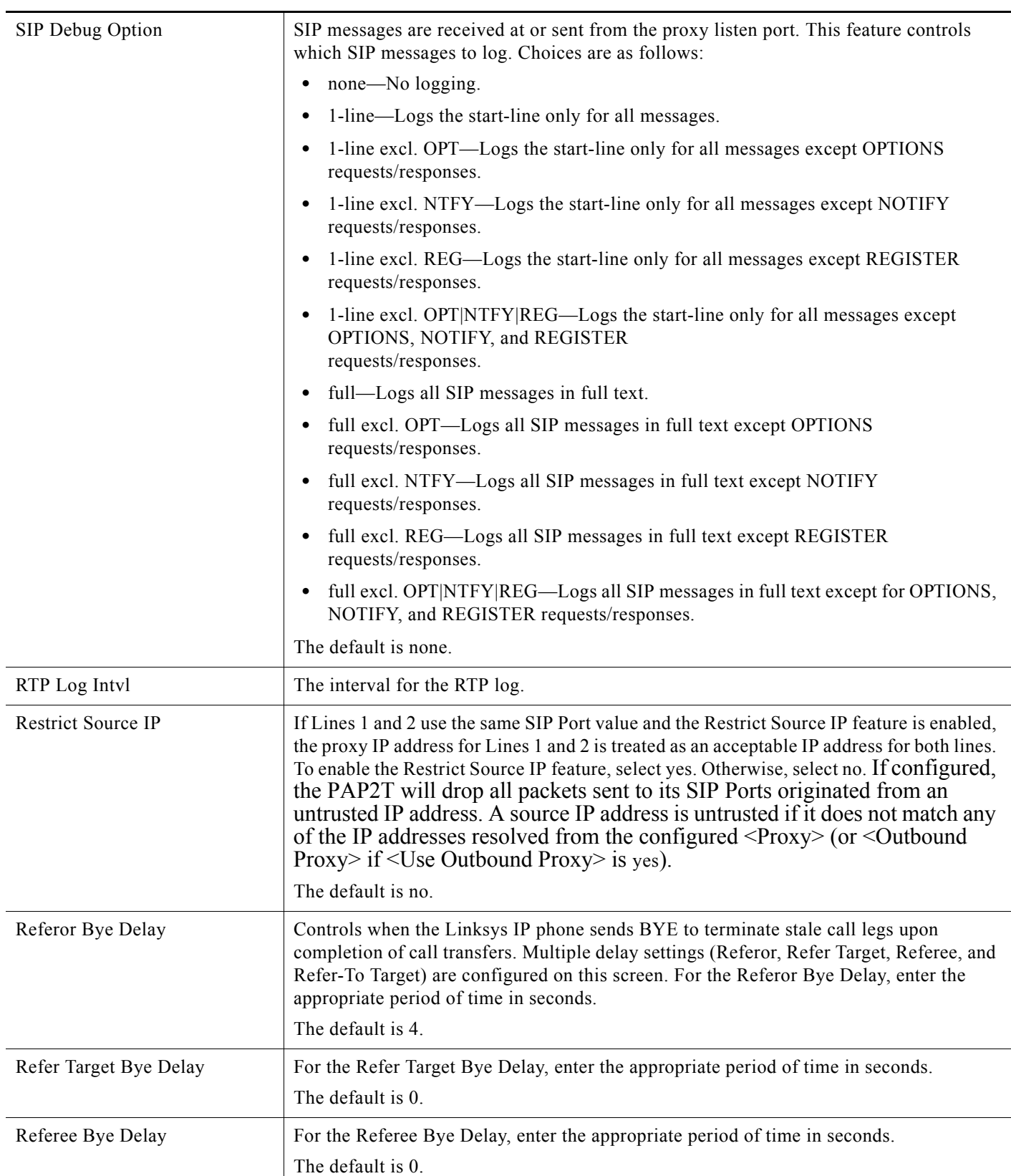

Г

l,

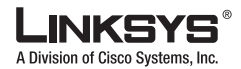

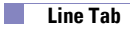

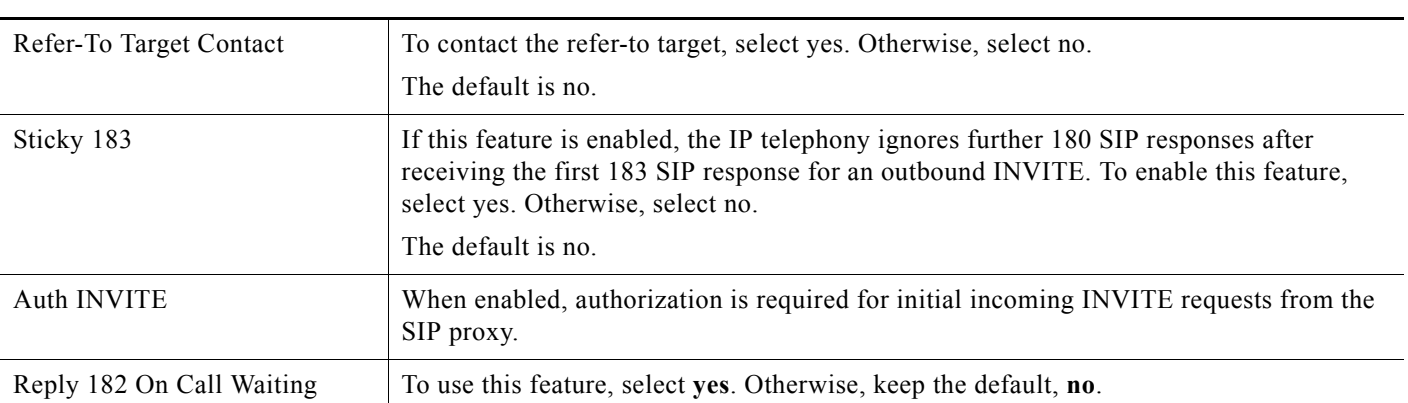

# <span id="page-121-1"></span>**Call Feature Settings**

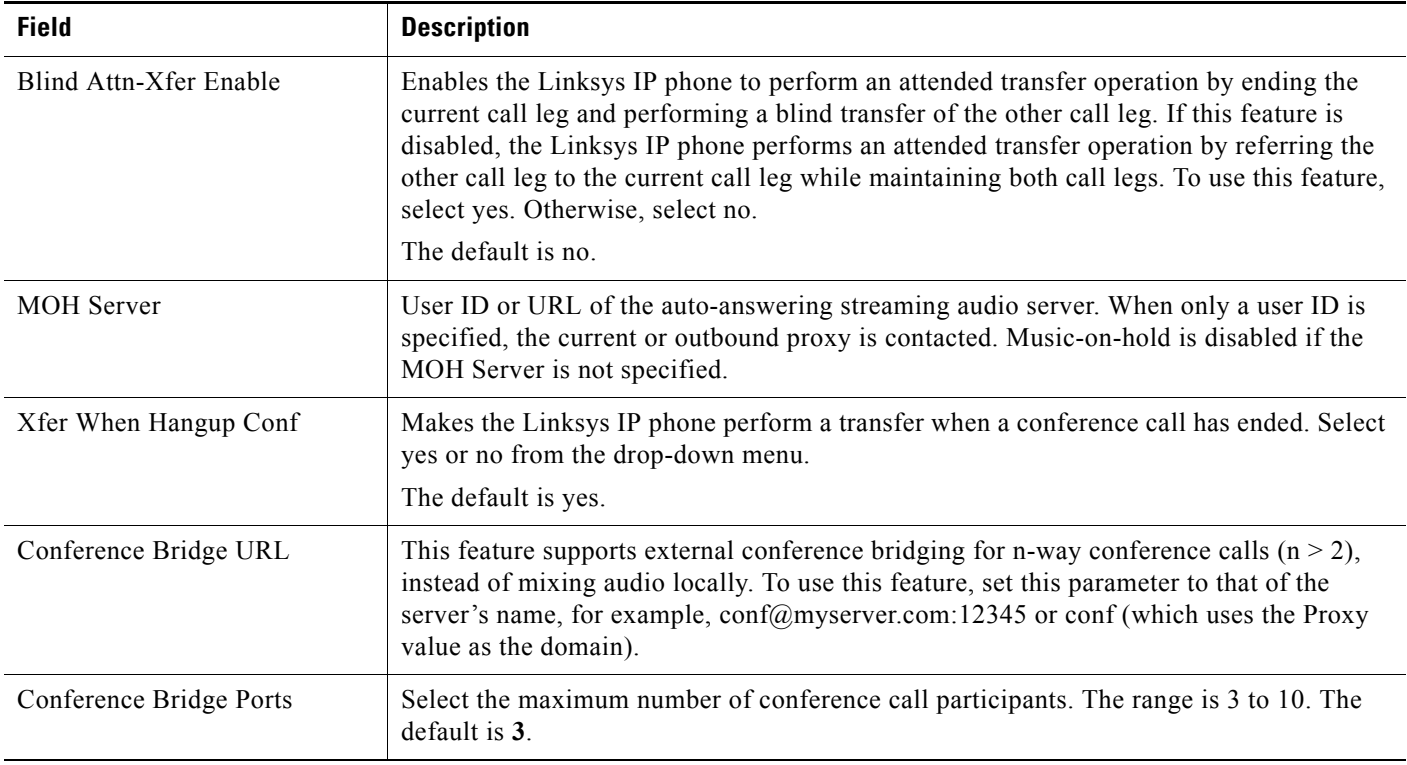

# <span id="page-121-0"></span>**Proxy and Registration**

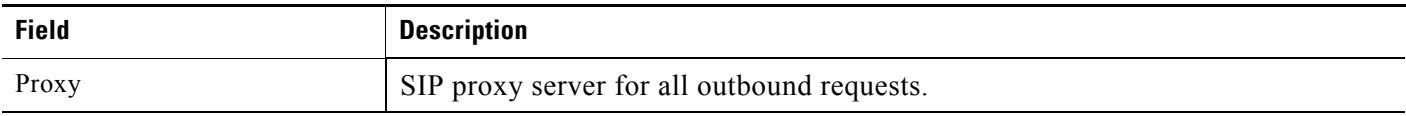

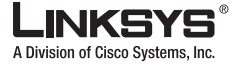

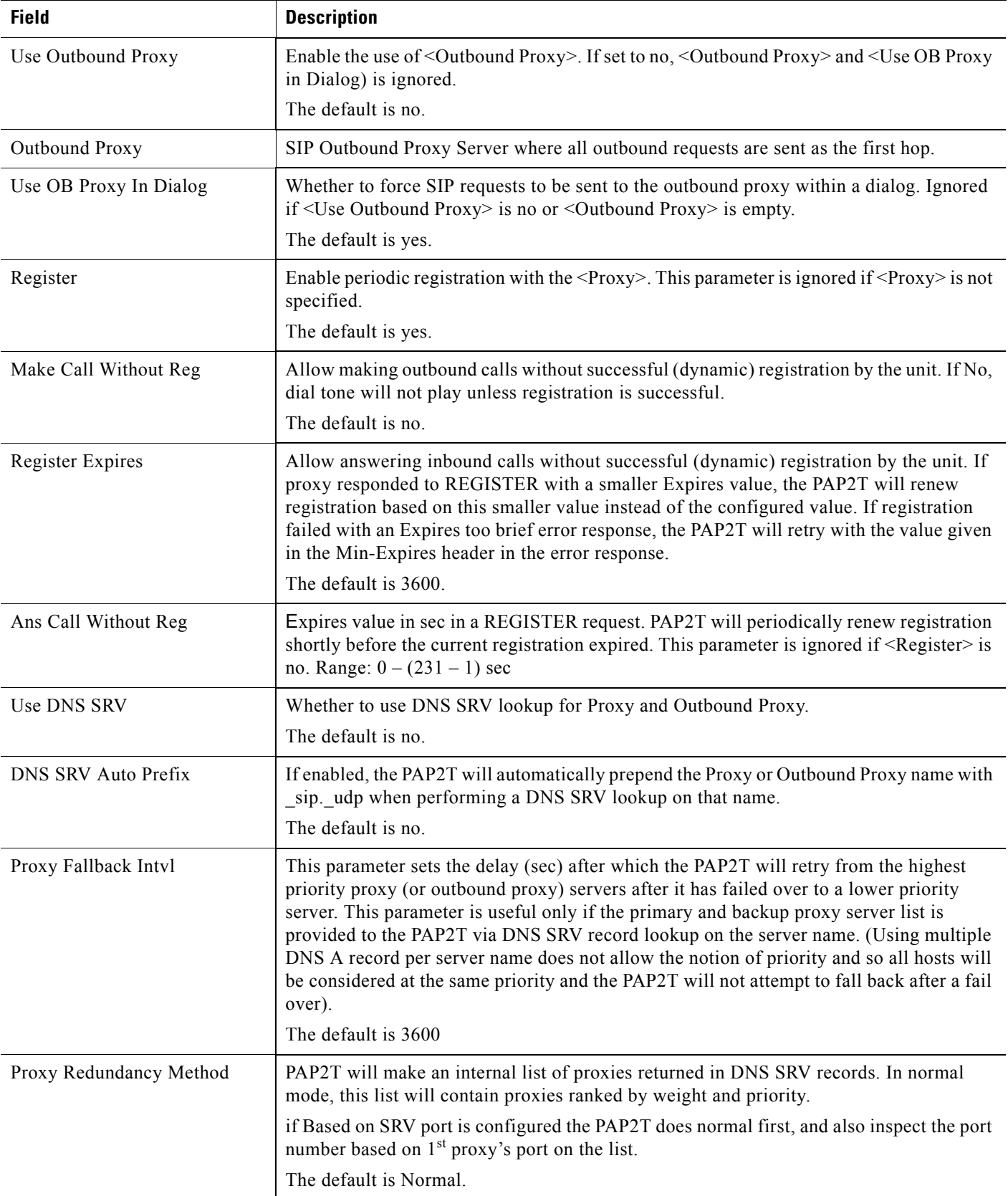

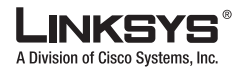

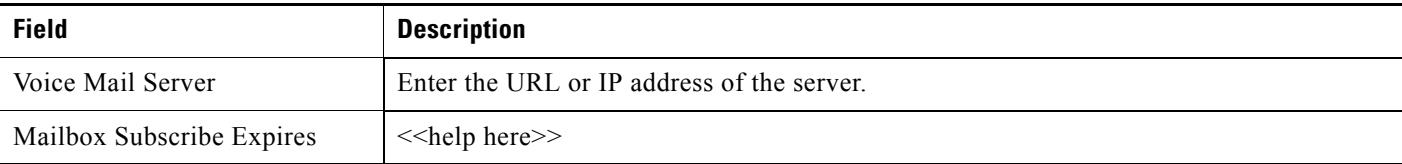

### <span id="page-123-0"></span>**Subscriber Information**

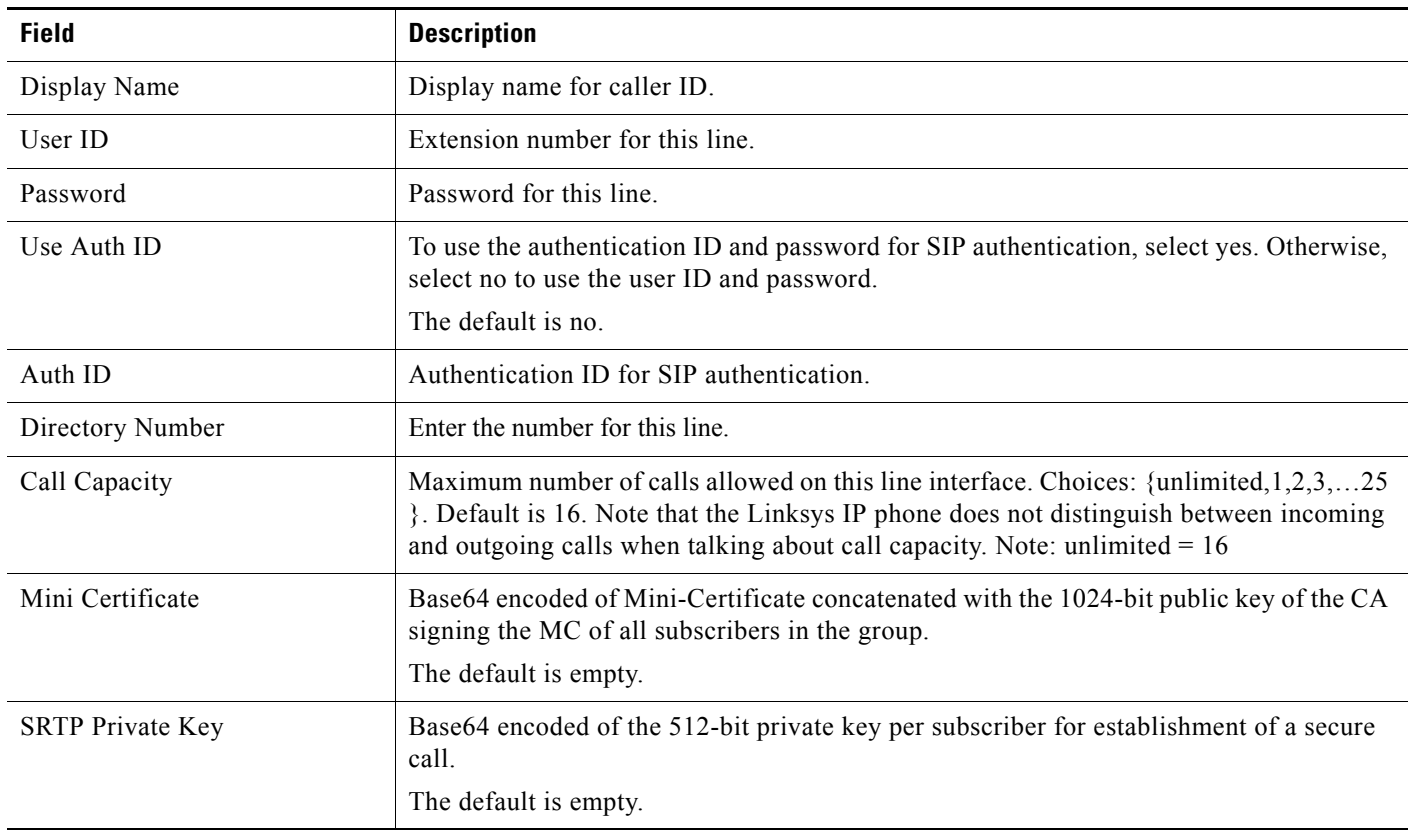

## <span id="page-123-1"></span>**Supplementary Service Subscription**

The Linksys IP phone provides native support of a large set of enhanced or supplementary services. All of these services are optional. The parameters listed in the following table are used to enable or disable a specific supplementary service. A supplementary service should be disabled if a) the user has not subscribed for it, or b) the Service Provider intends to support similar service using other means than relying on the Linksys IP phone.

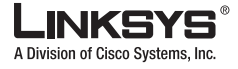

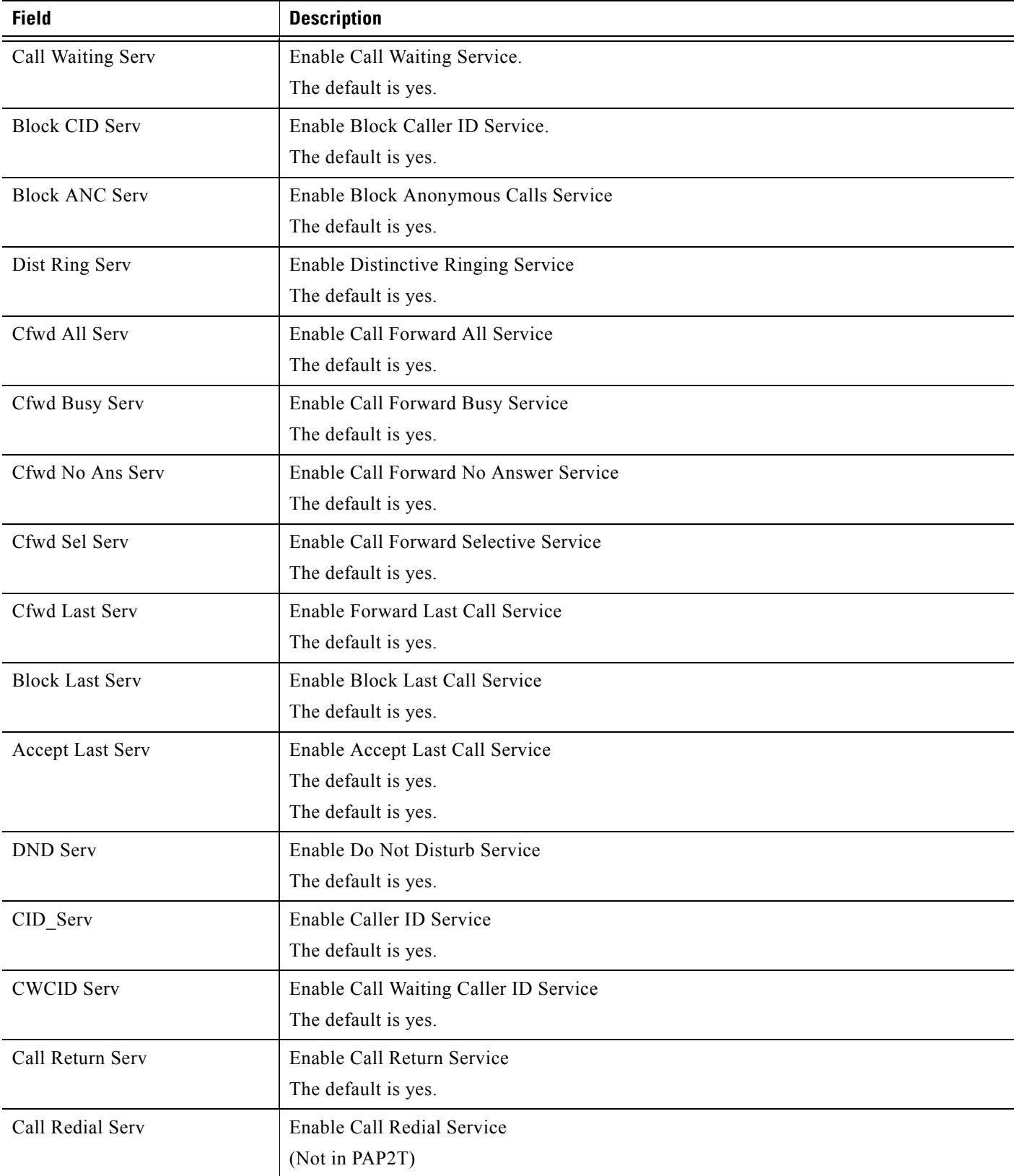

 $\sim$ 

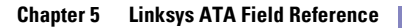

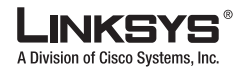

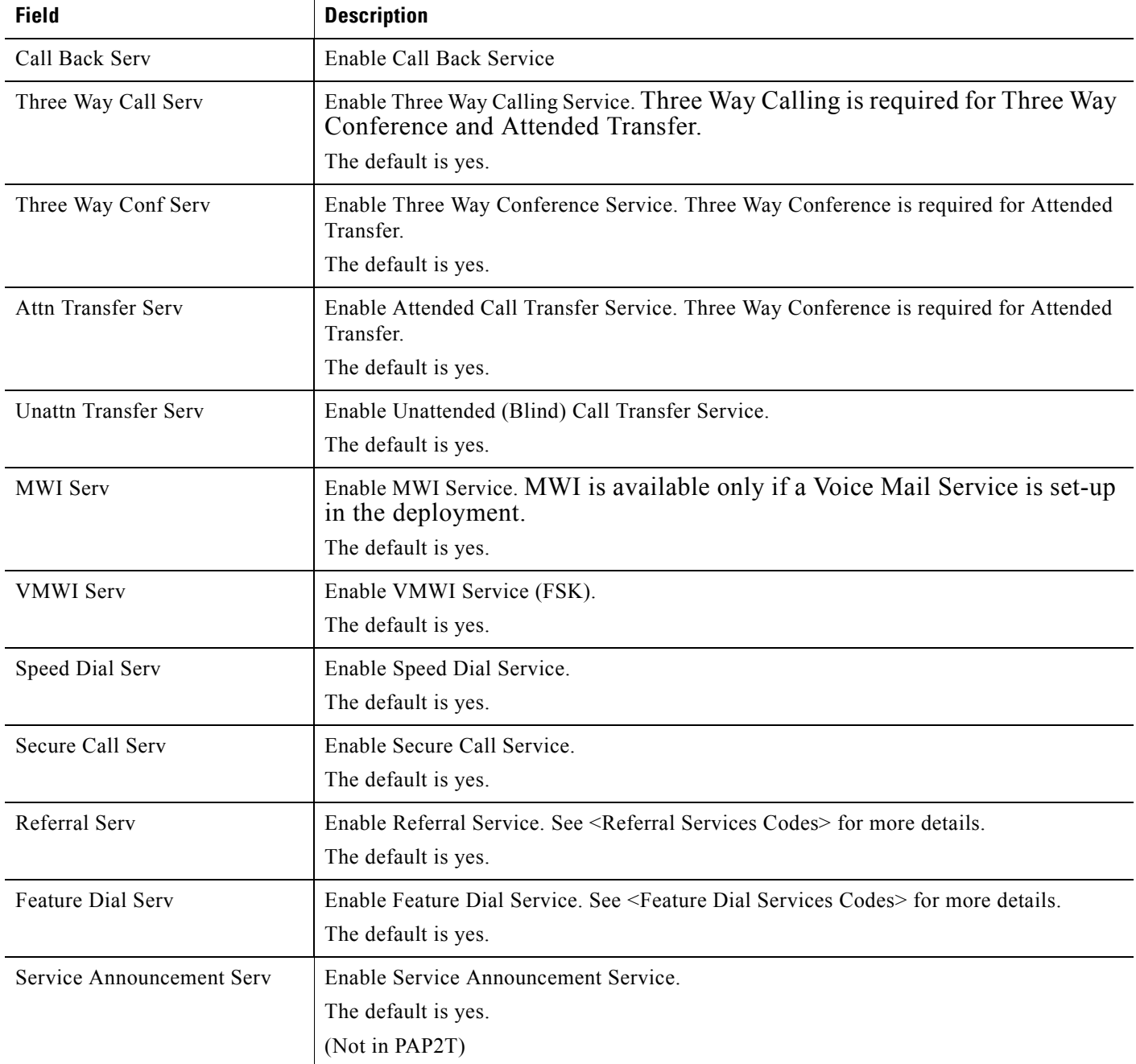

### <span id="page-125-0"></span>**Audio Configuration**

A codec resource is considered as allocated if it has been included in the SDP codec list of an active call, even though it eventually may not be the one chosen for the connection. So, if the G.729a codec is enabled and included in the codec list, that resource is tied up until the end of the call whether or not the call actually uses G.729a. If the G.729a resource is already allocated and since only one G.729a resource is allowed per device, no other low-bit-rate codec may be allocated for subsequent calls; the only choices are G711a and G711u. On the other hand, two G.723.1/G.726 resources are available per device.

T

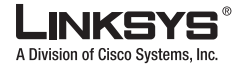

Therefore it is important to disable the use of G.729a in order to guarantee the support of two simultaneous G.723/G.726 codec.

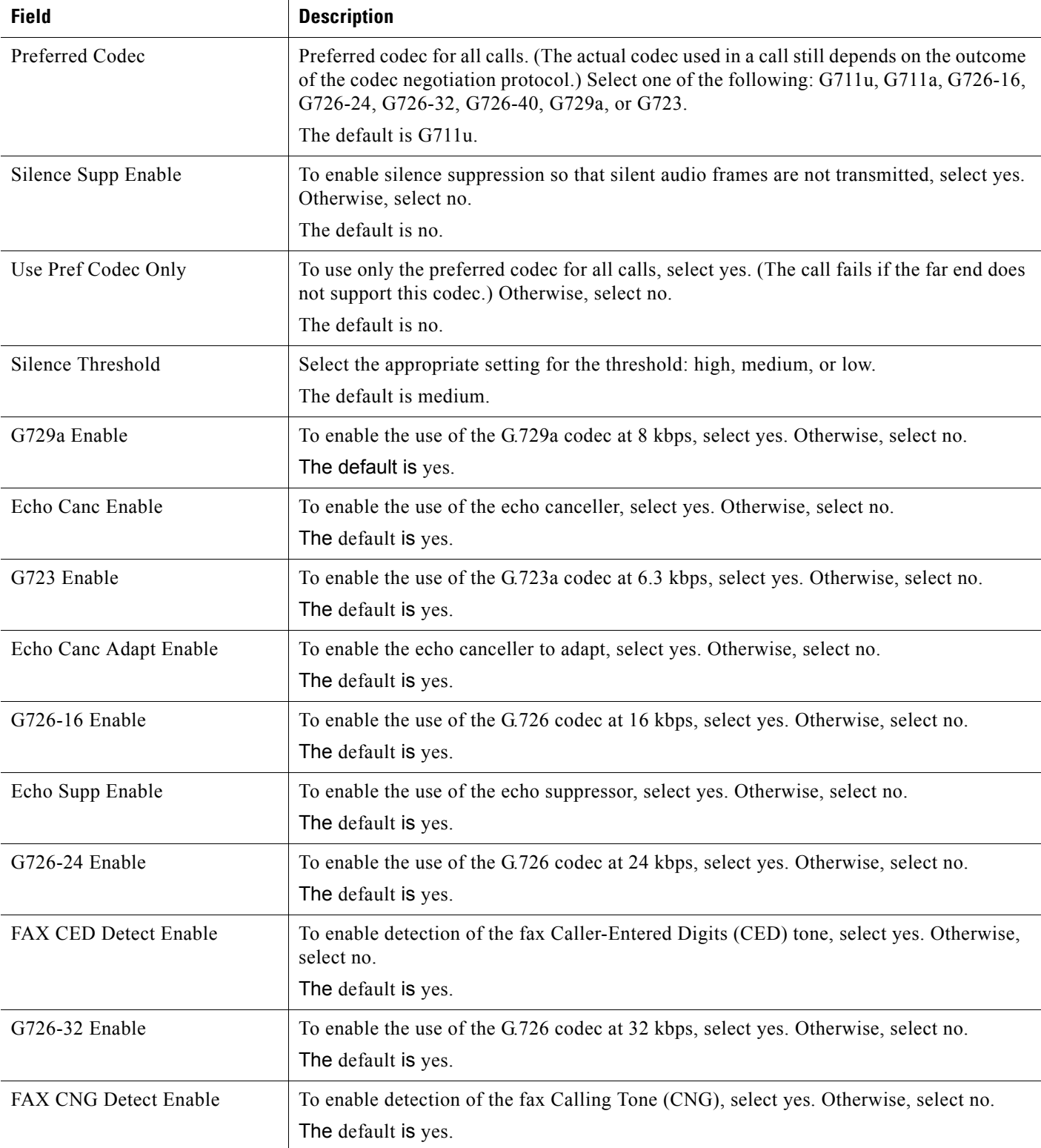

Г

 $\mathbb{R}^n$ 

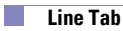

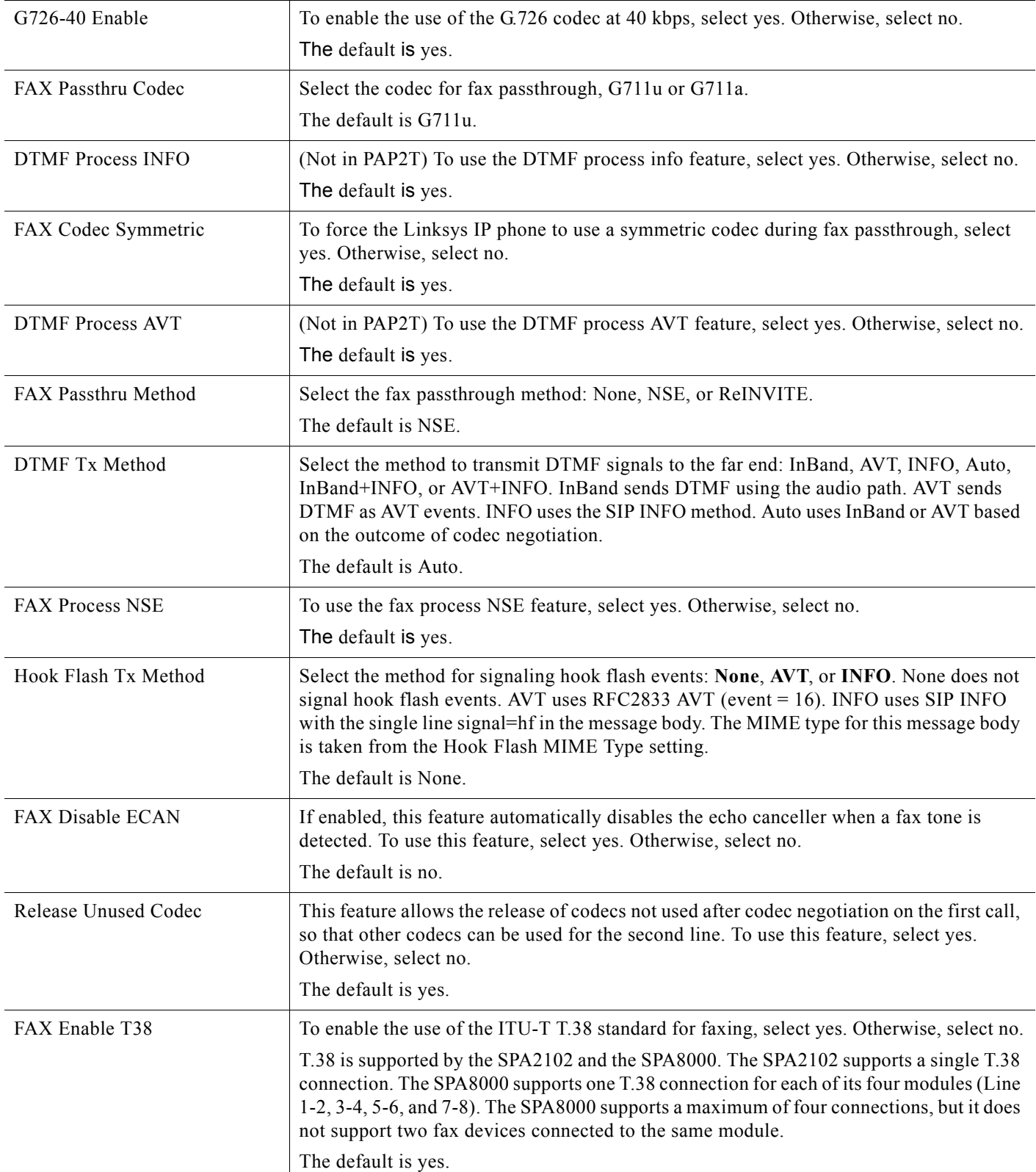

m.

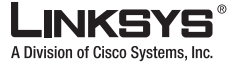

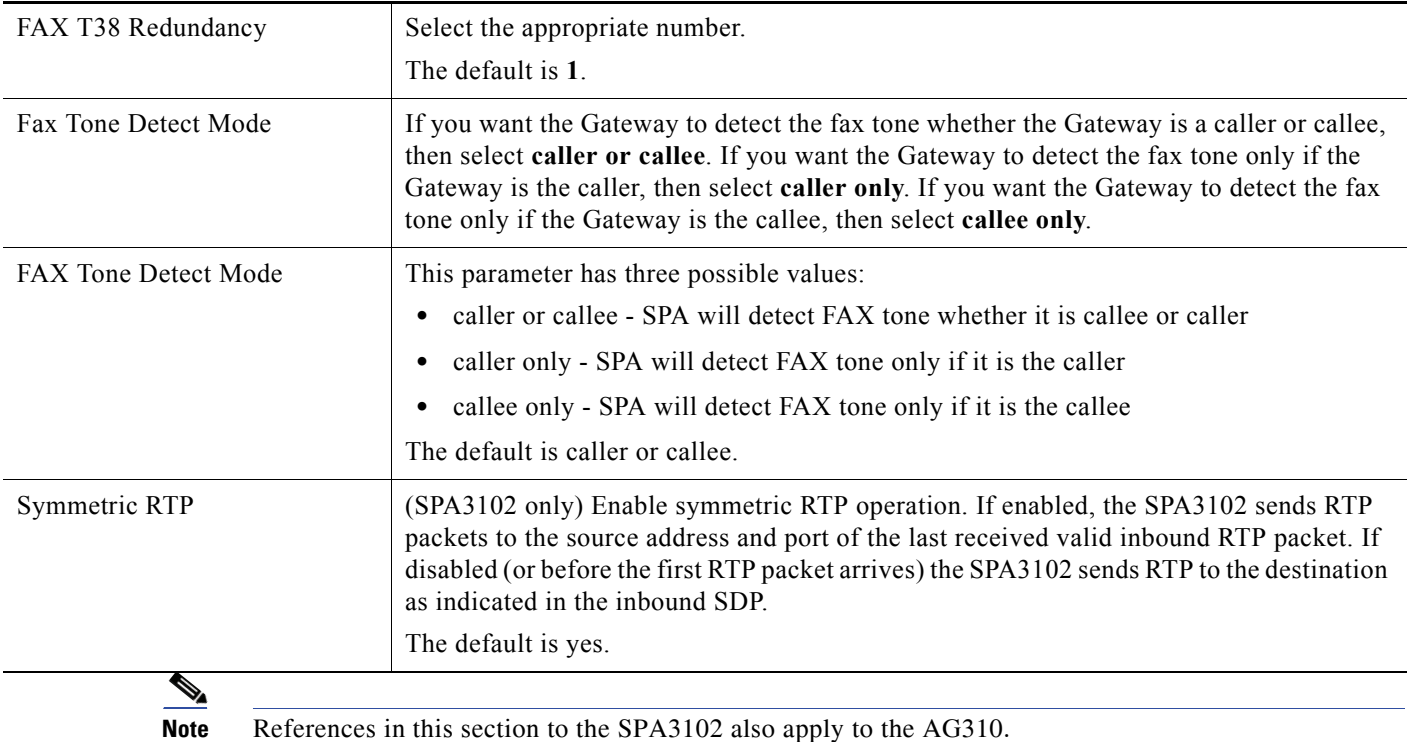

# <span id="page-128-0"></span>**Gateway Accounts (SPA3102/AG310)**

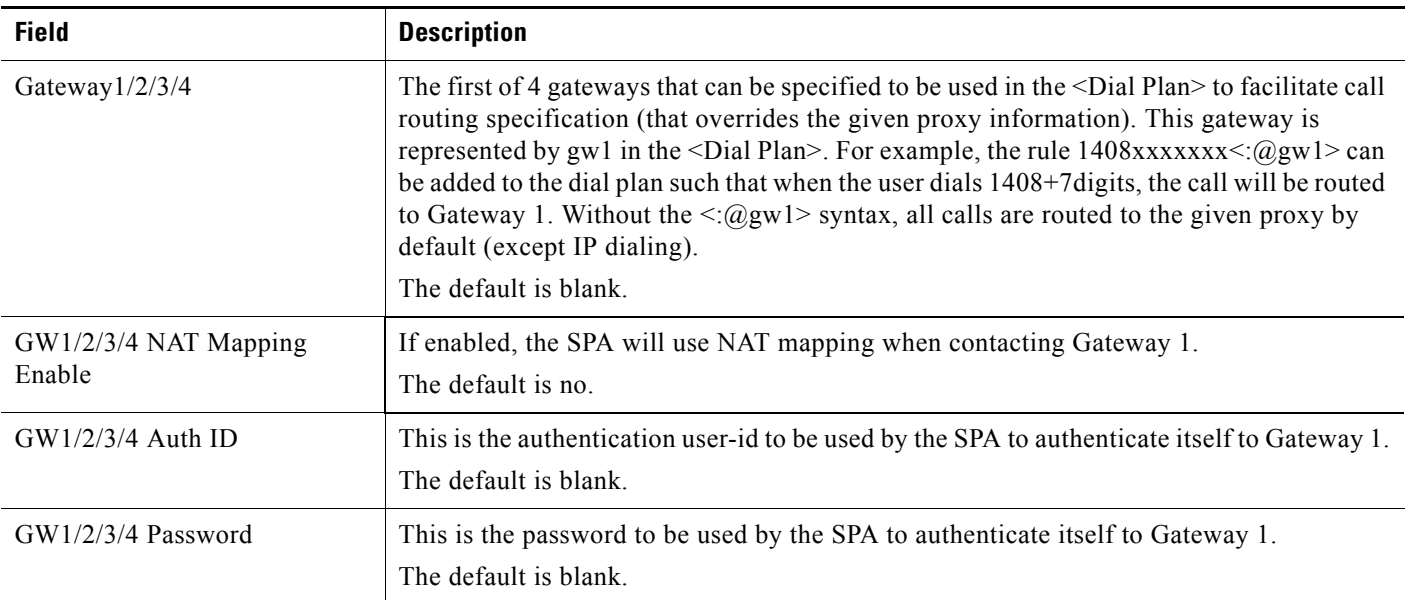

 $\overline{\mathbb{R}^n}$ 

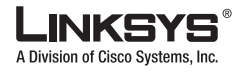

 $\mathcal{L}_{\mathcal{A}}$ **Line Tab**

## <span id="page-129-1"></span>**VoIP Fallback to PSTN (SPA3102/AG310)**

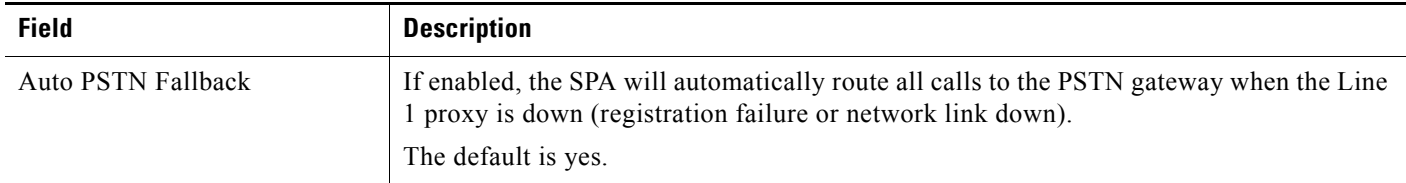

### <span id="page-129-0"></span>**Dial Plan**

The default dial plan script for each line is as follows:  $(*xx|[3469]11|0|00|[2-9]xxxxxx[xxxx]xxxxxxxxxxxxxxxxxxx]$ . The syntax for a dial plan expression is as follows:

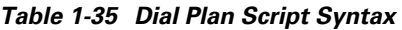

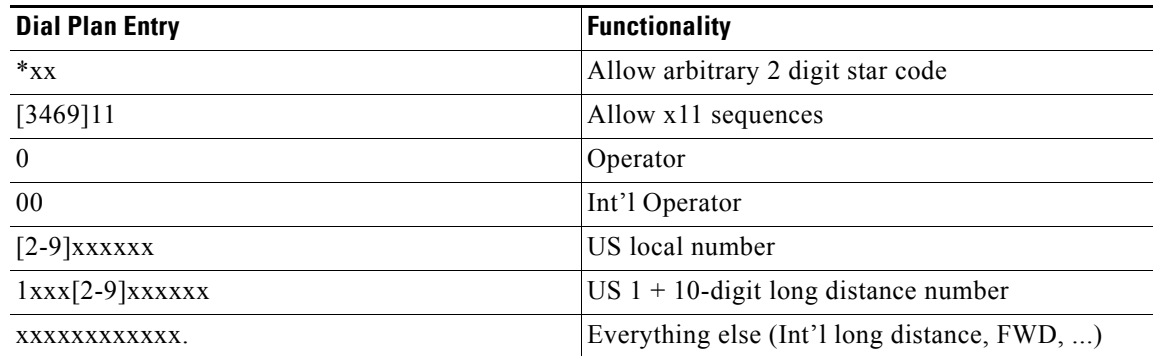

If IP dialing is enabled, one can dial [user-id@]a.b.c.d[:port], where '@', '.', and ':' are dialed by entering \*, user-id must be numeric (like a phone number) and a, b, c, d must be between 0 and 255, and port must be larger than 255. If port is not given, 5060 is used. Port and User-Id are optional. If the user-id portion matches a pattern in the dial plan, then it is interpreted as a regular phone number according to the dial plan. The INVITE message, however, is still sent to the outbound proxy if it is enabled.

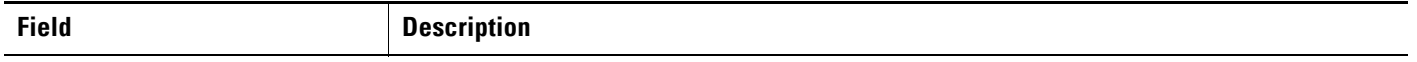

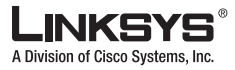

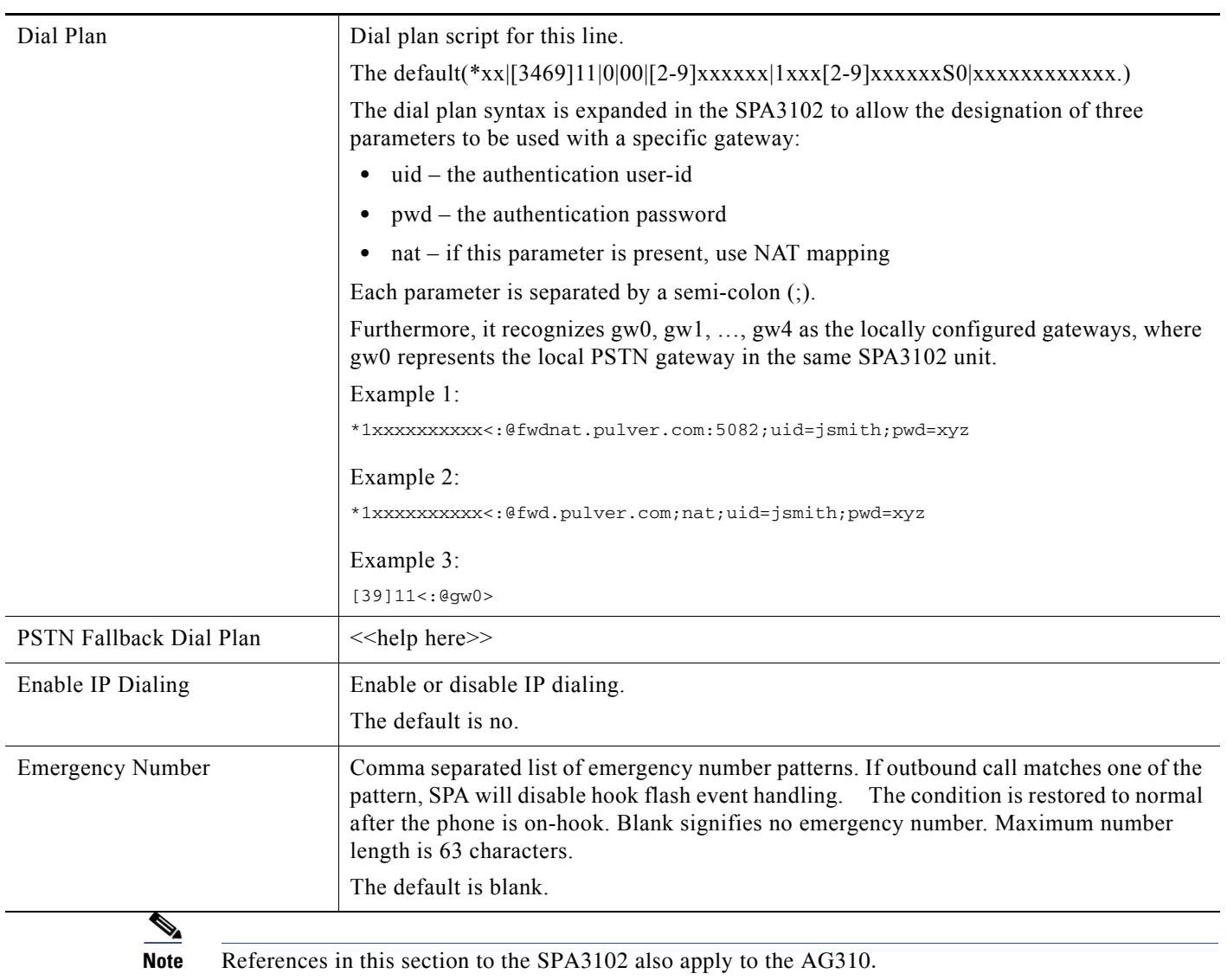

# <span id="page-130-0"></span>**FXS Port Polarity Configuration**

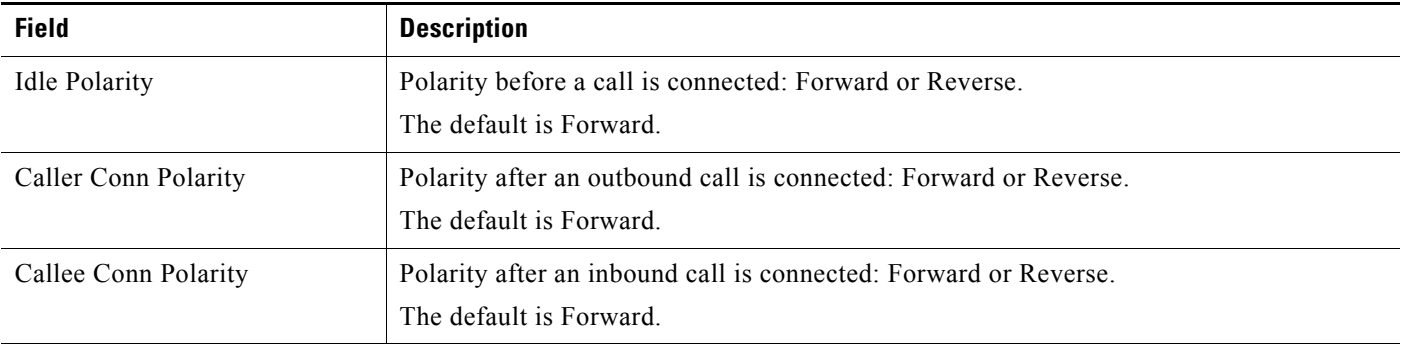

**I** 

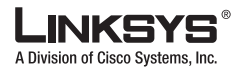

m.

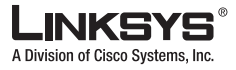

# **PSTN Line Tab**

Т

This section describes the fields for the following headings on the PSTN Line tab on the SPA3102 and AG310:

- **•** [Line Enable, page 5-33](#page-116-0)
- [NAT Settings, page 5-49](#page-132-0)
- **•** [Network Settings, page 5-50](#page-133-0)
- [SIP Settings, page 5-50](#page-133-1)
- **•** [Proxy and Registration \(SPA3102/AG310\), page 5-53](#page-136-0)
- **•** [Subscriber Information \(SPA3102/AG310\), page 5-54](#page-137-0)
- **•** [Audio Configuration \(SPA3102/AG310\), page 5-55](#page-138-0)
- **•** [Dial Plans, page 5-57](#page-140-0)
- **•** [VoIP-To-PSTN Gateway Setup, page 5-57](#page-140-1)
- **•** [VoIP Users and Passwords \(HTTP Authentication\), page 5-59](#page-142-0)
- **•** [FXO \(PSTN\) Timer Values \(sec\), page 5-60](#page-143-0)
- [PSTN Disconnect Detection, page 5-62](#page-145-0)
- [International Control \(Settings\), page 5-63](#page-146-0)

### **Line Enable**

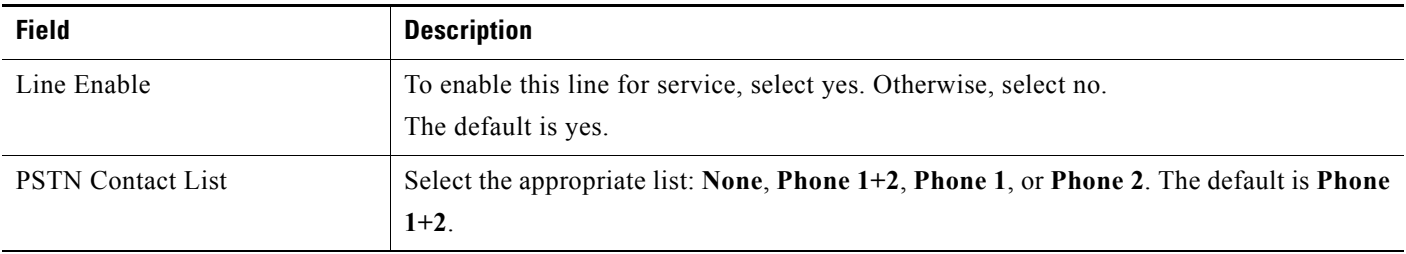

### <span id="page-132-0"></span>**NAT Settings**

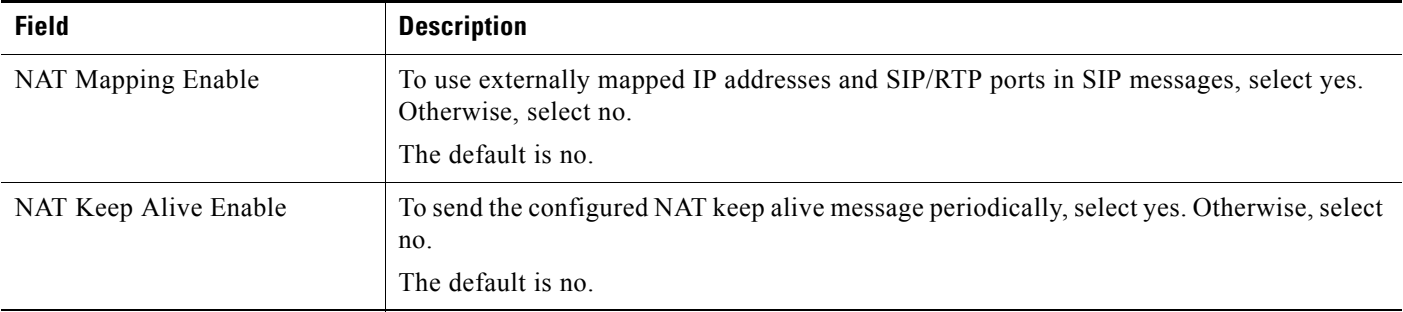

Т

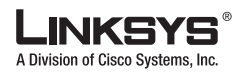

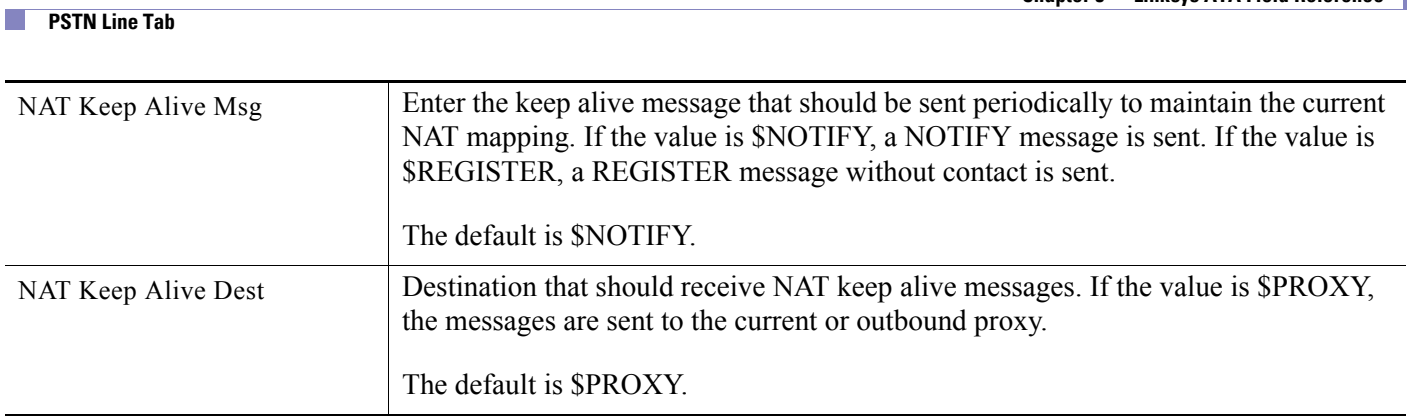

# <span id="page-133-0"></span>**Network Settings**

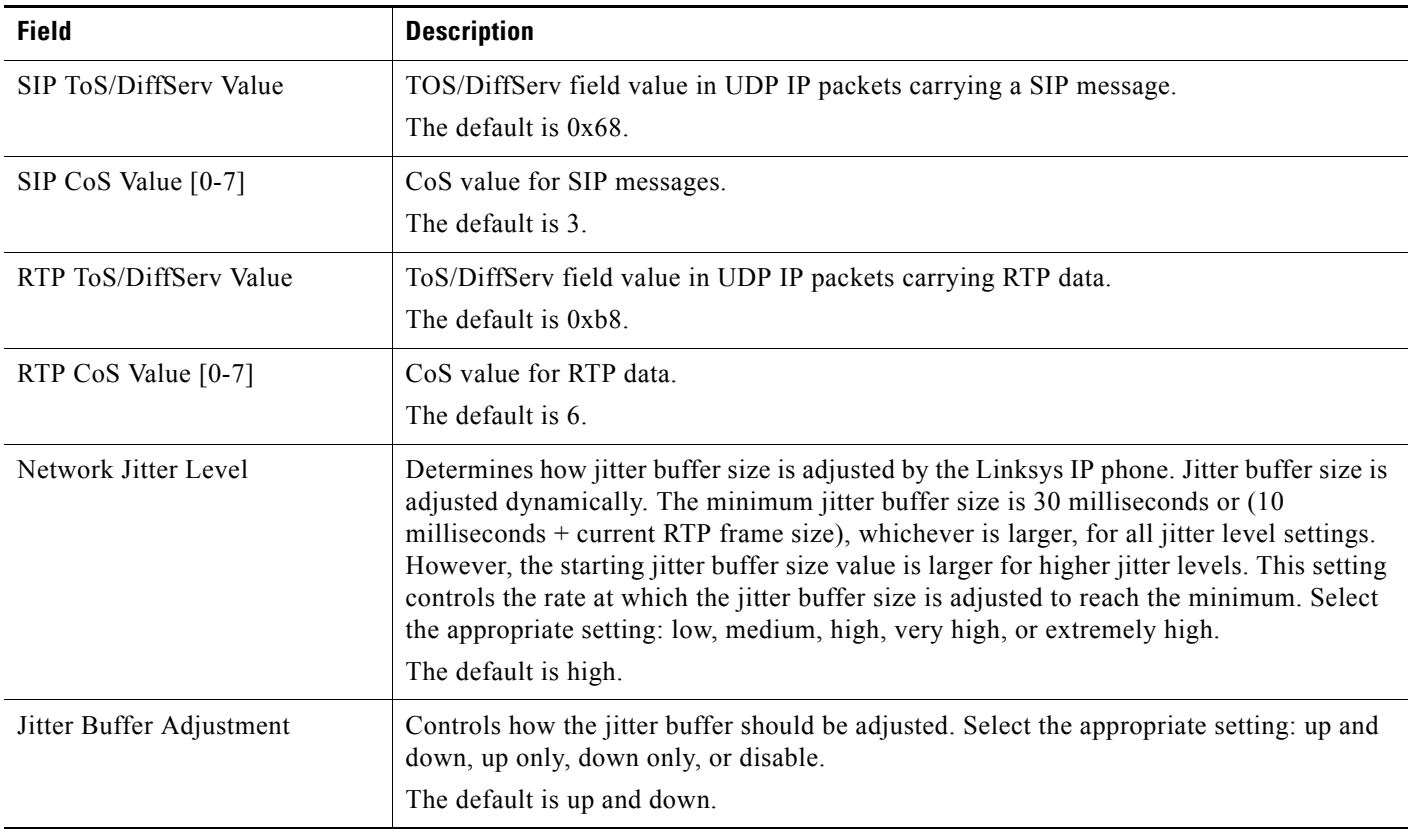

## <span id="page-133-1"></span>**SIP Settings**

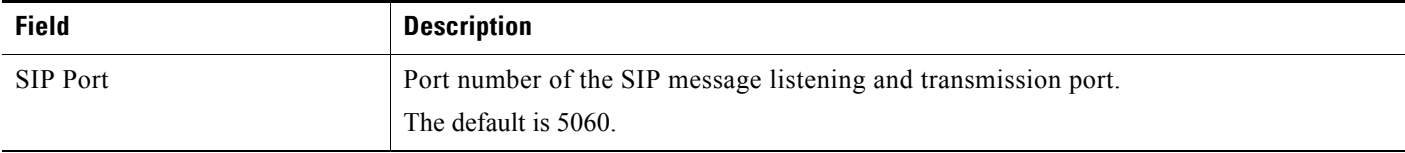

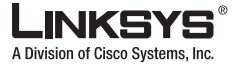

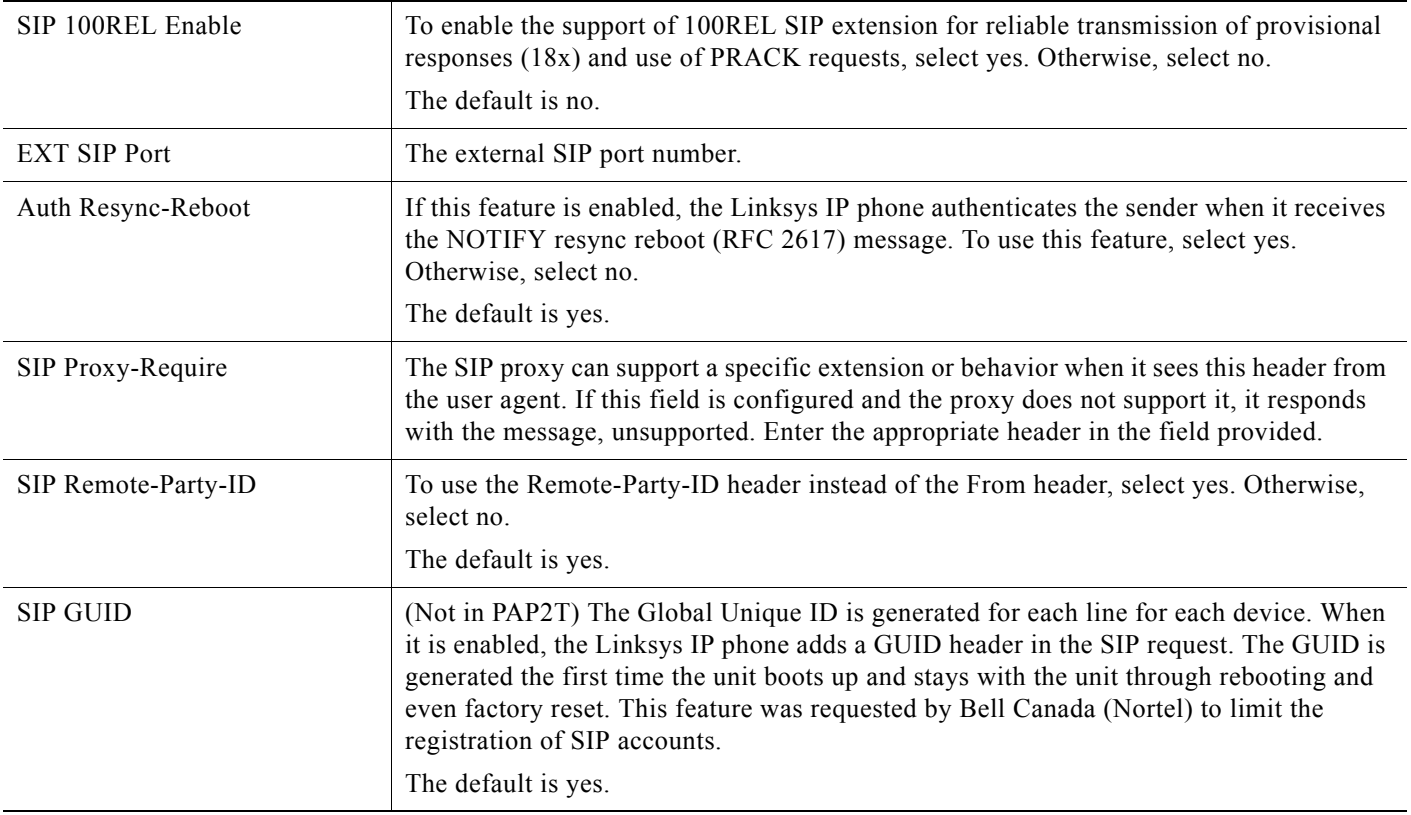

Г

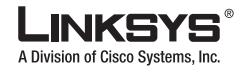

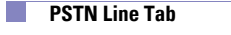

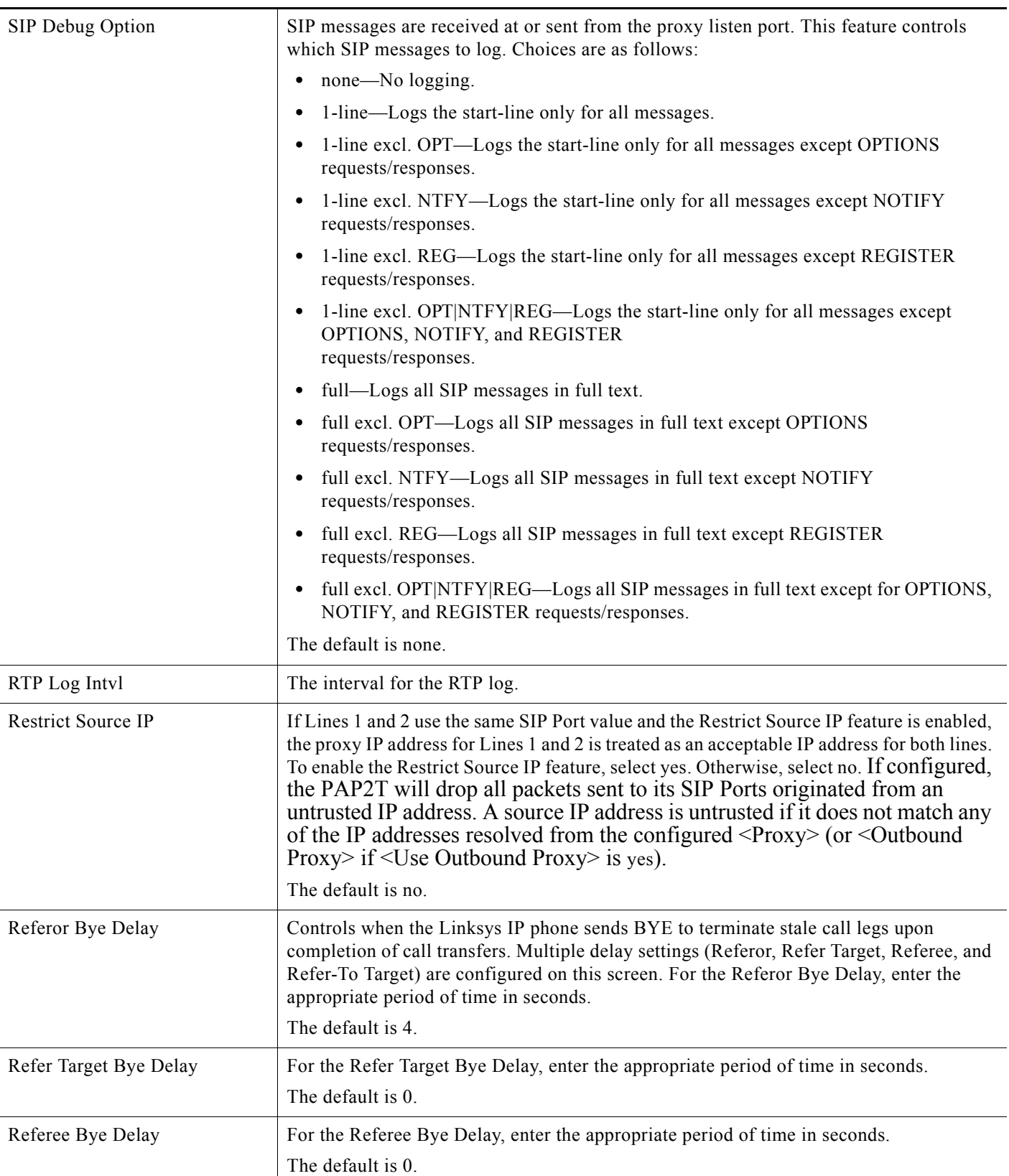

m.

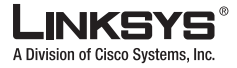

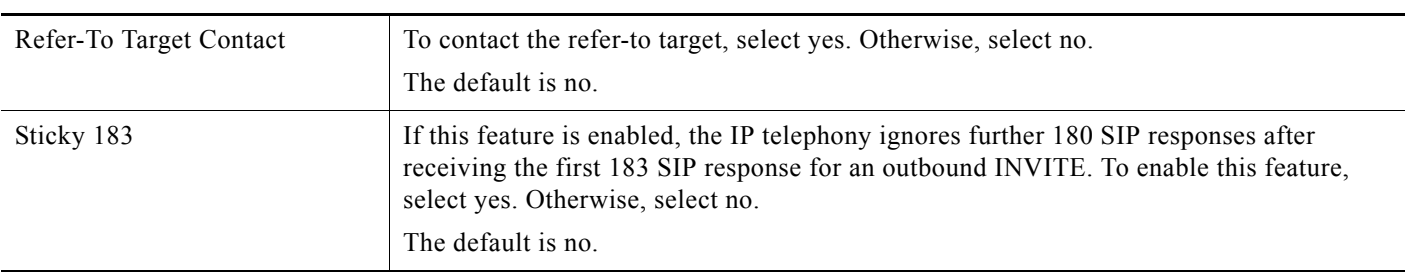

# <span id="page-136-0"></span>**Proxy and Registration (SPA3102/AG310)**

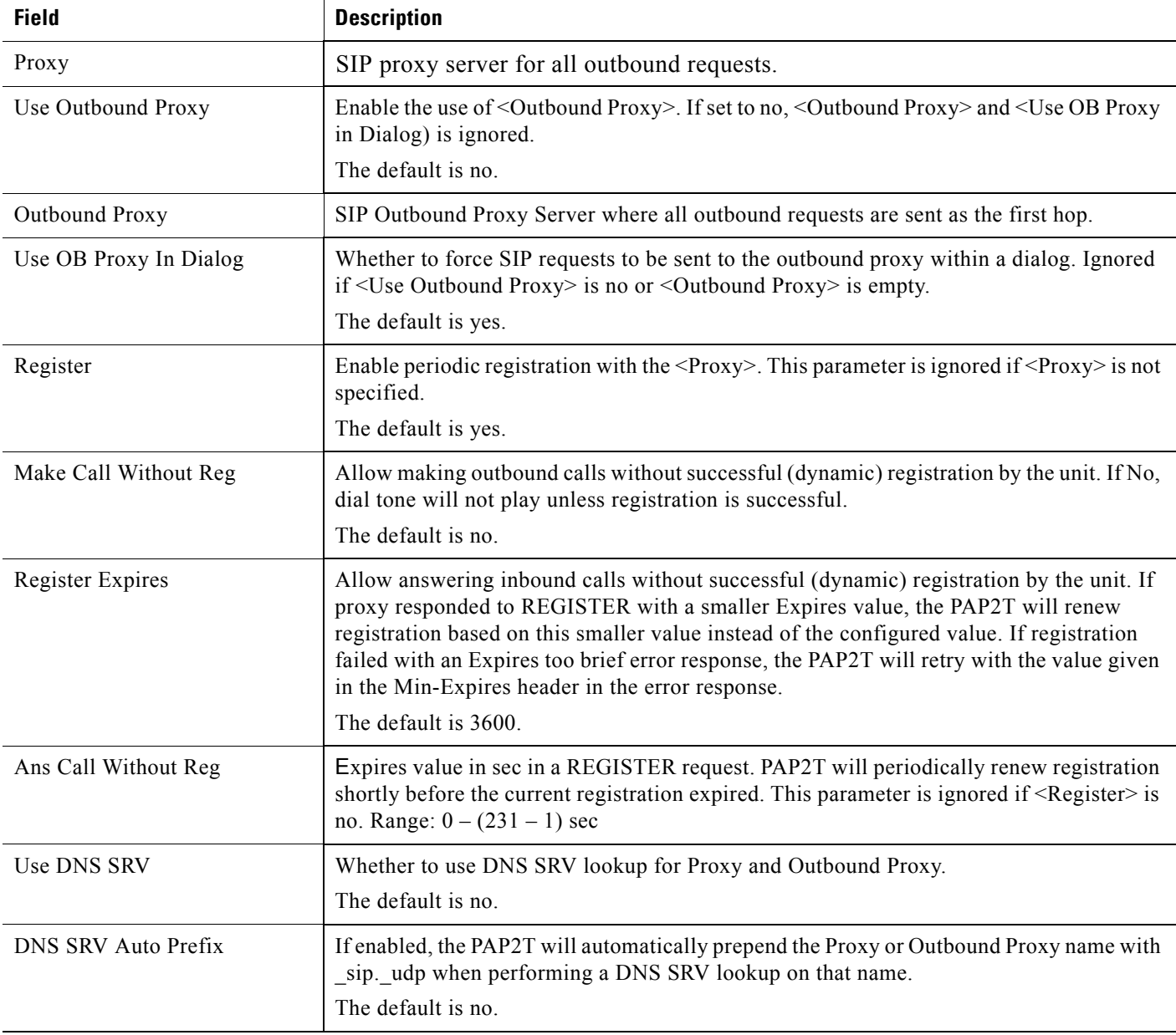

 $\mathbb{R}^n$ 

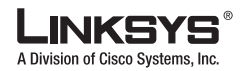

#### **PSTN Line Tab**

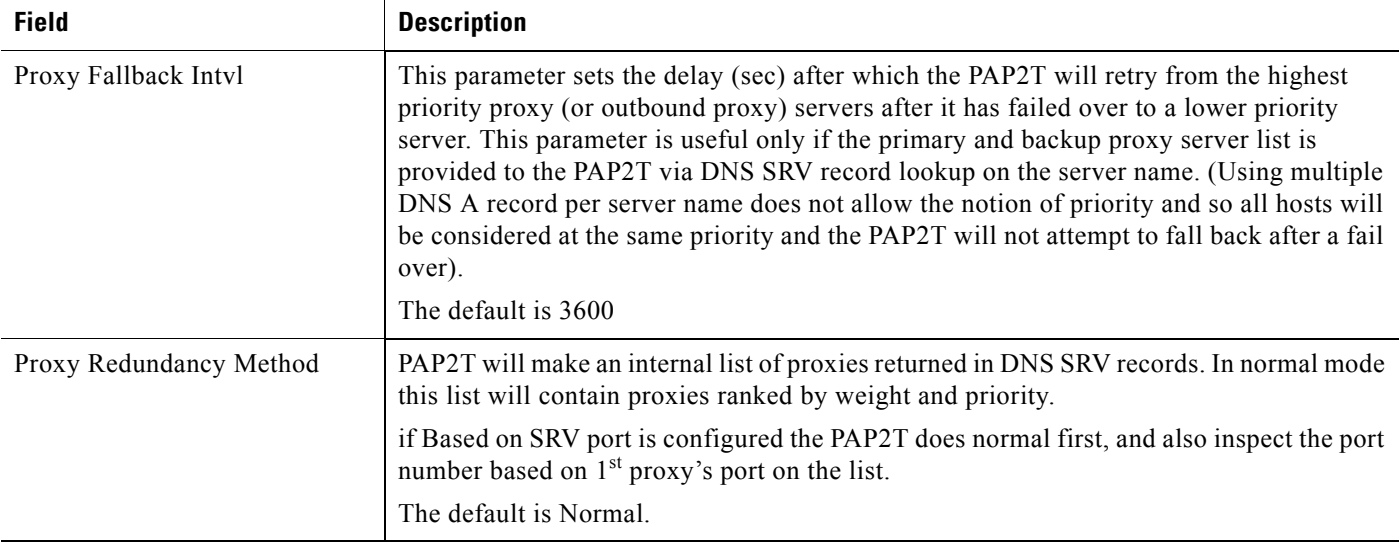

# <span id="page-137-0"></span>**Subscriber Information (SPA3102/AG310)**

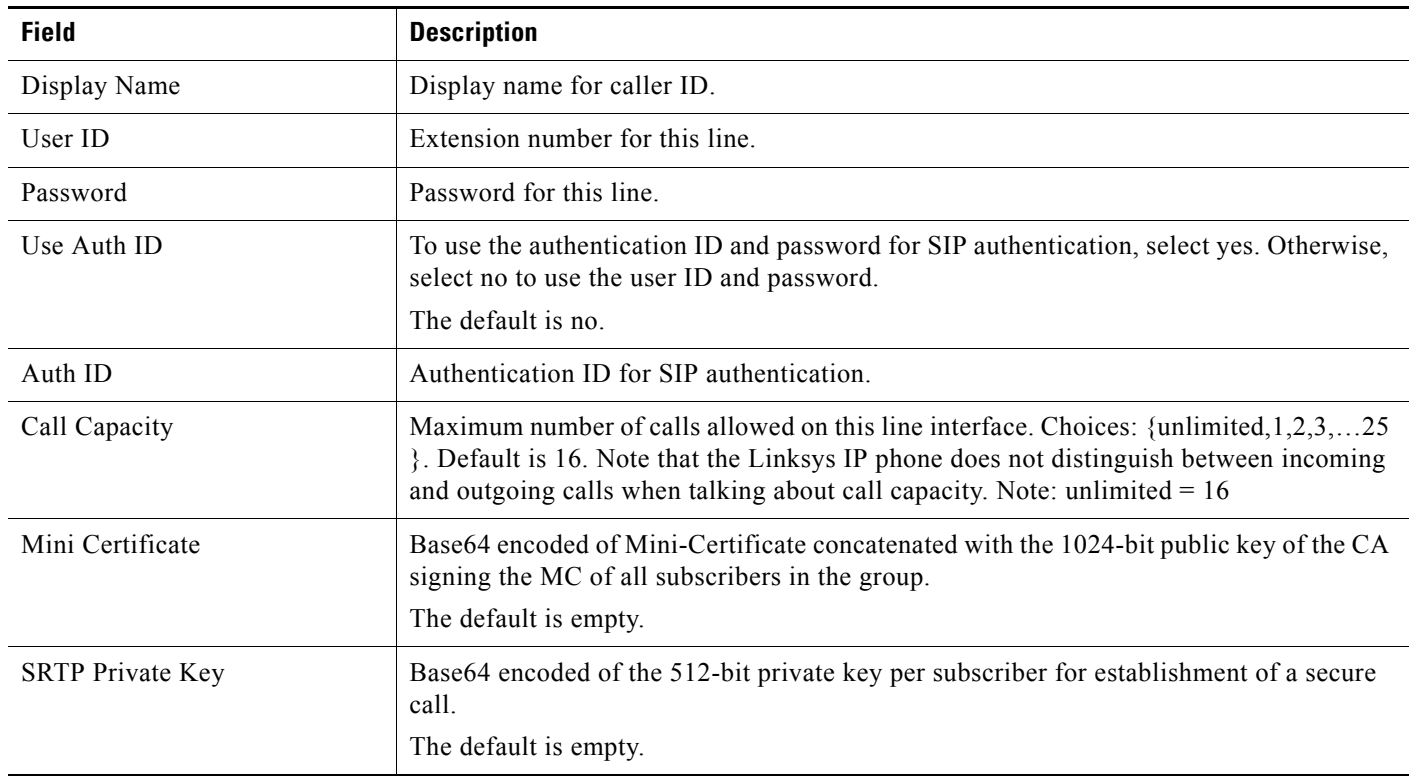

F

ı

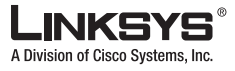

## <span id="page-138-0"></span>**Audio Configuration (SPA3102/AG310)**

A codec resource is considered as allocated if it has been included in the SDP codec list of an active call, even though it eventually may not be the one chosen for the connection. So, if the G.729a codec is enabled and included in the codec list, that resource is tied up until the end of the call whether or not the call actually uses G.729a. If the G729a resource is already allocated and since only one G.729a resource is allowed per device, no other low-bit-rate codec may be allocated for subsequent calls; the only choices are G711a and G711u. On the other hand, two G.723.1/G.726 resources are available per device.

Therefore it is important to disable the use of G.729a in order to guarantee the support of two simultaneous G.723/G.726 codec.

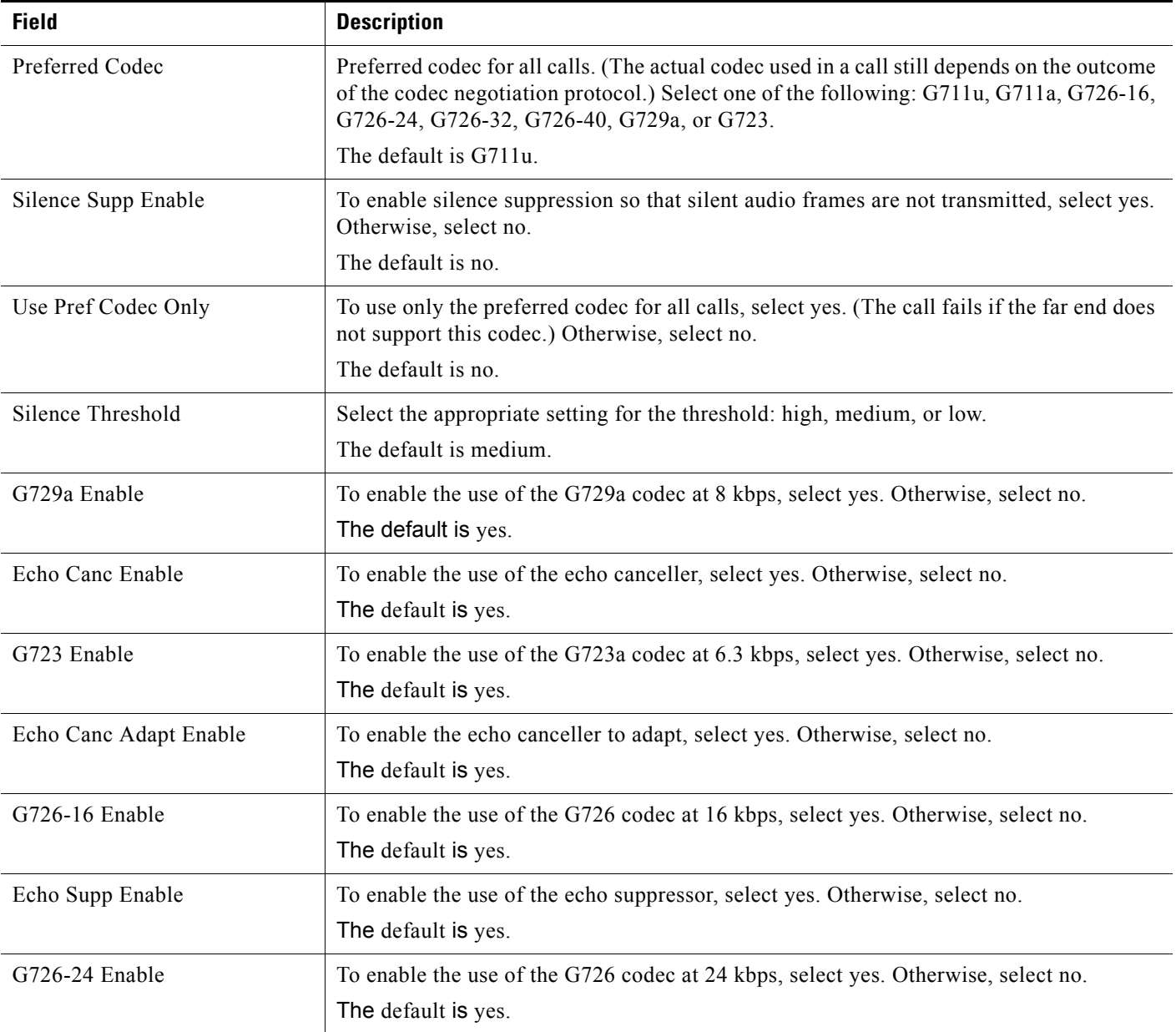

Г

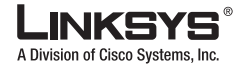

**PSTN Line Tab** 

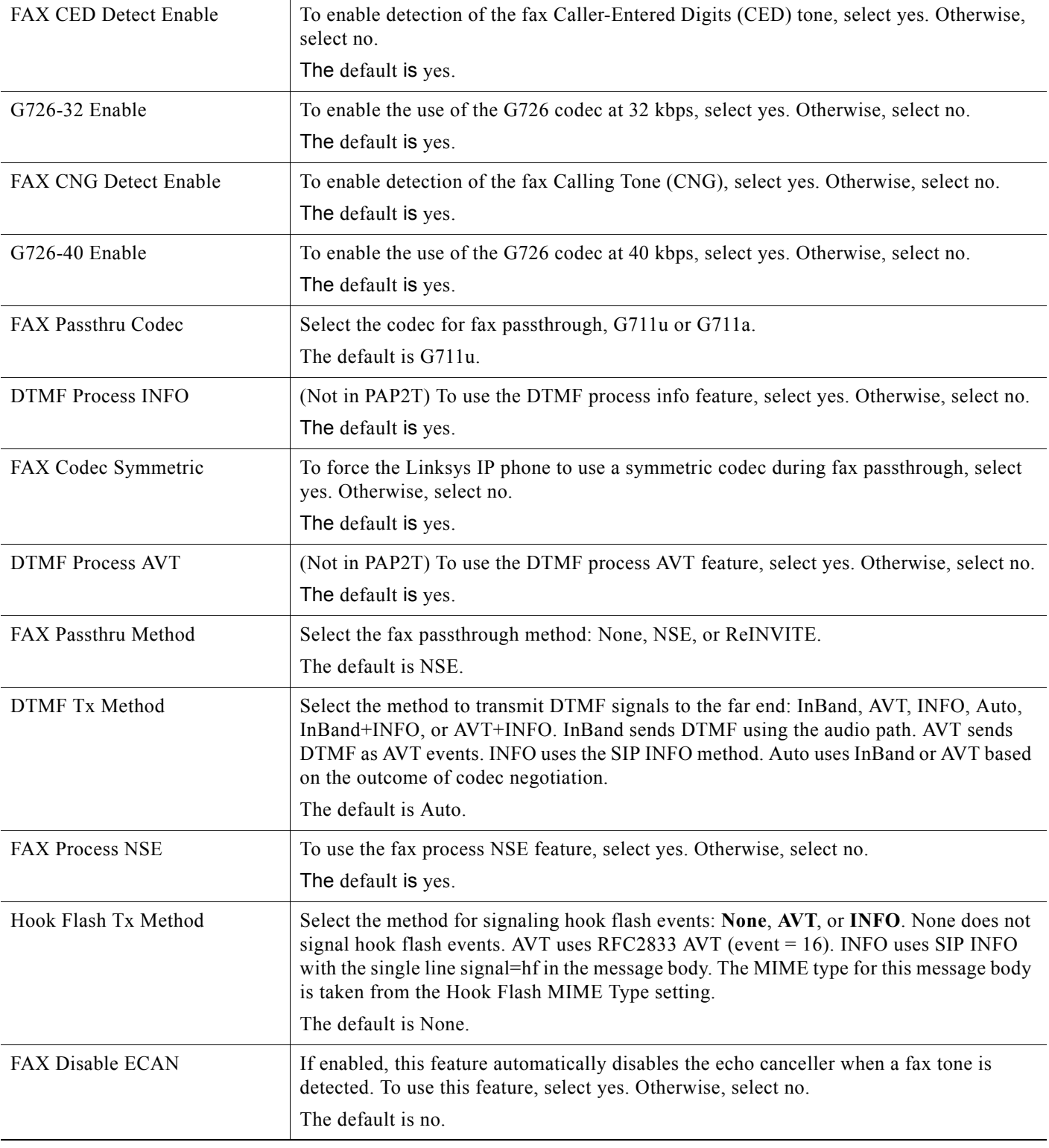

m.

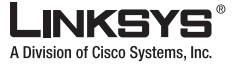

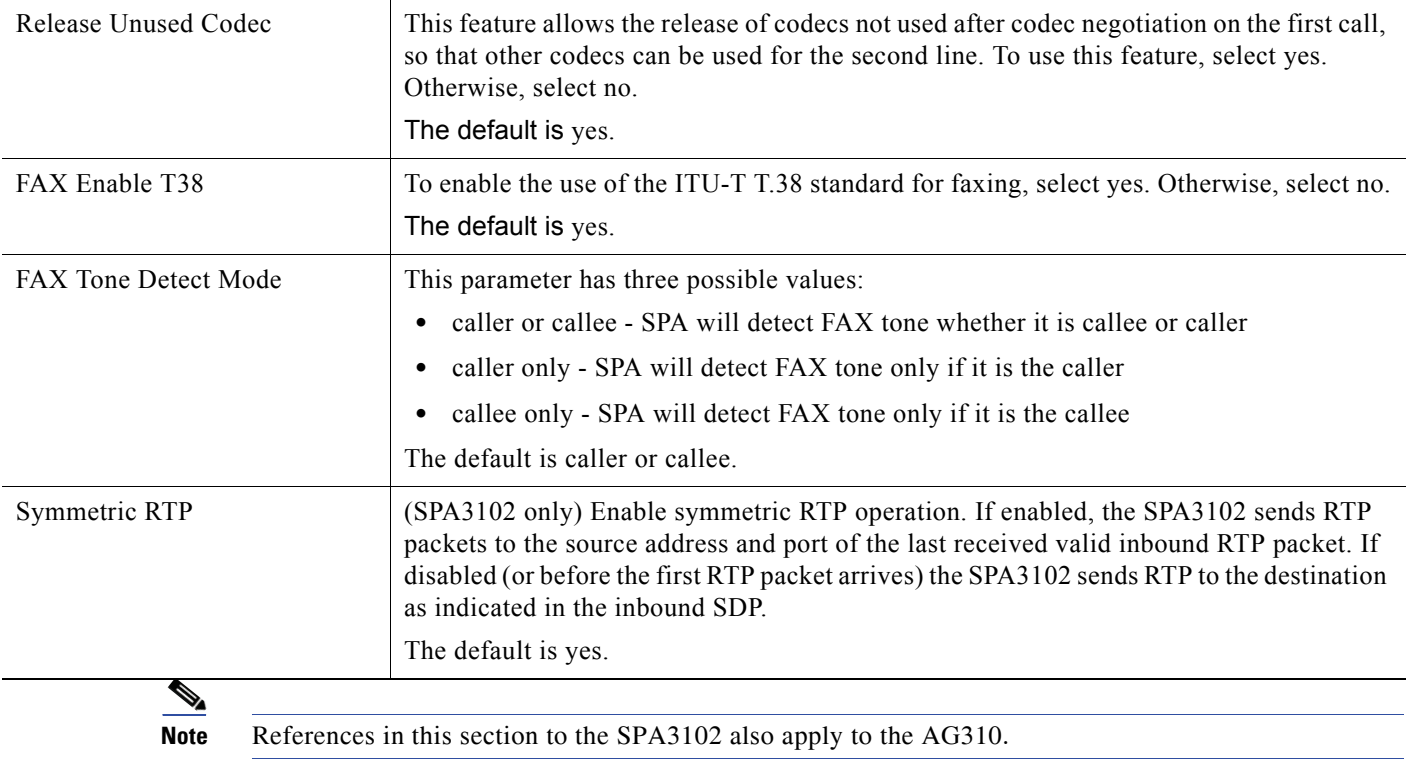

## <span id="page-140-0"></span>**Dial Plans**

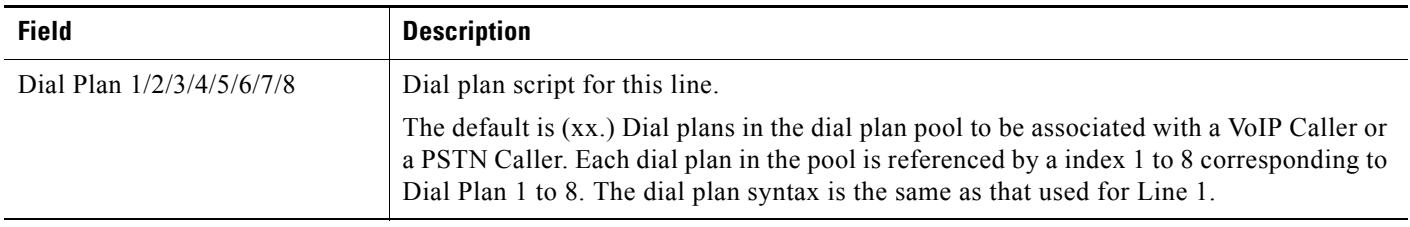

# <span id="page-140-1"></span>**VoIP-To-PSTN Gateway Setup**

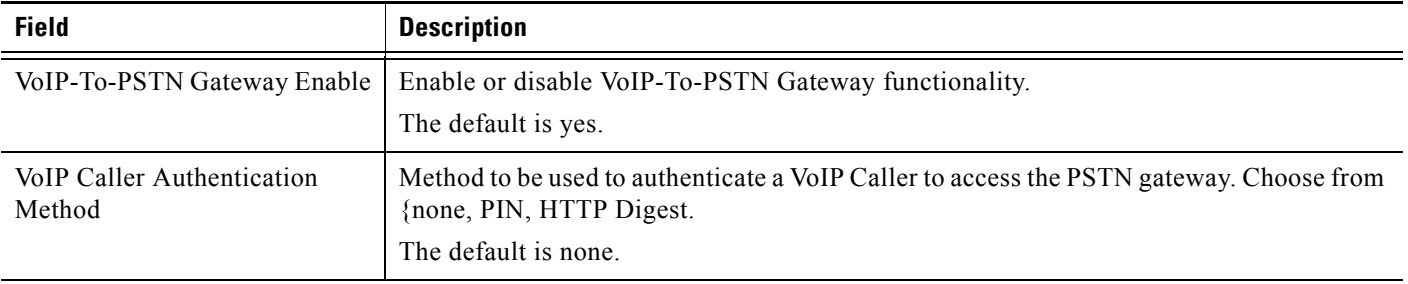

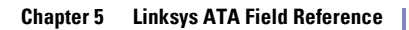

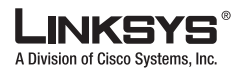

#### **PSTN Line Tab**

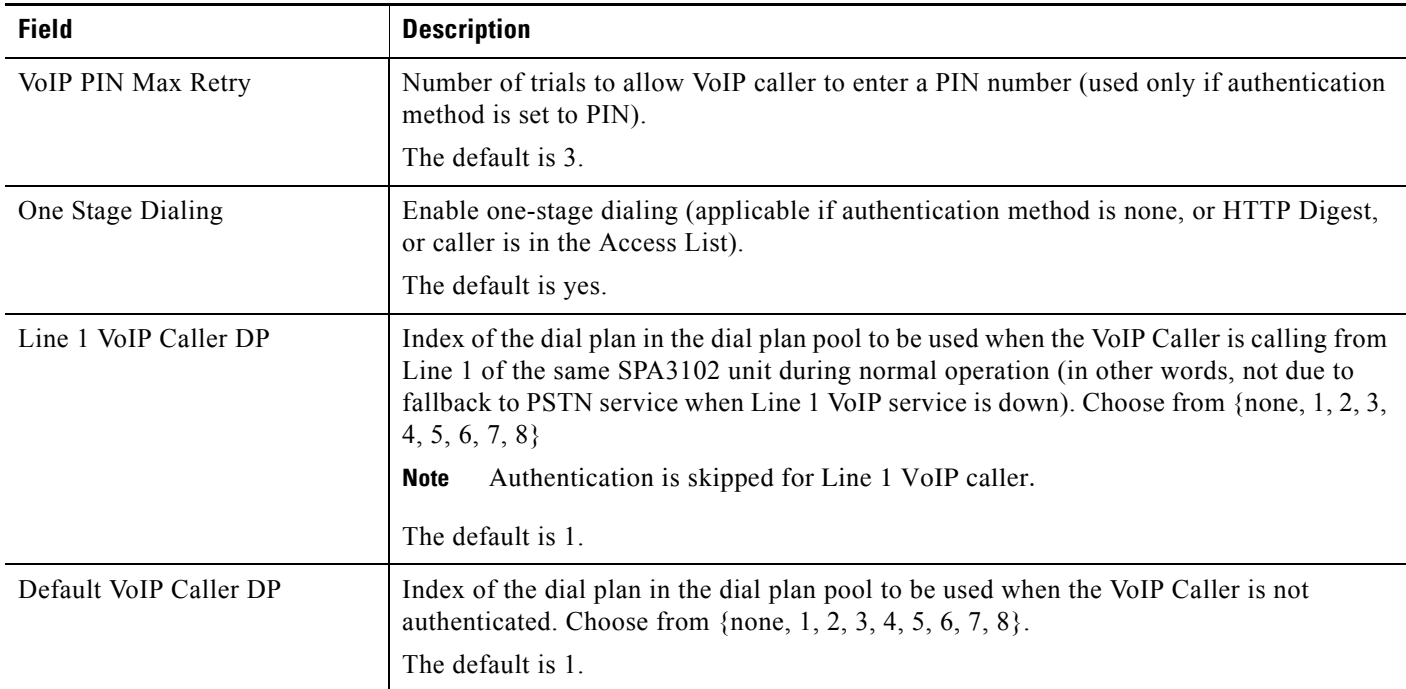

m.

T

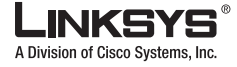

**PSTN Line Tab** 

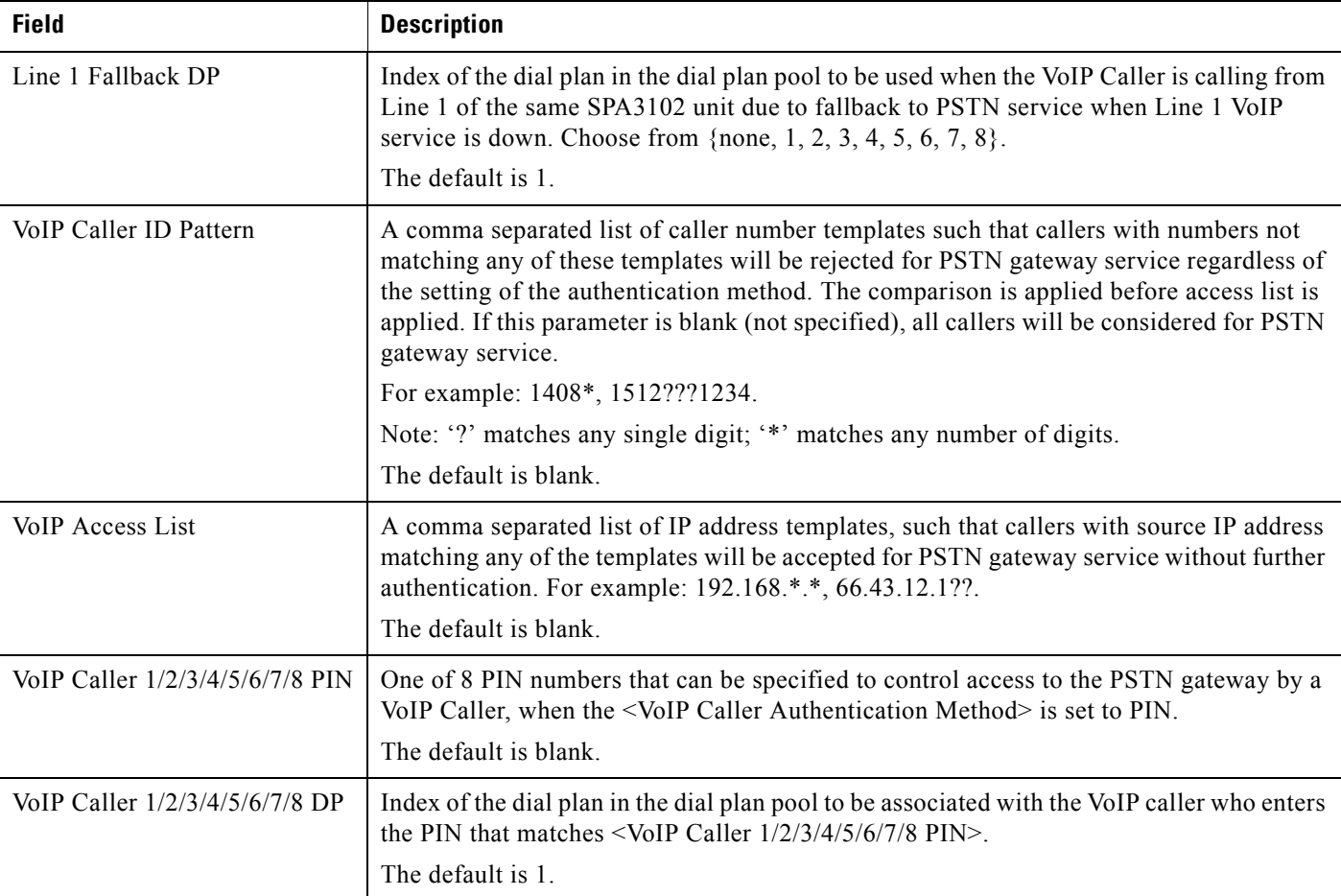

## <span id="page-142-0"></span>**VoIP Users and Passwords (HTTP Authentication)**

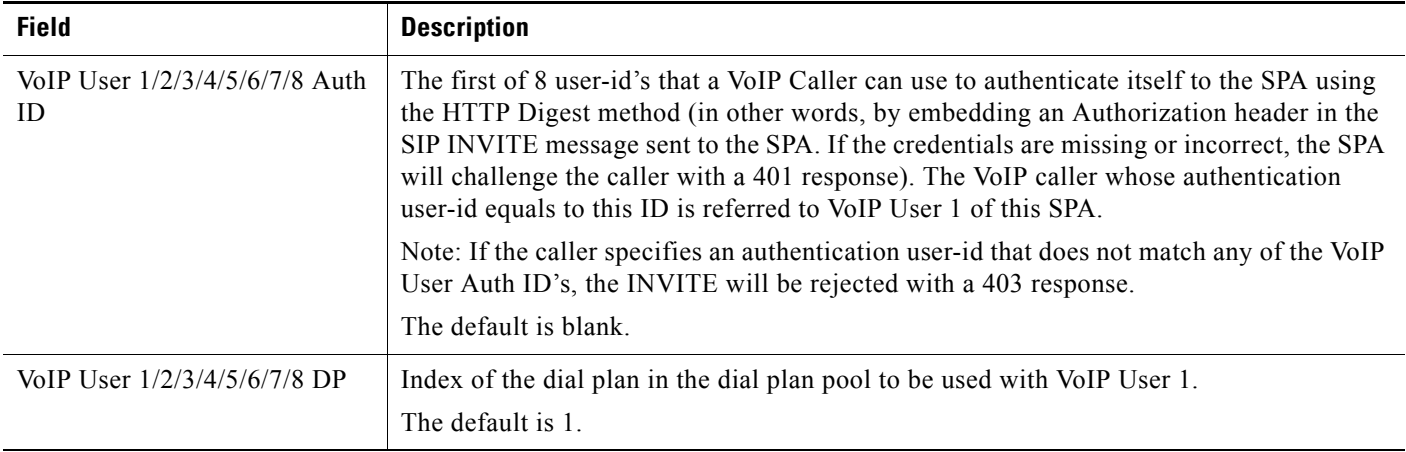

 $\overline{\mathbb{R}^n}$ 

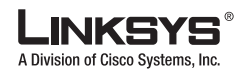

#### **PSTN Line Tab**

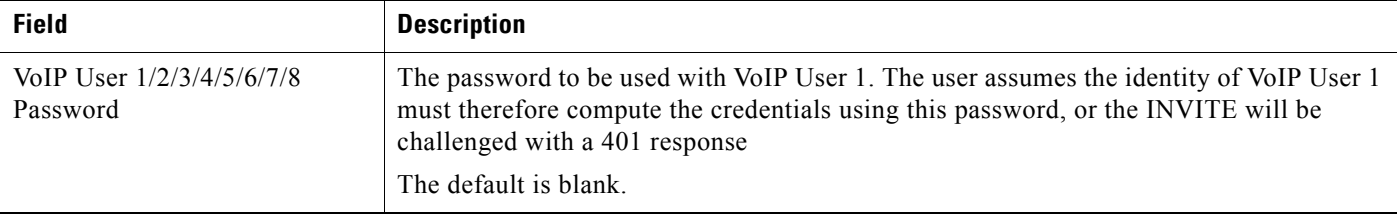

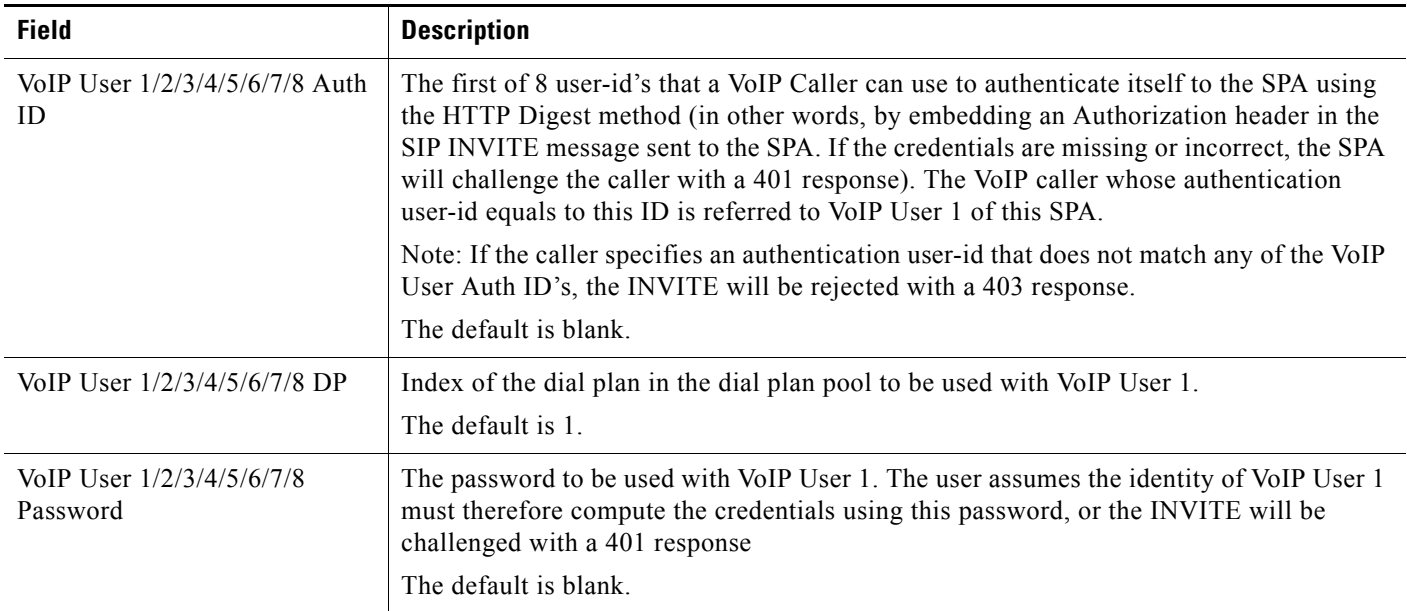

## **Ring Settings**

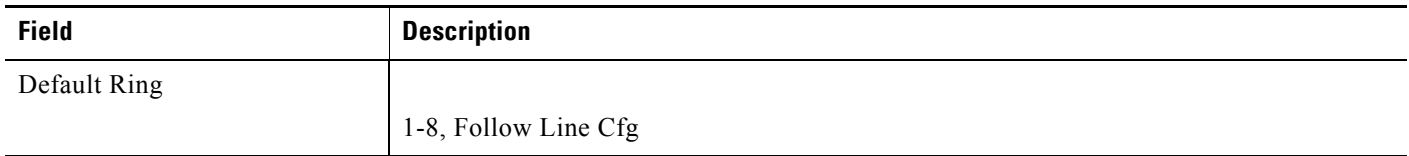

## <span id="page-143-0"></span>**FXO (PSTN) Timer Values (sec)**

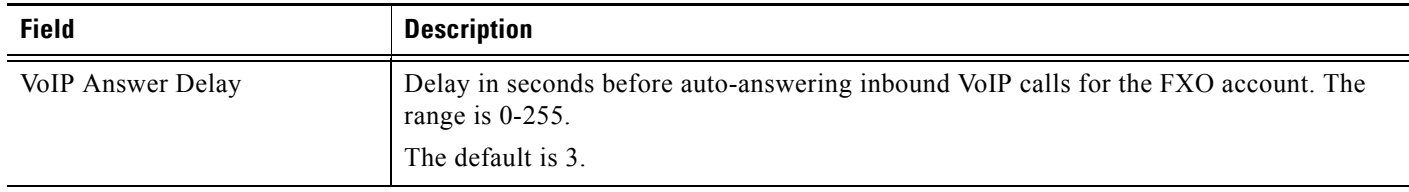
**INKS** S A Division of Cisco Systems, Inc.

®

**PSTN Line Tab** 

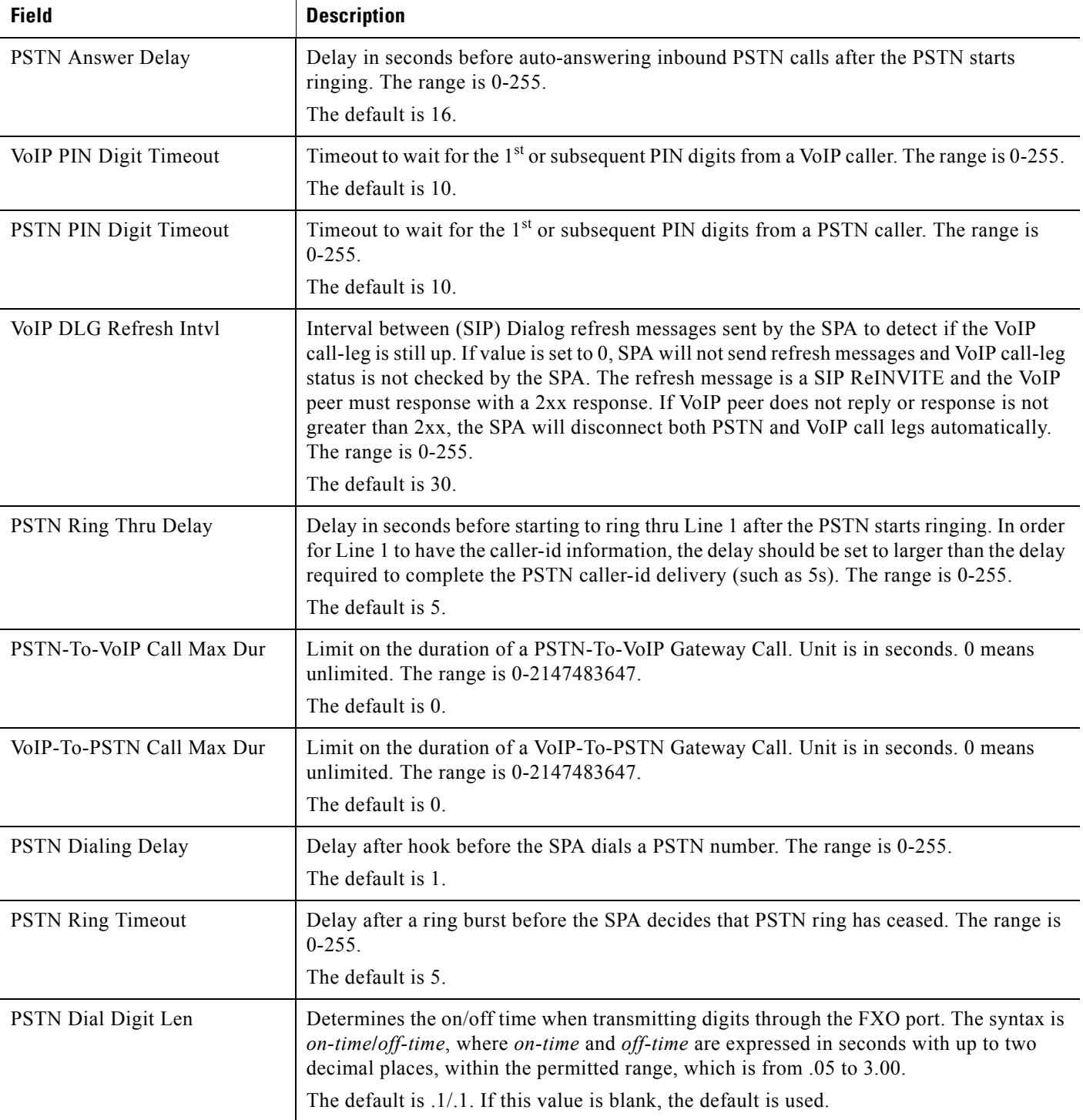

Г

 $\sim$ 

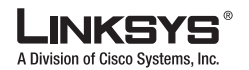

#### **PSTN Line Tab**

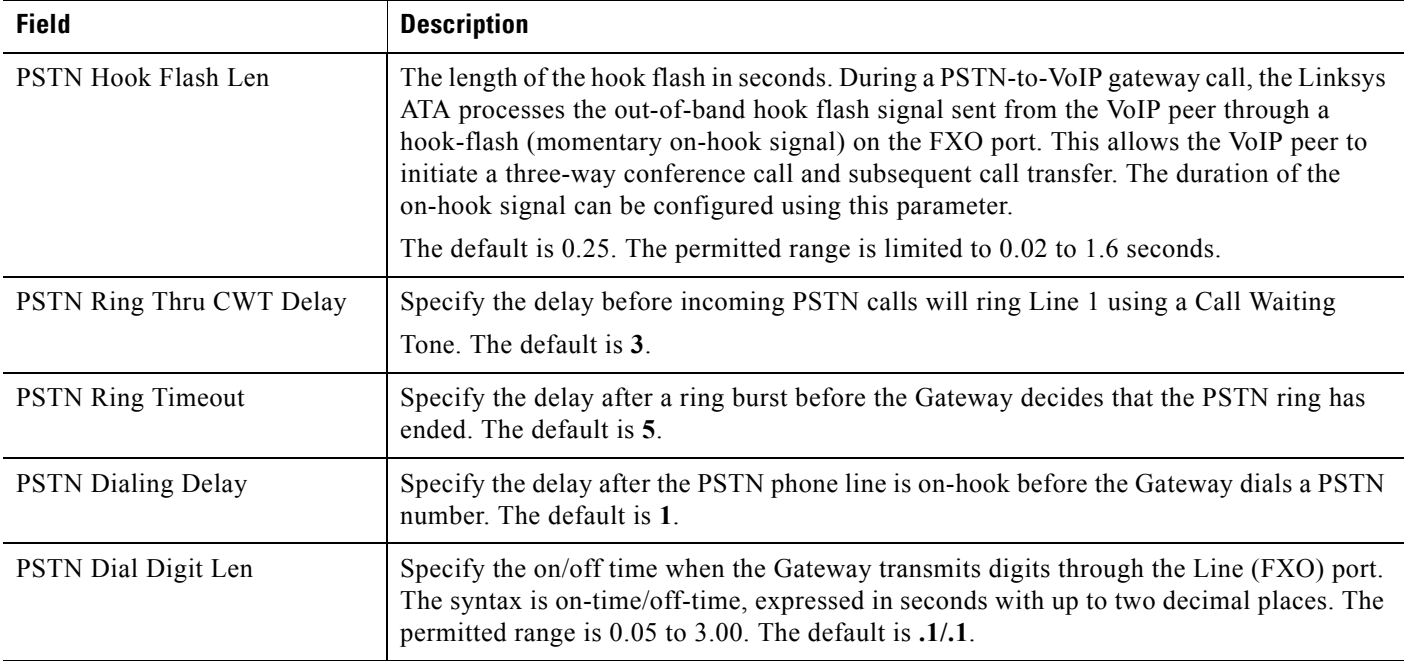

### **PSTN Disconnect Detection**

<span id="page-145-3"></span><span id="page-145-2"></span><span id="page-145-0"></span>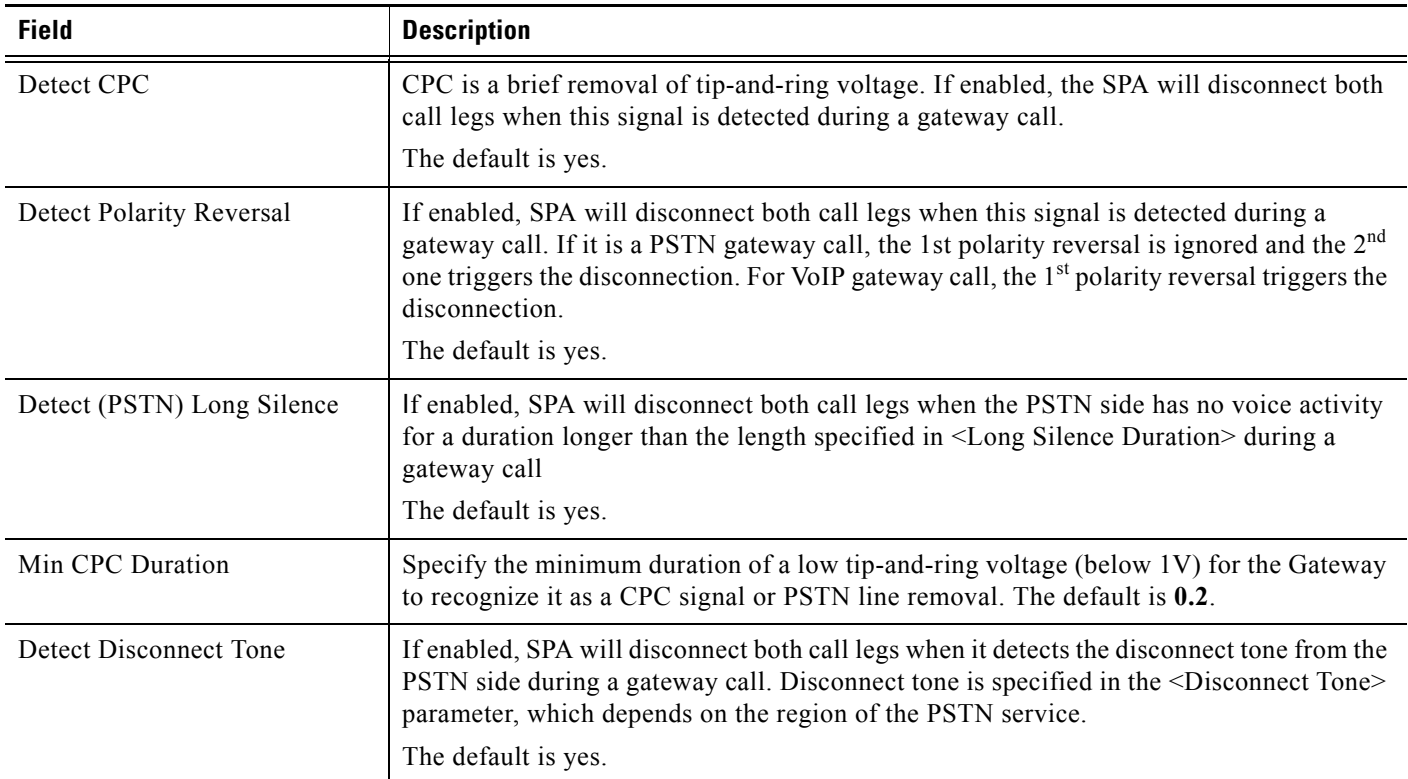

<span id="page-145-1"></span>F

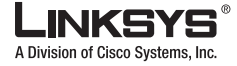

**PSTN Line Tab** 

<span id="page-146-0"></span>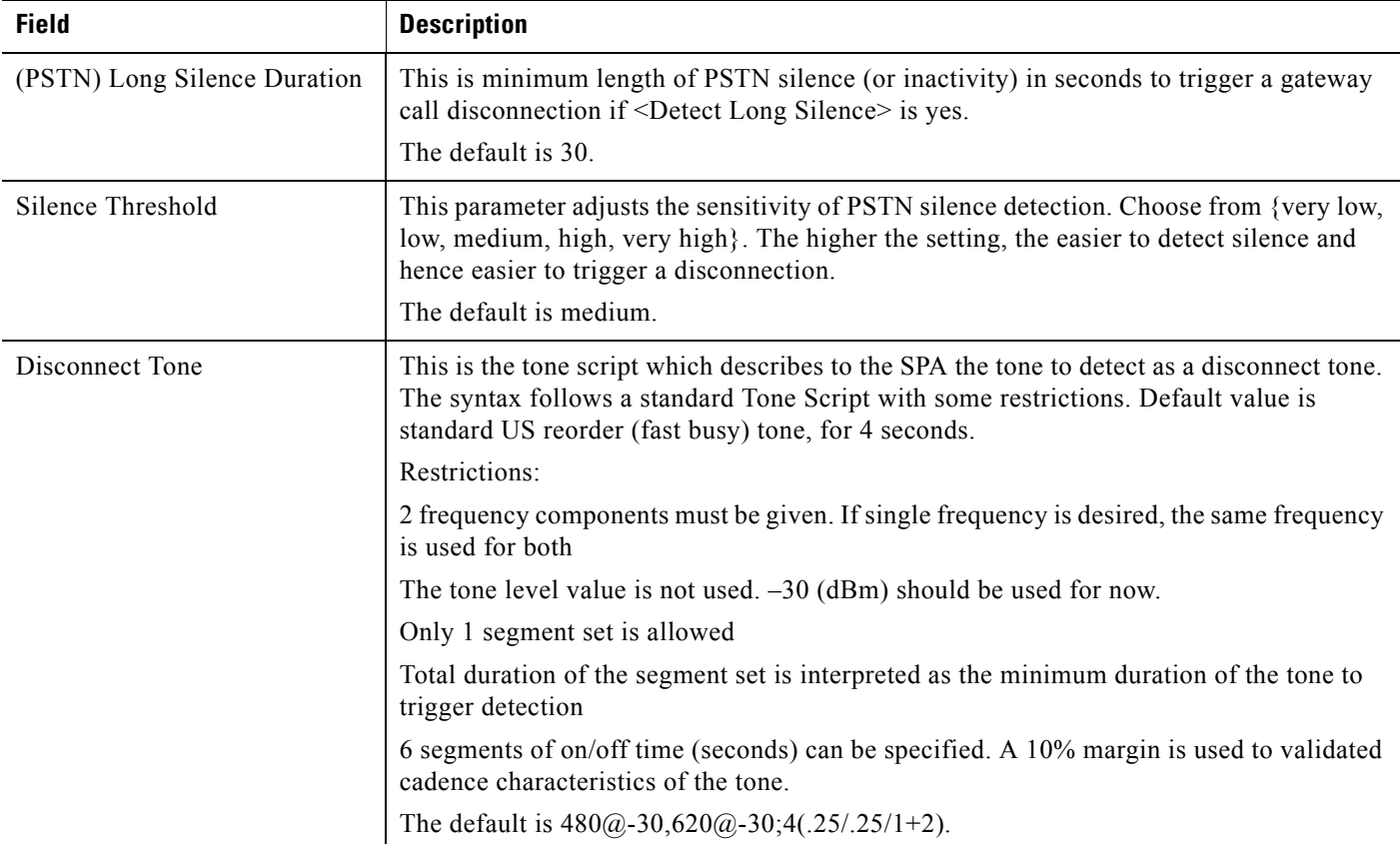

# **International Control (Settings)**

<span id="page-146-1"></span>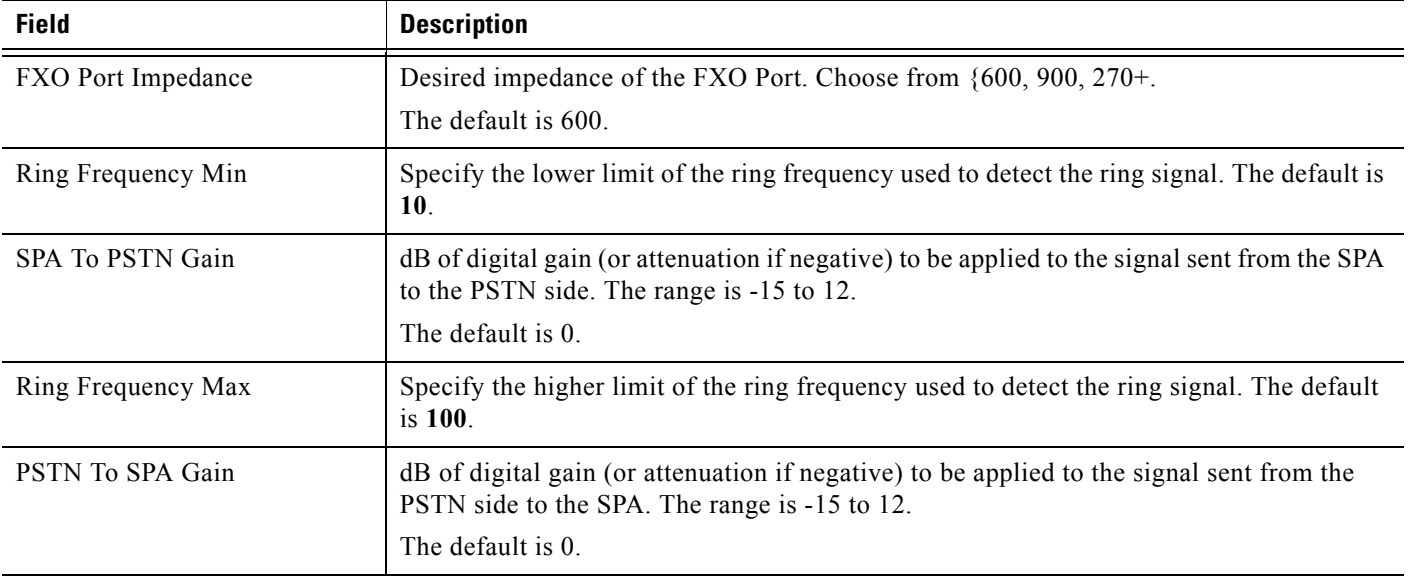

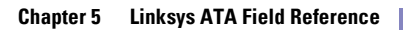

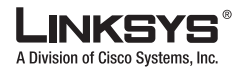

#### **PSTN Line Tab**

<span id="page-147-0"></span>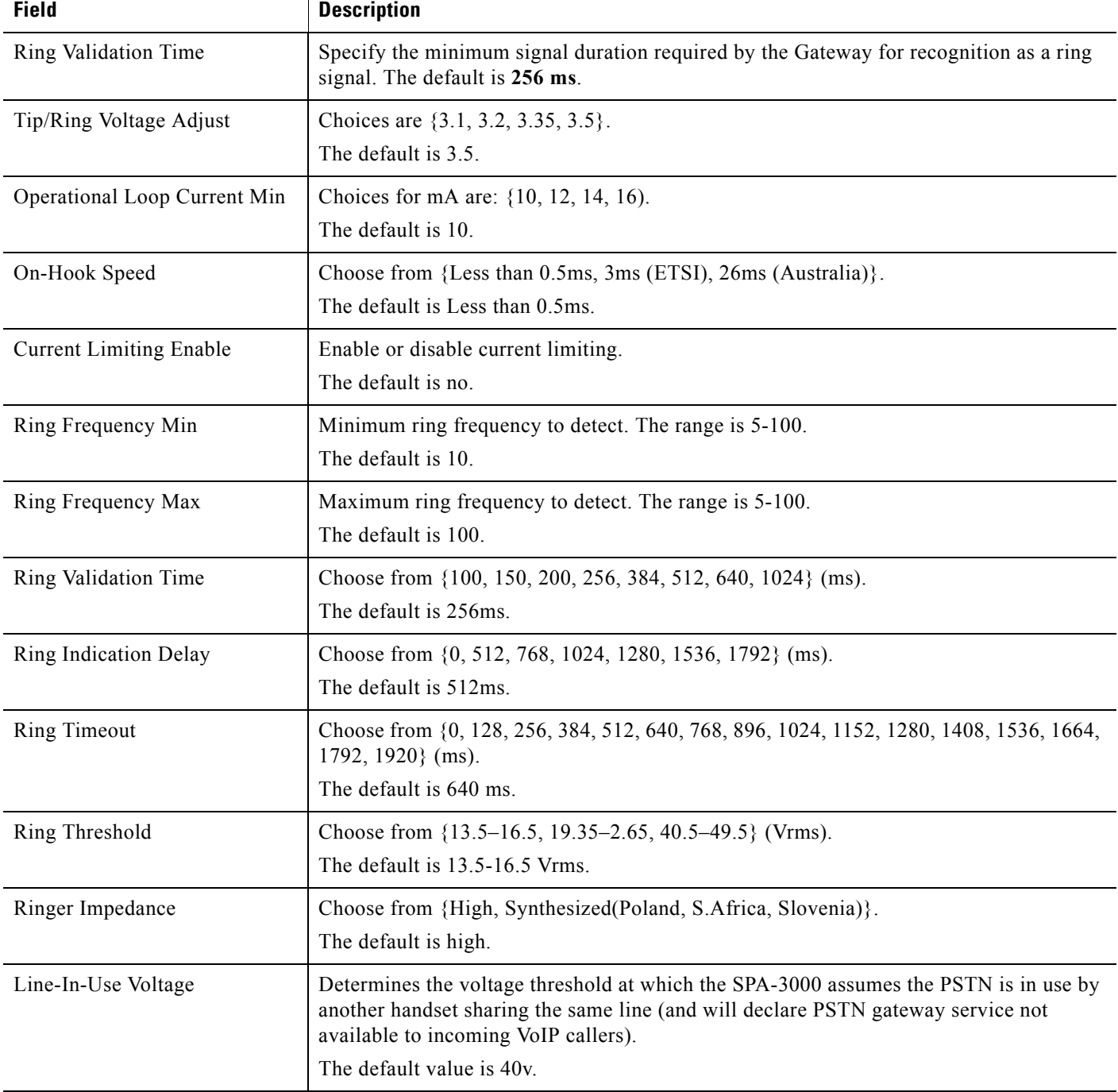

m.

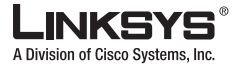

## **User 1/2 Tab**

I

This section describes the fields for the following headings on the User 1 and User 2 tabs:

- [Call Forward Settings, page 5-65](#page-148-0)
- **•** [Selective Call Forward Settings, page 5-66](#page-149-0)
- **•** [Speed Dial Settings, page 5-67](#page-150-0)
- **•** [Supplementary Service Settings, page 5-67](#page-150-1)
- [Distinctive Ring Settings, page 5-68](#page-151-0)
- [Ring Settings, page 5-68](#page-151-1)

User  $1/2$  refers to the subscriber of Line 1 or Line 2.

 $\mathscr{P}$ 

**Note** For the SPA8000, the settings on this page occur on each Line tab ([1] to [8]).

When a call is made from Line 1 or Line 2, Linksys IP phone shall use the user and line settings for that Line; there is no user login support in Linksys IP phone v1.0. Per user parameter tags must be appended with [1] or [2] (corresponding to line 1 or 2) in the configuration profile. It is omitted below for readability.

S.

**Note** References in this section to the SPA3102 also apply to the AG310.

#### <span id="page-148-0"></span>**Call Forward Settings**

<span id="page-148-2"></span><span id="page-148-1"></span>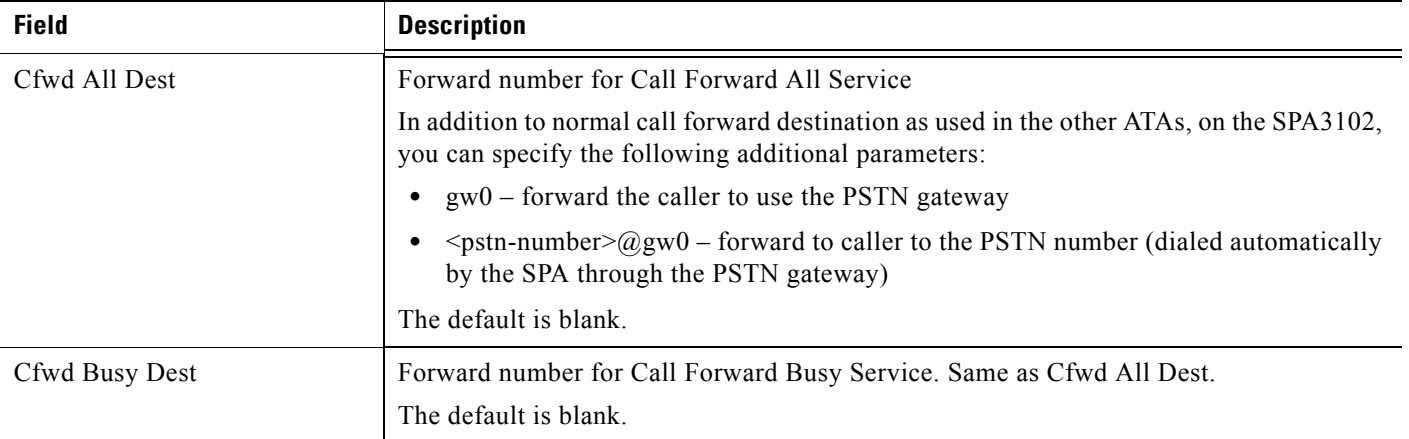

Г

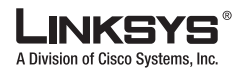

#### **User 1/2 Tab**

<span id="page-149-6"></span>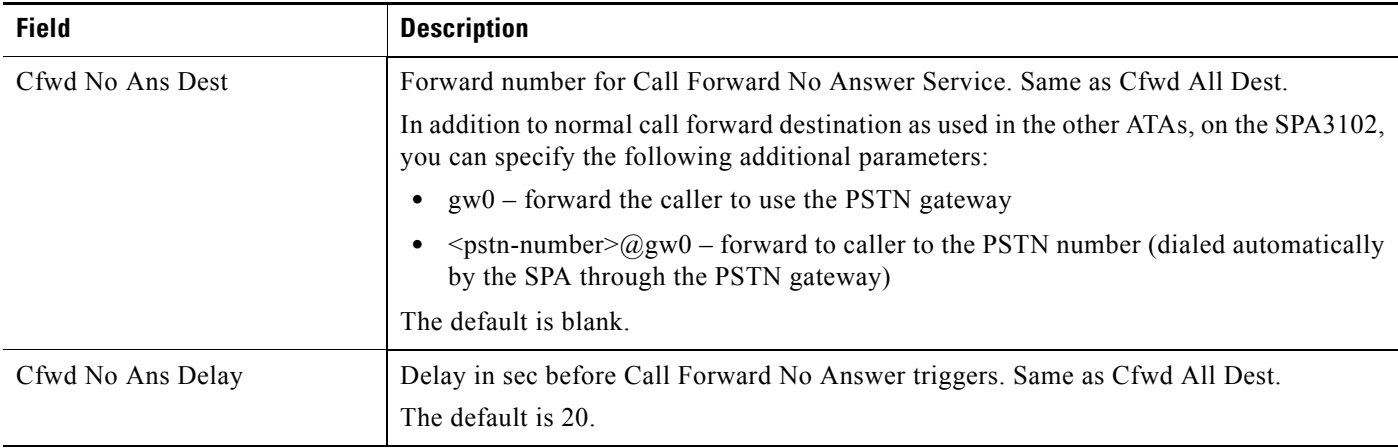

# <span id="page-149-5"></span><span id="page-149-0"></span>**Selective Call Forward Settings**

<span id="page-149-8"></span><span id="page-149-7"></span><span id="page-149-3"></span><span id="page-149-2"></span><span id="page-149-1"></span>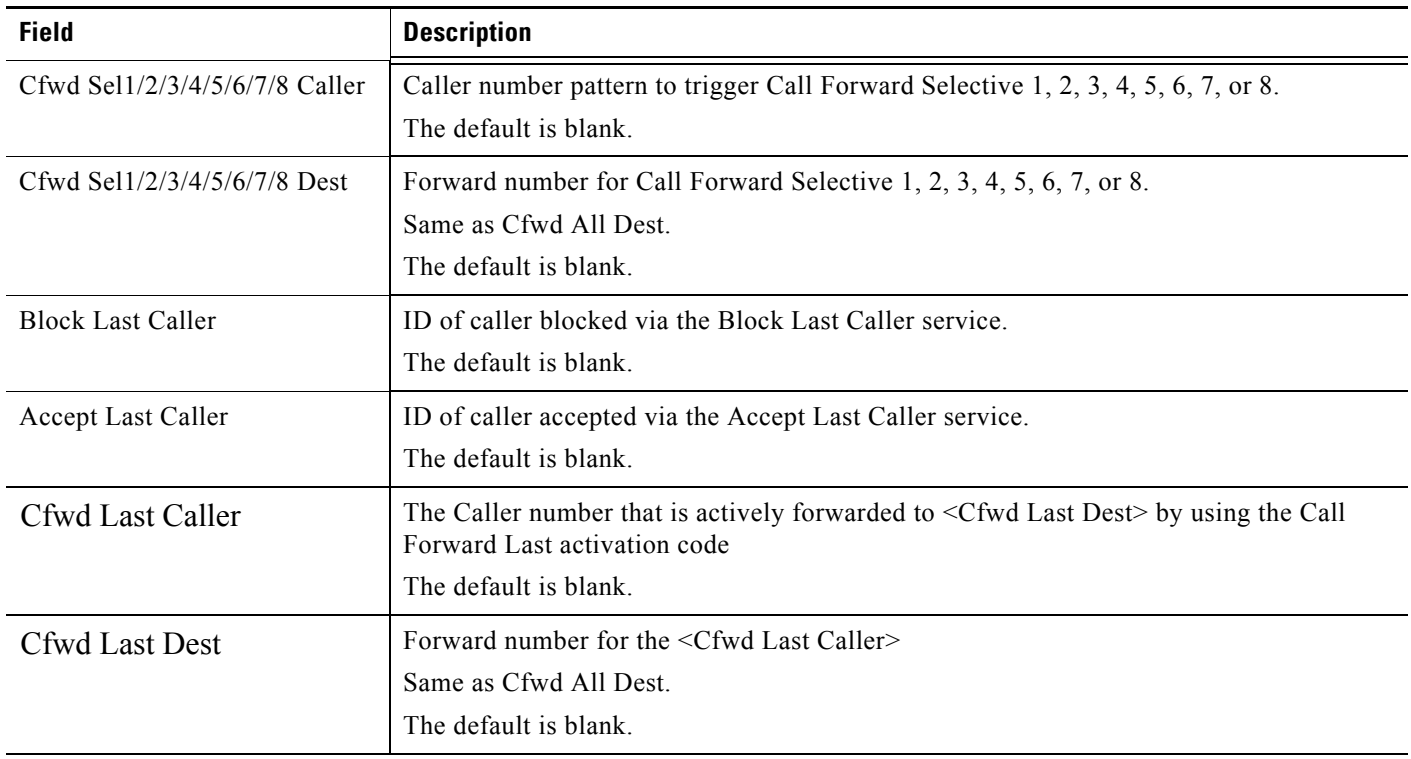

<span id="page-149-4"></span>F

T

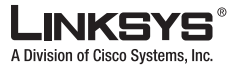

**User 1/2 Tab**

### <span id="page-150-0"></span>**Speed Dial Settings**

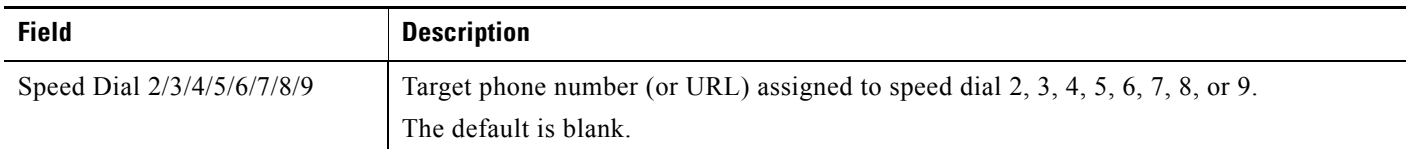

#### <span id="page-150-1"></span>**Supplementary Service Settings**

The Linksys IP phone provides native support of a large set of enhanced or supplementary services. All of these services are optional. The parameters listed in the following table are used to enable or disable a specific supplementary service. A supplementary service should be disabled if a) the user has not subscribed for it, or b) the Service Provider intends to support similar service using other means than relying on the Linksys IP phone.

<span id="page-150-8"></span><span id="page-150-6"></span><span id="page-150-5"></span><span id="page-150-4"></span><span id="page-150-3"></span><span id="page-150-2"></span>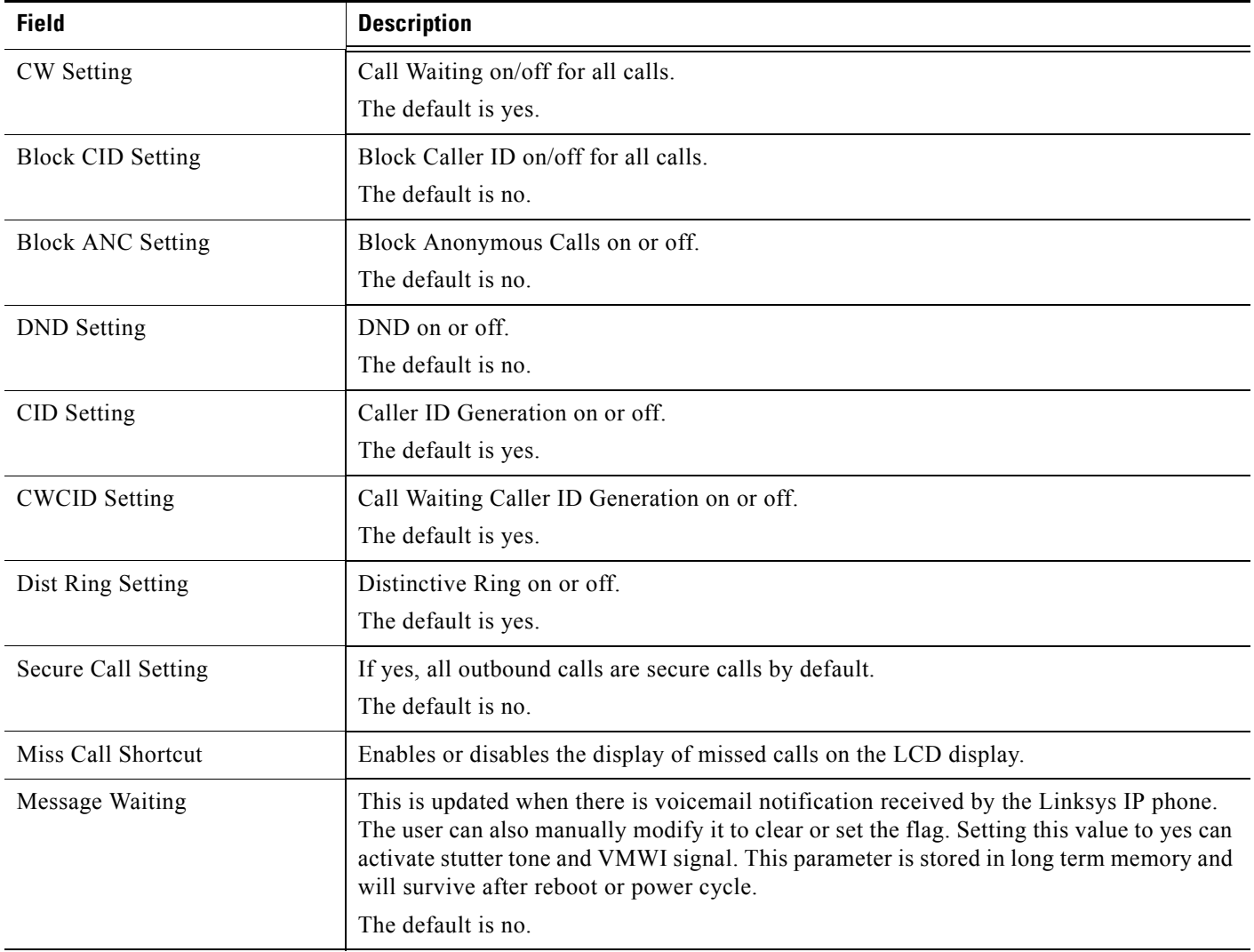

<span id="page-150-7"></span>Г

F

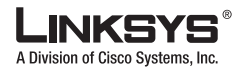

#### $\Box$ **User 1/2 Tab**

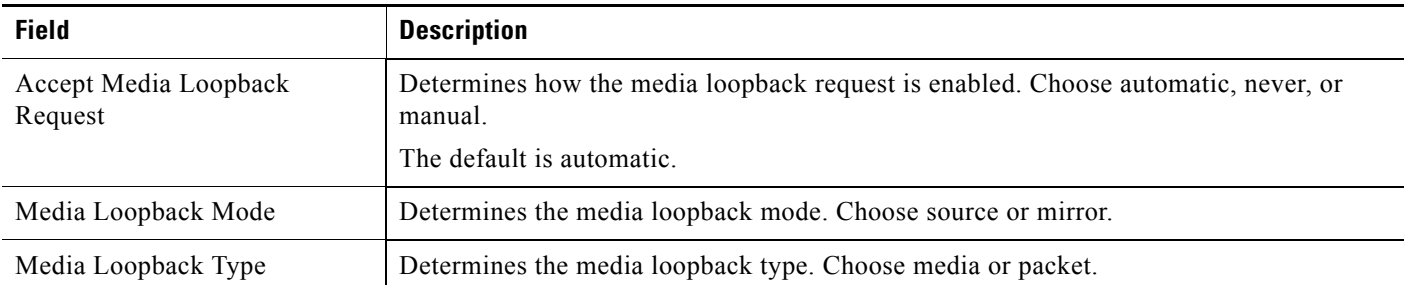

## <span id="page-151-0"></span>**Distinctive Ring Settings**

Caller number patterns are matched from Ring 1 to Ring 8. The first match (not the closest match) will be used for alerting the subscriber.

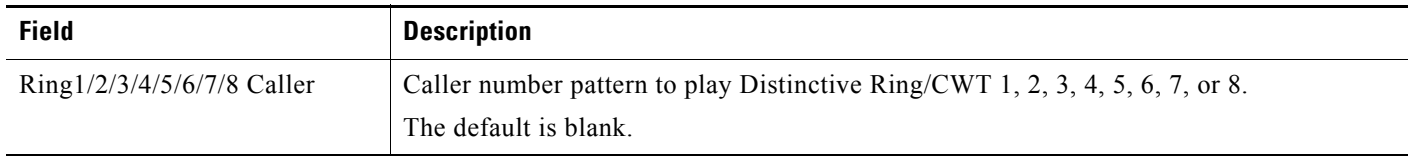

### <span id="page-151-1"></span>**Ring Settings**

<span id="page-151-6"></span><span id="page-151-5"></span><span id="page-151-4"></span><span id="page-151-3"></span><span id="page-151-2"></span>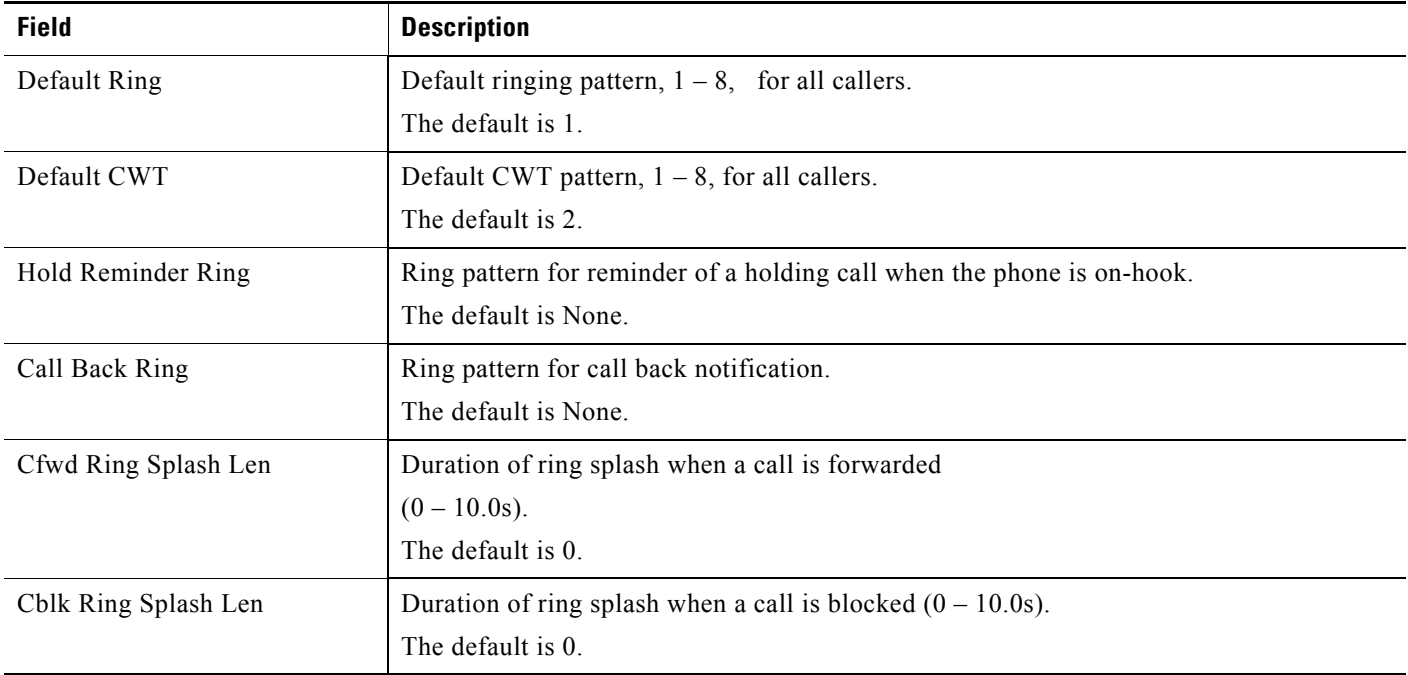

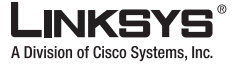

**User 1/2 Tab**

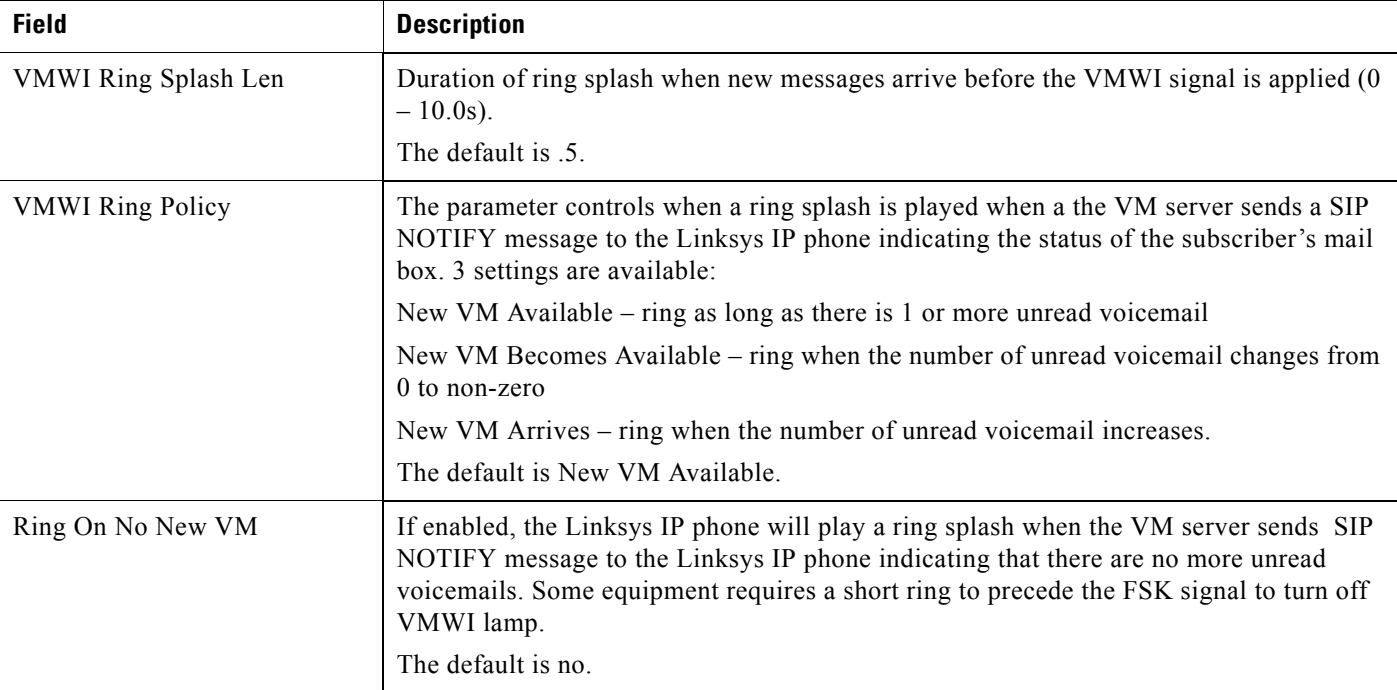

Г

 $\mathbb{R}^n$ 

**PSTN User Tab (SPA3102/AG310)**

A Division of Cisco Systems, Inc.

# **PSTN User Tab (SPA3102/AG310)**

This section describes the fields for the following headings on the PSTN User tab on the SPA3102:

- **•** [PSTN-To-VoIP Selective Call Forward Settings, page 5-70](#page-153-0)
- **•** [PSTN-To-VoIP Speed Dial Settings, page 5-70](#page-153-1)
- **•** [PSTN Ring Thru Line 1 Distinctive Ring Settings, page 5-70](#page-153-2)
- **•** [PSTN Ring Thru Line 1 Ring Settings, page 5-71](#page-154-0)
- **•** [PSTN/VoIP Caller Commands via DTMF, page 5-71](#page-154-1)

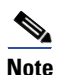

**Note** References in this section to the SPA3102 also apply to the AG310.

#### <span id="page-153-0"></span>**PSTN-To-VoIP Selective Call Forward Settings**

<span id="page-153-6"></span><span id="page-153-5"></span>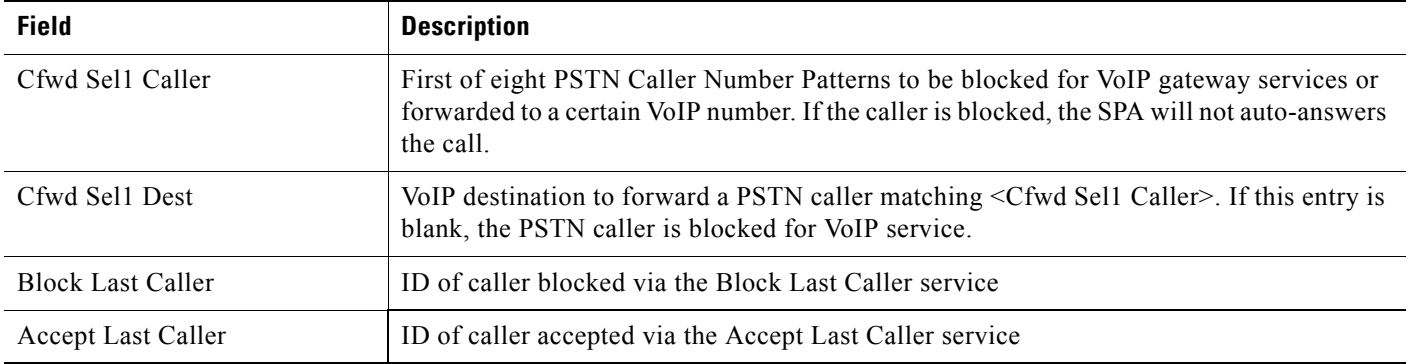

#### <span id="page-153-4"></span><span id="page-153-3"></span><span id="page-153-1"></span>**PSTN-To-VoIP Speed Dial Settings**

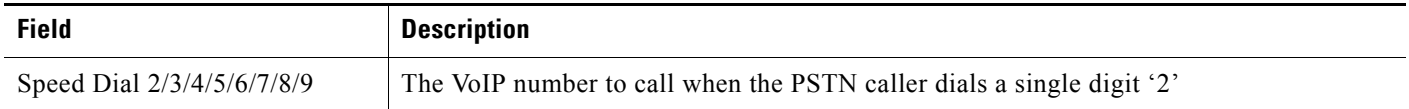

#### <span id="page-153-2"></span>**PSTN Ring Thru Line 1 Distinctive Ring Settings**

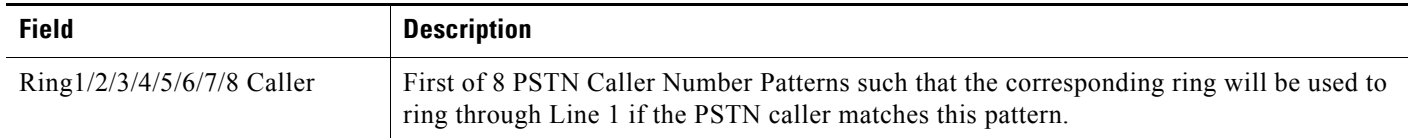

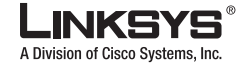

# <span id="page-154-0"></span>**PSTN Ring Thru Line 1 Ring Settings**

<span id="page-154-4"></span>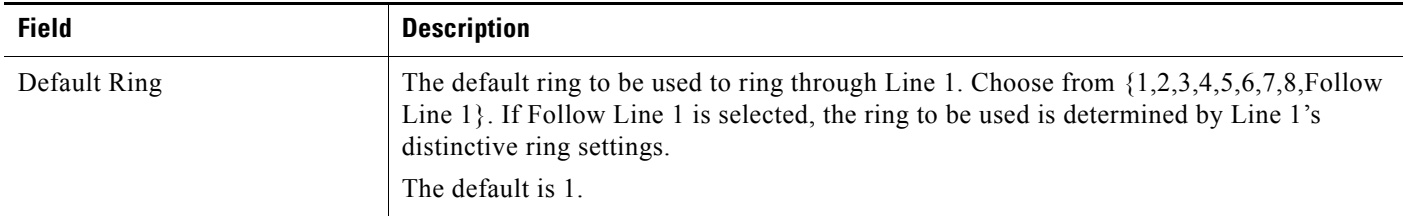

### <span id="page-154-1"></span>**PSTN/VoIP Caller Commands via DTMF**

<span id="page-154-3"></span><span id="page-154-2"></span>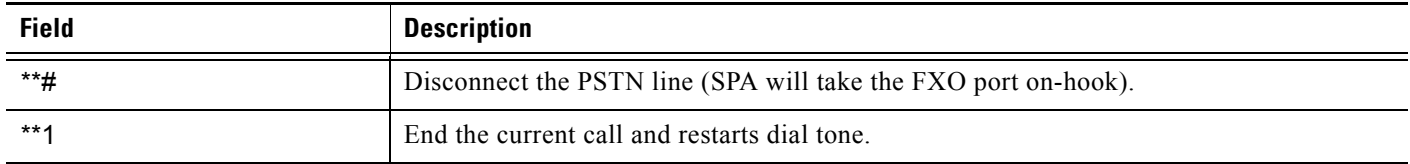

Г

 $\overline{\phantom{a}}$ 

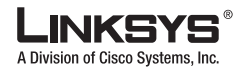

**PSTN User Tab (SPA3102/AG310)** 

 $\Box$ 

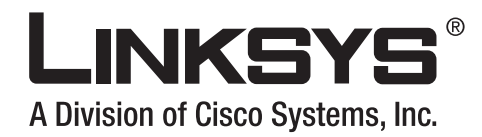

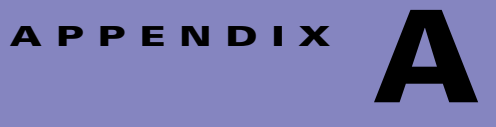

# **Acronyms**

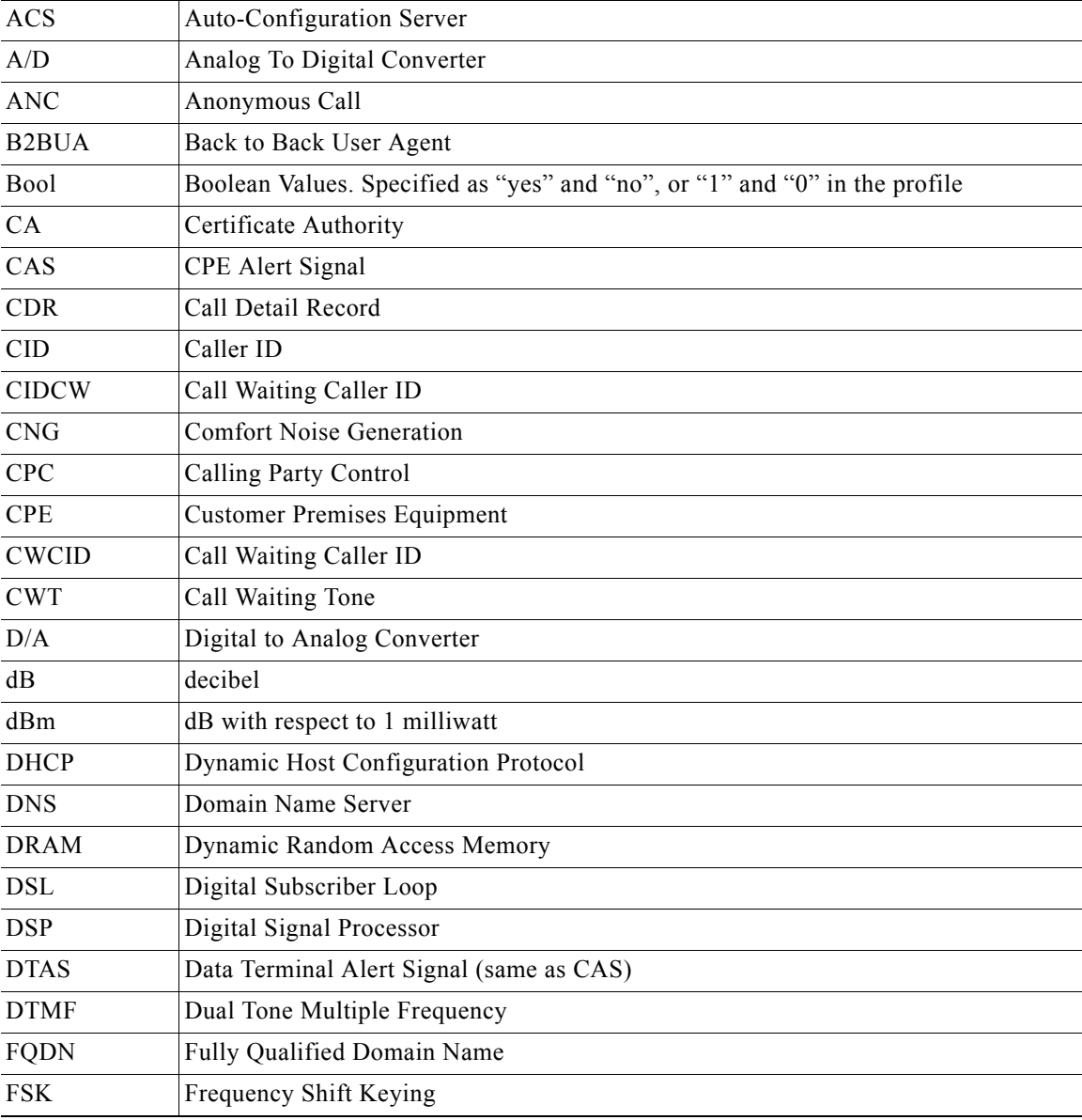

 $\mathcal{L}_{\mathcal{A}}$ 

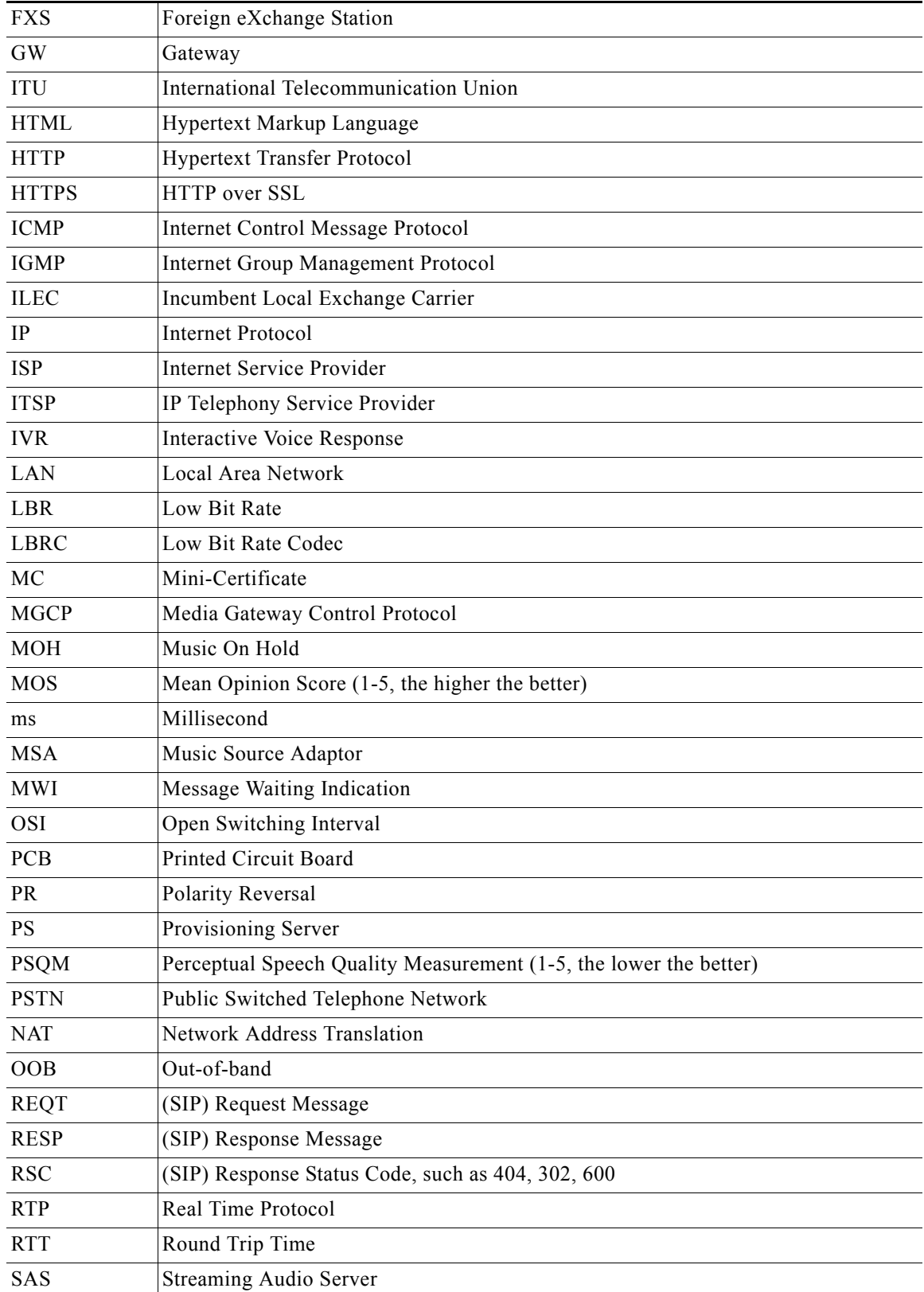

 $\Box$ 

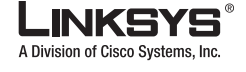

П

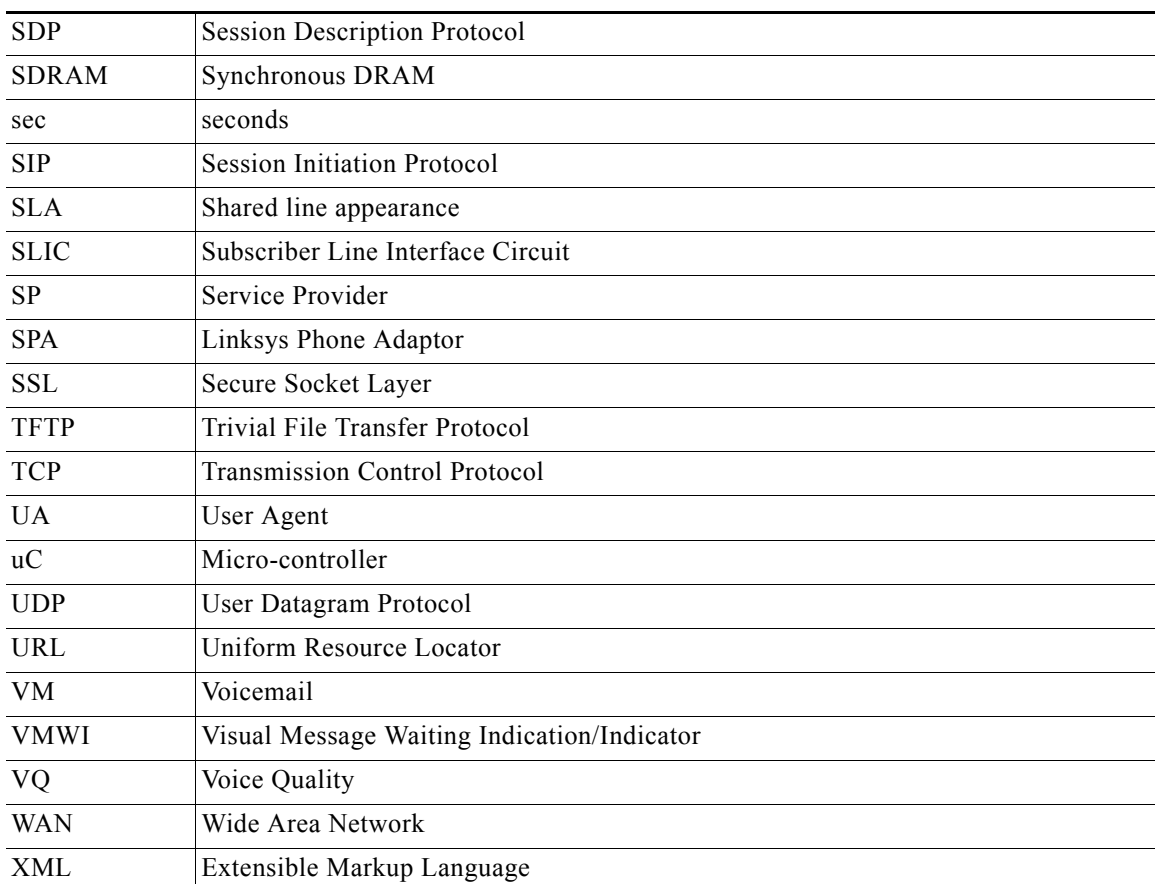

Г

П

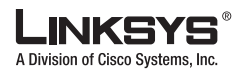

 $\mathcal{L}_{\mathcal{A}}$ 

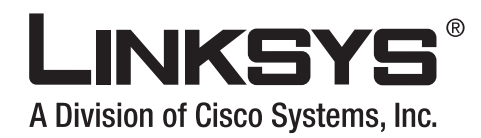

# **APPENDIX B**

# **Glossary**

ACD (Automatic Call Distribution)—A switching system designed to allocate incoming calls to certain positions or agents in the order received and to hold calls not ready to be handled (often with a recorded announcement).

Area code—A 3-digit code used in North America to identify a specific geographic telephone location. The first digit can be any number between 2 and 9. The second and third digits can be any number.

Auto-Configuration Server—A server used for automatic, remote provisioning of CPEs, as defined by DSL Forum specifications TR-069, TR-098, and TR-104.

Billing increment—The division by which the call is rounded. In the field it is common to see full-minute billing on the local invoice while 6-second rounding is the choice of most long-distance providers that bill their customers directly.

Blocked calls—Caused by an insufficient network facility that does not have enough lines to allow calls to reach a given destination. May also pertain to a call from an originating number that is blocked by the receiving telephone number.

Bundled service—Offering various services as a complete package.

Call completion—The point at which a dialed number is answered.

Call termination—The point at which a call is disconnected.

CDR (Call Detail Records)—A software program attached to a VoIP/telephone system that records information about the telephone number's activity.

Carrier's carrier—Companies that build fiber optic and microwave networks primarily selling to resellers and carriers. Their main focus is on the wholesale and not the retail market.

Casual access—When customers choose not to use their primary carriers to process the long-distance call being made. The customer dials the carrier's 101XXXX number.

CO (Central Office)—Switching center for the local exchange carrier.

Centrex—This service is offered by the LEC to the end user. The feature-rich Centrex line offers the same features and benefits as a PBX to a customer without the capital investment or maintenance charges. The LEC charges a monthly fee to the customer, who must agree to sign a term agreement.

Circuits—The communication path(s) that carry calls between two points on a network.

Customer Premise Equipment—The only part of the telecommunications system that the customer comes into direct contact with. Example of such pieces of equipment are telephones, key systems, PBXs, voice-mail systems, and call accounting systems as well as wiring telephone jacks. The standard for this equipment is set by the FCC, and the equipment is supplied by an interconnect company.

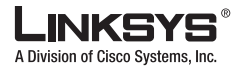

Dedicated access—Customers have direct access to the long-distance provider via a special circuit (T1 or private lines). The circuit is hardwired from the customer site to the POP and does not pass through the LEC switch. The dial tone is provided from the long-distance carrier.

Dedicated Access Line (DAL)—Provided by the local exchange carrier. An access line from the customer's telephone equipment directly to the long-distance company's switch or POP.

Demarcation point—This is where the LEC ownership and responsibility (wiring, equipment) ends and the customer's responsibilities begin.

Direct Inward Dialing (DID)—Allows an incoming call to bypass the attendant and ring directly to an extension. Available on most PBX systems and a feature of Centrex service.

Dual Tone Multifrequency (DTMF)—Better known as the push button keypad. DTMF replaces dial pulses with electronically produced tones for network signaling.

Enhanced service—Services that are provided in addition to basic long distance and accessed by way of a touchtone phone through a series of menus.

Exchange code (NXX)—The first three digits of a phone number.

Flat-rate pricing—The customer is charged one rate (sometimes two rates, one for peak and one for off-peak) rather than a mileage-sensitive program rate.

IXC (Interexchange Carrier)—A long-distance provider that maintains its own switching equipment.

IVR (Interactive Voice Response)—Provides a mechanism for information to be stored and retrieved using voice and a touchtone telephone.

Local loop—The local telephone company provides the transmission facility from the customer to the telephone company's office, which is engineered to carry voice and/or data.

North American Numbering Plan (NANP)—How telephone numbers are identified in North America. The telephone number can be identified based on their three separate components: (NPA), (NXX), and  $(XXXX)$ .

PIN (Personal Identification Code)—A customer calling/billing code for prepaid and pay-as-you-go calling cards.

Private Branch Exchange—Advanced phone system commonly used by the medium to larger customer. It allows the customer to perform a variety of in-house routing (inside calling). The dial tone that is heard when the customer picks up the phone is an internal dial tone.

SS7 (Linksys ATA Signaling Number 7)—Technology used by large carriers to increase the reliability and speed of transmission between switches.

Switch (switching)—Equipment that connects and routes calls and provides other interim functions such as least cost routing, IVR, and voicemail. It performs the "traffic cop" function of telecommunications via automated management decisions.

Touchtone (DTMF)—The tone recognized by a push button (touchtone) telephone.

Unified messaging— Platform that lets users send, receive, and manage all e-mail, voice, and fax messages from any telephone, PC, or information device.

Voicemail—A system that allows storage and retrieval of voice messages through voice-mail boxes.

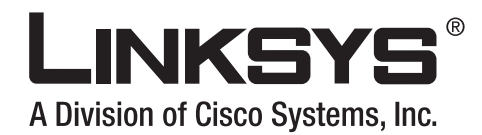

# **APPENDIX C**

# **User Guidelines**

This appendix provides documentation for the use of the SPA products. It includes the following sections:

- **•** [Basic Services, page C-1](#page-162-0)
- [Enhanced Services, page C-2](#page-163-0)

The SPA can be configured to the custom requirements of the service provider, so that from the subscriber point of view, the service behaves exactly as the service provider wishes, with varying degrees of control left with the end user. This means that a service provider can leverage the programmability of the SPA to offer sometimes subtle yet continually valuable and differentiated services optimized for the network environment or target markets.

This chapter describes how some of the supported basic, enhanced, and supplementary services can be implemented. The implementations described below are not the only way to achieve the desired service behavior.

# <span id="page-162-0"></span>**Basic Services**

#### **Originating a Phone Call**

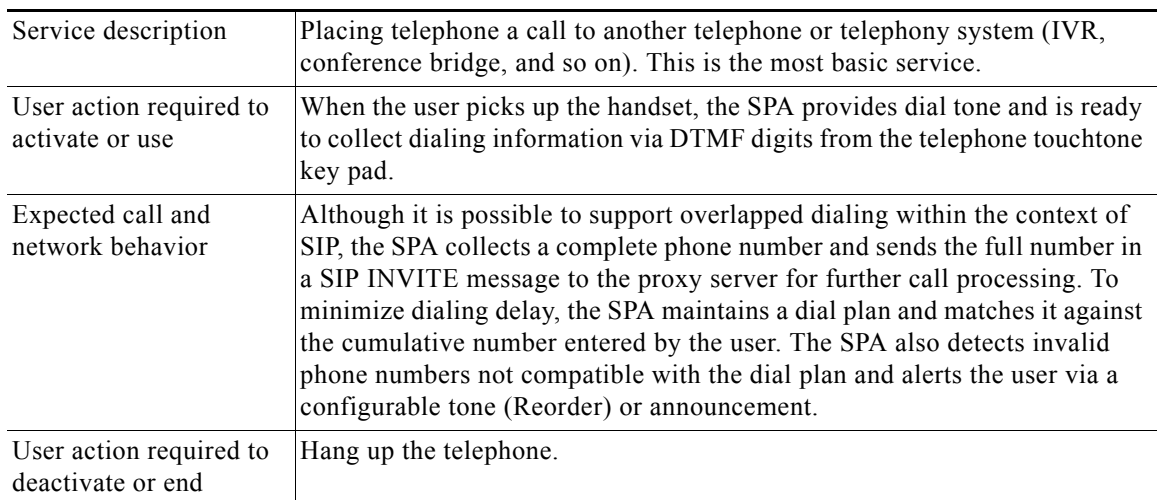

Г

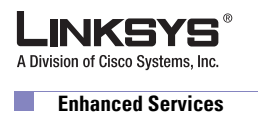

# **Receiving a Phone Call**

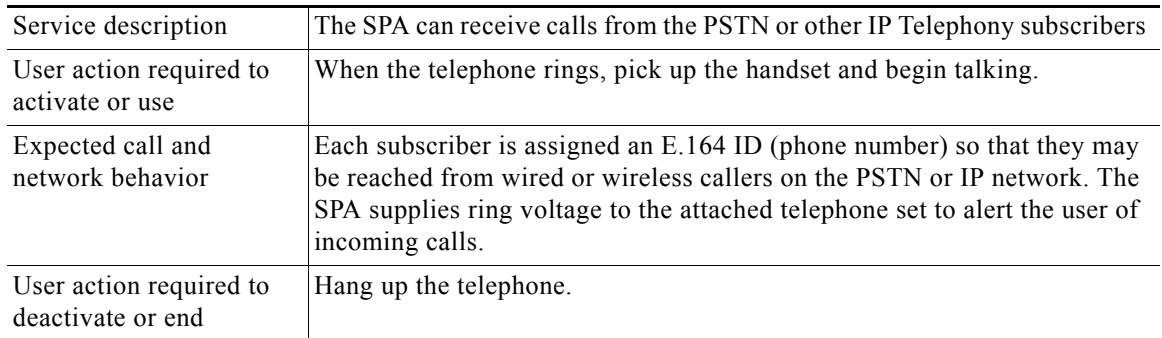

# <span id="page-163-0"></span>**Enhanced Services**

#### **Caller ID**

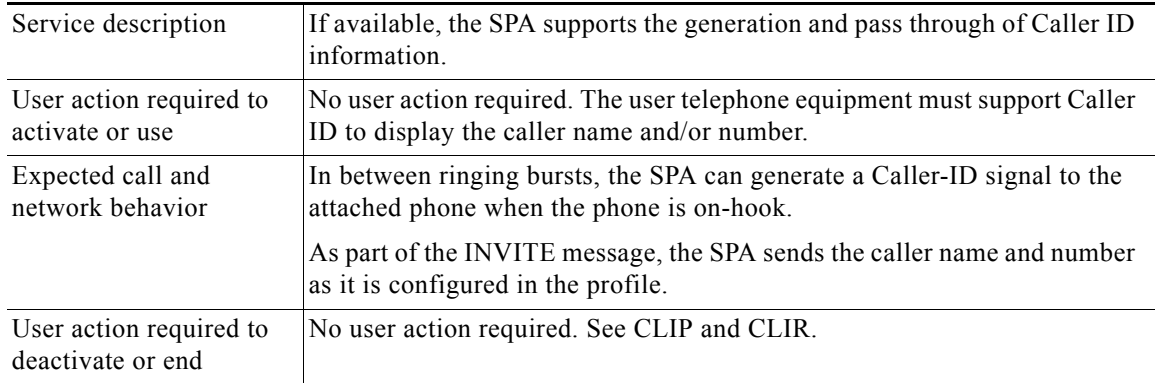

## **Calling Line Identification Presentation (CLIP)**

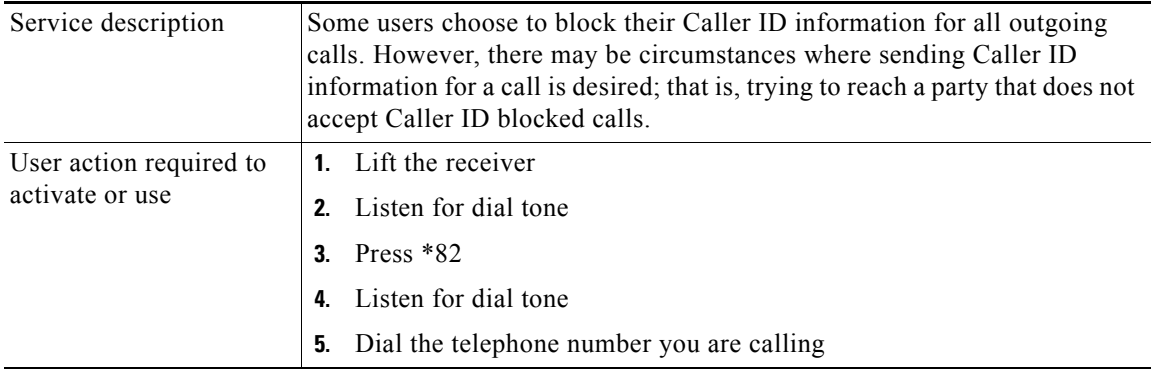

A Division of Cisco Systems, Inc. **Enhanced Services**

 $\mathbb{R}^n$ 

INKSY

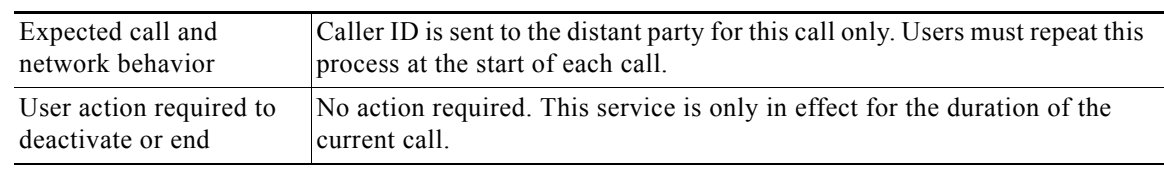

# **Calling Line Identification Restriction (CLIR)—Caller ID Blocking**

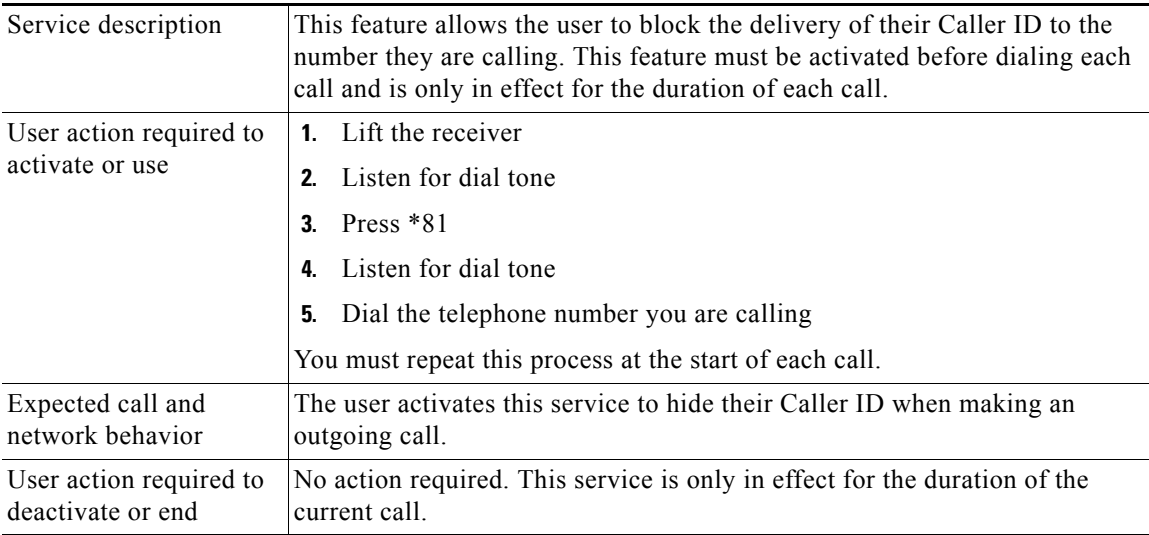

### **Call Waiting**

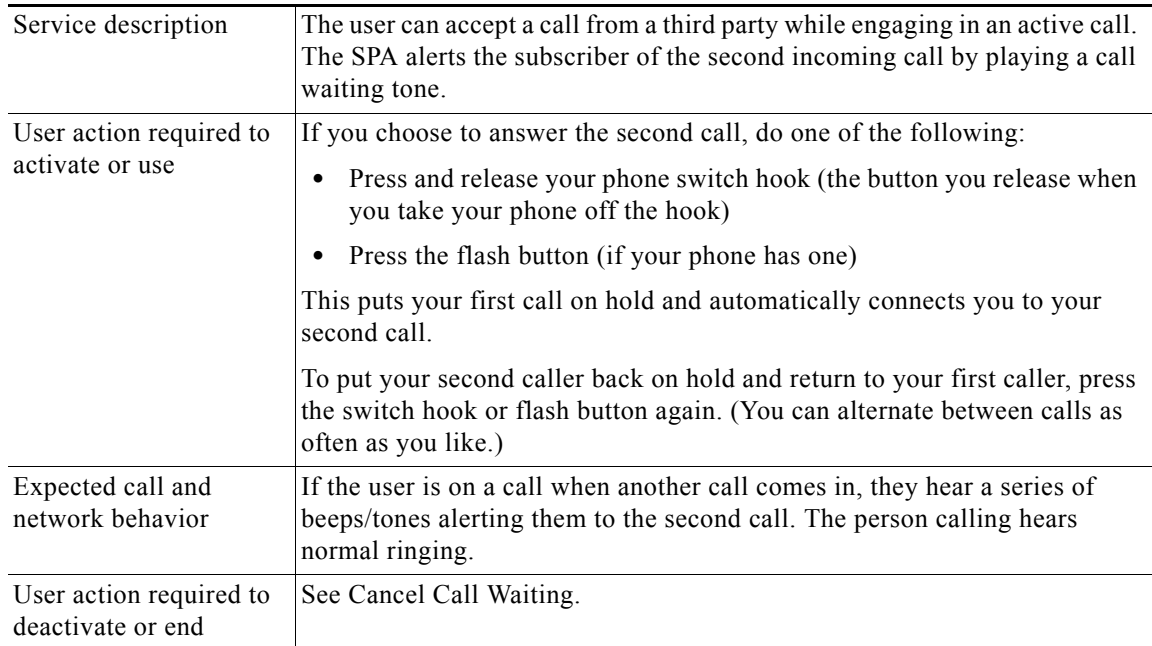

Г

×

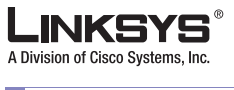

**Enhanced Services**

# **Disable or Cancel Call Waiting**

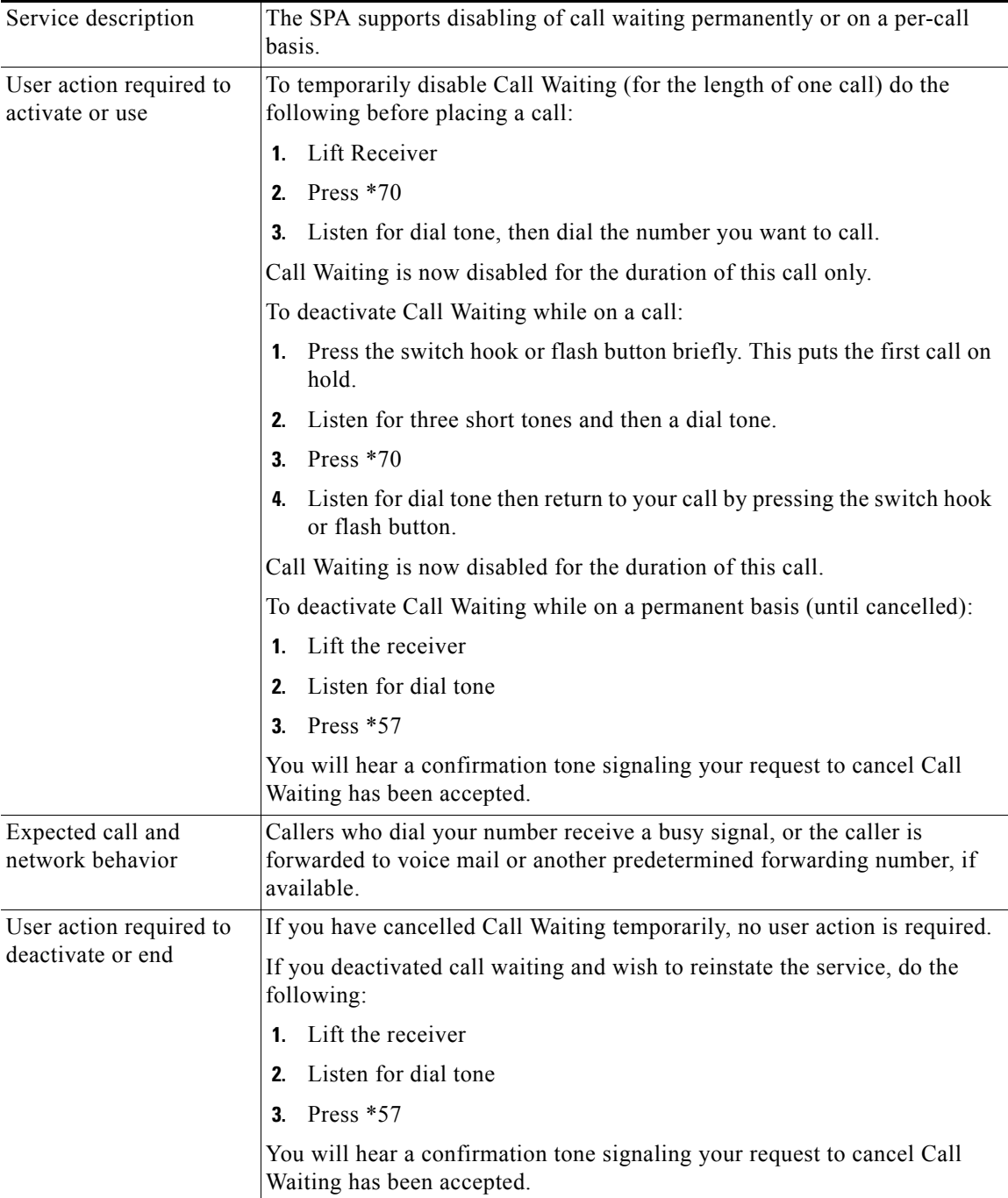

F

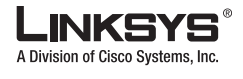

# **Call-Waiting with Caller ID**

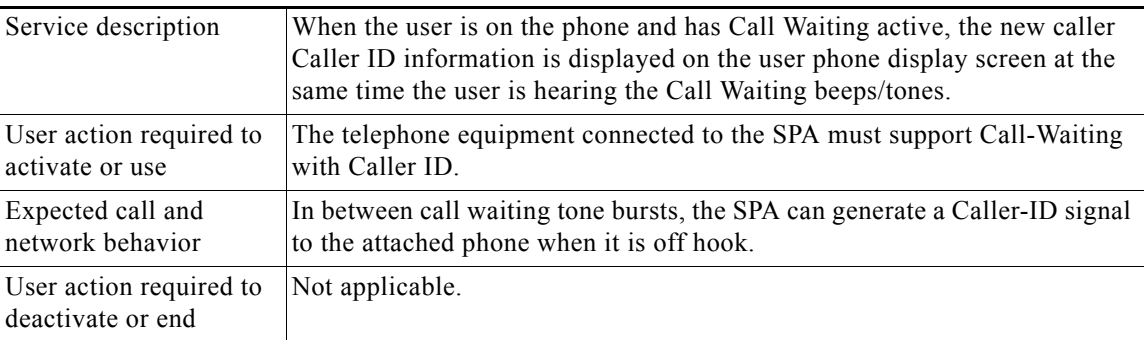

#### **Voice Mail**

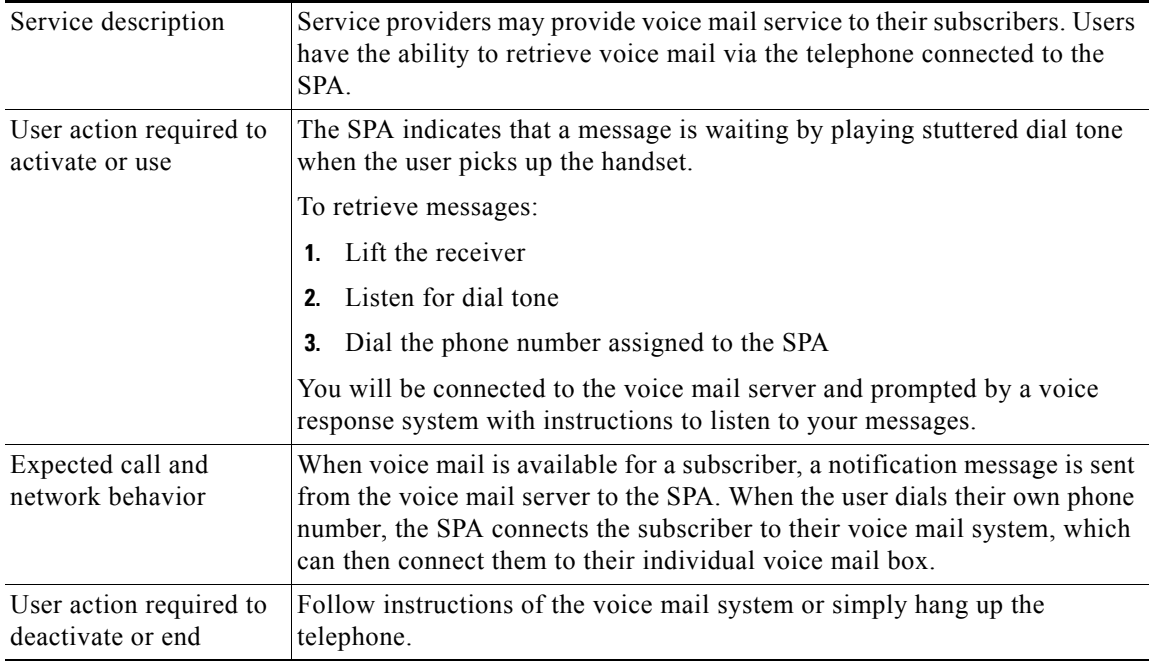

П

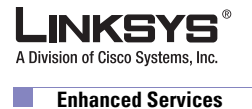

# **Attendant Call Transfer**

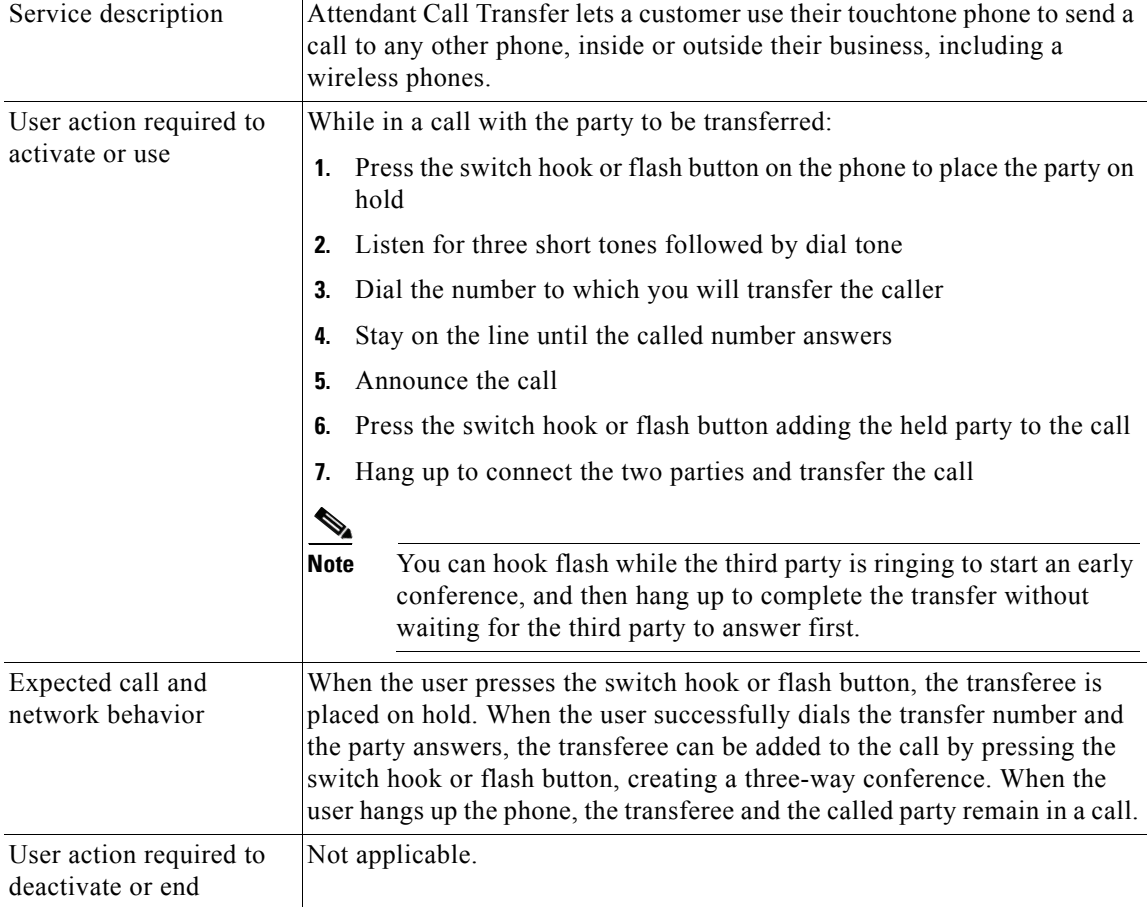

### **Unattended or "Blind" Call Transfer**

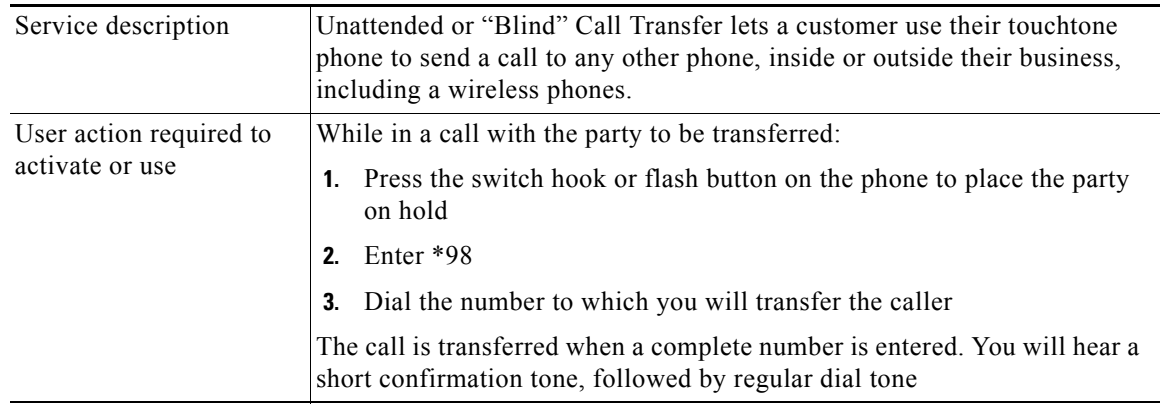

J,

F.

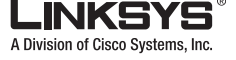

 $\mathbb{R}^n$ 

**Enhanced Services**

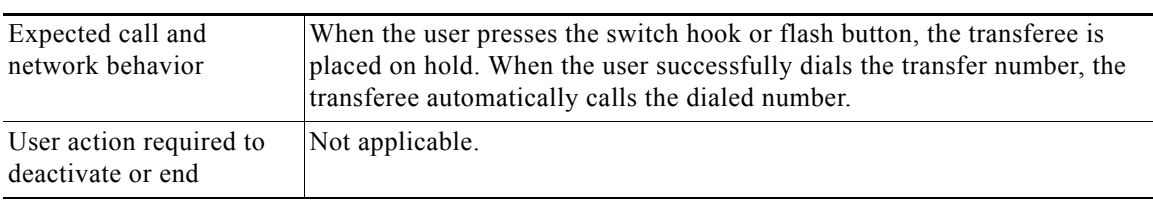

### **Call Hold**

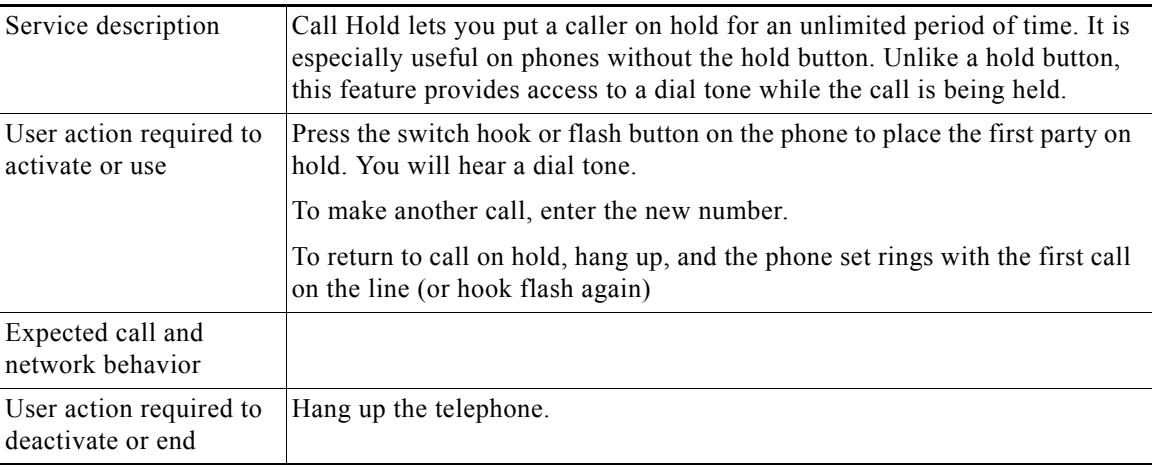

## **Three-Way Calling**

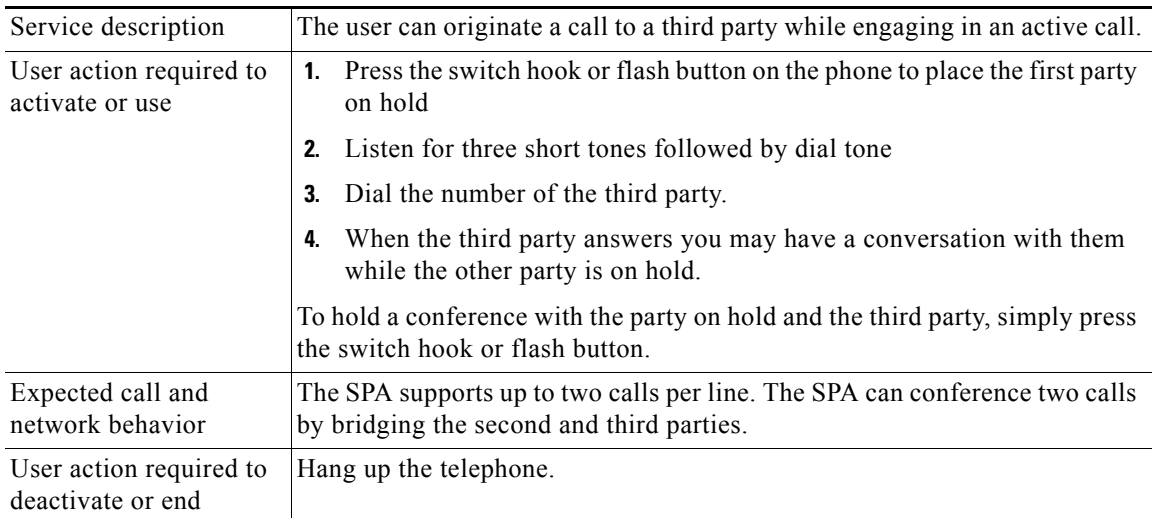

П

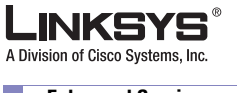

# **Three-Way Ad-Hoc Conference Calling**

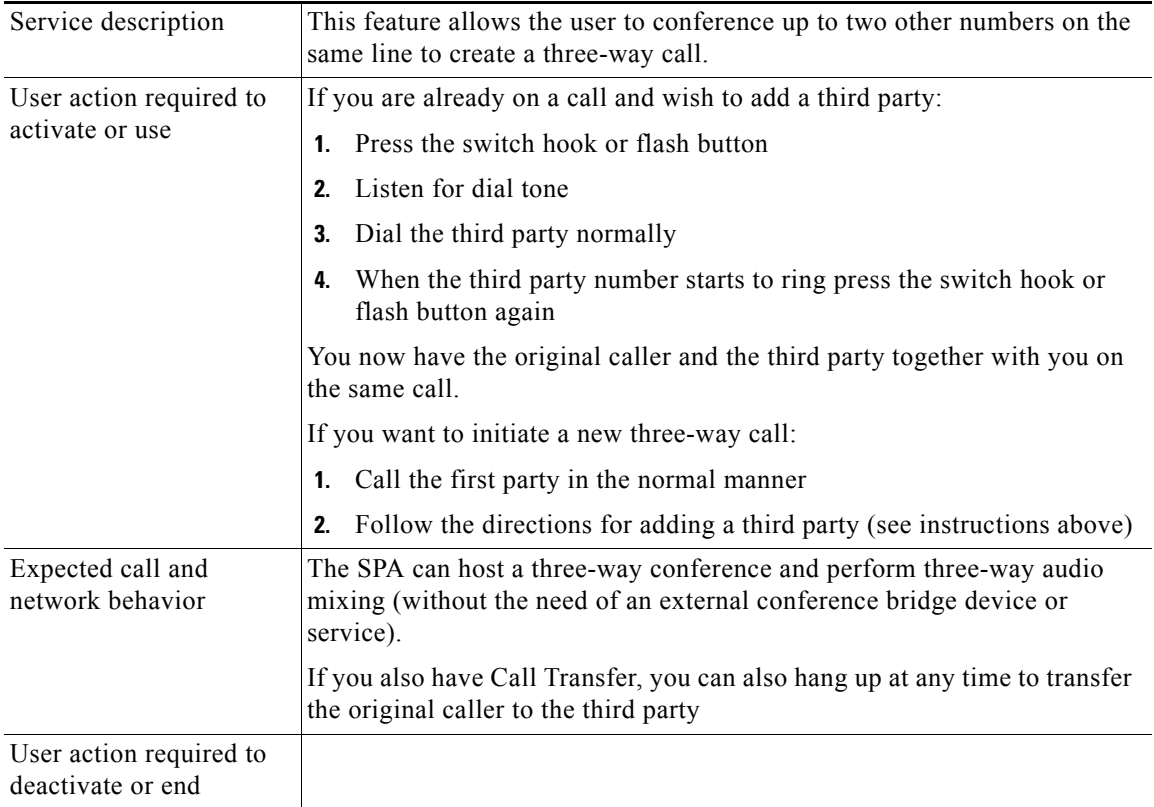

### **Call Return**

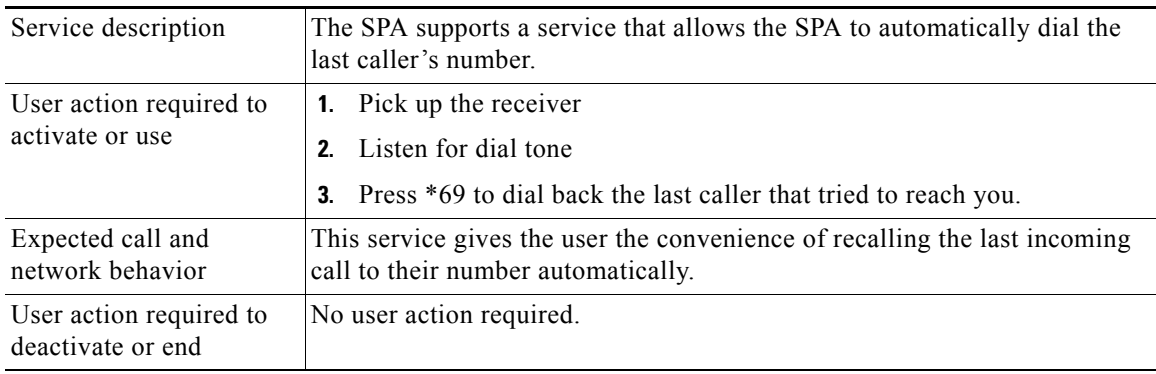

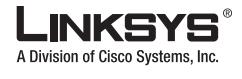

### **Automatic Call Back**

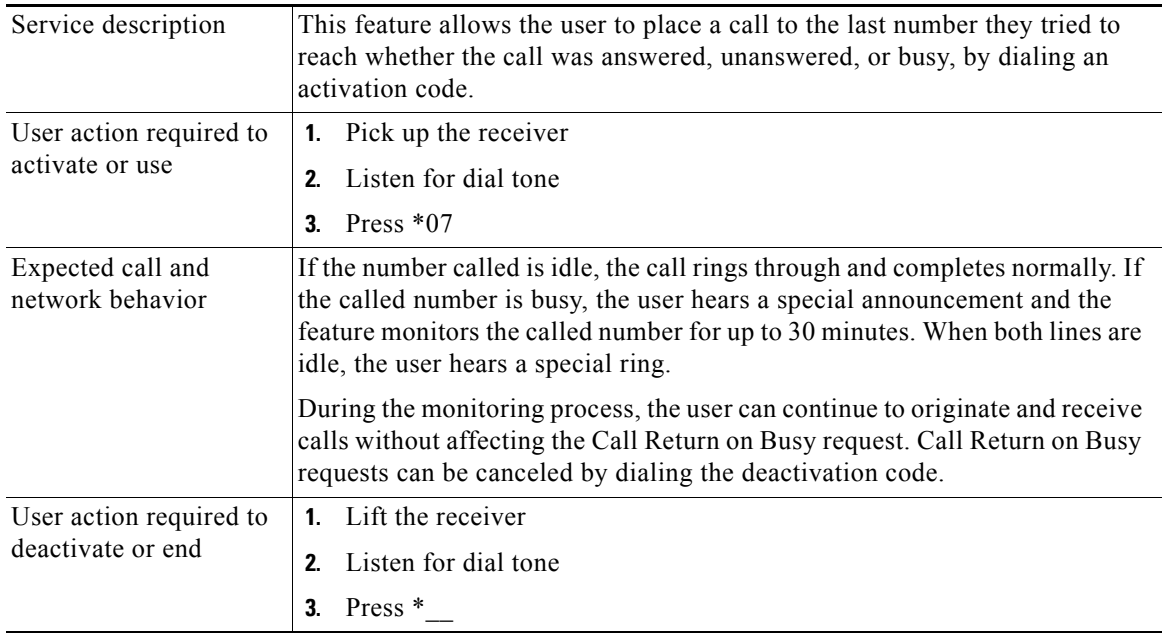

### **Call FWD—Unconditional**

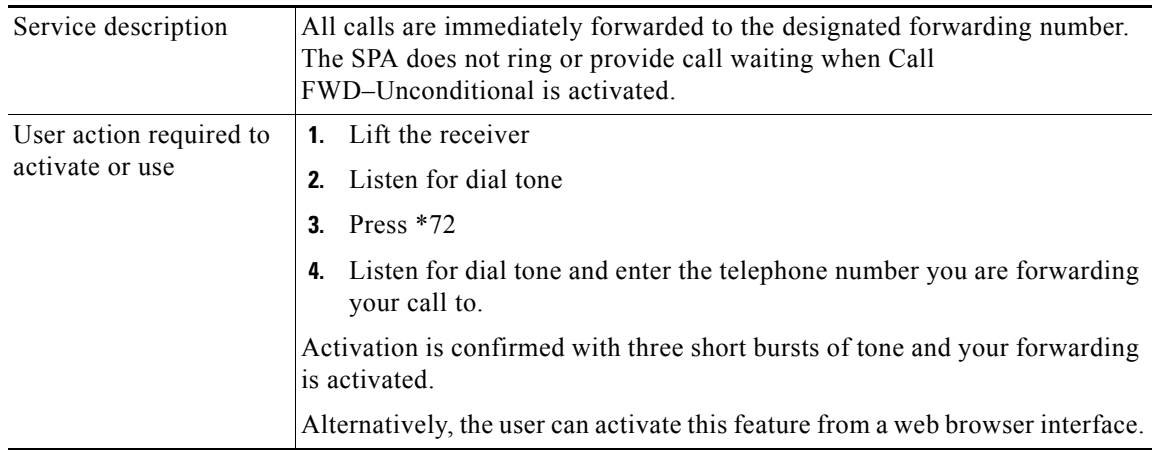

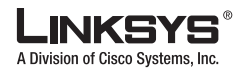

#### **Enhanced Services**

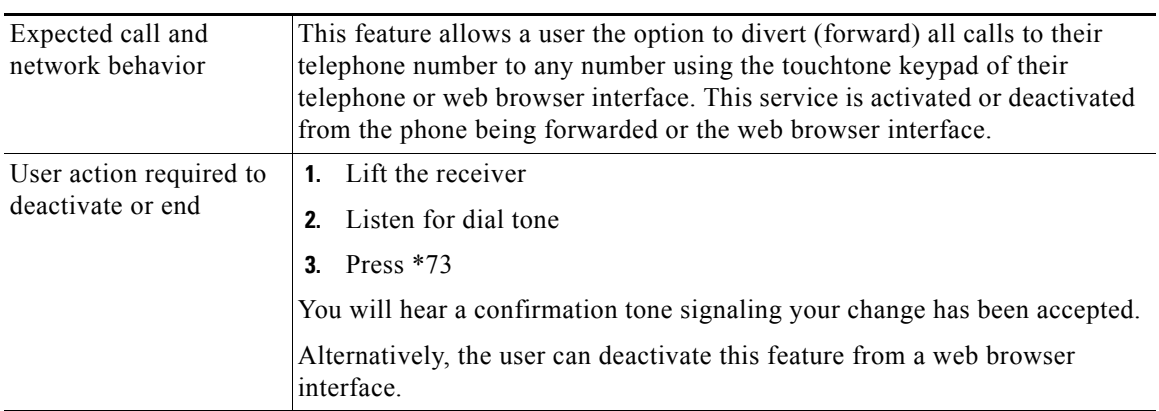

# **Call FWD – Busy**

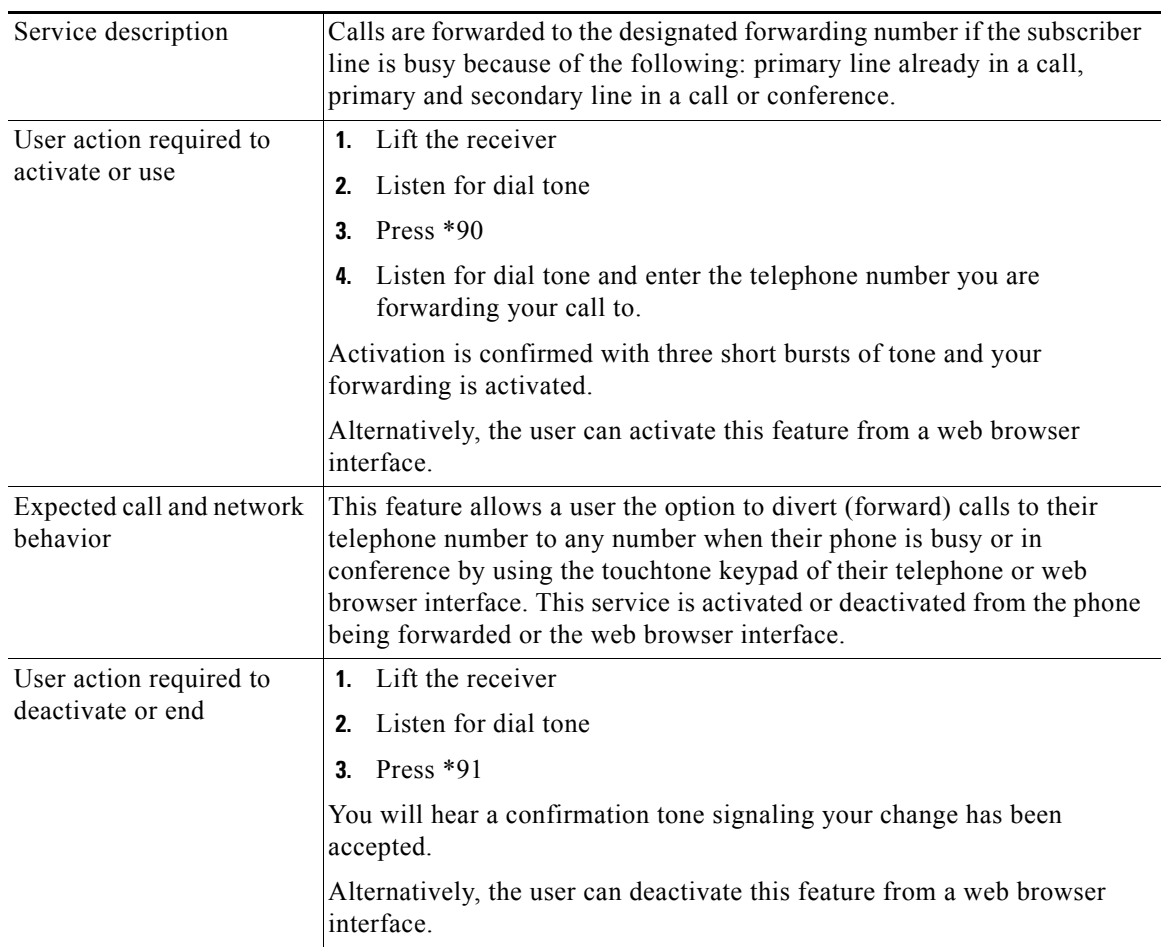

m.

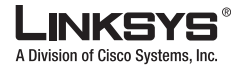

### **Call FWD—No Answer**

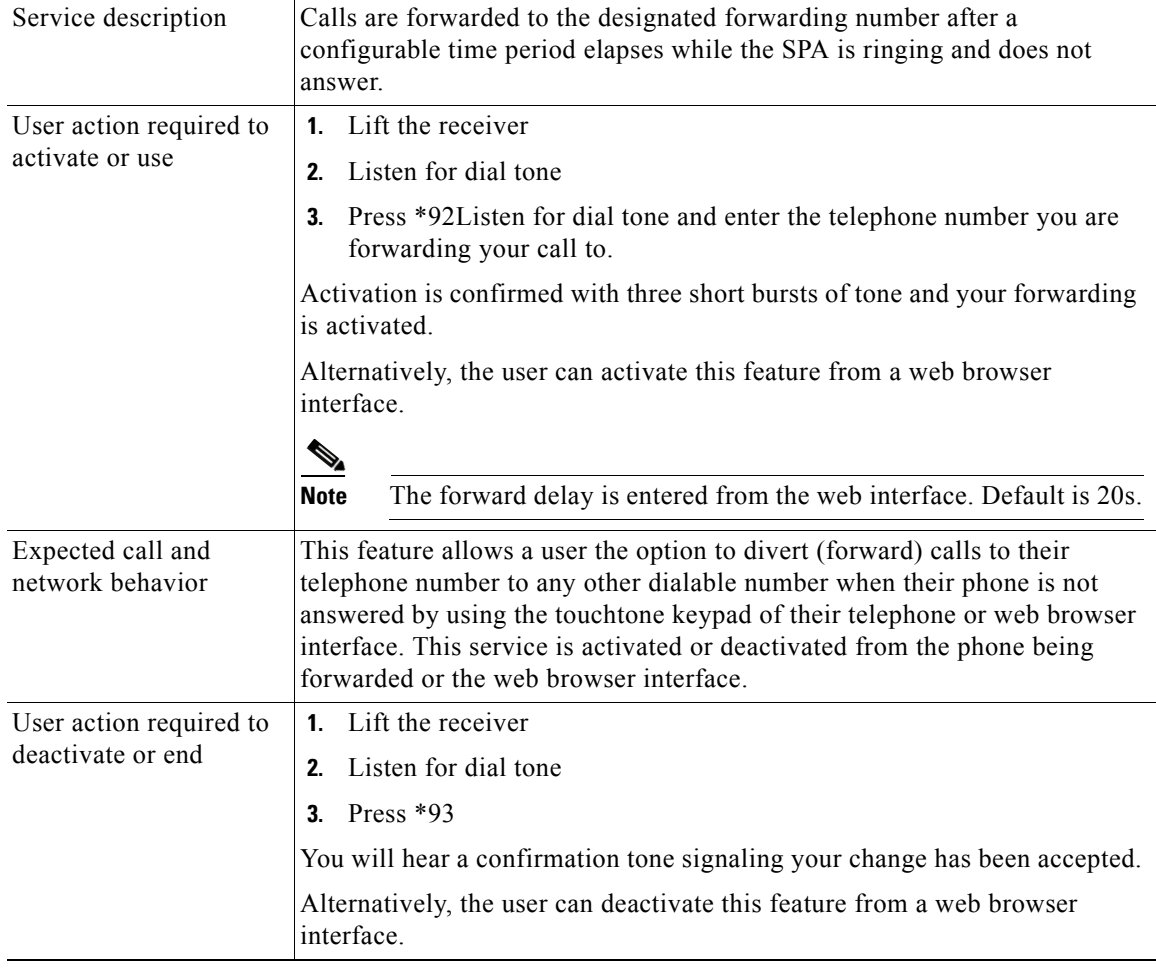

## **Anonymous Call Blocking**

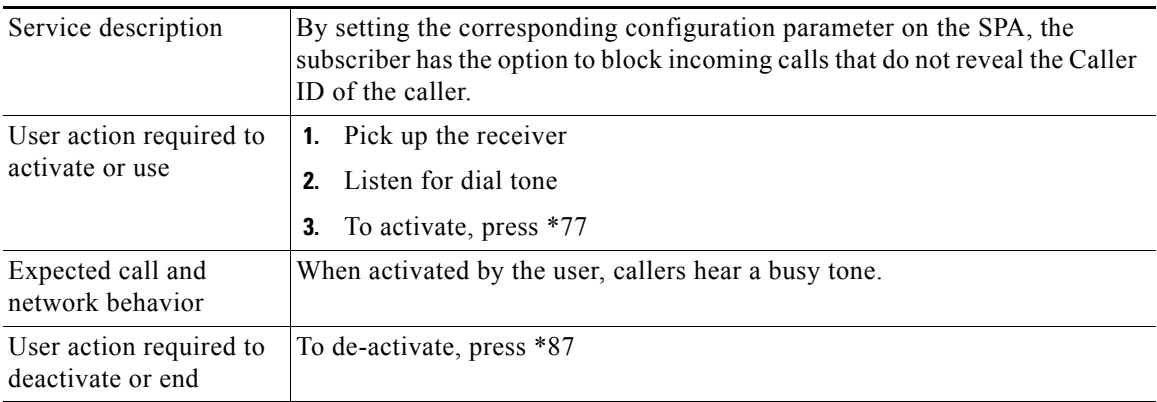

Г

П

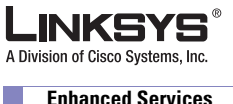

**Enhanced Services**

# **Distinctive/Priority Ringing and Call Waiting Tone**

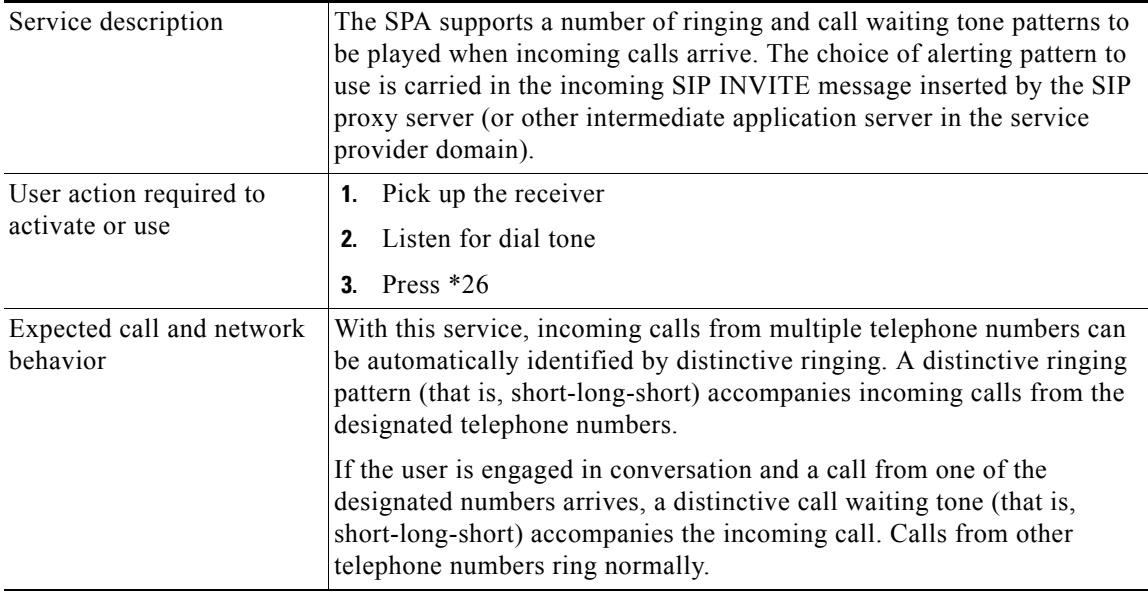

## **Speed Calling—Up to Eight Numbers or IP Addresses**

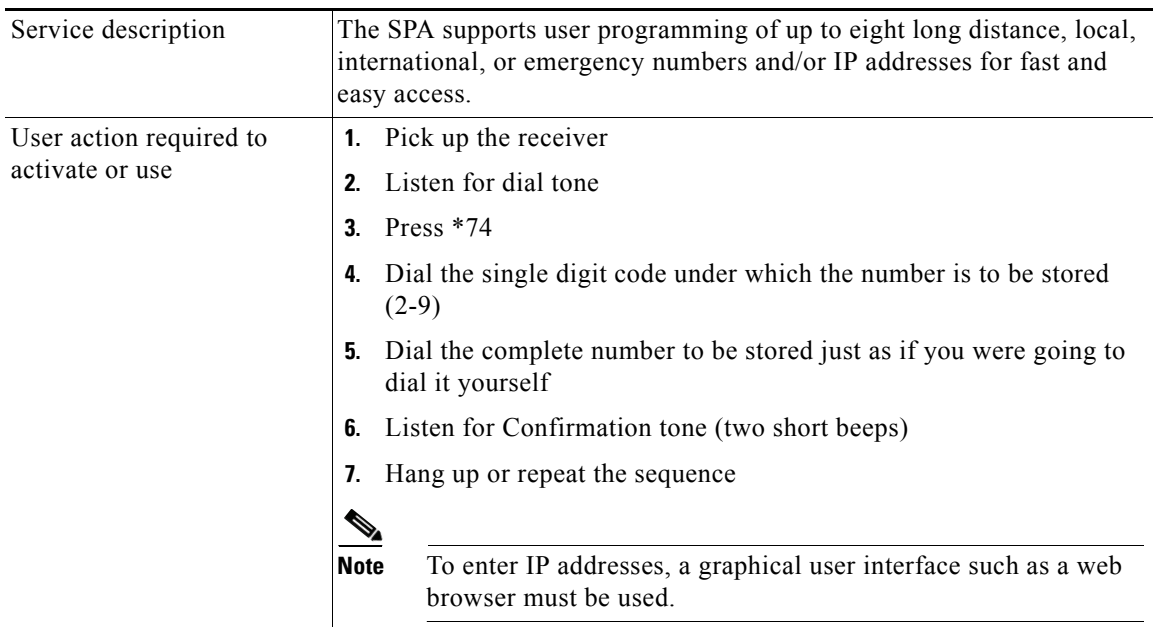

#### **Appendix C User Guidelines**

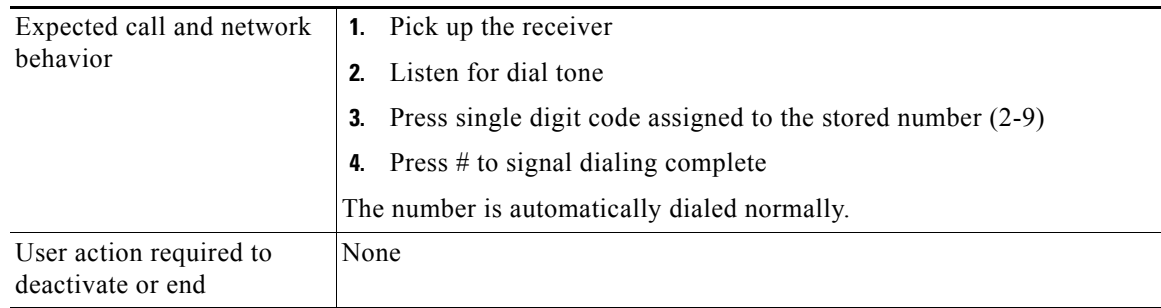

Г

 $\mathbb{R}^n$ 

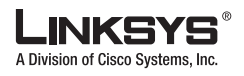

**Enhanced Services**

 $\Box$ 

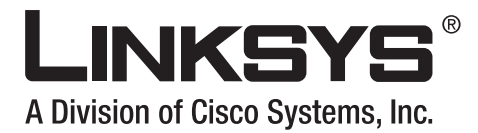

#### **INDEX**

#### **Symbols**

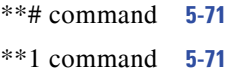

#### **Numerics**

404 Forbidden **[3-18](#page-69-0)**

**A**

Accept Last Act Code **[5-25](#page-108-0)** Accept Last Caller parameter **[5-66,](#page-149-1) [5-70](#page-153-3)** Accept Last Deact Code **[5-25](#page-108-1)** Accept Last Serv parameter **[5-41](#page-124-0)** accessing IVR **[2-18](#page-45-0)** accounts, User and Administrator **[2-23](#page-50-0)** administration privileges **[2-23](#page-50-1)** administration web server accessing **[2-22](#page-49-0)** cannot access **[3-18](#page-69-1)** enabling/disabling **[2-20](#page-47-0)** port check **[2-20](#page-47-1)** using **[2-22](#page-49-1)** Administrator account name **[2-23](#page-50-2)** Administrator account for IVR **[2-18](#page-45-1)** Admin Passwd **[5-8](#page-91-0)** Ans Call Without Reg parameter **[5-39,](#page-122-0) [5-53](#page-136-0)** Attn Transfer Serv parameter **[5-42](#page-125-0)** Attn-Xfer Act Code **[5-27](#page-110-0)**

Auth ID **[5-40,](#page-123-0) [5-54](#page-137-0)** Auth Resync-Reboot **[5-36,](#page-119-0) [5-51](#page-134-0)** AVT Codec Name **[5-16](#page-99-0)** AVT Dynamic Payload **[5-15](#page-98-0)**

#### **B**

bandwidth budget **[2-14](#page-41-0)** binary format **[3-4](#page-55-0)** Blind Attn-Xfer Enable **[5-38](#page-121-0)** Blind Transfer Code **[5-24](#page-107-0)** Block ANC Act Code **[5-26](#page-109-0)** Block ANC Deact Code **[5-26](#page-109-1)** Block ANC Serv parameter **[5-41](#page-124-1)** Block ANC Setting parameter **[5-67](#page-150-2)** Block CID Act Code **[5-26](#page-109-2)** Block CID Deact Code **[5-26](#page-109-3)** Block CID Per Call Act Code **[5-26](#page-109-4)** Block CID Per Call Deact Code **[5-26](#page-109-5)** Block CID Serv parameter **[5-41](#page-124-2)** Block CID Setting parameter **[5-67](#page-150-3)** Block Last Act Code **[5-25](#page-108-2)** Block Last Caller parameter **[5-66,](#page-149-2) [5-70](#page-153-4)** Block Last Deact Code **[5-25](#page-108-3)** Block Last Serv parameter **[5-41](#page-124-3)** Broadcast Bytes Dropped parameter **[5-3](#page-86-0)** Broadcast Bytes Recv parameter **[5-2](#page-85-0)** Broadcast Bytes Sent parameter **[5-2](#page-85-1)** Broadcast Pkts Dropped parameter **[5-3](#page-86-1)** Broadcast Pkts Recv parameter **[5-2](#page-85-2)** Broadcast Pkts Sent parameter **[5-2](#page-85-3)** Busy Tone **[5-19](#page-102-0)**

# A Division of Cisco Systems, Inc.

#### **Index**

#### **C**

Call 1 Bytes Recv **[5-4](#page-87-0)** Call 1 Bytes Sent **[5-4](#page-87-1)** Call 1 Callback **[5-4](#page-87-2)** Call 1 Decode Latency **[5-4](#page-87-3)** Call 1 Decoder **[5-4](#page-87-4)** Call 1 Duration **[5-4](#page-87-5)** Call 1 Encoder **[5-4](#page-87-6)** Call 1 FAX **[5-4](#page-87-7)** Call 1 Jitter **[5-4](#page-87-8)** Call 1 Packet Error **[5-4](#page-87-9)** Call 1 Packets Lost **[5-4](#page-87-10)** Call 1 Packets Recv **[5-4](#page-87-11)** Call 1 Packets Sent **[5-4](#page-87-12)** Call 1 Peer Name **[5-4](#page-87-13)** Call 1 Peer Phone **[5-4](#page-87-14)** Call 1 Remote Hold **[5-4](#page-87-15)** Call 1 Round Trip Delay **[5-4](#page-87-16)** Call 1 State **[5-4](#page-87-17)** Call 1 Tone **[5-4](#page-87-18)** Call 1 Type **[5-4](#page-87-19)** Call Back Act Code **[5-25](#page-108-4)** Call Back Active **[5-4](#page-87-20)** Call Back Busy Act Code **[5-25](#page-108-5)** Call Back Deact Code **[5-25](#page-108-6)** Call Back Delay **[5-23](#page-106-0)** Call Back Expires **[5-23](#page-106-1)** Call Back Retry Intvl **[5-23](#page-106-2)** Call Back Ring parameter **[5-68](#page-151-2)** Call Back Serv parameter **[5-42](#page-125-1)** Call Capacity **[5-40,](#page-123-1) [5-54](#page-137-1)** Callee Conn Polarity **[5-47](#page-130-0)** Callee On Hook Delay **[5-23](#page-106-3)** Caller Conn Polarity **[5-47](#page-130-1)** Caller ID FSK Standard **[5-31](#page-114-0)** Caller ID Method **[5-31](#page-114-1)** Call Redial Code **[5-24](#page-107-1)** Call Redial Serv parameter **[5-41](#page-124-4)** Call Return Code **[5-24](#page-107-2)** Call Return Serv parameter **[5-41](#page-124-5)** Call Type parameter **[5-6](#page-89-0)** Call Waiting Serv parameter **[5-41](#page-124-6)** candidate sequences **[3-5](#page-56-0)** caring for hardware **[2-2](#page-29-0)** Cblk Ring Splash Len parameter **[5-68](#page-151-3)** Cfwd All Act Code **[5-25](#page-108-7)** Cfwd All Deact Code **[5-25](#page-108-8)** Cfwd All Dest parameter **[5-65](#page-148-1)** Cfwd All Serv parameter **[5-41](#page-124-7)** Cfwd Busy Act Code **[5-25](#page-108-9)** Cfwd Busy Deact Code **[5-25](#page-108-10)** Cfwd Busy Dest parameter **[5-65](#page-148-2)** Cfwd Busy Serv parameter **[5-41](#page-124-8)** Cfwd Dial Tone **[5-20](#page-103-0)** Cfwd Last Act Code **[5-25](#page-108-11)** Cfwd Last Caller parameter **[5-66](#page-149-3)** Cfwd Last Deact Code **[5-25](#page-108-12)** Cfwd Last Dest parameter **[5-66](#page-149-4)** Cfwd Last Serv parameter **[5-41](#page-124-9)** Cfwd No Ans Act Code **[5-25](#page-108-13)** Cfwd No Ans Deact Code **[5-25](#page-108-14)** Cfwd No Ans Delay parameter **[5-66](#page-149-5)** Cfwd No Ans Dest parameter **[5-66](#page-149-6)** Cfwd No Ans Serv parameter **[5-41](#page-124-10)** Cfwd Ring Splash Len parameter **[5-68](#page-151-4)** Cfwd Sel1/2/3/4/5/6/7/8 Caller parameter **[5-66](#page-149-7)** Cfwd Sel1/2/3/4/5/6/7/8 Dest parameter **[5-66](#page-149-8)** Cfwd Sel1 Caller parameter **[5-70](#page-153-5)** Cfwd Sel1 Dest parameter **[5-70](#page-153-6)** Cfwd Sel Serv parameter **[5-41](#page-124-11)** check administration web server port **[2-20](#page-47-1)** DHCP **[2-19](#page-46-0)** Ethernet port address **[2-20](#page-47-1)** firmware version **[2-20](#page-47-2)** LAN IP address **[2-20](#page-47-1)** MAC address **[2-20](#page-47-3)**

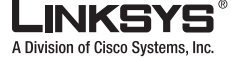

**Index**

multicast address **[2-20](#page-47-4)** network mask **[2-19](#page-46-1)** primary DNS server **[2-20](#page-47-5)** static gateway IP address **[2-20](#page-47-6)** WAN IP address [2-19](#page-46-2) CID\_Serv parameter **[5-41](#page-124-12)** CID Act Code **[5-26](#page-109-6)** CID Deact Code **[5-26](#page-109-7)** CID Setting parameter **[5-67](#page-150-4)** Conference Act Code **[5-27](#page-110-1)** Conference Tone **[5-20](#page-103-1)** configuration saving **[3-19](#page-70-0)** configuration profile **[3-4](#page-55-1)** Confirm Tone **[5-20](#page-103-2)** CPC Delay **[5-24](#page-107-3)** CPC Duration **[5-24](#page-107-4)** Current Gateway parameter **[5-2](#page-85-4)** Current IP parameter **[5-2](#page-85-5)** Current Limiting Enable parameter **[5-64](#page-147-0)** Current Netmask parameter **[5-2](#page-85-6)** Current Time **[5-2](#page-85-7)** CW Act Code **[5-25](#page-108-15)** CWCID Act Code **[5-26](#page-109-8)** CWCID Deact Code **[5-26](#page-109-9)** CWCID Serv parameter **[5-41](#page-124-13)** CWCID Setting parameter **[5-67](#page-150-5)** CW Deact Code **[5-26](#page-109-10)** CW Per Call Act Code **[5-26](#page-109-11)** CW Per Call Deact Code **[5-26](#page-109-12)** CW Setting parameter **[5-67](#page-150-6)** CWT1 Cadence **[5-21](#page-104-0)** CWT2 Cadence **[5-21](#page-104-1)** CWT3 Cadence **[5-21](#page-104-2)** CWT4 Cadence **[5-21](#page-104-3)** CWT5 Cadence **[5-21](#page-104-4)** CWT6 Cadence **[5-22](#page-105-0)** CWT7 Cadence **[5-22](#page-105-1)** CWT8 Cadence **[5-22](#page-105-2)**

CWT Frequency **[5-23](#page-106-4)**

#### **D**

Daylight Saving Time Rule **[5-30](#page-113-0)** debugging **[3-19](#page-70-1)** Debug Level **[5-10](#page-93-0)** Debug Level parameter **[5-9](#page-92-0)** Debug Server **[5-10](#page-93-1)** Debug Server parameter **[5-9](#page-92-1)** Default CWT parameter **[5-68](#page-151-5)** Default Ring parameter **[5-68,](#page-151-6) [5-71](#page-154-4)** Default VoIP Caller DP parameter **[5-58](#page-141-0)** Detect ABCD [5-31](#page-114-2) Detect CPC parameter **[5-62](#page-145-0)** Detect Disconnect Tone parameter **[5-62](#page-145-1)** Detect Long Silence parameter **[5-62](#page-145-2)** Detect Polarity Reversal parameter **[5-62](#page-145-3)** DHCP check **[2-19](#page-46-0)** enabling/disabling **[2-19](#page-46-3)** DHCP parameter **[5-2,](#page-85-8) [5-8](#page-91-1)** Dial Plan parameter **[5-46,](#page-129-0) [5-47,](#page-130-2) [5-57](#page-140-0)** dial plans entries **[3-6](#page-57-0)** examples **[3-8](#page-59-0)** rules **[3-6](#page-57-1)** Dial Tone **[5-19](#page-102-1)** dial tone, in dial plans **[3-7](#page-58-0)** Disconnect Tone parameter **[5-63](#page-146-0)** Display Name **[5-40,](#page-123-2) [5-54](#page-137-2)** Display Name parameter **[5-3](#page-86-2)** Dist Ring Act Code **[5-26](#page-109-13)** Dist Ring Deact Code **[5-26](#page-109-14)** Dist Ring Serv parameter **[5-41](#page-124-14)** Dist Ring Setting parameter **[5-67](#page-150-7)** DND Act Code **[5-26](#page-109-15)** DND Deact Code **[5-26](#page-109-16)** DND Serv parameter **[5-41](#page-124-15)**

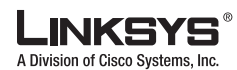

#### $\mathcal{C}^{\mathcal{A}}$ **Index**

DND Setting parameter **[5-67](#page-150-8)** DNS Query Mode **[5-9](#page-92-2)** DNS server check **[2-20](#page-47-5)** set **[2-20](#page-47-7)** DNS Server Order parameter **[5-9](#page-92-3)** DNS SRV Auto Prefix parameter **[5-39,](#page-122-1) [5-53](#page-136-1)** Domain parameter **[5-2,](#page-85-9) [5-9](#page-92-4)** DTMF Playback Length **[5-31](#page-114-3)** DTMF Playback Level **[5-31](#page-114-4)** DTMF Process AVT **[5-44,](#page-127-0) [5-56](#page-139-0)** DTMF Process INFO **[5-44,](#page-127-1) [5-56](#page-139-1)** DTMF Relay MIME Type **[5-11](#page-94-0)** DTMF Tx Method **[5-44,](#page-127-2) [5-56](#page-139-2)**

#### **E**

Echo Canc Adapt Enable **[5-43,](#page-126-0) [5-55](#page-138-0)** Echo Canc Enable **[5-43,](#page-126-1) [5-55](#page-138-1)** Echo Supp Enable **[5-43,](#page-126-2) [5-55](#page-138-2)** Elapsed Time **[5-2](#page-85-10)** Emergency Number parameter **[5-47](#page-130-3)** Enable IP Dialing parameter **[5-47](#page-130-4)** Enable Web Admin Access **[5-8](#page-91-2)** Enable Web Server parameter **[5-8](#page-91-3)** enabling/disabling administration server **[2-20](#page-47-0)** DHCP **[2-19](#page-46-3)** encryption key **[3-4](#page-55-2)** entries dial plans **[3-6](#page-57-0)** Escape Display Name **[5-12](#page-95-0)** Ethernet port check **[2-20](#page-47-1)** examples dial plans **[3-8](#page-59-0)** External IP parameter **[5-3](#page-86-3)** EXT IP **[5-17](#page-100-0)** EXT RTP Port Min **[5-18](#page-101-0)**

EXT SIP Port parameter **[5-36,](#page-119-1) [5-51](#page-134-1)**

#### **F**

Factory **[2-21](#page-48-0)** factory defaults resetting **[2-21](#page-48-1)** user **[2-21](#page-48-2)** FAX CED Detect Enable **[5-43,](#page-126-3) [5-56](#page-139-3)** FAX CNG Detect Enable **[5-43,](#page-126-4) [5-56](#page-139-4)** FAX Codec Symmetric **[5-44,](#page-127-3) [5-56](#page-139-5)** FAX Disable ECAN **[5-44,](#page-127-4) [5-56](#page-139-6)** FAX Enable T38 **[5-44,](#page-127-5) [5-57](#page-140-1)** FAX Line Toggle Code **[5-27](#page-110-2)** FAX Passthru Codec **[5-44,](#page-127-6) [5-56](#page-139-7)** FAX Passthru Method **[5-44,](#page-127-7) [5-56](#page-139-8)** FAX Process NSE **[5-44,](#page-127-8) [5-56](#page-139-9)** FAX Tone Detect Mode **[5-45,](#page-128-0) [5-57](#page-140-2)** Feature Dial Serv parameter **[5-42](#page-125-2)** Feature Invocation Method **[5-32](#page-115-0)** Feature Invocation Tone **[5-20](#page-103-3)** firmware upgrade remote **[3-4](#page-55-3)** firmware version check **[2-20](#page-47-2)** Force G711a Code **[5-29](#page-112-0)** Force G711u Code **[5-29](#page-112-1)** Force G723 Code **[5-29](#page-112-2)** Force G726r16 Code **[5-29](#page-112-3)** Force G726r24 Code **[5-29](#page-112-4)** Force G726r32 Code **[5-29](#page-112-5)** Force G726r40 Code **[5-29](#page-112-6)** Force G729a Code **[5-29](#page-112-7)** formats for profiles **[3-4](#page-55-4)** FXO Port Impedance parameter **[5-63](#page-146-1)** FXS Port Impedance **[5-30](#page-113-1)** FXS Port Input Gain **[5-31](#page-114-5)** FXS Port Output Gain **[5-31](#page-114-6)** FXS Port Power Limit parameter **[5-31](#page-114-7)**

**Linksys ATA Administrator Guide**
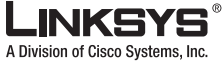

**Index**

#### **G**

G.729 voice codecs **[2-14](#page-41-0)** G711a Codec Name **[5-16](#page-99-0)** G711u Codec Name **[5-16](#page-99-1)** G723 Codec Name **[5-16](#page-99-2)** G723 Enable **[5-43,](#page-126-0) [5-55](#page-138-0)** G726-16 Enable **[5-43,](#page-126-1) [5-55](#page-138-1)** G726-24 Enable **[5-43,](#page-126-2) [5-55](#page-138-2)** G726-32 Enable **[5-43,](#page-126-3) [5-56](#page-139-0)** G726-40 Enable **[5-44,](#page-127-0) [5-56](#page-139-1)** G726r16 Codec Name **[5-16](#page-99-3)** G726r16 Dynamic Payload **[5-15](#page-98-0)** G726r24 Codec Name **[5-16](#page-99-4)** G726r24 Dynamic Payload **[5-15](#page-98-1)** G726r32 Codec Name **[5-16](#page-99-5)** G726r40 **[5-16](#page-99-6)** G726r40 Codec Name **[5-16](#page-99-7)** G726r40 Dynamic Payload **[5-16](#page-99-6)** G729a Codec Name **[5-16](#page-99-8)** G729a Enable **[5-43,](#page-126-4) [5-55](#page-138-3)** G729b Codec Name **[5-16](#page-99-9)** G729b Dynamic Payload **[5-16](#page-99-10)** Gateway1/2/3/4 parameter **[5-45](#page-128-0)** Gateway parameter **[5-9](#page-92-0)** GW1/2/3/4 Auth ID parameter **[5-45](#page-128-1)** GW1/2/3/4 NAT Mapping Enable parameter **[5-45](#page-128-2)** GW1/2/3/4 Password parameter **[5-45](#page-128-3)**

#### **H**

Handle VIA received **[5-17](#page-100-0)** Handle VIA rport **[5-17](#page-100-1)** hardware care of **[2-2](#page-29-0)** Holding Tone **[5-20](#page-103-0)** Hold Reminder Ring parameter **[5-68](#page-151-0)** Hook Flash MIME Type **[5-11](#page-94-0)** Hook Flash Timer Max **[5-23](#page-106-0)**

Hook Flash Timer Min **[5-23](#page-106-1)** Hook Flash Tx Method **[5-44,](#page-127-1) [5-56](#page-139-2)** Hook State  **[5-3](#page-86-0)** Hook State parameter **[5-5](#page-88-0)** Host Name parameter **[5-2,](#page-85-0) [5-9](#page-92-1)** HTTP **[3-4](#page-55-0)** HTTPS **[3-4](#page-55-1)**

# **I**

Idle Polarity **[5-47](#page-130-0)** implicit sequences, in dial plans **[3-8](#page-59-0)** INFOREQ Dynamic Payload **[5-15](#page-98-2)** Insert VIA received **[5-17](#page-100-2)** Insert VIA rport **[5-17](#page-100-3)** Interactive Voice Response [see IVR](#page-45-0) Interdigit\_Long\_Timer **[3-9](#page-60-0)** Interdigit\_Short\_Timeout **[3-6](#page-57-0)** Interdigit\_Short\_Timer **[3-9](#page-60-1)** Interdigit Long Timer **[5-24](#page-107-0)** Interdigit Short Timer **[5-24](#page-107-1)** interdigit timers **[3-7](#page-58-0)** intersequence tones **[3-7](#page-58-1)** INVITE Expires **[5-13](#page-96-0)** IVR accessing **[2-18](#page-45-1)** features depend on configuration **[2-18](#page-45-2)** options **[2-19](#page-46-0)** password **[2-18](#page-45-3)** quick reference **[2-18](#page-45-4)** time out **[2-19](#page-46-1)**

#### **J**

Jitter Buffer Adjustment **[5-35,](#page-118-0) [5-50](#page-133-0)**

# A Division of Cisco Systems.

#### **Index**

#### **L**

LAN IP address check **[2-20](#page-47-0)** Last Called Number **[5-4](#page-87-0)** Last Called PSTN Number parameter **[5-5](#page-88-1)** Last Called VoIP Number parameter **[5-5](#page-88-2)** Last Caller Number **[5-4](#page-87-1)** Last PSTN Caller parameter **[5-5](#page-88-3)** Last PSTN Disconnect Reason parameter **[5-5](#page-88-4)** Last Registration At **[5-3,](#page-86-1) [5-5](#page-88-5)** Last VoIP Caller parameter **[5-5](#page-88-6)** Line 1 Fallback DP parameter **[5-59](#page-142-0)** Line 1 VoIP Caller DP parameter **[5-58](#page-141-0)** Line Enable **[5-33,](#page-116-0) [5-49](#page-132-0)** Line-In-Use Voltage parameter **[5-64](#page-147-0)** Line Voltage parameter **[5-5](#page-88-7)** Linksys Profile Compiler **[3-5](#page-56-0)** local timer overrides **[3-7](#page-58-2)** long interdigit timer **[3-7](#page-58-3)** Long Silence Duration parameter **[5-63](#page-146-0)** Loop Current parameter **[5-5](#page-88-8)**

#### **M**

MAC address check **[2-20](#page-47-1)** Make Call Without Reg parameter **[5-39,](#page-122-0) [5-53](#page-136-0)** manual reboot **[2-20](#page-47-2)** Mapped SIP Port **[5-4](#page-87-2)** Mapped SIP Port parameter **[5-5](#page-88-9)** Max Auth **[5-11](#page-94-1)** Max Forward **[5-11](#page-94-2)** Max Redirection **[5-11](#page-94-3)** Max RTP ICMP Err **[5-14](#page-97-0)** Message Waiting **[5-4](#page-87-3)** Message Waiting parameter **[5-67](#page-150-0)** Mini Certificate parameter **[5-40,](#page-123-0) [5-54](#page-137-0)** Modem Line Toggle Code **[5-27](#page-110-0)**

MOH Server **[5-38](#page-121-0)** multicast address check **[2-20](#page-47-3)** set **[2-20](#page-47-4)** MWI Dial Tone **[5-20](#page-103-1)** MWI Serv parameter **[5-42](#page-125-0)**

### **N**

NAT Keep Alive Dest **[5-35,](#page-118-1) [5-50](#page-133-1)** NAT Keep Alive Enable **[5-34,](#page-117-0) [5-49](#page-132-1)** NAT Keep Alive Intvl **[5-18](#page-101-0)** NAT Keep Alive Msg **[5-34,](#page-117-1) [5-50](#page-133-2)** NAT mapping **[1-11](#page-24-0)** NAT Mapping Enable **[5-34,](#page-117-2) [5-49](#page-132-2)** NetMask parameter **[5-8](#page-91-0)** network address translation **[1-10](#page-23-0)** Network Jitter Level **[5-35,](#page-118-2) [5-50](#page-133-3)** network mask check **[2-19](#page-46-2)** Next Registration In **[5-3,](#page-86-2) [5-5](#page-88-10)** No Silence Suppression **[2-14](#page-41-1)** No UDP Checksum **[5-15](#page-98-3)** NSE Codec Name **[5-16](#page-99-11)** NSE Dynamic Payload **[5-15](#page-98-4)** number barring **[3-7](#page-58-4)**

### **O**

Off Hook Warning Tone **[5-19](#page-102-0)** One Stage Dialing parameter **[5-58](#page-141-1)** On-Hook Speed parameter **[5-64](#page-147-1)** Operational Loop Current Min parameter **[5-64](#page-147-2)** options IVR **[2-19](#page-46-0)** Outbound Proxy parameter **[5-39,](#page-122-1) [5-53](#page-136-1)** Outside Dial Tone **[5-19](#page-102-1)**

**Linksys ATA Administrator Guide**

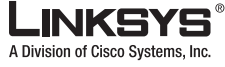

#### **Index**

**P**

parameters XML file **[3-5](#page-56-1)** Password **[5-40,](#page-123-1) [5-54](#page-137-1)** password IVR **[2-18,](#page-45-3) [2-21](#page-48-0)** pause, in dial plans **[3-7](#page-58-5)** plain-text file profile **[3-5](#page-56-2)** Playback ABCD **[5-31](#page-114-0)** Prefer G711a Code **[5-29](#page-112-0)** Prefer G711u Code **[5-29](#page-112-1)** Prefer G723 Code **[5-29](#page-112-2)** Prefer G726r16 Code **[5-29](#page-112-3)** Prefer G726r24 Code **[5-29](#page-112-4)** Prefer G726r32 Code **[5-29](#page-112-5)** Prefer G726r40 Code **[5-29](#page-112-6)** Prefer G729a Code **[5-29](#page-112-7)** Preferred Codec **[5-43,](#page-126-5) [5-55](#page-138-4)** Primary DNS parameter **[5-2,](#page-85-1) [5-9](#page-92-2)** primary DNS server check **[2-20](#page-47-5)** set **[2-20](#page-47-6)** Primary NTP Server parameter **[5-9](#page-92-3)** privileges, administration **[2-23](#page-50-0)** profile compiler **[3-4](#page-55-2)** profile formats **[3-4](#page-55-3)** Prompt Tone **[5-19](#page-102-2)** provisioning **[3-4](#page-55-4)** Proxy **[5-38,](#page-121-1) [5-53](#page-136-2)** proxy SIP **[1-10](#page-23-1)** Proxy Fallback Intvl parameter **[5-39,](#page-122-2) [5-54](#page-137-2)** Proxy Redundancy Method parameter **[5-39,](#page-122-3) [5-54](#page-137-3)** PSTN Activity Timer parameter **[5-5](#page-88-11)** PSTN Answer Delay parameter **[5-61](#page-144-0)** PSTN Dial Digit Len parameter **[5-61](#page-144-1)** PSTN Dialing Delay parameter **[5-61](#page-144-2)**

PSTN Peer Name parameter **[5-6](#page-89-0)** PSTN Peer Number parameter **[5-6](#page-89-1)** PSTN PIN Digit Timeout parameter **[5-61](#page-144-3)** PSTN PIN Tone parameter **[5-20](#page-103-2)** PSTN Ring Thru Delay parameter **[5-61](#page-144-4)** PSTN Ring Timeout parameter **[5-61](#page-144-5)** PSTN State parameter **[5-6](#page-89-2)** PSTN Tone parameter **[5-6](#page-89-3)** PSTN To SPA Gain parameter **[5-63](#page-146-1)** PSTN-To-VoIP Call Max Dur parameter **[5-61](#page-144-6)**

PSTN Hook Flash Len parameter **[5-62](#page-145-0)**

#### **Q**

quick-reference for IVR **[2-18](#page-45-4)**

#### **R**

Real-Time Protocol **[1-10](#page-23-2)** reboot **[2-20](#page-47-2)** Referee Bye Delay **[5-37,](#page-120-0) [5-52](#page-135-0)** Referor Bye Delay **[5-37,](#page-120-1) [5-52](#page-135-1)** Referral Services Codes **[5-27](#page-110-1)** Referral Serv parameter **[5-42](#page-125-1)** Refer Target Bye Delay **[5-37,](#page-120-2) [5-52](#page-135-2)** Refer-To Target Contact **[5-38,](#page-121-2) [5-53](#page-136-3)** Register Expires parameter **[5-39,](#page-122-4) [5-53](#page-136-4)** Register parameter **[5-39,](#page-122-5) [5-53](#page-136-5)** Registration State parameter **[5-3,](#page-86-3) [5-5](#page-88-12)** Reg Max Expires **[5-13](#page-96-1)** Reg Min Expires **[5-13](#page-96-2)** Reg Retry Intvl **[5-13](#page-96-3)** Reg Retry Intvl Cap **[5-13](#page-96-4)** Reg Retry Long Intvl **[5-13](#page-96-5)** Reg Retry Long Random Delay **[5-13](#page-96-6)** Reg Retry Random Delay **[5-13](#page-96-7)** ReINVITE Expires **[5-13](#page-96-8)** Release Unused Codec **[5-44,](#page-127-2) [5-57](#page-140-0)** remote upgrade **[3-4](#page-55-5)**

**Document Version 3.01**

# A Division of Cisco Systems, Inc.

#### **Index**

Remove Last Reg **[5-11](#page-94-4)** Reorder Delay **[5-23](#page-106-2)** Reorder Tone **[5-19](#page-102-3)** repetition, in dial plans **[3-7](#page-58-6)** resetting factory defaults **[2-21](#page-48-1)** Restricted Access Domains parameter **[5-8](#page-91-1)** Restrict Source IP **[5-37,](#page-120-3) [5-52](#page-135-3)** Resync URL **[3-3](#page-54-0)** Retry Reg RSC **[5-14](#page-97-1)** Ring1/2/3/4/5/6/7/8 Caller parameter **[5-68,](#page-151-1) [5-70](#page-153-0)** Ring1 Cadence **[5-21](#page-104-0)** Ring1 Name **[5-22](#page-105-0)** Ring2 Cadence **[5-21](#page-104-1)** Ring2 Name **[5-22](#page-105-1)** Ring3 Cadence **[5-21](#page-104-2)** Ring3 Name **[5-22](#page-105-2)** Ring4 Cadence **[5-21](#page-104-3)** Ring4 Name **[5-22](#page-105-3)** Ring5 Cadence **[5-21](#page-104-4)** Ring5 Name **[5-22](#page-105-4)** Ring6 Cadence **[5-21](#page-104-5)** Ring6 Name **[5-22](#page-105-5)** Ring7 Cadence **[5-21](#page-104-6)** Ring7 Name **[5-22](#page-105-6)** Ring8 Cadence **[5-21](#page-104-7)** Ring8 Name **[5-22](#page-105-7)** Ring Back Tone **[5-20](#page-103-3)** Ringer Impedance parameter **[5-64](#page-147-3)** Ring Frequency **[5-23](#page-106-3)** Ring Frequency Max parameter **[5-64](#page-147-4)** Ring Frequency Min parameter **[5-64](#page-147-5)** Ring Indication Delay parameter **[5-64](#page-147-6)** Ring On No New VM parameter **[5-69](#page-152-0)** Ring Threshold parameter **[5-64](#page-147-7)** Ring Timeout parameter **[5-64](#page-147-8)** Ring Validation Time parameter **[5-64](#page-147-9)** Ring Voltage **[5-23](#page-106-4)** Ring Waveform **[5-23](#page-106-5)**

RTCP Tx Interval **[5-15](#page-98-5)** RTP Bytes Recv parameter **[5-3](#page-86-4)** RTP Bytes Sent parameter **[5-3](#page-86-5)** RTP CoS Value **[5-35,](#page-118-3) [5-50](#page-133-4)** RTP Log Intvl parameter **[5-37,](#page-120-4) [5-52](#page-135-4)** RTP Packet Size **[5-14](#page-97-2)** RTP Packets Recv parameter **[5-3](#page-86-6)** RTP Packets Sent parameter **[5-3](#page-86-7)** RTP Port Max **[5-14](#page-97-3)** RTP Port Min **[5-14](#page-97-4)** RTP ToS/DiffServ Value **[5-35,](#page-118-4) [5-50](#page-133-5)** rules dial plans **[3-6](#page-57-1)**

#### **S**

SAS DLG Refresh Intvl **[5-34](#page-117-3)** SAS Enable **[5-34](#page-117-4)** SAS Inbound RTP Sink **[5-34](#page-117-5)** saving configuration **[3-19](#page-70-0)** Secondary DNS parameter **[5-2,](#page-85-2) [5-9](#page-92-4)** Secondary NTP Server parameter **[5-9](#page-92-5)** Second Dial Tone **[5-19](#page-102-4)** Secure All Call Act Code **[5-27](#page-110-2)** Secure Call Indication Tone **[5-20](#page-103-4)** Secure Call Serv parameter **[5-42](#page-125-2)** Secure Call Setting parameter **[5-67](#page-150-1)** Secure No Call Act Code **[5-27](#page-110-3)** Secure One Call Act Code **[5-27](#page-110-4)** Secure One Call Deact Code **[5-27](#page-110-5)** secure provisioning **[3-4](#page-55-6)** Send Resp To Src Port **[5-17](#page-100-4)** sequences, dial plan **[3-5](#page-56-3)** Service Annc Base Number **[5-28](#page-111-0)** Service Annc Extension Codes **[5-28](#page-111-1)** Service Announcement Serv parameter **[5-42](#page-125-3)** Session Initiation Protocol **[1-10](#page-23-3)** set multicast address **[2-20](#page-47-4)**

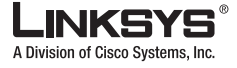

**Index**

network mask **[2-20](#page-47-7)** primary DNS server **[2-20](#page-47-6)** static gateway IP address **[2-20](#page-47-8)** static IP addressing **[2-19](#page-46-3)** Set Local Date (mm/dd) **[5-30](#page-113-0)** Set Local Time (HH/mm) **[5-30](#page-113-1)** short interdigit timer **[3-7](#page-58-7)** Silence Supp Enable **[5-43,](#page-126-6) [5-55](#page-138-5)** Silence Threshold **[5-43,](#page-126-7) [5-55](#page-138-6)** Silence Threshold parameter **[5-63](#page-146-2)** SIP 100REL Enable **[5-36,](#page-119-0) [5-51](#page-134-0)** SIP Accept Language **[5-11](#page-94-5)** SIP Bytes Recv parameter **[5-3](#page-86-8)** SIP Bytes Sent parameter **[5-3](#page-86-9)** SIP CoS Value **[5-35,](#page-118-5) [5-50](#page-133-6)** SIP Debug Option **[5-37,](#page-120-5) [5-52](#page-135-5)** SIP GUID **[5-36,](#page-119-1) [5-51](#page-134-1)** SIP Messages Recv parameter **[5-3](#page-86-10)** SIP Messages Sent parameter **[5-3](#page-86-11)** SIP Port **[5-35,](#page-118-6) [5-50](#page-133-7)** SIP proxy **[1-10](#page-23-4)** SIP Proxy-Require **[5-36,](#page-119-2) [5-51](#page-134-2)** SIP Reg User Agent Name **[5-11](#page-94-6)** SIP Remote-Party-ID **[5-36,](#page-119-3) [5-51](#page-134-3)** SIP Server Name **[5-11](#page-94-7)** SIP T1 **[5-12](#page-95-0)** SIP T2 **[5-12](#page-95-1)** SIP T4 **[5-12](#page-95-2)** SIP Timer B **[5-12](#page-95-3)** SIP Timer D **[5-13](#page-96-9)** SIP Timer F **[5-12](#page-95-4)** SIP Timer H **[5-13](#page-96-10)** SIP Timer J **[5-13](#page-96-11)** SIP ToS/DiffServ Value **[5-35,](#page-118-7) [5-50](#page-133-8)** SIP User Agent Name **[5-11](#page-94-8)** SIT1 RSC **[5-14](#page-97-5)** SIT1 Tone **[5-20](#page-103-5)** SIT2 RSC **[5-14](#page-97-6)** SIT2 Tone **[5-20](#page-103-6)**

SIT3 RSC **[5-14](#page-97-7)** SIT3 Tone **[5-20](#page-103-7)** SIT4 RSC **[5-14](#page-97-8)** SIT4 Tone **[5-20](#page-103-8)** SPA To PSTN Gain parameter **[5-63](#page-146-3)** specifies **[3-9](#page-60-2)** Speed Dial 2/3/4/5/6/7/8/9 parameter **[5-67,](#page-150-2) [5-70](#page-153-1)** Speed Dial Act Code **[5-27](#page-110-6)** Speed Dial Serv parameter **[5-42](#page-125-4)** SRTP Private Key parameter **[5-40,](#page-123-2) [5-54](#page-137-4)** static gateway IP address check **[2-20](#page-47-9)** static IP addressing check **[2-19](#page-46-3)** Static IP parameter **[5-8](#page-91-2)** Stats In BYE **[5-15](#page-98-6)** Sticky 183 parameter **[5-38,](#page-121-3) [5-53](#page-136-6)** STUN Enable **[5-17](#page-100-5)** STUN Server **[5-17](#page-100-6)** STUN Test Enable **[5-17](#page-100-7)** sub-sequence in dial plans **[3-7](#page-58-8)** Substitute VIA Addr **[5-17](#page-100-8)** Symmetric RTP parameter **[5-45,](#page-128-4) [5-57](#page-140-1)** syntax dial plans **[3-5](#page-56-4)** plain-text file for profile **[3-5](#page-56-5)** syslog **[3-19](#page-70-1)** Syslog Server parameter **[5-9,](#page-92-6) [5-10](#page-93-0)**

### **T**

TFTP **[3-4](#page-55-7)** Three Way Call Serv parameter **[5-42](#page-125-5)** Three Way Conf Serv parameter **[5-42](#page-125-6)** time out IVR **[2-19](#page-46-1)** timeout dial plans **[3-6](#page-57-2)** Time Zone **[5-30](#page-113-2)**

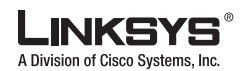

#### $\mathcal{C}^{\mathcal{A}}$ **Index**

Tip/Ring Voltage Adjust parameter **[5-64](#page-147-10)** troubleshooting **[3-18](#page-69-0)** Try Backup RSC **[5-14](#page-97-9)**

### **U**

Unattn Transfer Serv parameter **[5-42](#page-125-7)** upgrade remote **[3-4](#page-55-8)** Upgrade URL **[3-3](#page-54-1)** URLs administration web server **[3-3](#page-54-2)** Use Auth ID **[5-40,](#page-123-3) [5-54](#page-137-5)** Use Compact Header **[5-12](#page-95-5)** Use DNS SRV parameter **[5-39,](#page-122-6) [5-53](#page-136-7)** Use OB Proxy In Dialog parameter **[5-39,](#page-122-7) [5-53](#page-136-8)** Use Outbound Proxy parameter **[5-39,](#page-122-8) [5-53](#page-136-9)** Use Pref Codec Only **[5-43,](#page-126-8) [5-55](#page-138-7)** User account name **[2-23](#page-50-1)** user agent **[1-10](#page-23-5)** user factory defaults **[2-21](#page-48-2)** User ID **[5-40,](#page-123-4) [5-54](#page-137-6)** User ID parameter **[5-3](#page-86-12)** User Password **[5-8](#page-91-3)**

#### **V**

VMWI Refresh Intvl **[5-24](#page-107-2)** VMWI Ring Policy parameter **[5-69](#page-152-1)** VMWI Ring Splash Len parameter **[5-69](#page-152-2)** VMWI Serv parameter **[5-42](#page-125-8)** voice codecs **[2-14](#page-41-0)** VoIP Access List parameter **[5-59](#page-142-1)** VoIP Answer Delay parameter **[5-60](#page-143-0)** VoIP Call Bytes Recv parameter **[5-6](#page-89-4)** VoIP Call Bytes Sent parameter **[5-6](#page-89-5)** VoIP Call Decode Latency parameter **[5-6](#page-89-6)** VoIP Call Decoder parameter **[5-6](#page-89-7)** VoIP Call Duration parameter **[5-6](#page-89-8)**

VoIP Call Encoder parameter **[5-6](#page-89-9)** VoIP Caller 1/2/3/4/5/6/7/8 DP parameter **[5-59](#page-142-2)** VoIP Caller 1/2/3/4/5/6/7/8 PIN parameter **[5-59](#page-142-3)** VoIP Caller Authentication Method parameter **[5-57](#page-140-2)** VoIP Caller ID Pattern parameter **[5-59](#page-142-4)** VoIP Call FAX parameter **[5-6](#page-89-10)** VoIP Call Jitter parameter **[5-6](#page-89-11)** VoIP Call Mapped RTP Port parameter **[5-7](#page-90-0)** VoIP Call Packet Error parameter **[5-7](#page-90-1)** VoIP Call Packets Lost parameter **[5-7](#page-90-2)** VoIP Call Packets Recv parameter **[5-6](#page-89-12)** VoIP Call Packets Sent parameter **[5-6](#page-89-13)** VoIP Call Remote Hold parameter **[5-6](#page-89-14)** VoIP Call Round Trip Delay parameter **[5-6](#page-89-15)** VoIP DLG Refresh Intvl parameter **[5-61](#page-144-7)** VoIP Peer Name parameter **[5-6](#page-89-16)** VoIP Peer Number parameter **[5-6](#page-89-17)** VoIP PIN Digit Timeout parameter **[5-61](#page-144-8)** VoIP PIN Max Retry parameter **[5-58](#page-141-2)** VoIP PIN Tone parameter **[5-20](#page-103-9)** VoIP State parameter **[5-6](#page-89-18)** VoIP Tone parameter **[5-6](#page-89-19)** VoIP-To-PSTN Call Max Dur parameter **[5-61](#page-144-9)** VoIP-To-PSTN Gateway Enable parameter **[5-57](#page-140-3)** VoIP User 1/2/3/4/5/6/7/8 Auth ID parameter **[5-59,](#page-142-5) [5-60](#page-143-1)** VoIP User 1/2/3/4/5/6/7/8 DP parameter **[5-59,](#page-142-6) [5-60](#page-143-2)** VoIP User 1/2/3/4/5/6/7/8 Password parameter **[5-60](#page-143-3)**

#### **W**

WAN IP address check **[2-19](#page-46-4)** web interface URLs **[3-3](#page-54-2)** Web Server Port parameter **[5-8](#page-91-4)**

## **X**

Xfer When Hangup Conf **[5-38](#page-121-4)** XML format **[3-4](#page-55-9)**

**Linksys ATA Administrator Guide**